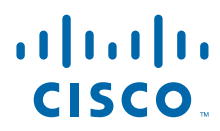

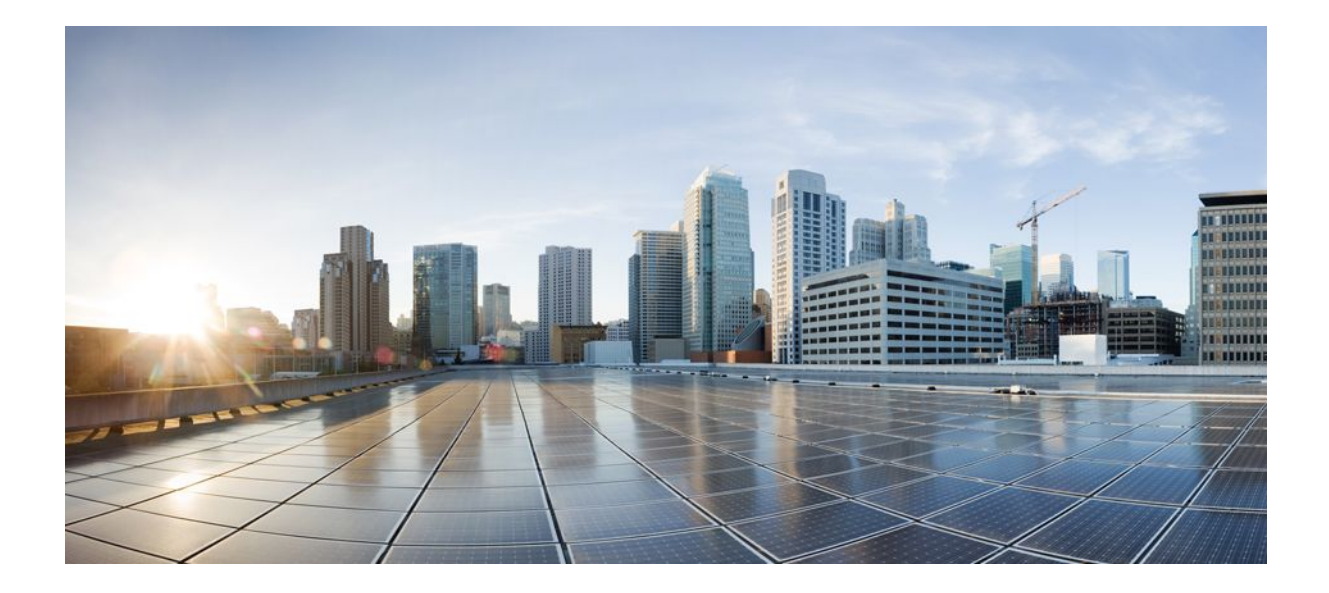

**SSL VPN Configuration Guide, Cisco IOS Release 12.4**

## **Americas Headquarters**

Cisco Systems, Inc. 170 West Tasman Drive San Jose, CA 95134-1706 USA http://www.cisco.com Tel: 408 526-4000 800 553-NETS (6387) Fax: 408 527-0883

THE SPECIFICATIONS AND INFORMATION REGARDING THE PRODUCTS IN THIS MANUAL ARE SUBJECT TO CHANGE WITHOUT NOTICE. ALL STATEMENTS, INFORMATION, AND RECOMMENDATIONS IN THIS MANUAL ARE BELIEVED TO BE ACCURATE BUT ARE PRESENTED WITHOUT WARRANTY OF ANY KIND, EXPRESS OR IMPLIED. USERS MUST TAKE FULL RESPONSIBILITY FOR THEIR APPLICATION OF ANY PRODUCTS.

THE SOFTWARE LICENSE AND LIMITED WARRANTY FOR THE ACCOMPANYING PRODUCT ARE SET FORTH IN THE INFORMATION PACKET THAT SHIPPED WITH THE PRODUCT AND ARE INCORPORATED HEREIN BY THIS REFERENCE. IF YOU ARE UNABLE TO LOCATE THE SOFTWARE LICENSE OR LIMITED WARRANTY, CONTACT YOUR CISCO REPRESENTATIVE FOR A COPY.

The Cisco implementation of TCP header compression is an adaptation of a program developed by the University of California, Berkeley (UCB) as part of UCB's public domain version of the UNIX operating system. All rights reserved. Copyright © 1981, Regents of the University of California.

NOTWITHSTANDING ANY OTHER WARRANTY HEREIN, ALL DOCUMENT FILES AND SOFTWARE OF THESE SUPPLIERS ARE PROVIDED "AS IS" WITH ALL FAULTS. CISCO AND THE ABOVE-NAMED SUPPLIERS DISCLAIM ALL WARRANTIES, EXPRESSED OR IMPLIED, INCLUDING, WITHOUT LIMITATION, THOSE OF MERCHANTABILITY, FITNESS FOR A PARTICULAR PURPOSE AND NONINFRINGEMENT OR ARISING FROM A COURSE OF DEALING, USAGE, OR TRADE PRACTICE.

IN NO EVENT SHALL CISCO OR ITS SUPPLIERS BE LIABLE FOR ANY INDIRECT, SPECIAL, CONSEQUENTIAL, OR INCIDENTAL DAMAGES, INCLUDING, WITHOUT LIMITATION, LOST PROFITS OR LOSS OR DAMAGE TO DATA ARISING OUT OF THE USE OR INABILITY TO USE THIS MANUAL, EVEN IF CISCO OR ITS SUPPLIERS HAVE BEEN ADVISED OF THE POSSIBILITY OF SUCH DAMAGES.

Cisco and the Cisco logo are trademarks or registered trademarks of Cisco and/or its affiliates in the U.S. and other countries. To view a list of Cisco trademarks, go to this URL: [www.cisco.com/go/trademarks](http://www.cisco.com/go/trademarks). Third-party trademarks mentioned are the property of their respective owners. The use of the word partner does not imply a partnership relationship between Cisco and any other company. (1110R)

Any Internet Protocol (IP) addresses and phone numbers used in this document are not intended to be actual addresses and phone numbers. Any examples, command display output, network topology diagrams, and other figures included in the document are shown for illustrative purposes only. Any use of actual IP addresses or phone numbers in illustrative content is unintentional and coincidental.

© 2011 Cisco Systems, Inc. All rights reserved.

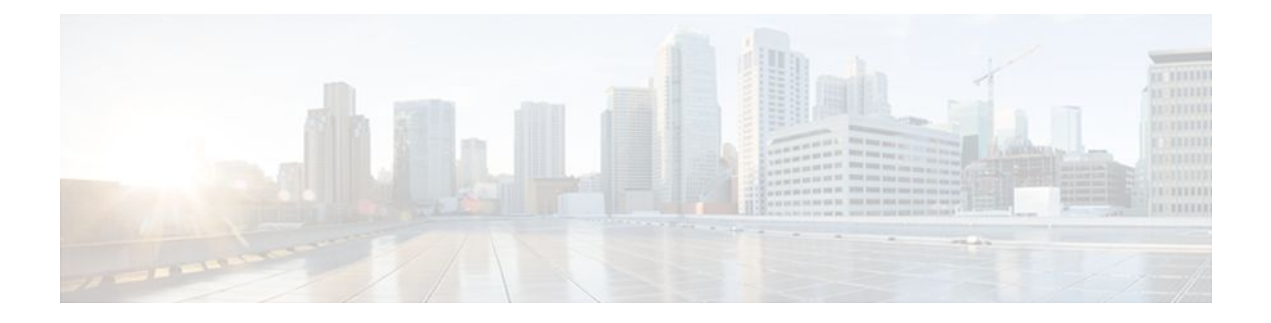

## **C O N T E N T S**

## **[SSL VPN](#page-10-0) 1**

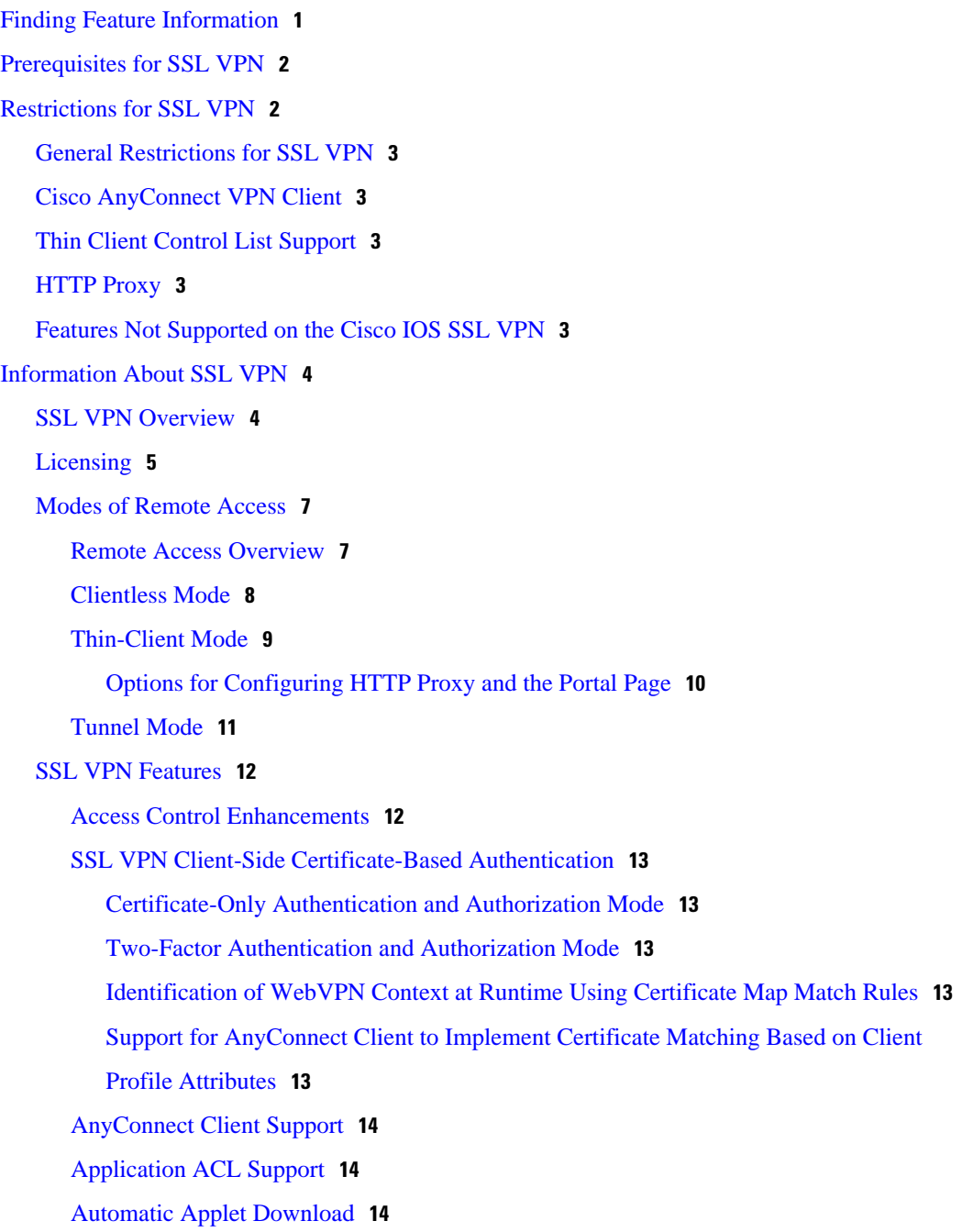

[Backend HTTP Proxy](#page-24-0) **15** [Front-Door VRF Support](#page-24-0) **15** [Full-Tunnel Cisco Express Forwarding Support](#page-25-0) **16** [GUI Enhancements](#page-25-0) **16** [Login Screen](#page-25-0) **16** [Banner](#page-26-0) **17** [Customization of a Login Page](#page-27-0) **18** [Portal Page](#page-27-0) **18** [Internationalization](#page-30-0) **21** [Max-User Limit Message](#page-32-0) **23** [Netegrity Cookie-Based Single SignOn Support](#page-32-0) **23** [NTLM Authentication](#page-32-0) **23** [RADIUS Accounting](#page-32-0) **23** [Stateless High Availability with Hot Standby Router Protocol](#page-32-0) **23** [TCP Port Forwarding and Thin Client](#page-33-0) **24** [URL Obfuscation](#page-35-0) **26** [URL Rewrite Splitter](#page-36-0) **27** [User-Level Bookmarking](#page-36-0) **27** [Virtual Templates](#page-36-0) **27** [License String Support for the 7900 VPN Client](#page-36-0) **27** [SSLVPN DVTI Support](#page-36-0) **27** [Prerequisites for SSLVPN DVTI Support](#page-37-0) **28** [Restrictions for SSLVPN DVTI Support](#page-37-0) **28** [Virtual Template Infrastructure](#page-37-0) **28** [SSL VPN Phase-4 Features](#page-38-0) **29** [Prerequisites for SSL VPN Phase-4 Features](#page-38-0) **29** [Full Tunnel Package](#page-38-0) **29** [SSL VPN per-User Statistics](#page-38-0) **29** [DTLS Support for IOS SSL VPN](#page-38-0) **29** [Prerequisites for DTLS Support for IOS SSL VPN](#page-39-0) **30** [Restrictions for DTLS Support for IOS SSL VPN](#page-39-0) **30** [Cisco AnyConnect VPN Client Full Tunnel Support](#page-39-0) **30** [Remote Client Software from the SSL VPN Gateway](#page-39-0) **30** [Address Pool](#page-39-0) **30** [Manual Entry to the IP Forwarding Table](#page-40-0) **31**

[Other SSL VPN Features](#page-40-0) **31** [Platform Support](#page-44-0) **35** [How to Configure SSL VPN Services on a Router](#page-44-0) **35** [Configuring an SSL VPN Gateway](#page-45-0) **36** [What to Do Next](#page-47-0) **38** [Configuring a Generic SSL VPN Gateway](#page-47-0) **38** [Configuring an SSL VPN Context](#page-48-0) **39** [What to Do Next](#page-52-0) **43** [Configuring an SSL VPN Policy Group](#page-52-0) **43** [What to Do Next](#page-55-0) **46** [Configuring Local AAA Authentication for SSL VPN User Sessions](#page-55-0) **46** [What to Do Next](#page-56-0) **47** [Configuring AAA for SSL VPN Users Using a Secure Access Control Server](#page-57-0) **48** [What to Do Next](#page-59-0) **50** [Configuring RADIUS Accounting for SSL VPN User Sessions](#page-59-0) **50** [Monitoring and Maintaining RADIUS Accounting for an SSL VPN Session](#page-60-0) **51** [Configuring RADIUS Attribute Support for SSL VPN](#page-60-0) **51** [What to Do Next](#page-64-0) **55** [Configuring a URL List for Clientless Remote Access](#page-64-0) **55** [What to Do Next](#page-65-0) **56** [Configuring Microsoft File Shares for Clientless Remote Access](#page-66-0) **57** [What to Do Next](#page-68-0) **59** [Configuring Citrix Application Support for Clientless Remote Access](#page-68-0) **59** [What to Do Next](#page-70-0) **61** [Configuring Application Port Forwarding](#page-70-0) **61** [Configuring the SSL VPN Gateway to Distribute CSD and Cisco AnyConnect VPN Client](#page-72-0) Package Files **63** [Examples](#page-73-0) **64** [What to Do Next](#page-74-0) **65** [Configuring Cisco Secure Desktop Support](#page-74-0) **65** [What to Do Next](#page-75-0) **66** [Configuring Cisco AnyConnect VPN Client Full Tunnel Support](#page-75-0) **66** [Examples](#page-79-0) **70** [What to Do Next](#page-80-0) **71** [Configuring Advanced SSL VPN Tunnel Features](#page-80-0) **71**

[Examples](#page-82-0) **73** [Configuring VRF Virtualization](#page-83-0) **74** [Configuring ACL Rules](#page-84-0) **75** [Associating an ACL Attribute with a Policy Group](#page-87-0) **78** [Monitoring and Maintaining ACLs](#page-88-0) **79** [Configuring SSO Netegrity Cookie Support for a Virtual Context](#page-88-0) **79** [Associating an SSO Server with a Policy Group](#page-90-0) **81** [Configuring URL Obfuscation \(Masking\)](#page-91-0) **82** [Adding a CIFS Server URL List to an SSL VPN Context and Attaching It to a Policy Group](#page-92-0) **83** [Configuring User-Level Bookmarks](#page-94-0) **85** [Configuring FVRF](#page-94-0) **85** [Disabling Full-Tunnel Cisco Express Forwarding](#page-96-0) **87** [Configuring Automatic Authentication and Authorization](#page-97-0) **88** [Configuring SSL VPN Client-Side Certificate-Based Authentication](#page-98-0) **89** [Configuring a URL Rewrite Splitter](#page-100-0) **91** [Configuring a Backend HTTP Proxy](#page-101-0) **92** [Configuring Stateless High Availability with HSRP for SSL VPN](#page-102-0) **93** [Configuring Internationalization](#page-103-0) **94** [Generating the Template Browser Attribute File](#page-104-0) **95** [What to Do Next](#page-104-0) **95** [Importing the Browser Attribute File](#page-104-0) **95** [What to Do Next](#page-105-0) **96** [Verifying That the Browser Attribute File Was Imported Correctly](#page-105-0) **96** [What to Do Next](#page-106-0) **97** [Creating the Language File](#page-106-0) **97** [What to Do Next](#page-107-0) **98** [Importing the Language File](#page-107-0) **98** [What to Do Next](#page-108-0) **99** [Verifying That the Language File Was Imported Correctly](#page-108-0) **99** [What to Do Next](#page-108-0) **99** [Creating the URL List](#page-108-0) **99** [What to Do Next](#page-109-0) **100** [Importing the File into the URL List and Binding It to a Policy Group](#page-109-0) **100** [What to Do Next](#page-111-0) **102** [Verifying That the URL List File Was Bound Correctly to the Policy Group](#page-111-0) **102**

[Configuring a Virtual Template](#page-111-0) **102** [Configuring SSLVPN DVTI Support](#page-113-0) **104** [Configuring per-Tunnel Virtual Templates](#page-113-0) **104** [Troubleshooting Tips](#page-115-0) **106** [Configuring per-Context Virtual Templates](#page-115-0) **106** [Troubleshooting Tips](#page-116-0) **107** [Configuring SSL VPN Phase-4 Features](#page-116-0) **107** [Configuring the Start Before Logon Functionality](#page-117-0) **108** [Troubleshooting Tips](#page-119-0) **110** [Configuring Split ACL Support](#page-119-0) **110** [Configuring IP NetMask Functionality](#page-121-0) **112** [Configuring the DTLS Port](#page-122-0) **113** [Troubleshooting Tips](#page-124-0) **115** [Using SSL VPN clear Commands](#page-124-0) **115** [Verifying SSL VPN Configurations](#page-125-0) **116** [Using SSL VPN Debug Commands](#page-127-0) **118** [Configuration Examples for SSL VPN](#page-128-0) **119** [Example: Configuring a Generic SSL VPN Gateway](#page-129-0) **120** [Example: Configuring an ACL](#page-129-0) **120** [Example: Configuring HTTP Proxy](#page-129-0) **120** [Example: Configuring Microsoft File Shares for Clientless Remote Access](#page-130-0) **121** [Example: Configuring Citrix Application Support for Clientless Remote Access](#page-130-0) **121** [Example: Configuring Application Port Forwarding](#page-130-0) **121** [Example: Configuring VRF Virtualization](#page-131-0) **122** [Example: RADIUS Accounting for SSL VPN Sessions](#page-131-0) **122** [Example: URL Obfuscation \(Masking\)](#page-132-0) **123** [Example: Adding a CIFS Server URL List and Attaching It to a Policy List](#page-132-0) **123** [Example: Typical SSL VPN Configuration](#page-132-0) **123** [Example: Cisco Express Forwarding-Processed Packets](#page-134-0) **125** [Example: Multiple AnyConnect VPN Client Package Files](#page-134-0) **125** [Example: Local Authorization](#page-135-0) **126** [Example: URL Rewrite Splitter](#page-135-0) **126** [Example: Backend HTTP Proxy](#page-136-0) **127** [Example: Stateless High Availability with HSRP](#page-136-0) **127** [Example: Internationalization](#page-136-0) **127**

[Example: Generated Browser Attribute Template](#page-137-0) **128** [Example: Copying the Browser Attribute File to Another PC for Editing](#page-137-0) **128** [Example: Copying the Edited File to flash](#page-137-0) **128** [Example: Output Showing That the Edited File Was Imported](#page-137-0) **128** [Example: Copying the Language File to Another PC for Editing](#page-138-0) **129** [Example: Copying the Edited Language File to the Storage Device](#page-138-0) **129** [Example: Language Template Created](#page-138-0) **129** [Example: URL List](#page-138-0) **129** [Example: Virtual Template](#page-139-0) **130** [Example: SSL VPN DVTI Support](#page-139-0) **130** [Example: Configuring per-Tunnel Virtual Templates](#page-139-0) **130** [Example: Configuring in the per-Tunnel Context Using Virtual Templates](#page-140-0) **131** [Example: Configuring in the per-Tunnel Context Using Virtual Templates and a](#page-141-0) AAA Server **132** [Example: Configuring per-Context Virtual Templates](#page-142-0) **133** [Example: SSL VPN Phase-4 Features](#page-143-0) **134** [Example: Configuring the Start Before Logon Functionality](#page-143-0) **134** [Example: Configuring Split ACL Support](#page-143-0) **134** [Example: Configuring IP NetMask Functionality](#page-144-0) **135** [Example: Debug Command Output](#page-144-0) **135** [Example: Configuring SSO](#page-144-0) **135** [Example: Show Command Output](#page-144-0) **135** [Example: show webvpn context](#page-145-0) **136** [Example: show webvpn context name](#page-145-0) **136** [Example: show webvpn gateway](#page-145-0) **136** [Example: show webvpn gateway name](#page-145-0) **136** [Example: show webvpn install file](#page-146-0) **137** [Example: show webvpn install package svc](#page-146-0) **137** [Example: show webvpn install status svc](#page-146-0) **137** [Example: show webvpn nbns context all](#page-146-0) **137** [Example: show webvpn policy](#page-147-0) **138** [Example: show webvpn policy \(with NTLM Disabled\)](#page-147-0) **138** [Example: show webvpn session](#page-147-0) **138** [Example: show webvpn session user](#page-147-0) **138** [Example: show webvpn stats](#page-148-0) **139**

[Example: show webvpn stats sso](#page-149-0) **140** [Example: FVRF show Command Output](#page-150-0) **141** [Additional References](#page-150-0) **141** [Feature Information for SSL VPN](#page-152-0) **143** [Notices](#page-159-0) **150** [OpenSSL Project](#page-160-0) **151** [License Issues](#page-160-0) **151**

 $\overline{\phantom{a}}$ 

<span id="page-10-0"></span>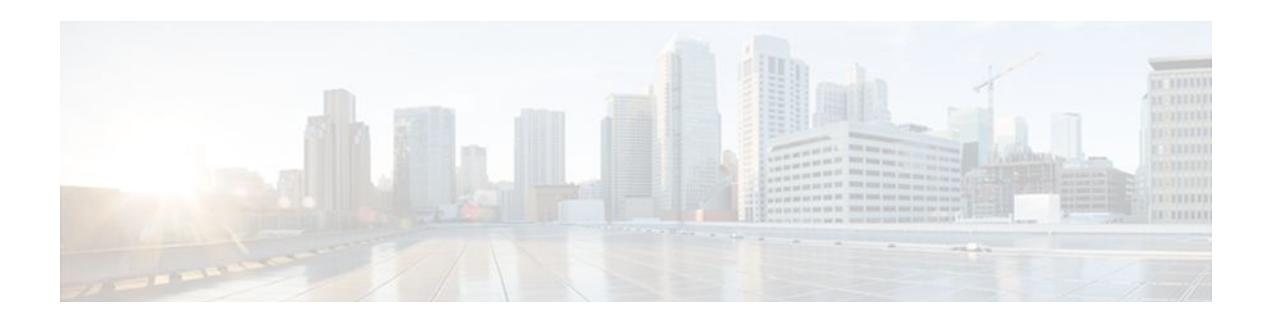

# **SSL VPN**

The SSL VPN feature (also known as WebVPN) provides support, in Cisco IOS software, for remote user access to enterprise networks from anywhere on the Internet. Remote access is provided through a Secure Socket Layer (SSL)-enabled SSL VPN gateway. The SSL VPN gateway allows remote users to establish a secure VPN tunnel using a web browser. This feature provides a comprehensive solution that allows easy access to a broad range of web resources and web-enabled applications using native HTTP over SSL (HTTPS) browser support. SSL VPN delivers three modes of SSL VPN access: clientless, thin-client, and full-tunnel client support.

This document is primarily for system administrators. If you are a remote user, see the document *SSL VPN Remote User Guide*.

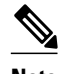

**Note** The Cisco AnyConnect VPN Client is introduced in Cisco IOS Release 12.4(15)T. This feature is the next-generation SSL VPN Client. If you are using Cisco software earlier than Cisco IOS Release 12.4(15)T, you should be using the SSL VPN Client and see the GUI for the SSL VPN Client when you are web browsing. However, if you are using Cisco Release 12.4(15)T or a later release, you should be using the Cisco AnyConnect VPN Client and see the GUI for Cisco AnyConnect VPN Client when you are web browsing.

- Finding Feature Information, page 1
- [Prerequisites for SSL VPN, page 2](#page-11-0)
- [Restrictions for SSL VPN, page 2](#page-11-0)
- [Information About SSL VPN, page 4](#page-13-0)
- [How to Configure SSL VPN Services on a Router, page 35](#page-44-0)
- [Configuration Examples for SSL VPN, page 119](#page-128-0)
- [Additional References, page 141](#page-150-0)
- [Feature Information for SSL VPN, page 143](#page-152-0)
- [Notices, page 150](#page-159-0)

# **Finding Feature Information**

Your software release may not support all the features documented in this module. For the latest feature information and caveats, see the release notes for your platform and software release. To find information about the features documented in this module, and to see a list of the releases in which each feature is supported, see the Feature Information Table at the end of this document.

Use Cisco Feature Navigator to find information about platform support and Cisco software image support. To access Cisco Feature Navigator, go to [www.cisco.com/go/cfn.](http://www.cisco.com/go/cfn) An account on Cisco.com is not required.

# <span id="page-11-0"></span>**Prerequisites for SSL VPN**

To securely access resources on a private network behind an SSL VPN gateway, the remote user of an SSL VPN service must have the following:

- An account (login name and password)
- An SSL-enabled browser (for example, Internet Explorer, Netscape, Mozilla, or Firefox)
- Operating system support
- "Thin client" support used for TCP port-forwarding applications requires administrative privileges on the computer of the remote user.
- "Tunnel mode" for Cisco SSL VPN requires administrative privileges for initial installation of the full tunnel client.
- The remote user must have local administrative privileges to use thin client or full tunnel client features.
- The SSL VPN gateway and context configuration must be completed before a remote user can access resources on a private network behind an SSL VPN. For more information, see the [How to Configure](#page-44-0) [SSL VPN Services on a Router](#page-44-0), page 35 section.
- ACL Support--The time range should have already been configured.
- Single SignOn Netegrity Cookie Support--A Cisco plug-in must be installed on a Netegrity SiteMinder server.
- Licensing--In Cisco IOS Release 15.0(1)M, the SSL VPN gateway is a seat-counted licensing feature on Cisco 880, Cisco 890, Cisco 1900, Cisco 2900, and Cisco 3900 platforms. A valid licence is required for a successful SSL VPN session.
- SSL VPN-supported browser--The following browsers have been verified for SSL VPN. Other browsers might not fully support SSL VPN features.

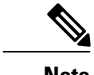

**Note** Later versions of the following software are also supported.

- Firefox 2.0 (Windows and Linux)
- Internet Explorer 6.0 or 7.0
- Linux (Redhat RHEL  $3.0 +$ , FEDORA 5, or FEDORA 6)
- Macintosh OS X 10.4.6
- Microsoft Windows 2000, Windows XP, or Windows Vista
- Safari 2.0.3

# **Restrictions for SSL VPN**

- [General Restrictions for SSL VPN,](#page-12-0) page 3
- [Cisco AnyConnect VPN Client,](#page-12-0) page 3
- [Thin Client Control List Support,](#page-12-0) page 3
- [HTTP Proxy,](#page-12-0) page 3
- [Features Not Supported on the Cisco IOS SSL VPN,](#page-12-0) page 3

## <span id="page-12-0"></span>**General Restrictions for SSL VPN**

- URLs referred by the Macromedia Flash player cannot be modified for secure retrieval by the SSL VPN gateway.
- Cisco Secure Desktop (CSD) 3.1 and later versions are not supported.

## **Cisco AnyConnect VPN Client**

The Cisco AnyConnect VPN Client is not supported on Windows Mobile when the client connects to a Cisco IOS headend router (supported in Cisco IOS Release 15.0(1)M and later releases). The Cisco AnyConnect VPN Client does not support the following:

- Client-side authentication (supported in Cisco IOS Release 15.0(1)M and later releases)
- Compression support
- IPsec
- IPv6 VPN access
- Language translation (localization)
- **Sequencing**
- Standalone Mode (supported in Cisco IOS Release 12.4(20)T and later releases)

## **Thin Client Control List Support**

Although there is no limitation on the maximum number of filtering rules that can be applied for each access control list (ACL) entry, keeping the number below 50 should have no impact on router performance.

## **HTTP Proxy**

The HTTP Proxy feature works only with Microsoft Internet Explorer.

The HTTP Proxy feature will not work if the browser proxy setup cannot be modified because of any security policies that have been placed on the client workstation.

## **Features Not Supported on the Cisco IOS SSL VPN**

The following features are not supported on the Cisco IOS SSL VPN:

- Application Profile Customization Framework (APCF): an XML-based rule set for clientless SSL VPN
- Java and ActiveX Client Server Plugins
- On Board Built-in Single Sign On
- **Smart Tunnels**
- SharePoint Support
- Portal Page Customization
- Using Smartcard for Authentication (supported in Cisco IOS Release 15.0(1)M and later releases)
- Support for External Statistics Reporting and Monitoring Tools
- Lightweight Directory Access Protocol (LDAP) Support
- Dynamic Access Policies (DAP)
- Cisco Unified Communications Manager (Cisco UCM) 8.0.1 VPN-enabled 7900 series IP phones
- <span id="page-13-0"></span>The following features introduced in the AnyConnect 2.5.217 release:
	- AnyConnect Profile Editor
	- Captive Portal Hotspot Detection
	- Captive Portal Remediation
	- Client Firewall with Local Printer and Tethered Device Support
	- Connect Failure Policy
	- Optimal Gateway Selection
	- Post Log-in Always-on VPN
	- **Quarantine**
- Although you can connect to a Cisco IOS headend using AnyConnect 2.5, the features introduced in AnyConnect 2.5 will not be supported. However, features introduced in AnyConnect 2.4 and earlier releases are supported when you are using AnyConnect 2.5 with a Cisco IOS headend.

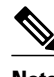

**Note** AnyConnect 3.0 is not supported when you are connecting to a Cisco IOS headend.

# **Information About SSL VPN**

- SSL VPN Overview, page 4
- [Licensing](#page-14-0), page 5
- [Modes of Remote Access](#page-16-0), page 7
- [SSL VPN Features,](#page-21-0) page 12
- [Other SSL VPN Features,](#page-40-0) page 31
- [Platform Support,](#page-44-0) page 35

## **SSL VPN Overview**

Cisco IOS SSL VPN provides SSL VPN remote-access connectivity from almost any Internet-enabled location using only a web browser that natively supports SSL encryption. This feature allows your company to extend access to its secure enterprise network to any authorized user by providing remoteaccess connectivity to corporate resources from any Internet-enabled location.

Cisco IOS SSL VPN can also support access from noncorporate-owned machines, including home computers, Internet kiosks, and wireless hot spots. These locations are difficult places to deploy and manage VPN client software and the remote configuration required to support IPsec VPN connections.

The figure below shows how a mobile worker (the lawyer at the courthouse) can access protected resources from the main office and branch offices. Site-to-site IPsec connectivity between the main and remote sites

<span id="page-14-0"></span>is unaltered. The mobile worker needs only Internet access and supported software (web browser and operating system) to securely access the corporate network.

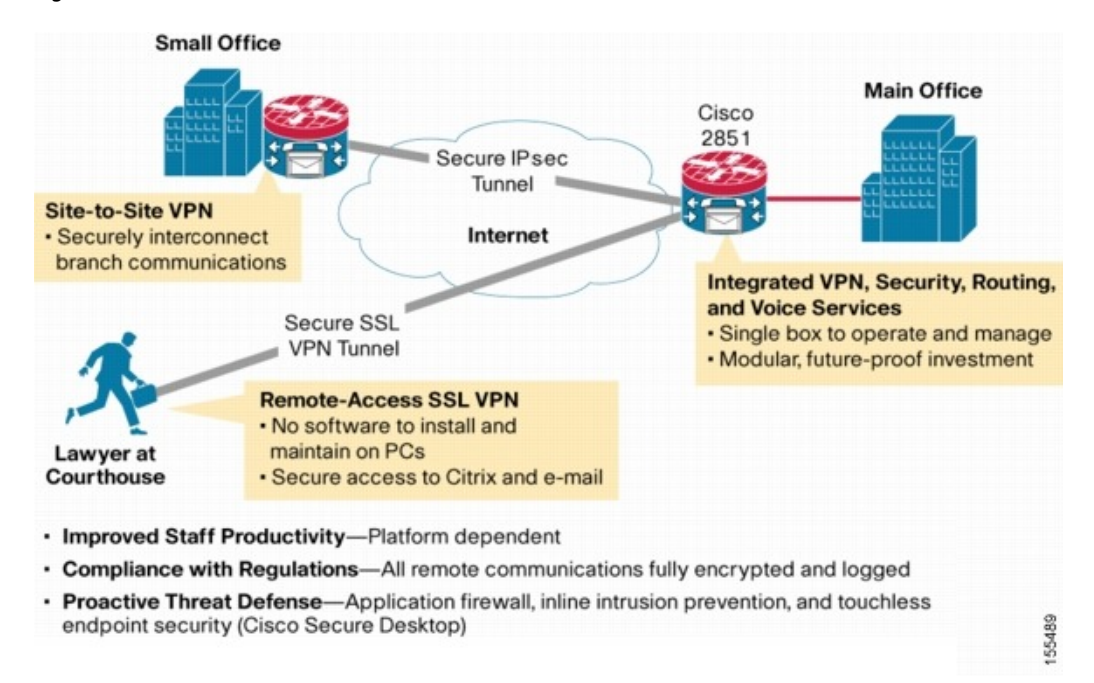

*Figure 1 Secure SSL VPN Access Model*

SSL VPN delivers the following three modes of SSL VPN access:

- Clientless--Clientless mode provides secure access to private web resources and will provide access to web content. This mode is useful for accessing most content that you would expect to access in a web browser, such as Internet access, databases, and online tools that employ a web interface.
- Thin client (port-forwarding Java applet)--Thin-client mode extends the capability of the cryptographic functions of the web browser to enable remote access to TCP-based applications such as Post Office Protocol version 3 (POP3), Simple Mail Transfer Protocol (SMTP), Internet Message Access protocol (IMAP), Telnet, and Secure Shell (SSH).
- Tunnel mode--Full tunnel client mode offers extensive application support through its dynamically downloaded Cisco AnyConnect VPN Client (next-generation SSL VPN Client) for SSL VPN. Full tunnel client mode delivers a lightweight, centrally configured and easy-to-support SSL VPN tunneling client that provides network layer access to virtually any application.

SSL VPN application accessibility is somewhat constrained relative to IPsec VPNs; however, SSL-based VPNs provide access to a growing set of common software applications, including web page access, webenabled services such as file access, e-mail, and TCP-based applications (by way of a downloadable thinclient applet). SSL-based VPN requires slight changes to user workflow because some applications are presented through a web browser interface, not through their native GUI. The advantage for SSL VPN comes from accessibility from almost any Internet-connected system without needing to install additional desktop software.

## **Licensing**

Starting in Cisco IOS Release 15.0(1)M, the SSL VPN gateway is a seat-counted licensing feature on the Cisco 880, Cisco 890, Cisco 1900, Cisco 2900, and Cisco 3900 platforms. A license count is associated

with each license, and the count indicates the instances of the feature available for use in the system. In the case of SSL VPN, a seat refers to the maximum number of sessions allowed at a time.

You can get the license at [http://www.cisco.com/go/license.](http://www.cisco.com/go/license)

For instructions on installing a license using Cisco License Manager (CLM), see the *User Guide for Cisco License Manager, Release 2.2* at [http://www.cisco.com/en/US/docs/net\\_mgmt/license\\_manager/lm\\_2\\_2/](http://www.cisco.com/en/US/docs/net_mgmt/license_manager/lm_2_2/2.2_user_guide/clm_book.html) 2.2 user guide/clm book.html.

For instructions on installing a license using Cisco CLI, see the "Cisco IOS Software Activation Tasks and Commands" chapter of the *Software Activation Configuration Guide* at [http://www.cisco.com/en/US/docs/](http://www.cisco.com/en/US/docs/ios/csa/configuration/guide/csa_commands_ps6441_TSD_Products_Configuration_Guide_Chapter.html) [ios/csa/configuration/guide/csa\\_commands\\_ps6441\\_TSD\\_Products\\_Configuration\\_Guide\\_Chapter.html](http://www.cisco.com/en/US/docs/ios/csa/configuration/guide/csa_commands_ps6441_TSD_Products_Configuration_Guide_Chapter.html).

SSL VPN supports the following types of licenses:

- Permanent licenses--No usage period is associated with these licenses. All permanent licenses are node locked and validated during installation and usage.
- Evaluation licenses--These are metered licenses that are valid for a limited period. The usage period of a license is based on a system clock. The evaluation licenses are built into the image and are not node locked. The evaluation licenses are used only when there are no permanent, extension or grace period licenses available for a feature. An end-user license agreement (EULA) has to be accepted before using an evaluation license.
- Extension licenses--Extension licenses are node-locked metered licenses. These licenses are installed using the management interfaces on the device. A EULA has to be accepted as part of installation.
- Grace-rehost licenses--Grace period licenses are node locked metered licenses. These licenses are installed on the device as part of the rehost operation. A EULA has to be accepted as a part of the rehost operation.

For all the license types, except the evaluation license, a EULA has to be accepted during the license installation. This means that all the license types except the evaluation license are activated after installation. In the case of an evaluation license, a EULA is presented during an SSL VPN gateway configuration or an SSL VPN context configuration.

An SSL VPN session corresponds to a successful login to the SSL VPN service. An SSL VPN session is created when a valid license is installed and the user credentials are successfully validated. On a successful user validation, a request is made to the licensing module to get a seat. An SSL VPN session is created only when the request is successful. If a valid license is not installed, the SSL VPN gateway configuration and SSL VPN context configurations are successful, but the user cannot login successfully. When multiple gateways and contexts are configured, the total number of sessions are equal to the total sessions allowed by the license.

The same user can create multiple sessions and for each session a seat count is reserved. The seat reservation does not happen in the following cases:

- Multiple TCP connections such as web server content, Outlook Web Access (OWA) and Common Intermediate Format (CIF) file shares.
- Port forward session initiation.
- Full tunnel session creation from a browser session.
- Full tunnel session is up and a crypto rekey is done.

When the total active sessions are equal to the maximum license count of the current active license, no more new sessions are allowed.

The reserved seat count or session is released when

- a user logs out.
- a Dead Peer Detection (DPD) failure happens.
- <span id="page-16-0"></span>a session timeout occurs.
- an idle timeout occurs.
- a session is cleared administratively using the **clear webvpn session** command.
- disconnected from the tunnel.
- context is removed even when there are active sessions.

You can use the **show webvpn license** command to display the available count and the current usage. To display the current license type and time period left in case of a nonpermanent license, use the **show license** command. To get information related to license operations, events, and errors, use the **debug webvpn license** command.

For migrating from any Cisco IOS 12.4T release to Cisco IOS 15.x release, use the license migration tool at <https://tools.cisco.com/SWIFT/Licensing/LicenseAdminServlet/migrateLicense>.

New Cisco IOS SSL VPN licenses that are generated are cumulative. Therefore the old licenses become inactive when a new license is applied. For example, when you are upgrading your license from 10 counts to 20 counts (an increase of 10 counts on the current 10 counts), Cisco provides a single 20 count license. The old license for 10 counts is not required when a permanent license for a higher count is available. However, the old license will exist in an inactive state as there is no reliable method to clear the old license.

In Cisco IOS Release 15.1(4)M1 and later releases, a Crypto Export Restrictions Manager (CERM) license is reserved only after the user logs in. If you have an Integrated Services Router Generation 2 (ISR G2) router with a CERM license, you must upgrade to Cisco IOS Release 15.1(4)M1 or later releases. Before Cisco IOS Release 15.1(4)M1, a CERM license is reserved for every SSL or Transport Layer Security (TLS) session.

## **Modes of Remote Access**

- Remote Access Overview, page 7
- [Clientless Mode](#page-17-0), page 8
- [Thin-Client Mode](#page-18-0), page 9
- [Tunnel Mode](#page-20-0), page 11

### **Remote Access Overview**

End-user login and authentication is performed by the web browser to the secure gateway using an HTTP request. This process creates a session that is referenced by a cookie. After authentication, the remote user is shown a portal page that allows access to the SSL VPN networks. All requests sent by the browser include the authentication cookie. The portal page provides all the resources available on the internal networks. For example, the portal page could provide a link to allow the remote user to download and install a thin-client Java applet (for TCP port forwarding) or a tunneling client.

<span id="page-17-0"></span>The figure below shows an overview of the remote access modes.

#### *Figure 2 Modes of Remote Access Overview*

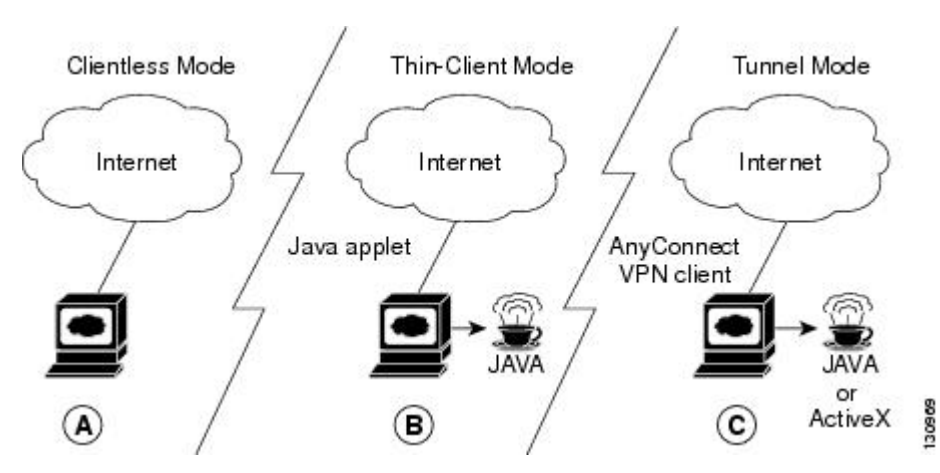

The following table summarizes the level of SSL VPN support that is provided by each access mode.

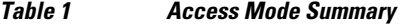

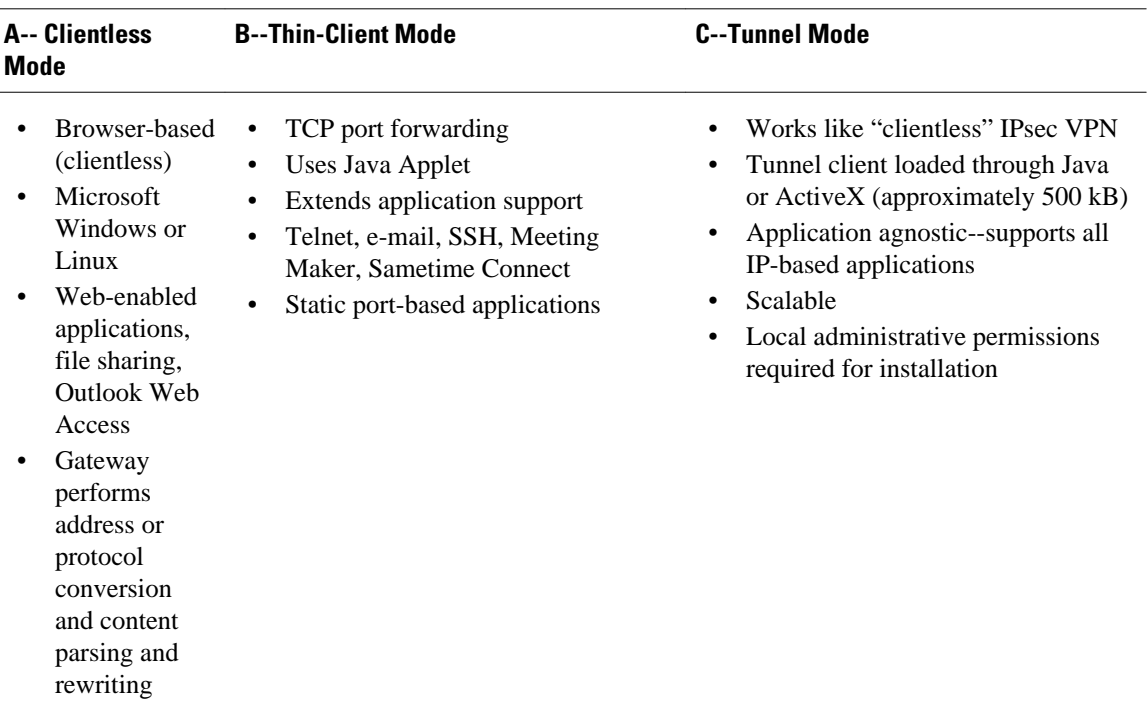

### **Clientless Mode**

In clientless mode, the remote user accesses the internal or corporate network using the web browser on the client machine. The PC of the remote user must run the Windows 2000, Windows XP, or Linux operating systems.

The following applications are supported in clientless mode:

- <span id="page-18-0"></span>• Web browsing (using HTTP and HTTPS)--provides a URL box and a list of web server links in the portal page that allows the remote user to browse the web.
- File sharing (using common Internet file system [CIFS])--provides a list of file server links in the portal page that allows the remote user to do the following operations:
	- Browse a network (listing of domains)
	- Browse a domain (listing of servers)
	- Browse a server (listing of shares)
	- List the files in a share
	- Create a new file
	- Create a directory
	- Rename a directory
	- Update a file
	- Download a file
	- Remove a file
	- Rename a file

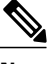

**Note** Linux requires that the Samba application is installed before CIFS file shares can be remotely accessed.

• Web-based e-mail, such as Microsoft Outlook Web Access (OWA) 2003 (using HTTP and HTTPS) with Web Distributed Authoring and Versioning (WebDAV) extensions--provides a link that allows the remote user to connect to the exchange server and read web-based e-mail.

### **Thin-Client Mode**

Thin-client mode, also called TCP port forwarding, assumes that the client application uses TCP to connect to a well-known server and port. In thin-client mode, the remote user downloads a Java applet by clicking the link provided on the portal page, or the Java applet is downloaded automatically (see the [Options for](#page-19-0) [Configuring HTTP Proxy and the Portal Page,](#page-19-0) page 10 section). The Java applet acts as a TCP proxy on the client machine for the services that you configure on the gateway.

The applications that are supported in thin-client mode are mainly e-mail-based (SMTP, POP3, and Internet Map Access Protocol version 4 [IMAP4]) applications.

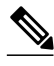

**Note** The TCP port-forwarding proxy works only with the Sun Microsystems Java Runtime Environment (JRE) version 1.4 or later versions. A Java applet is loaded through the browser that verifies the JRE version. The Java applet will refuse to run if a compatible JRE version is not detected.

The Java applet initiates an HTTP request from the remote user client to the SSL VPN gateway. The name and port number of the internal e-mail server is included in the HTTP request (POST or CONNECT). The SSL VPN gateway creates a TCP connection to that internal e-mail server and port.

The Java applet starts a new SSL connection for every client connection.

You should observe the following restrictions when using thin-client mode:

- The remote user must allow the Java applet to download and install.
- You cannot use thin-client mode for applications such as FTP, where the ports are negotiated dynamically. You can use TCP port forwarding only with static ports.

<span id="page-19-0"></span>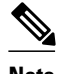

**Note** There is a known compatibility issue with the encryption type and Java. If the Java port-forwarding applet does not download properly and the configuration line **ssl encryption 3des-sha1 aes-sha1** is present, you should remove the line from the WebVPN gateway subconfiguration.

• Options for Configuring HTTP Proxy and the Portal Page, page 10

#### **Options for Configuring HTTP Proxy and the Portal Page**

Effective with Cisco IOS Release 12.4(11)T, administrators have more options for configuring the HTTP proxy and the portal page. If HTTP proxy is enabled, the Java applet acts as the proxy for the browser of the user, thereby connecting the client workstation with the gateway. The home page of the user (as defined by the user group) is opened automatically or, if configured by the administrator, the user is directed to a new website.

HTTP proxy supports both HTTP and HTTPS.

#### **Benefits of Configuring HTTP Proxy**

HTTP supports all client-side web technologies (including HTML, Cascading Style Sheets [CSS], JavaScript, VBScript, ActiveX, Java, and flash), HTTP Digest authentication, and client certificate authentication. Remote users can use their own bookmarks, and there is no limit on cookies. Because there is no mangling involved and the client can cache the objects, performance is much improved over previous options for configuring the HTTP proxy and portal page.

#### **Illustrations of Port Forwarding with and Without an HTTP Proxy Configuration**

The figure below illustrates TCP port forwarding without HTTP proxy configured.

#### *Figure 3 TCP Port Forwarding Without HTTP Proxy Configured*

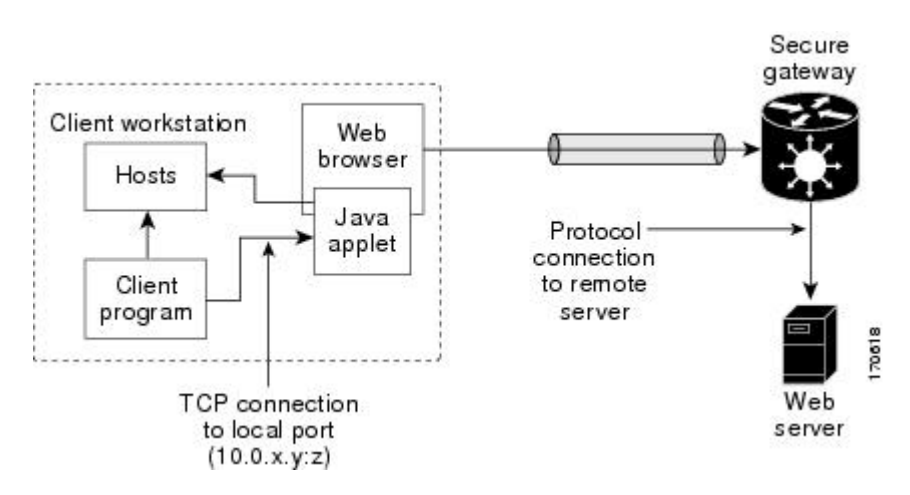

In the figure above, the following steps occur:

- **1** User downloads the proxy applet.
- **2** Applet updates the registry to add HTTP as a Remote Procedure Call (RPC) transport.
- **3** Applet examines the registry to determine the exchange (and local catalog) server and create server entries that refer to those servers.
- <span id="page-20-0"></span>**4** Applet opens local port 80 and listens for connections.
- **5** User starts Outlook, and Outlook connects to 10.0.0.254:80.
- **6** Applet opens a connection to the secure gateway and delivers the requests from Outlook.
- **7** Secure gateway examines the requests to determine the endpoint exchange server.
- **8** Data flows from Outlook, through the applet and the secure gateway, to the exchange server.
- **9** User terminates Outlook.

*Figure 4 HTTP Proxy*

**10** User closes the applet. Before closing, the applet undoes configuration Steps 3 and 4.

The figure below illustrates TCP port forwarding when HTTP proxy is configured.

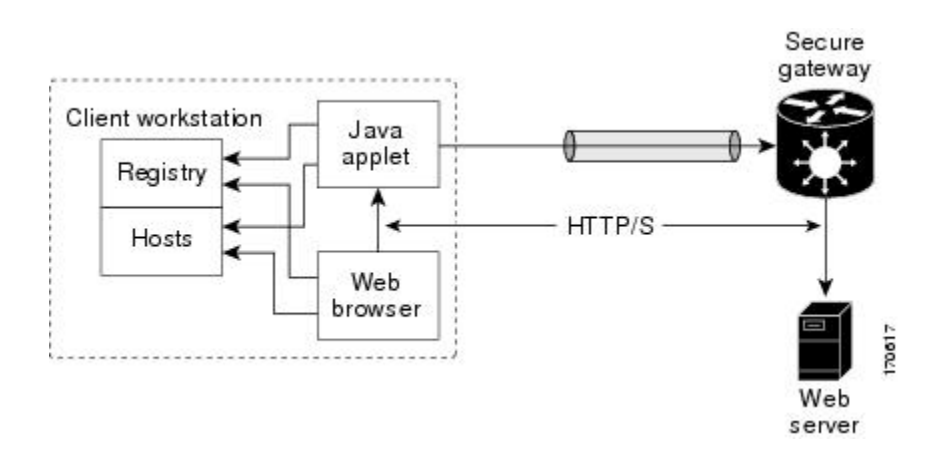

In the figure above, the following steps occur:

- **1** Proxy applet is downloaded automatically.
- **2** Applet saves the original proxy configuration of the browser.
- **3** Applet updates the proxy configuration of the browser to be the local loopback address with an available local port (by default, port 8080).
- **4** Applet opens the available local port and listens for connections.
- **5** Applet, if so configured, opens the home page of the user, or the user browses to a new website.
- **6** Applet accepts and looks at the HTTP or HTTPS request to determine the destination web server.
- **7** Applet opens a connection to the secure gateway and delivers the requests from the browser.
- **8** Secure gateway examines the requests to determine the endpoint web server.
- **9** Data flows from the browser, through the applet and the secure gateway, to the web server.

**10** User closes applet. Before closing, the applet undoes configuration Steps 2 and 3.

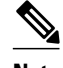

**Note** HTTP proxy can also be enabled on an authentication, authorization, and accounting (AAA) server. See the table SSL VPN RADIUS Attribute-Value Pairs in the [Configuring RADIUS Attribute Support for SSL](#page-60-0) [VPN,](#page-60-0) page 51 section (port-forward-http-proxy and port-forward-http-proxy-url attributes).

### **Tunnel Mode**

In a typical clientless remote access scenario, remote users establish an SSL tunnel to move data to and from the internal networks at the application layer (for example, web and e-mail). In tunnel mode, remote users use an SSL tunnel to move data at the network (IP) layer. Therefore, tunnel mode supports most IP- <span id="page-21-0"></span>based applications. Tunnel mode supports many popular corporate applications (for example, Microsoft Outlook, Microsoft Exchange, Lotus Notes E-mail, and Telnet).

The tunnel connection is determined by the group policy configuration. The Cisco AnyConnect VPN Client is downloaded and installed on the remote user PC, and the tunnel connection is established when the remote user logs into the SSL VPN gateway.

By default, the Cisco AnyConnect VPN Client is removed from the client PC after the connection is closed. However, you have the option to keep the Cisco AnyConnect VPN Client installed on the client PC.

## **SSL VPN Features**

- Access Control Enhancements, page 12
- [SSL VPN Client-Side Certificate-Based Authentication,](#page-22-0) page 13
- [AnyConnect Client Support](#page-23-0), page 14
- [Application ACL Support](#page-23-0), page 14
- [Automatic Applet Download,](#page-23-0) page 14
- [Backend HTTP Proxy](#page-24-0), page 15
- [Front-Door VRF Support](#page-24-0), page 15
- [Full-Tunnel Cisco Express Forwarding Support](#page-25-0), page 16
- [GUI Enhancements](#page-25-0), page 16
- [Internationalization,](#page-30-0) page 21
- [Max-User Limit Message](#page-32-0), page 23
- [Netegrity Cookie-Based Single SignOn Support,](#page-32-0) page 23
- [NTLM Authentication,](#page-32-0) page 23
- [RADIUS Accounting,](#page-32-0) page 23
- [Stateless High Availability with Hot Standby Router Protocol,](#page-32-0) page 23
- [TCP Port Forwarding and Thin Client,](#page-33-0) page 24
- [URL Obfuscation,](#page-35-0) page 26
- [URL Rewrite Splitter,](#page-36-0) page 27
- [User-Level Bookmarking](#page-36-0), page 27
- [Virtual Templates](#page-36-0), page 27
- [License String Support for the 7900 VPN Client,](#page-36-0) page 27
- [SSLVPN DVTI Support](#page-36-0), page 27
- [SSL VPN Phase-4 Features,](#page-38-0) page 29
- [DTLS Support for IOS SSL VPN,](#page-38-0) page 29
- [Cisco AnyConnect VPN Client Full Tunnel Support](#page-39-0), page 30

### **Access Control Enhancements**

Effective with Cisco IOS Release 12.4(20)T, administrators can configure automatic authentication and authorization for users. Users provide their usernames and passwords via the gateway page URL and do not have to reenter their usernames and passwords from the login page. Authorization is enhanced to support more generic authorization, including local authorization. In previous releases, only RADIUS authorization was supported.

For information about configuring this feature, see the [Configuring Automatic Authentication and](#page-97-0) [Authorization](#page-97-0), page 88 section.

### <span id="page-22-0"></span>**SSL VPN Client-Side Certificate-Based Authentication**

This feature enables SSL VPN to authenticate clients based on the client's AAA username and password and also supports WebVPN gateway authentication of clients using AAA certificates.

SSL VPN Client-Side Certificate-Based Authentication feature includes the following features:

- Certificate-Only Authentication and Authorization Mode, page 13
- Two-Factor Authentication and Authorization Mode, page 13
- Identification of WebVPN Context at Runtime Using Certificate Map Match Rules, page 13
- Support for AnyConnect Client to Implement Certificate Matching Based on Client Profile Attributes, page 13

#### **Certificate-Only Authentication and Authorization Mode**

Certificate-only authorization requires the user to provide a AAA authentication certificate as part of the WebVPN request, but does not require the username and password for authorization. The user requests WebVPN access with the AAA authentication certificate from the WebVPN gateway. The WebVPN gateway validates the identity of the client using the AAA authentication certificate presented to it. The WebVPN extracts the username from the AAA authentication certificate presented to it and uses it as the username in the AAA request. AAA authentication and AAA authorization are then completed with a hardcoded password. To configure certificate-only authorization use the **authentication certificate** command.

#### **Two-Factor Authentication and Authorization Mode**

Two-factor authorization requires the user to request WebVPN access and present a AAA authentication certificate. The AAA authentication certificate is validated and the client's identity is verified. The WebVPN gateway then presents the login page to the user. The user enters their username and password and WebVPN sends AAA authentication and AAA authorization requests to the AAA server. The AAA authentication list and the AAA authorization lists configured on the server are then used for authentication and authorization. To configure two-factor authentication and authorization mode use the **authentication certificate aaa** command.

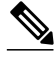

**Note** If the **username-prefill** command is configured, the username textbox on the login page will be disabled. The user will be asked only for their password on the login page.

#### **Identification of WebVPN Context at Runtime Using Certificate Map Match Rules**

Certificate map match rules are used by SSL VPN to identify the WebVPN context at runtime. The WebVPN context is required for AAA authentication and authorization mode and trustpoint configuration. When the user does not provide the WebVPN context, the identification of the WebVPN context at runtime is possible using certificate map matching by matching the certificate presented by the client with the certificate map match rules. To configure certificate map matching in WebVPN use the **match-certificate** command.

#### **Support for AnyConnect Client to Implement Certificate Matching Based on Client Profile Attributes**

Cisco AnyConnect client has certificate match functionality allowing it to select a suitable certificate while initiating tunnel connection with SSL VPN. In the case of standalone mode, the certificate selection is made based on the certificate match. When selecting a certificate, Cisco AnyConnect client can select the

<span id="page-23-0"></span>appropriate certificate based on the AnyConnect client profile attributes. This requires SSL VPN to support AnyConnect client profiles. The profile file is imported after modification by the administrator using the **svc profile** command. To create an AnyConnect client profile use the template that appears after installing Cisco AnyConnect in this location: \Documents and Settings\All Users\Application Data\Cisco\ CiscoAnyConnectVPNClient\Profile\AnyConnectProfile.tmpl.

The following are the certificate match types available with Cisco AnyConnect client:

#### **Certificate Key Usage Matching**

Certificate key usage matching offers a set of constraints based on the broad types of operations that can be performed with a given certificate.

#### **Extended Certificate Key Usage Matching**

This matching allows an administrator to limit the certificates that can be used by the client based on the Extended Key Usage fields.

#### **Certificate Distinguished Name Mapping**

This certificate matching capability allows an administrator to limit the certificates that can be used by the client to those matching the specified criteria and criteria match conditions. This includes the ability to specify that a certificate must or must not have a specified string and also if wild carding for the string should be allowed.

### **AnyConnect Client Support**

Effective with Cisco IOS Release 12.4(20)T, AnyConnect Client support is added for several client-side platforms, such as Microsoft Windows, Apple-Mac, and Linux. The ability to install AnyConnect in a standalone mode is also added. In addition, the Release 12.4(20)T allows you to install multiple AnyConnect VPN client packages to a gateway. For information on configuring multiple packages, see the section "Configuring the SSL VPN Gateway to Distribute CSD and Cisco AnyConnect VPN Client Package Files."

### **Application ACL Support**

Effective with Cisco IOS Release 12.4(11)T, the Application ACL Support feature provides administrators with the flexibility to fine-tune access control at the application layer level, for example, on the basis of a URL.

For information about configuring this feature, see the [Configuring ACL Rules,](#page-84-0) page 75, and [Associating](#page-87-0) [an ACL Attribute with a Policy Group](#page-87-0), page 78 sections.

### **Automatic Applet Download**

Effective with Cisco IOS Release 12.4(9)T, administrators have the option of automatically downloading the port-forwarding Java applet. The Automatic Applet Download feature must be configured on a group policy basis.

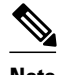

**Note** Users still have to allow the Java applet to be downloaded. The dialog box appears, asking for permission.

To configure the automatic download, see the [Configuring an SSL VPN Policy Group](#page-52-0), page 43 section.

## <span id="page-24-0"></span>**Backend HTTP Proxy**

The Backend HTTP Proxy feature, added in Cisco IOS Release 12.4(20)T, allows administrators to route user requests through a backend HTTP proxy, providing more flexibility and control than routing requests through internal web servers. This feature adds the following new AAA attributes:

http-proxy-server http-proxy-server-port

For information about configuring this feature, see the [Configuring a Backend HTTP Proxy,](#page-101-0) page 92 section.

## **Front-Door VRF Support**

Effective with Cisco IOS Release 12.4(15)T, front-door virtual routing and forwarding (FVRF) support, coupled with the already supported internal virtual routing and forwarding (IVRF), provides for increased security. The feature allows the SSL VPN gateway to be fully integrated into a Multiprotocol Label Switching (MPLS) or non-MPLS network (wherever the VRFs are deployed). The virtual gateway can be placed into a VRF that is separate from the Internet to avoid internal MPLS and IP network exposure. This placement reduces the vulnerability of the router by separating the Internet routes or the global routing table. Clients can now reach the gateway by way of the FVRF, which can be separate from the global VRF. The backend, or IVRF, functionality remains the same.

This FVRF feature provides for overlapping IP addresses.

The figure below is a scenario in which FVRF has been applied.

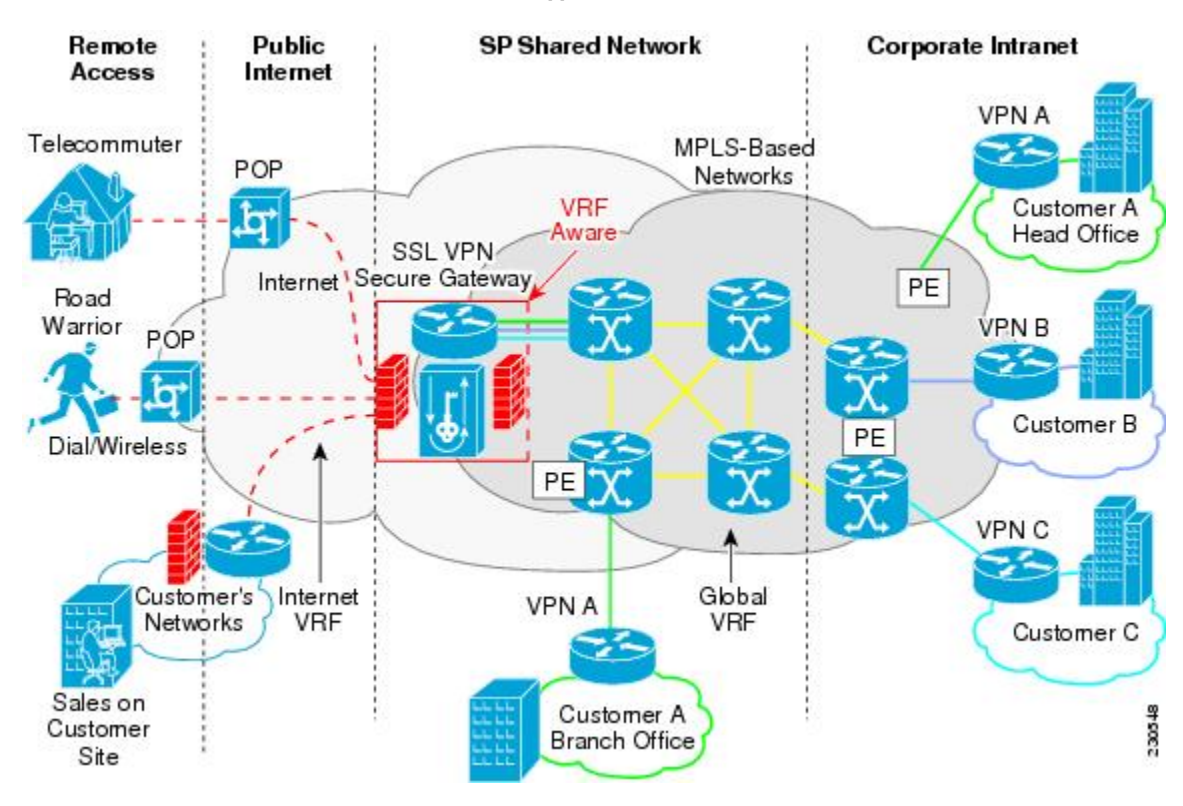

#### *Figure 5 Scenario in Which FVRF Has Been Applied*

To configure FVRF, see the [Configuring FVRF](#page-94-0), page 85 section.

### <span id="page-25-0"></span>**Full-Tunnel Cisco Express Forwarding Support**

Effective with Cisco IOS Release 12.4(20)T, Full-Tunnel Cisco Express Forwarding support is added for better throughput performance than in earlier releases. This feature is enabled by default. To turn off fulltunnel Cisco Express Forwarding support, use the **no webvpn cef** command.

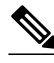

**Note** To take full advantage of Cisco Express Forwarding support, the hardware crypto engine is required.

For sample output showing Cisco Express Forwarding-processed packets, see the [Example: Cisco Express](#page-134-0) [Forwarding-Processed Packets,](#page-134-0) page 125.

Network Address Translation (NAT) configuration is sometimes used to forward TCP port 443 traffic destined to the WAN interface of a router through an internal webserver.

There are two methods of implementing Cisco IOS SSL VPN on a preexisting NAT configuration. The Cisco-recommended method is to use the WebVPN gateway IP address as the secondary address on the WAN interface. This method helps improve the WebVPN throughput performance. The following is a sample configuration of the recommended method on Cisco IOS SSL VPN:

```
interface GigabitEthernet 0/0
   ip address 10.1.1.1 255.255.255.0
   ip address 10.1.1.2 255.255.255.0 secondary !
webvpn gateway ssl_vpn
   ip address 10.1.1.2 port 443
```
In the second method the WebVPN gateway uses a private IP address configured on a loopback interface and performs a NAT operation to convert the private IP address to a publically routable address. The following configuration is not supported on Cisco IOS SSL VPN because this configuration causes packets to become process-switched instead of being Cisco Express Forwarding-switched:

```
interface Loopback 10
   ip address 192.0.2.1 255.255.255.0
!
interface GigabitEthernet 0/0
   description WAN interface
   ip address 10.1.1.1 255.0.0.0
!
ip nat inside source static 192.0.2.1 10.1.1.2 !
webvpn gateway ssl_vpn
   ip address 192.0.2.1 port 443
```
### **GUI Enhancements**

In Cisco IOS Release 12.4(15)T, ergonomic improvements are made to the GUI of the Cisco IOS SSL VPN gateway. The improved customization of the user interface provides for greater flexibility and the ability to tailor portal pages for individualized views. Enhancements are made to the following web screens:

- Login Screen, page 16
- [Banner](#page-26-0), page 17
- [Customization of a Login Page](#page-27-0), page 18
- [Portal Page](#page-27-0), page 18

**Login Screen**

*Figure 6 Typical Login Screen* <sup>2</sup> Cisco Systems - Microsoft Internet Explorer presented by Cisco Systems  $\Box$ ok File Edit View Favorites Tools Help  $\bullet$ OBack • ⊙ · ⊠ 2 ↑ P Search ☆ Favorites @ ② · 总 回 · □ ● 設 ◆ 洛 Address **a** https://ssl-gw4-example.cisco.com/  $\vee$   $\rightarrow$  Go v Go (>>> 
Settings + | Links 37-sslvpn B sslvpn-hub B Customize Links B SoftStub Coogle C- $(11111)$ **Cisco Systems CISCO** Usemame **Welcome to** user1 Password **Cisco Systems** ---------**WebVPN Service**  $\boxed{\text{Clear}}$ Login Cisco, Cisco Systems and Cisco Systems logo are registered trademarks<br>of Cisco Systems, Inc. and/or its affiliates in the U.S. and certain other countri 230434 Done Local intranet

<span id="page-26-0"></span>The figure below is an example of a typical login screen.

#### **Banner**

The banner is a small popup box (see GUID-13305E90-FC6F-436E-A2F0-379CF6BFF4EE9) that appears after the user is logged in and before the portal page appears.

The message in the popup box is configured using the **banner** command.

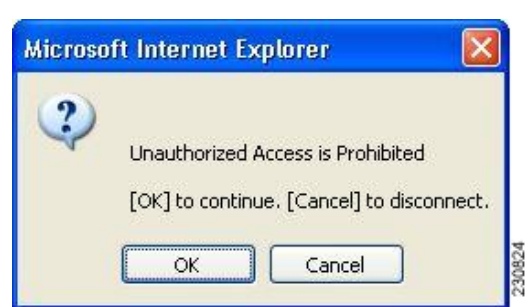

*Figure 7 Banner*

#### <span id="page-27-0"></span>**Customization of a Login Page**

Login screens can be customized by an administrator. GUID-0474E4CE-EA60-4496-9BB4- D1C9C613A15F3 shows the fields that can be customized.

For information about setting various elements of the login page, see the document *Cisco IOS Security Command Reference*, Release 12.4T, for the **color**, **logo**, **login-message**, **login-photo**, **secondary-color**, **text-color**, **title**, **title-color**, and **text-color** commands.

#### *Figure 8 Login Page with Callouts of the Fields That Can Be Customized*

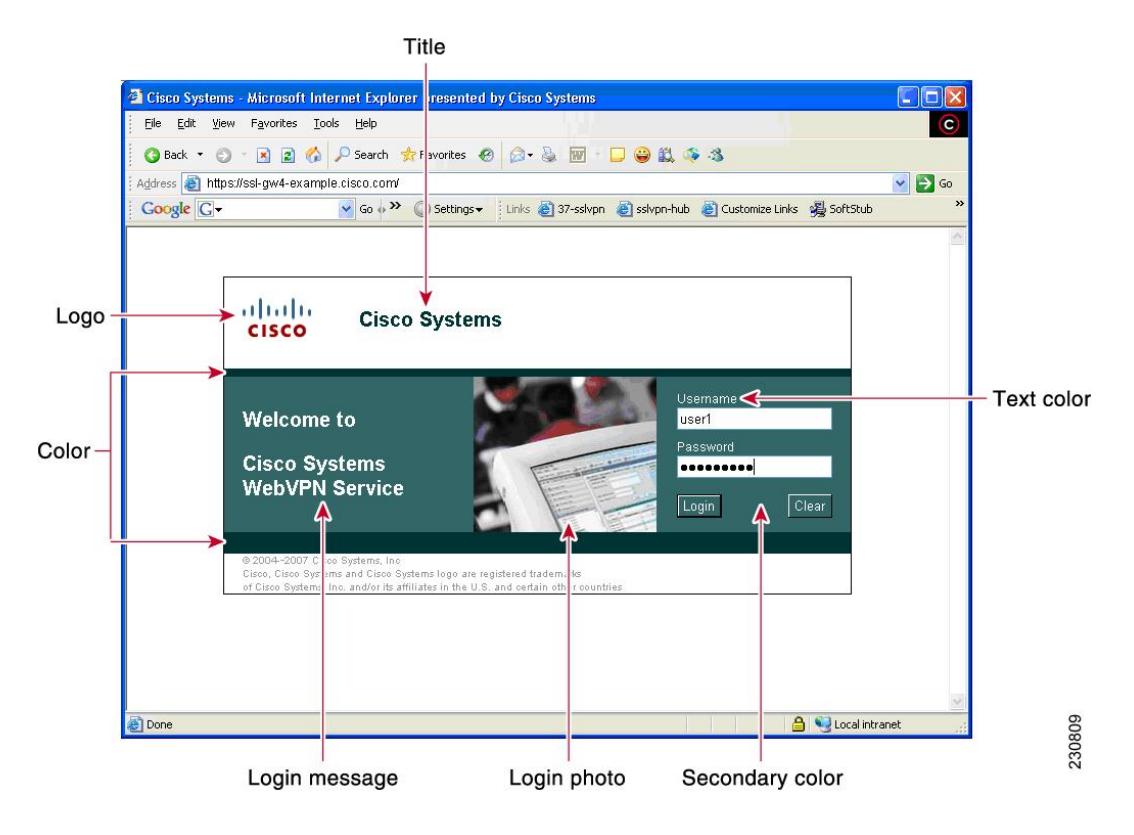

#### **Portal Page**

The portal page (see the figure below) is the main page for the SSL VPN functionality. You can customize this page to contain the following:

- Custom logo (the default is the Cisco bridge logo)
- Custom title (the default is "WebVPN Services")
- Custom banner (the default is an empty string)
- Custom colors (the default is a combination of white and greens)
- List of web server links (can be customized)

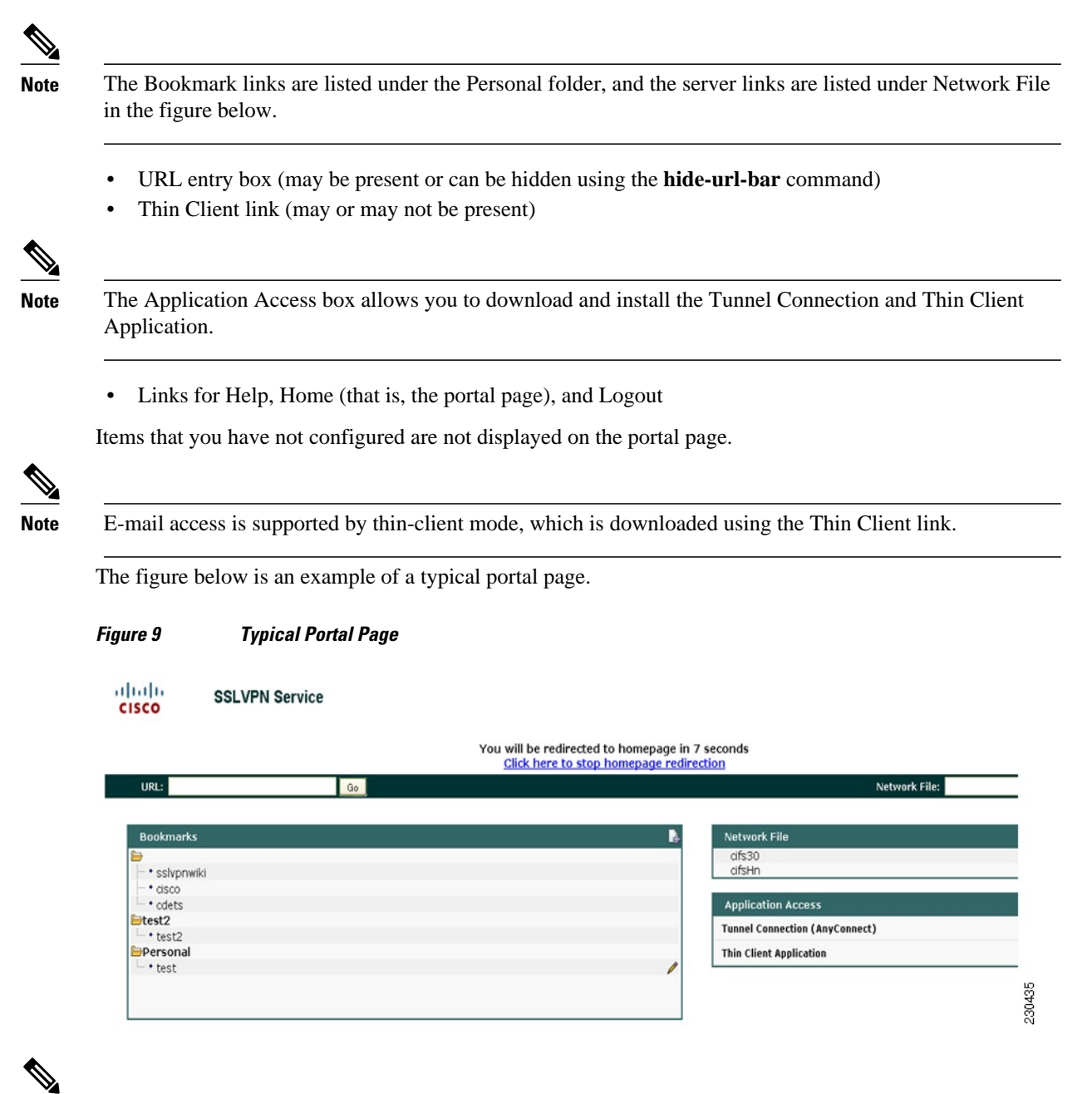

**Note** Time to redirect to the home page is displayed on the WebVPN portal page if you have configured the home page redirect time using the **webvpn-homepage** command. See the *Cisco IOS Security Command Reference* for information about the **webvpn-homepage** command. You can click the "Click here to stop homepage redirection" link to stop redirection.

#### **Customization of a Portal Page**

Portal pages can be customized by an administrator. GUID-3652D4EB-E7DF-4CC2- B3C3-4A55FD48A247D shows various fields, including the fields that can be customized by an administrator. The fields that can be customized by an administrator are as follows:

- Title
- Logo
- Secondary color
- Administrator-defined bookmarks
- Color

*Figure 10 Portal Page with Callouts of Various Fields, Including Those That Can Be Customized*

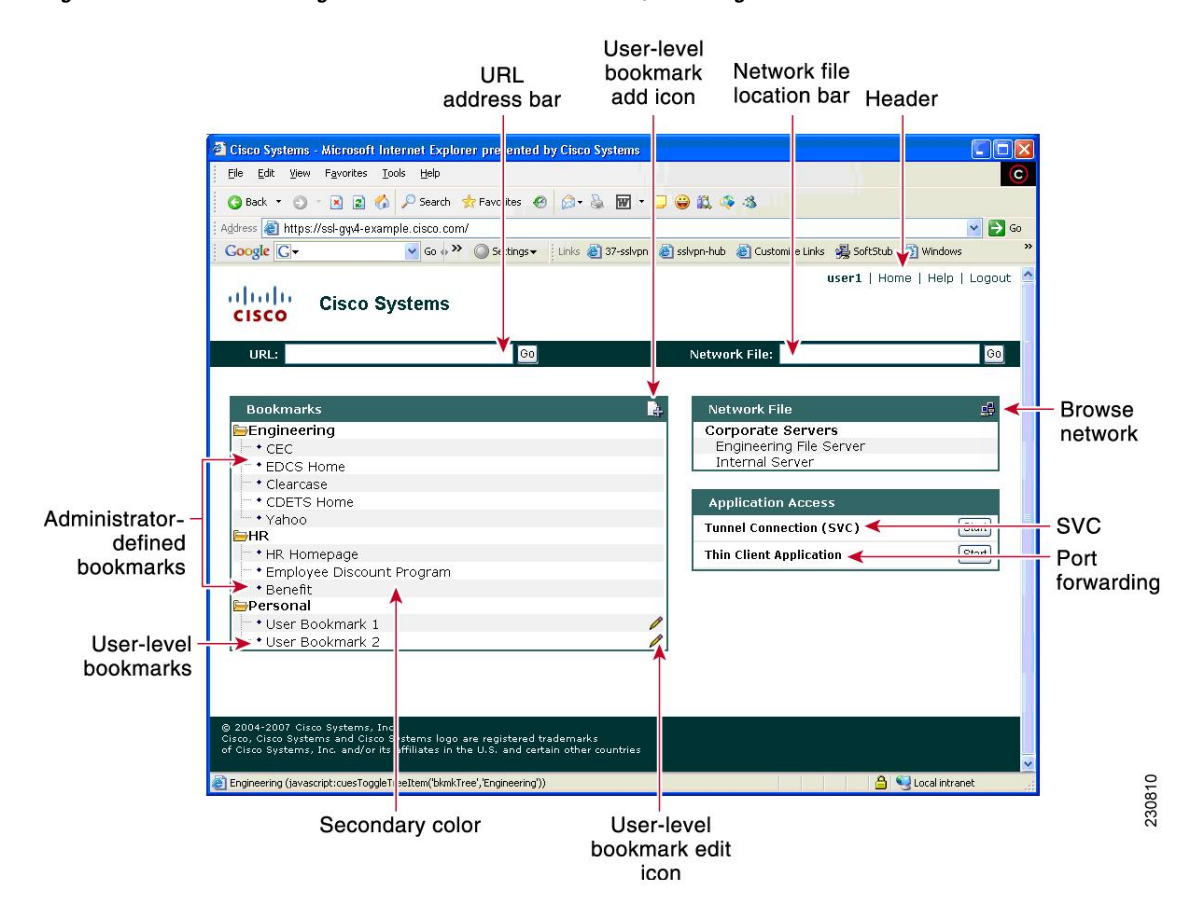

The table below provides information about various fields on the portal page. For information about setting elements such as color or titles, see command information in the *Cisco IOS Security Command Reference,* Release 12.4T, for the **color**, **functions**, **hide-url-bar**, **logo**, **port-forward**, **title**, **title-color**, **secondarycolor**, **secondary-text-color**, and **url-list** commands.

#### *Table 2 Information About Fields on the Portal Page*

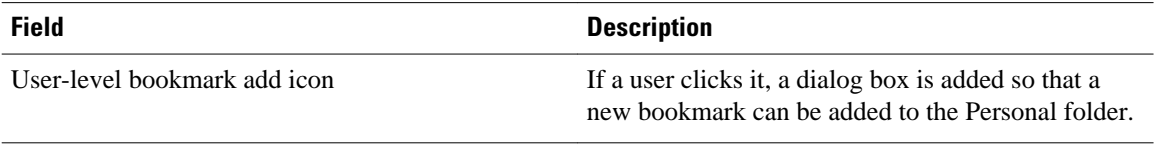

<span id="page-30-0"></span>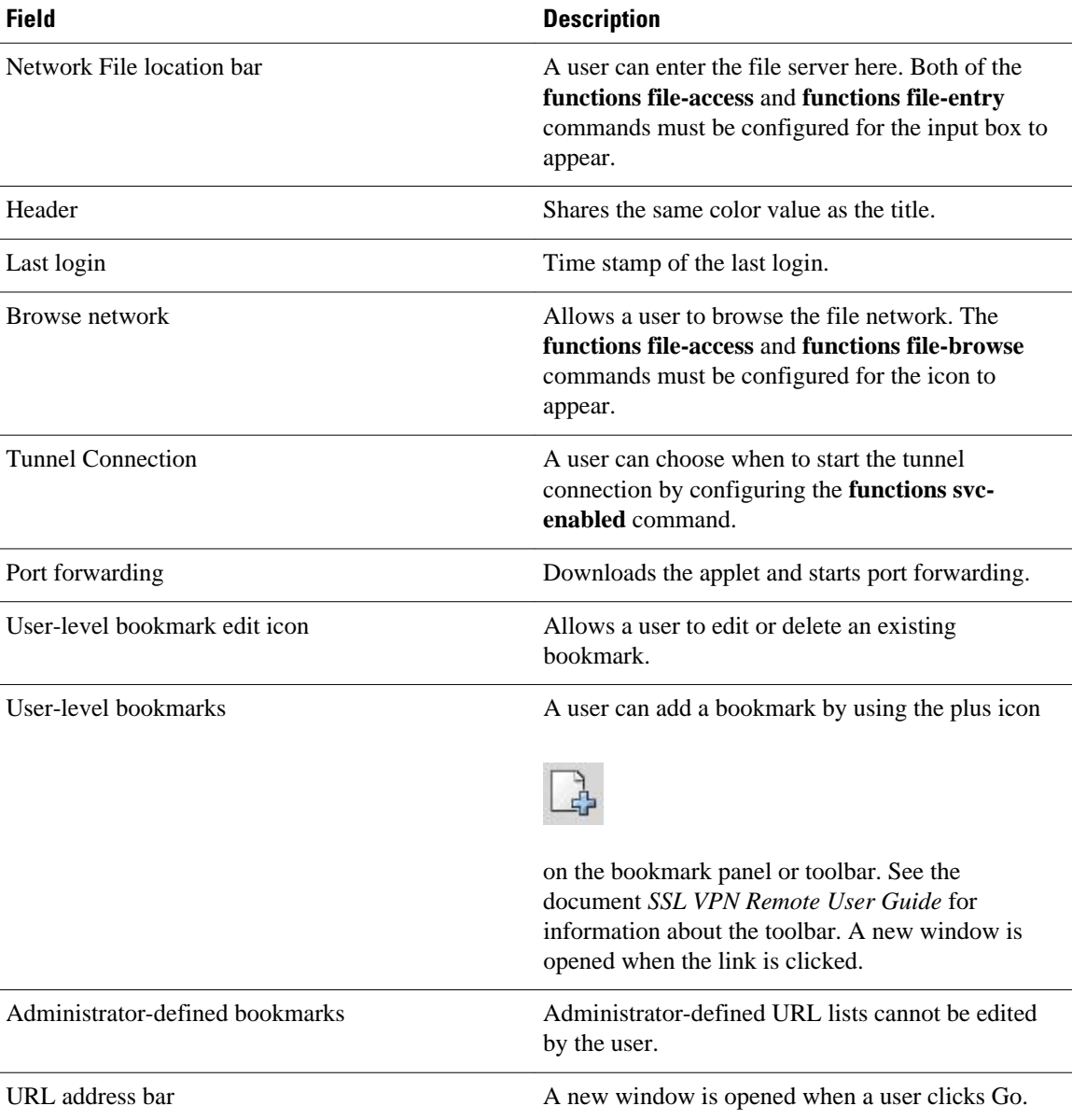

## **Internationalization**

The Internationalization feature provides multilanguage support for messages initiated by the headend for SSL VPN clients, such as Cisco Secure Desktop (CSD) and SSL VPN Client (SVC). With the Internationalization feature, administrators can import their own attribute files in an XML format so that other languages can be imported using an editor that supports multilanguages.

The figure below shows a portal page in English. Users can select any language you have imported for certain SSL VPN web pages (login message, title page, and URL lists).

*Figure 11 Portal Page in English*

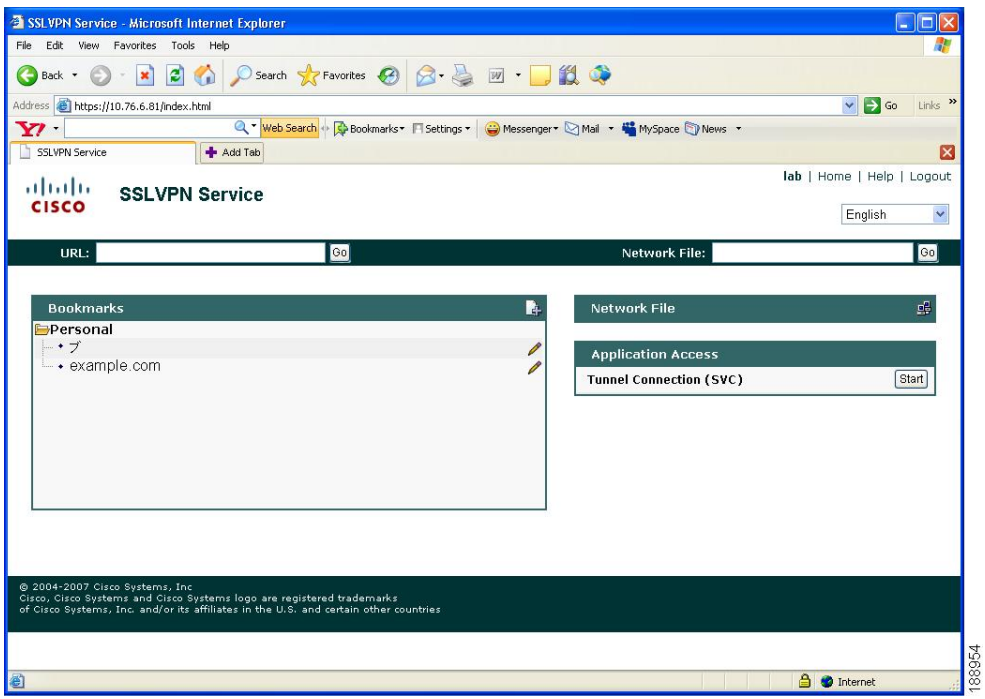

The figure below shows that an administrator has imported files in Japanese. A user has selected Japanese as the language for certain SSL VPN web pages (login message, title, and URL lists).

*Figure 12 Portal Page in Japanese*

| SSLVPN Service - Microsoft Internet Explorer |                                                                                         |                                                                                      | ш,                                        |
|----------------------------------------------|-----------------------------------------------------------------------------------------|--------------------------------------------------------------------------------------|-------------------------------------------|
| File<br>Edit View Favorites Tools Help       |                                                                                         |                                                                                      |                                           |
| $\pmb{\times}$<br>×<br>Back .                | ○ Search ☆ Favorites → ○ ○ ○ □ □ 13<br>26                                               |                                                                                      |                                           |
| Address bttps://10.76.6.81/index.html        |                                                                                         |                                                                                      | $\checkmark$<br>$\Rightarrow$ Go<br>Links |
| $\mathbf{Y}$                                 |                                                                                         | Q * Web Search + Q Bookmarks * Fi Settings * C Messenger * Mail * C MySpace T News * |                                           |
| SSLVPN Service                               | + Add Tab                                                                               |                                                                                      | Ιx                                        |
| altalti                                      |                                                                                         |                                                                                      | lab   ホーム   ヘルプ   ログアウト                   |
| <b>CISCO</b>                                 | <b>SSLVPN Service</b>                                                                   |                                                                                      |                                           |
|                                              |                                                                                         |                                                                                      | $\ddot{\phantom{1}}$<br>Japanese          |
| URL:                                         | GO                                                                                      | ネットワークファイル:                                                                          | GO                                        |
|                                              |                                                                                         |                                                                                      |                                           |
| ブックマーク                                       |                                                                                         | 酔<br>ネットワークファイル                                                                      | 嘷                                         |
| Personal                                     |                                                                                         |                                                                                      |                                           |
| ー・ブ                                          |                                                                                         | Ø<br>アプリケーションアクセス                                                                    |                                           |
| - example.com                                |                                                                                         | Ø                                                                                    |                                           |
|                                              |                                                                                         | トンネル接続 (SVC)                                                                         | 開始                                        |
|                                              |                                                                                         |                                                                                      |                                           |
|                                              |                                                                                         |                                                                                      |                                           |
|                                              |                                                                                         |                                                                                      |                                           |
|                                              |                                                                                         |                                                                                      |                                           |
|                                              |                                                                                         |                                                                                      |                                           |
|                                              |                                                                                         |                                                                                      |                                           |
|                                              |                                                                                         |                                                                                      |                                           |
|                                              |                                                                                         |                                                                                      |                                           |
| @ 2004-2007 Cisco Systems, Inc               | Cisco、Cisco Systems、および Cisco Systems の口ゴは、米国および一部の国のCisco Systems, Inc. または関連会社の業最商標です |                                                                                      |                                           |
|                                              |                                                                                         |                                                                                      |                                           |
|                                              |                                                                                         |                                                                                      |                                           |
|                                              |                                                                                         |                                                                                      |                                           |
| Done                                         |                                                                                         |                                                                                      | <b>A</b> Internet                         |

For information about configuring this feature, see the [Configuring Internationalization](#page-103-0), page 94 section. For examples relating to this feature, see the [Example: Internationalization,](#page-136-0) page 127 section.

### <span id="page-32-0"></span>**Max-User Limit Message**

A user that tries to log in to a Web VPN context when the maximum user limit has been reached receives a "Max-user limit reached" message.

### **Netegrity Cookie-Based Single SignOn Support**

The Netegrity SiteMinder product provides a Single SignOn feature that allows a user to log in a single time for various web applications. The benefit of this feature is that users are prompted to log in only once. This feature is accomplished by setting a cookie in the browser of a user when the user initially logs in.

Effective with Cisco IOS Release 12.4(11)T, Netegrity cookie-based SSO is integrated with SSL VPN. It allows administrators to configure an SSO server that sets a SiteMinder cookie in the browser of a user when the user initially logs in. This cookie is validated by a SiteMinder agent on subsequent user requests to resources that are protected by a SiteMinder realm. The agent decrypts the cookie and verifies whether the user has already been authenticated.

For information about configuring SSO Netegrity Cookie Support and associating it with a policy group using the CLI, see the sections [Configuring SSO Netegrity Cookie Support for a Virtual Context](#page-88-0), page 79 and [Associating an SSO Server with a Policy Group](#page-90-0), page 81section.

An SSO server can also be associated with a policy group using RADIUS attributes, as in the following example:

webvpn:sso-server-name=server1

For a list of RADIUS attribute-value (AV) pairs that support SSL VPN, see the [Configuring RADIUS](#page-60-0) [Attribute Support for SSL VPN,](#page-60-0) page 51 section.

### **NTLM Authentication**

NT LAN Manager (NTLM) is supported for SSL VPN effective with Cisco IOS Release 12.4(9)T. The feature is configured by default.

### **RADIUS Accounting**

Effective with Cisco IOS Release 12.4(9)T, this feature provides for RADIUS accounting of SSL VPN user sessions.

For information about configuring SSL VPN RADIUS accounting for SSL VPN user sessions, see the [Configuring RADIUS Accounting for SSL VPN User Sessions](#page-59-0), page 50 section.

For more information about configuring RADIUS accounting, see the [Configuring RADIUS](http://www.cisco.com/en/US/docs/ios/sec_user_services/configuration/guide/sec_cfg_radius.html) module in the *Cisco IOS Security Configuration Guide: Securing User Services*.

For a list of RADIUS AV pairs that support SSL VPN, see the [Configuring RADIUS Attribute Support for](#page-60-0) [SSL VPN,](#page-60-0) page 51 section.

#### **Stateless High Availability with Hot Standby Router Protocol**

Hot Standby Router Protocol (HSRP) provides high network availability by routing IP traffic from hosts on Ethernet networks without having to rely on the availability of any single router. HSRP is particularly useful for hosts that do not support a router discovery protocol, such as ICMP Router Discovery Protocol

<span id="page-33-0"></span>(IRDP), and that do not have the functionality to switch to a new router when their selected router reloads or loses power. Without this functionality, a router that loses its default gateway because of a router failure is unable to communicate with the network.

HSRP is configurable on LAN interfaces using standby CLI. It is possible to use the standby IP address from an interface as the local IPsec identity, or local tunnel endpoint.

You can use the standby IP address as the SSL VPN gateway address to apply failover to VPN routers by using HSRP. Remote SSLVPN users connect to the local VPN gateway using the standby address that belongs to the active device in the HSRP group. In the event of failover, the standby device takes over ownership of the standby IP address and begins to service remote VPN users.

Using the Stateless High Availability with Hot Standby Router Protocol feature, the remote user has to be aware of only the HSRP standby address instead of a list of gateway addresses.

The figure below shows the enhanced HSRP functionality topology. Traffic is serviced by the active Router P, the active device in the standby group. In the event of failover, traffic is diverted to Router S, the original standby device. Router S assumes the role of the new active router and takes ownership of the standby IP address.

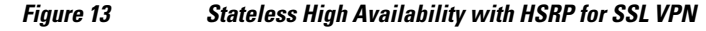

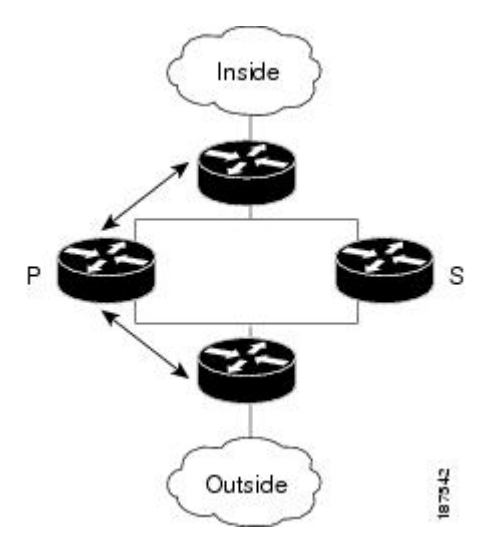

For information about configuring Stateless High Availability with HSRP, see the [Configuring Stateless](#page-102-0) [High Availability with HSRP for SSL VPN](#page-102-0), page 93 section.

**Note** In the case of a failover, HSRP does not facilitate SSL VPN state information transfer between VPN gateways. Without this state transfer, existing SSL VPN sessions with the remote users will be deleted, requiring users to reauthenticate and establish SSL VPN sessions with the new active gateway.

## **TCP Port Forwarding and Thin Client**

**Note** The TCP Port Forwarding and Thin Client feature requires the Java Runtime Environment (JRE) version 1.4 or later releases to properly support SSL connections.

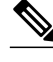

**Note** Because this feature requires installing JRE and configuring the local clients, and because doing so requires administrator permissions on the local system, it is unlikely that remote users will be able to use applications when they connect from public remote systems.

When the remote user clicks the Start button of the Thin Client Application (under "Application Access), a new window is displayed. This window initiates the downloading of a port-forwarding applet. Another window is then displayed. This window asks the remote user to verify the certificate with which this applet is signed. When the remote user accepts the certificate, the applet starts running, and port-forwarding entries are displayed (see the figure below ). The number of active connections and bytes that are sent and received is also listed on this window.

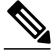

**Note** When remote users launch Thin Client, their system may display a dialog box regarding digital certificates, and this dialog box may appear behind other browser windows. If the remote user connection hangs, tell the remote user to minimize the browser windows to check for this dialog box.

You should have configured IP addresses, Domain Name System (DNS) names, and port numbers for the e-mail servers. The remote user can then launch the e-mail client, which is configured to contact the e-mail servers and send and receive e-mails. POP3, IMAP, and SMTP protocols are supported.

The window attempts to close automatically if the remote user is logged out using JavaScript. If the session terminated and a new port forwarding connection is established, the applet displays an error message.

#### *Figure 14 TCP Port Forwarding Page*

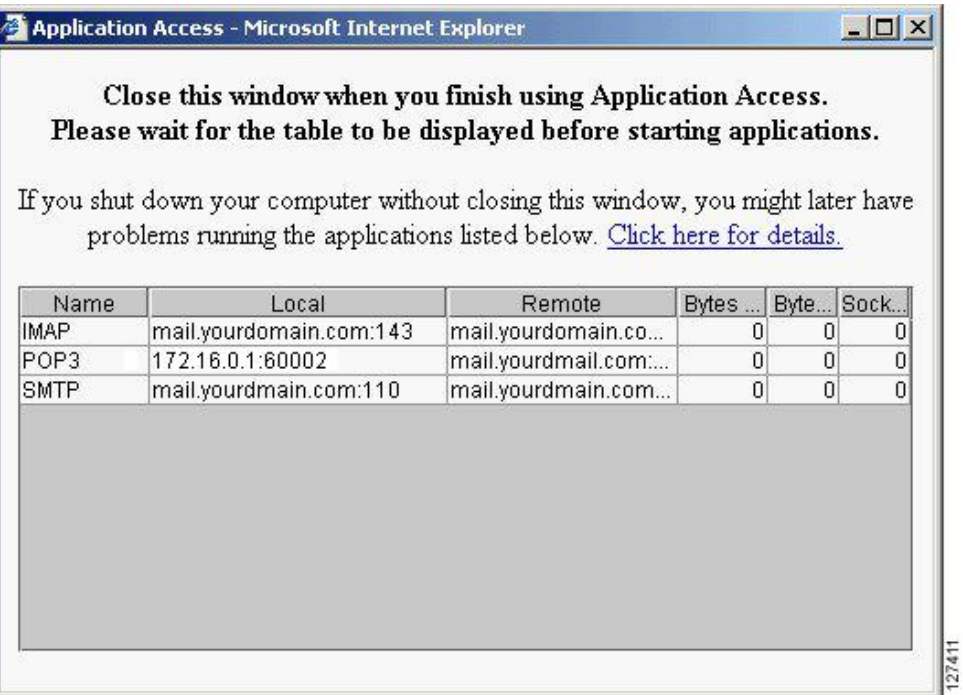

<span id="page-35-0"></span>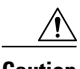

**Caution** Users should always close the Thin Client window when finished using applications by clicking the close icon. Failure to quit the window properly can cause Thin Client or the applications to be disabled. See the section "Application Access--Recovering from Hosts File Errors" in the document *SSL VPN Remote User Guide*.

The table below lists remote system requirements for Thin Client.

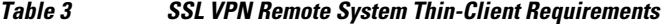

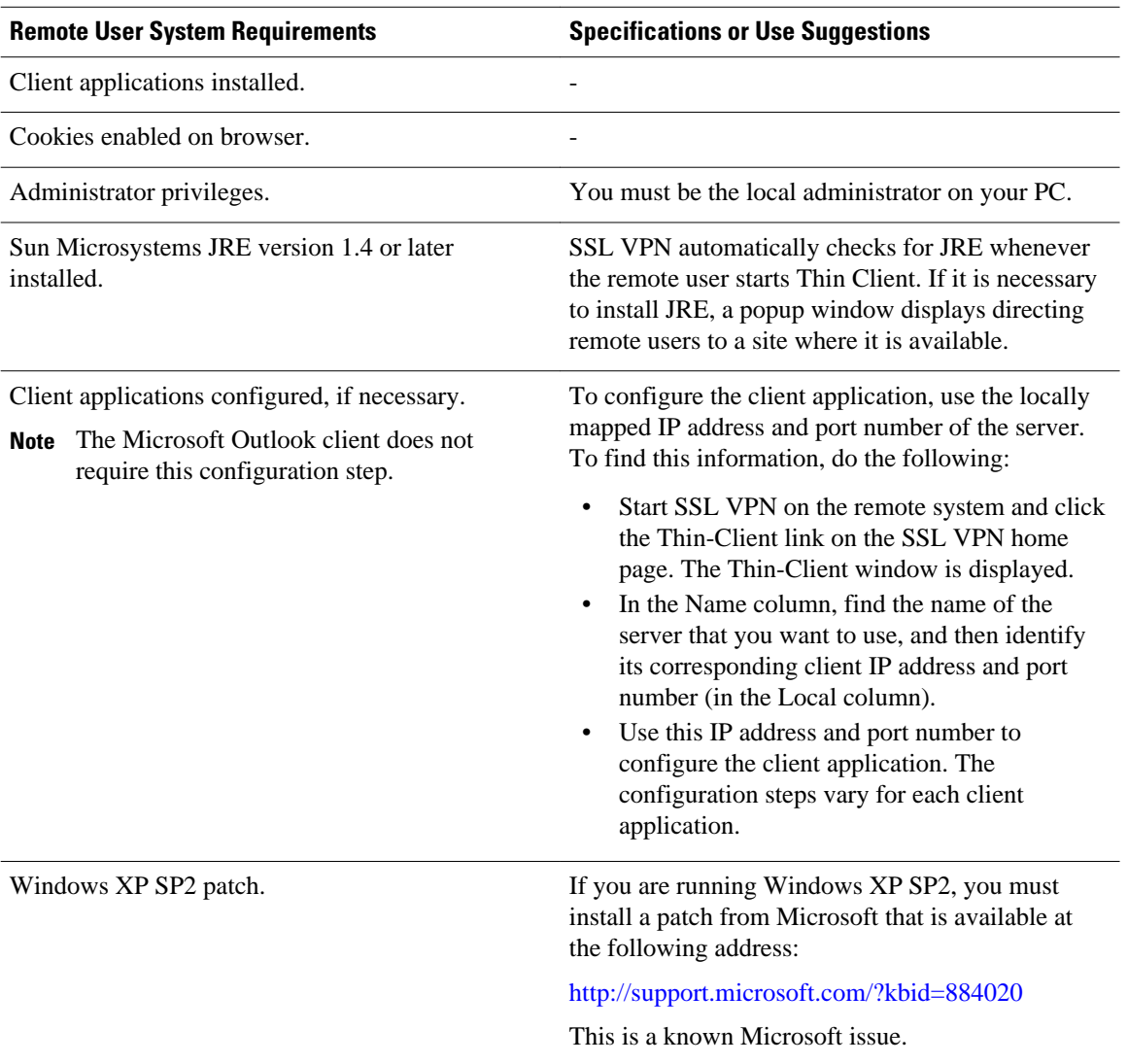

## **URL Obfuscation**

The URL Obfuscation feature provides administrators with the ability to obfuscate, or mask, sensitive portions of an enterprise URL, such as IP addresses, hostnames, or part numbers. For example, if URL masking is configured for a user, the URL in the address bar could have the port and hostname portion obfuscated, as in this example:
https://slvpn-gateway.examplecompany.com/http/cF9HxnBjRmSFEzBWpDtfXfigzL559MQo51Qj/cgi-bin/ submit.p

For information about configuring this feature, see the [Associating an SSO Server with a Policy Group,](#page-90-0) page 81 section.

## **URL Rewrite Splitter**

Effective with Cisco IOS Release 12.4(20)T, the URL Rewrite Splitter feature allows administrators to mangle selective URLs. Mangling is a CPU-intensive and time-consuming process, so mangling only selective URLs can result in a savings of memory and time.

For information about configuring this feature, see the [Configuring a URL Rewrite Splitter](#page-100-0), page 91 section.

## **User-Level Bookmarking**

Effective with Cisco IOS Release 12.4(15)T, users can bookmark URLs while connected through an SSL VPN tunnel. Users can access the bookmarked URLs by clicking the URLs.

User-level bookmarking is turned by default. There is no way to turn it off. To set the storage location, administrators can use the **user-profile location** command. If the **user-profile location** command is not configured, the location flash:/webvpn/{*context name*}/ is used.

## **Virtual Templates**

A virtual template enables SSL VPN to interoperate with IP features such as Network Address Translation (NAT), firewall, and policy-based routing.

For information about configuring this feature, see the section [Configuring a Virtual Template](#page-111-0), page 102.

## **License String Support for the 7900 VPN Client**

The Cisco IOS SSL VPN accepts license strings from Cisco IP Phones. Cisco IOS VPN concentrators support the VPN license type linksys-phone in order to support the Galactica VPN client on 79*x* 2 and 79*x* 5 phones.

In the case of a transformer platform, response to the license message (linksys-phone) will succeed if the license requirements are met. However, an Integrated Services Routers (ISR) router must always respond with a success message so that the Galactica VPN client can attempt to establish a VPN connection.

## **SSLVPN DVTI Support**

The SSLVPN DVTI Support feature adds Dynamic Virtual Tunnel Interface (DVTI) support to the Secure Socket Layer Virtual Private Network (SSL VPN) and hence enables seamless interoperability with IP features such as Firewall, Network Address Translation (NAT), Access Control Lists (ACLs), and Virtual Routing and Forwarding (VRF). This feature also provides DVTI support, which allows IP feature configuration on a per-tunnel basis.

SSL VPN provides three modes to access a VPN: clientless, thin client, and full tunnel. The full tunnel mode uses an internal virtual interface to route the traffic to and from the SSL VPN tunnel. Before the SSL VPN DVTI Support feature was introduced, the virtual interface was created during the SSL VPN virtual interface configuration and users were not allowed to apply IP features to the SSL VPN traffic.

The SSLVPN DVTI Support feature uses a virtual template infrastructure to provide DVTI support for SSL VPN. IP features are configured in a virtual template that is associated with the SSL VPN or WebVPN

context. The IP features configured in the virtual template are used to create a virtual access interface that is internally used to tunnel SSL VPN traffic. Virtual templates in a WebVPN context are applied in two ways: per-context and per-tunnel.

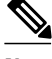

**Note** You can configure any IP feature with SSL VPN. However, in the Cisco IOS Release 15.1(1)T, interoperability has been tested only with the firewall, NAT, ACL, policy-based routing (PBR), and VRF IP features.

The SSL VPN DVTI Support feature contains the following:

- Prerequisites for SSLVPN DVTI Support, page 28
- Restrictions for SSLVPN DVTI Support, page 28
- Virtual Template Infrastructure, page 28

#### **Prerequisites for SSLVPN DVTI Support**

- You must have the IP features configured in a virtual template. See the [Configuring a Virtual](#page-111-0) [Template,](#page-111-0) page 102 section for information on configuring a virtual template.
- SSL VPN must be able to fetch configurations from the AAA server.
- The SSL VPN gateway and context configurations must be enabled and operational.
- If VRF is needed, configure it before creating the virtual template.

#### **Restrictions for SSLVPN DVTI Support**

• In order for a virtual template to work with SSL VPN, the **ip unnumbered** command must be configured on the virtual template.

#### **Virtual Template Infrastructure**

A generic interface template service is required with features such as stackability, Virtual Private Dialup Network (VPDN), Multilink PPP (MLP), and virtual profiles. Virtual template interface service delivers a generic interface template service. The virtual template interface, command buffer, and virtual access interface functions enables you to populate a virtual-access interface using a pre-defined configuration that is stored in a virtual template interface and security servers such as TACACS+ and RADIUS.

For example, in stackability, a virtual template interface is assigned to a stack group. Whenever a stack member needs a virtual interface, the virtual template interface service is called by a member to obtain a virtual access interface cloned with the same configuration as the configuration of the assigned virtual template interface.

In a virtual profile, the per-user configuration can be stored in a security server. That is, when the user dials in, the desired configuration can be cloned into the virtual access interface associated with the user. The virtual template service provides an application programming interface (API) for a virtual profile to clone a buffer of commands to a virtual access interface. The virtual profile does the actual interaction with the security server.

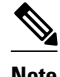

**Note** If you do not configure a virtual template, then the default virtual template (VT0) will be used for cloning the virtual access interface.

## **SSL VPN Phase-4 Features**

The SSL VPN Phase-4 Features feature provides the following enhancements to the Cisco IOS Secure Sockets Layer Virtual Private Network (SSL VPN):

- ACL support for split tunneling
- IP mask for IP pool address assignment
- Undoing the renaming of AnyConnect or SSL VPN Client (SVC) Full Tunnel Cisco package during installation on a Cisco IOS router
- Adding per-user SSL VPN session statistics
- "Start before logon" option for the Cisco IOS SSL VPN headend

The SSL VPN Phase-4 features contains the following:

- Prerequisites for SSL VPN Phase-4 Features, page 29
- Full Tunnel Package, page 29
- SSL VPN per-User Statistics, page 29

#### **Prerequisites for SSL VPN Phase-4 Features**

You must use a valid K9 image to configure the SSL VPN Phase-4 Features.

#### **Full Tunnel Package**

When you install the AnyConnect or SVC full tunnel package using the **webvpn install svc** command on the Cisco IOS headend, the package name gets renamed to svc\_pkg\_<number>. This renaming omits package information and Base Station Ethernet (BSE) operating system information, and thus makes you difficult to remove or uninstall the package. This functionality was modified in Cisco IOS Release 15.1(1)T to retain the name during installation of the package.

The limit on the filename size on the Cisco IOS file system (IFS) is 120 bytes. Unless the package name is greater than this limit, the package name does not change. If the filename exceeds this limit, then the installation fails. The following error message is displayed on the router console:

Error: Package name exceeds 120 characters

#### **SSL VPN per-User Statistics**

Per-user statistics functionality provides an option to filter the cumulative statistics on a per-user basis for the Cisco IOS SSL VPN sessions. Use the **show webvpn session user** command to enable this functionality. This command is applicable only for user session statistics and tunnel statistics. See *Cisco Cisco IOS Security Command Reference* for more information on the **show webvpn session** command.

## **DTLS Support for IOS SSL VPN**

The DTLS Support for IOS SSL VPN feature enables DTLS as a transport protocol for the traffic tunneled through SSL VPN.

An AnyConnect client with a Transport Layer Security (TLS) tunnel can face problems for real-time traffic and the traffic that is not sensitive to data loss, such as VoIP. This happens because of the delay introduced by the TCP channel (AnyConnect client uses TLS over TCP channel). Also, when the TCP sessions are channeled over the TLS tunnel we have TCP in TCP. Here both the TCPs try to control the flow and achieve in-sequence reliable delivery. This causes slow down of the application and also increases the network bandwidth utilization. DTLS solves this problem by hosting TLS over UDP after making the necessary changes to TLS.

The DTLS Support for IOS SSL VPN feature is enabled by default on the Cisco IOS SSL VPN. You can use the **no svc dtls** command in the WebVPN group policy configuration mode to disable the DTLS support on the SSL VPN.

- Prerequisites for DTLS Support for IOS SSL VPN, page 30
- Restrictions for DTLS Support for IOS SSL VPN, page 30

#### **Prerequisites for DTLS Support for IOS SSL VPN**

You must use a valid K9 image to have the DTLS Support for IOS SSL VPN feature.

#### **Restrictions for DTLS Support for IOS SSL VPN**

- Cisco IOS gateway supports the DTLS Support for IOS SSL VPN feature only with an AnyConnect clients.
- The DTLS Support for IOS SSL VPN feature is supported on AnyConnect clients with version 2.x.
- The DTLS Support for IOS SSL VPN feature is not supported on SSL VPN Client (SVC) with version 1.x.

## **Cisco AnyConnect VPN Client Full Tunnel Support**

- Remote Client Software from the SSL VPN Gateway, page 30
- Address Pool, page 30
- [Manual Entry to the IP Forwarding Table,](#page-40-0) page 31

#### **Remote Client Software from the SSL VPN Gateway**

The Cisco AnyConnect VPN Client software package is pushed from the SSL VPN gateway to remote clients when support is needed. The remote user (PC or device) must have either the Java Runtime Environment for Windows (version 1.4 later), or the browser must support or be configured to permit Active X controls. In either scenario, the remote user must have local administrative privileges.

#### **Address Pool**

The address pool is first defined with the **ip local pool** command in global configuration mode. The standard configuration assumes that the IP addresses in the pool are reachable from a directly connected network.

#### **Address Pools for Nondirectly Connected Networks**

If you need to configure an address pool for IP addresses from a network that is not directly connected, perform the following steps:

**1** Create a local loopback interface and configure it with an IP address and subnet mask from the address pool.

- <span id="page-40-0"></span>**2** Configure the address pool with the **ip local pool** command. The range of addresses must fall under the subnet mask configured in Step 1.
- **3** Set up the route. If you are using the Routing Information Protocol (RIP), configure the **router rip** command and then the **network** command, as usual, to specify a list of networks for the RIP process. If you are using the Open Shortest Path First (OSPF) protocol, configure the **ip ospf network point-topoint** command in the loopback interface. As a third choice (instead of using the RIP or OSPF protocol), you can set up static routes to the network.
- **4** Configure the **svc address-pool** command with the name configured in Step 2.

#### **Manual Entry to the IP Forwarding Table**

If the SSL VPN software client is unable to update the IP forwarding table on the PC of the remote user, the following error message will be displayed in the router console or syslog:

Error : SSL VPN client was unable to Modify the IP forwarding table ......

This error can occur if the remote client does not have a default route. You can work around this error by performing the following steps:

- **1** Open a command prompt (DOS shell) on the remote client.
- **2** Enter the **route print** command.
- **3** If a default route is not displayed in the output, enter the **route** command followed by the **add** and **mask** keywords. Include the default gateway IP address at the end of the route statement. See the following example:

C:\>route ADD 0.0.0.0 MASK 0.0.0.0 10.1.1.1

## **Other SSL VPN Features**

The following table lists the requirements for various SSL VPN features.

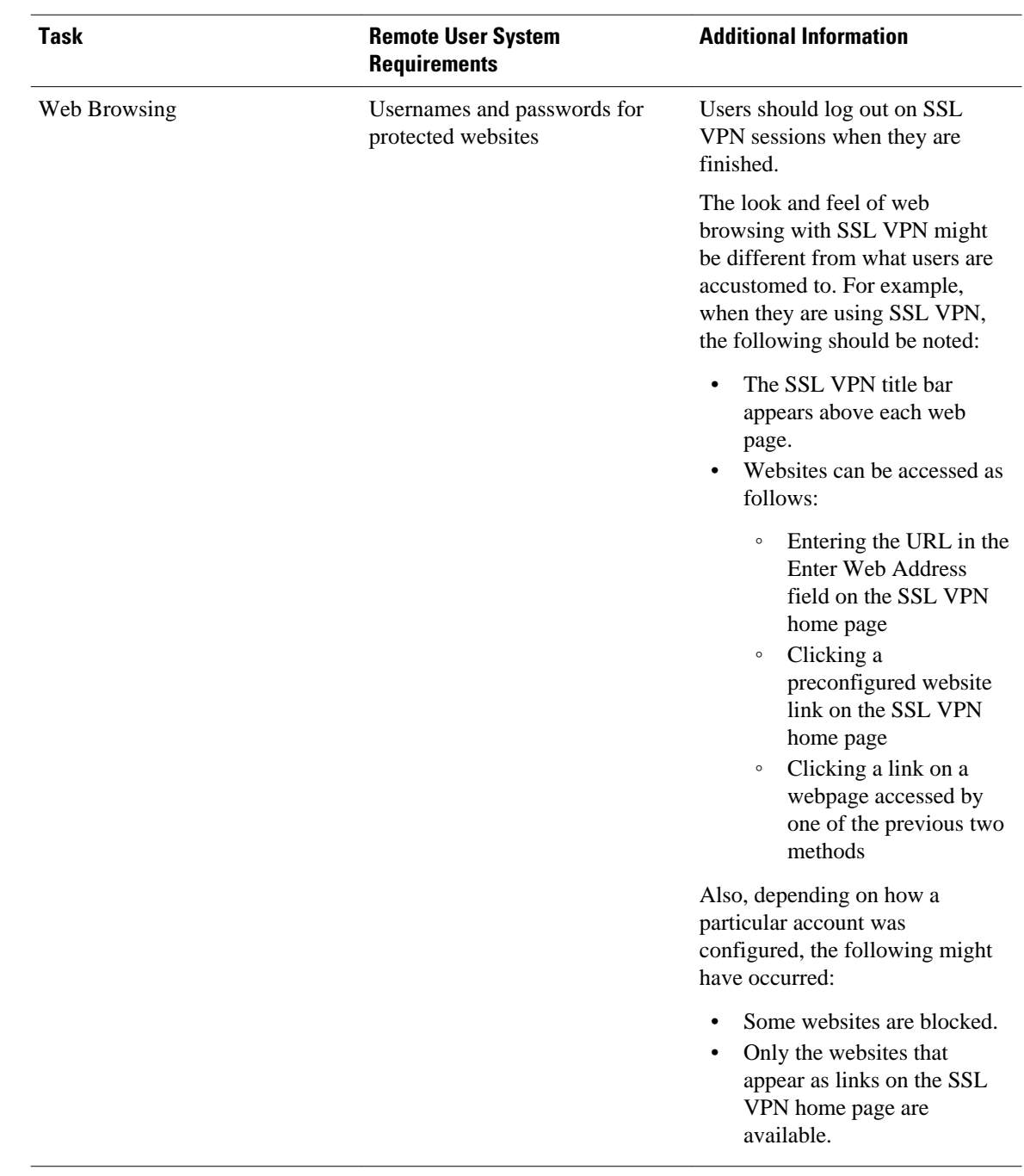

#### *Table 4 SSL VPN Remote User System Requirements*

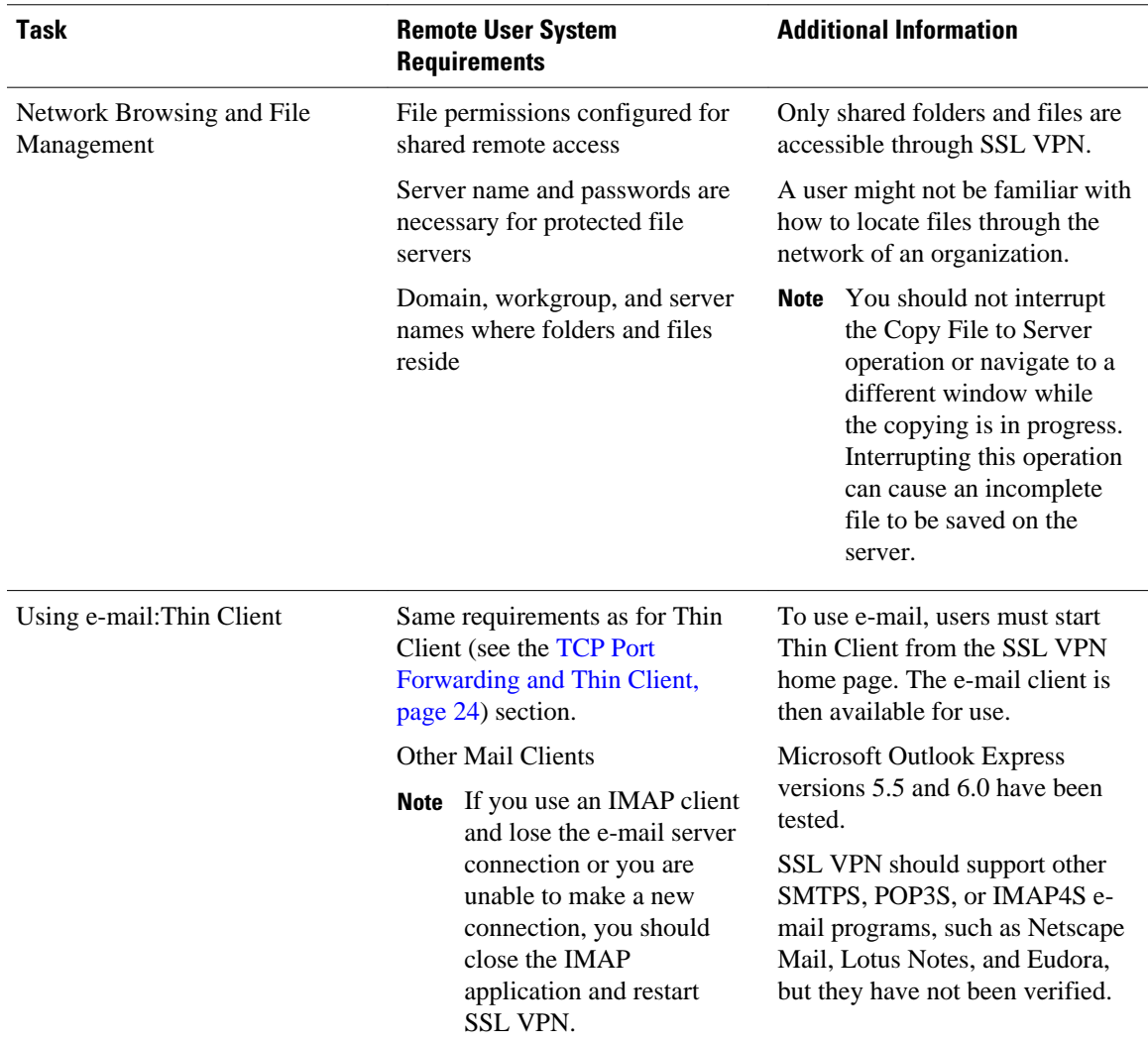

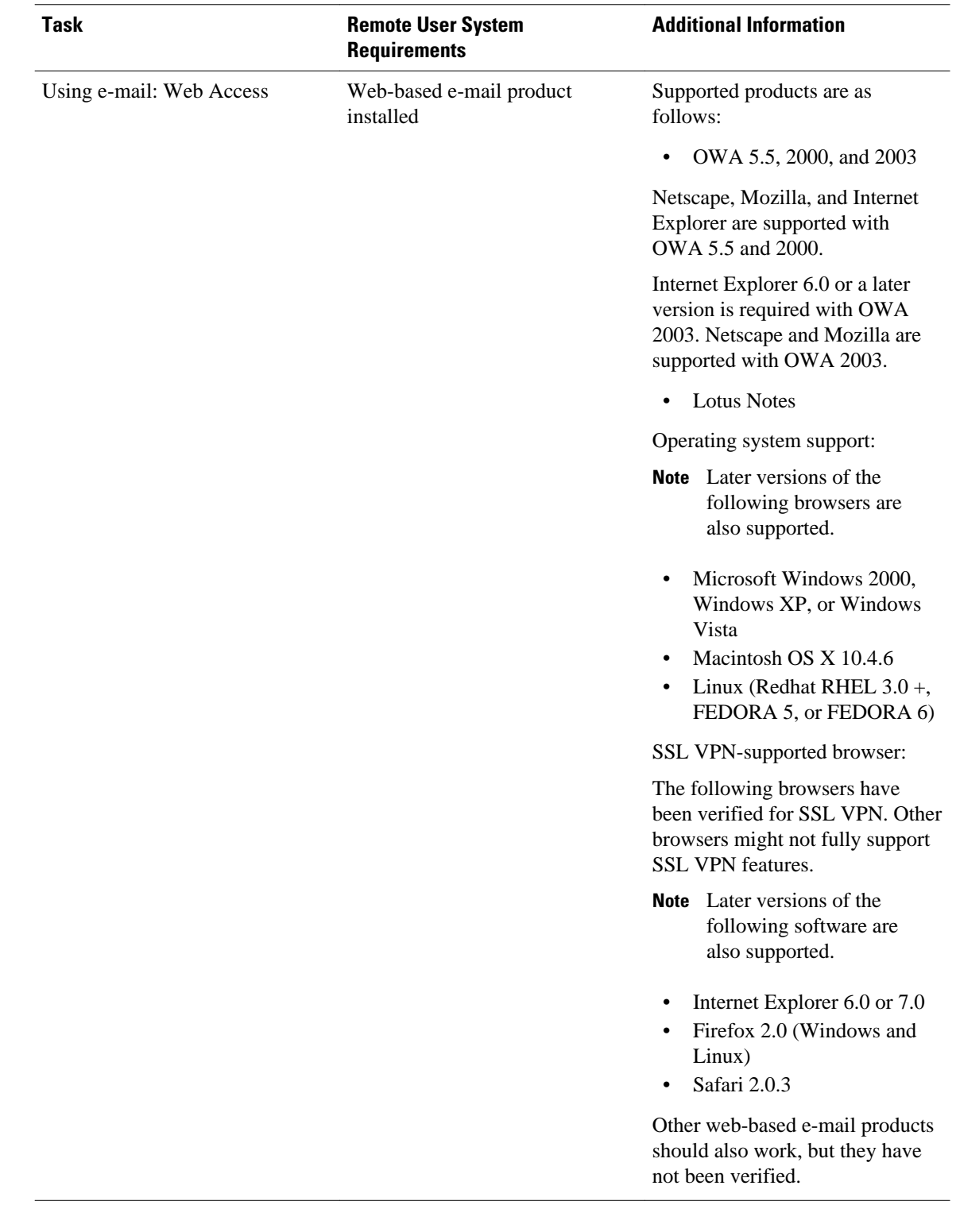

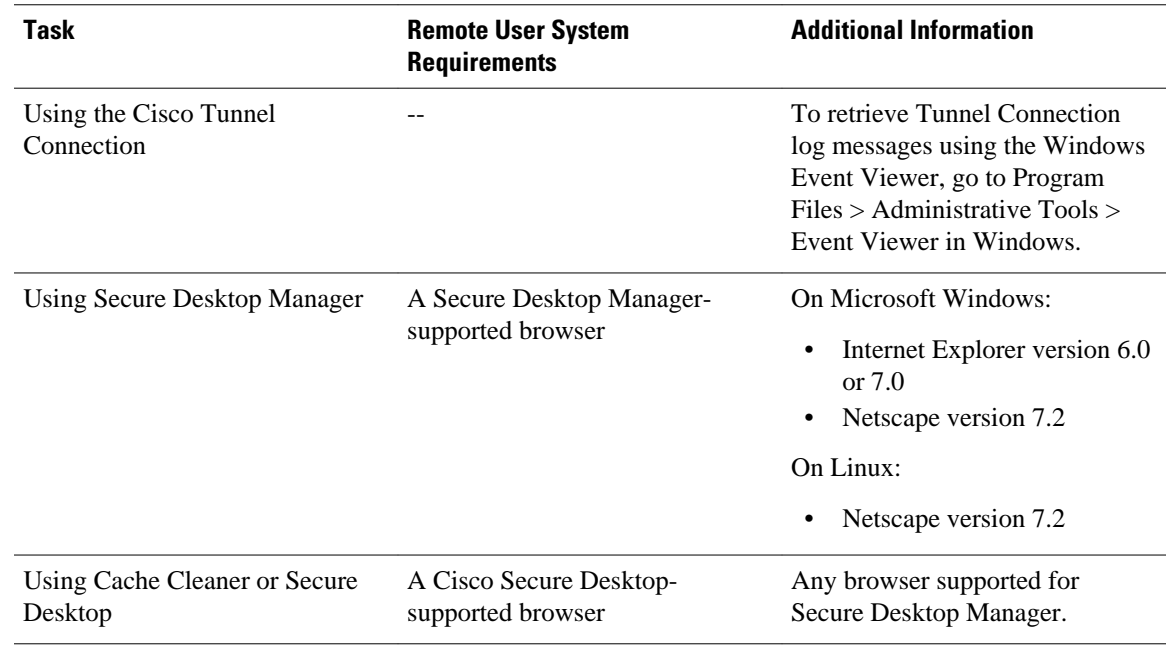

## **Platform Support**

For information about platform support for the SSL VPN feature, see the data sheet [Cisco IOS SSL VPN](http://www.cisco.com/en/US/products/ps6657/products_data_sheet0900aecd80405e25.html) ("Feature Availability" section).

# **How to Configure SSL VPN Services on a Router**

- [Configuring an SSL VPN Gateway](#page-45-0), page 36
- [Configuring a Generic SSL VPN Gateway](#page-47-0), page 38
- [Configuring an SSL VPN Context](#page-48-0), page 39
- [Configuring an SSL VPN Policy Group](#page-52-0), page 43
- [Configuring Local AAA Authentication for SSL VPN User Sessions,](#page-55-0) page 46
- [Configuring AAA for SSL VPN Users Using a Secure Access Control Server](#page-57-0), page 48
- [Configuring RADIUS Accounting for SSL VPN User Sessions](#page-59-0), page 50
- [Monitoring and Maintaining RADIUS Accounting for an SSL VPN Session](#page-60-0), page 51
- [Configuring RADIUS Attribute Support for SSL VPN,](#page-60-0) page 51
- [Configuring a URL List for Clientless Remote Access,](#page-64-0) page 55
- [Configuring Microsoft File Shares for Clientless Remote Access,](#page-66-0) page 57
- [Configuring Citrix Application Support for Clientless Remote Access](#page-68-0), page 59
- [Configuring Application Port Forwarding,](#page-70-0) page 61
- [Configuring the SSL VPN Gateway to Distribute CSD and Cisco AnyConnect VPN Client Package](#page-72-0) [Files](#page-72-0), page 63
- [Configuring Cisco Secure Desktop Support,](#page-74-0) page 65
- [Configuring Cisco AnyConnect VPN Client Full Tunnel Support](#page-75-0), page 66
- [Configuring Advanced SSL VPN Tunnel Features](#page-80-0), page 71
- [Configuring VRF Virtualization,](#page-83-0) page 74
- <span id="page-45-0"></span>• [Configuring ACL Rules](#page-84-0), page 75
- [Associating an ACL Attribute with a Policy Group](#page-87-0), page 78
- [Configuring SSO Netegrity Cookie Support for a Virtual Context](#page-88-0), page 79
- [Associating an SSO Server with a Policy Group,](#page-90-0) page 81
- [Configuring URL Obfuscation \(Masking\),](#page-91-0) page 82
- [Adding a CIFS Server URL List to an SSL VPN Context and Attaching It to a Policy Group,](#page-92-0) page

83

- [Configuring User-Level Bookmarks,](#page-94-0) page 85
- [Configuring FVRF](#page-94-0), page 85
- [Disabling Full-Tunnel Cisco Express Forwarding](#page-96-0), page 87
- [Configuring Automatic Authentication and Authorization](#page-97-0), page 88
- [Configuring SSL VPN Client-Side Certificate-Based Authentication](#page-98-0), page 89
- [Configuring a URL Rewrite Splitter](#page-100-0), page 91
- [Configuring a Backend HTTP Proxy,](#page-101-0) page 92
- [Configuring Stateless High Availability with HSRP for SSL VPN,](#page-102-0) page 93
- [Configuring Internationalization](#page-103-0), page 94
- [Configuring a Virtual Template,](#page-111-0) page 102
- [Configuring SSLVPN DVTI Support,](#page-113-0) page 104
- [Configuring SSL VPN Phase-4 Features](#page-116-0), page 107
- [Configuring the DTLS Port,](#page-122-0) page 113
- [Using SSL VPN clear Commands,](#page-124-0) page 115
- [Verifying SSL VPN Configurations](#page-125-0), page 116
- [Using SSL VPN Debug Commands,](#page-127-0) page 118

## **Configuring an SSL VPN Gateway**

The SSL VPN gateway acts as a proxy for connections to protected resources. Protected resources are accessed through an SSL-encrypted connection between the gateway and a web-enabled browser on a remote device, such as a personal computer. Entering the **webvpn gateway** command places the router in SSL VPN gateway configuration mode. The following configuration are accomplished in this task:

- The gateway is configured with an IP address.
- A port number is configured to carry HTTPS traffic (443 is default).
- A hostname is configured for the gateway.
- Crypto encryption and trust points are configured.
- The gateway is configured to redirect HTTP traffic (port 80) over HTTPS.
- The gateway is enabled.

The SSL VPN provides remote-access connectivity from almost any Internet-enabled location using only a web browser and its native SSL encryption. The **ssl encryption** command is configured to restrict the encryption algorithms that SSL uses in Cisco IOS software.

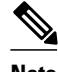

**Note** There is a known compatibility issue with the encryption type and Java. If the Java port-forwarding applet does not download properly and the configuration line **ssl encryption 3des-sha1 aes-sha1** is present, you should remove the line from the WebVPN gateway subconfiguration.

The configuration of the **ssl trustpoint** command is required only if you need to configure a specific certification authority (CA) certificate. A self-signed certificate is automatically generated when an SSL VPN gateway is put in service.

### **SUMMARY STEPS**

- **1. enable**
- **2. configure terminal**
- **3. webvpn gateway** *name*
- **4. hostname** *name*
- **5. ip address** *number* [**port** *number*] [**standby** *name*]
- **6. http-redirect** [**port** *number*]
- **7. ssl encryption** [**3des-sha1**] [**aes-sha1**] [**rc4-md5**]
- **8. ssl trustpoint** *name*
- **9. inservice**

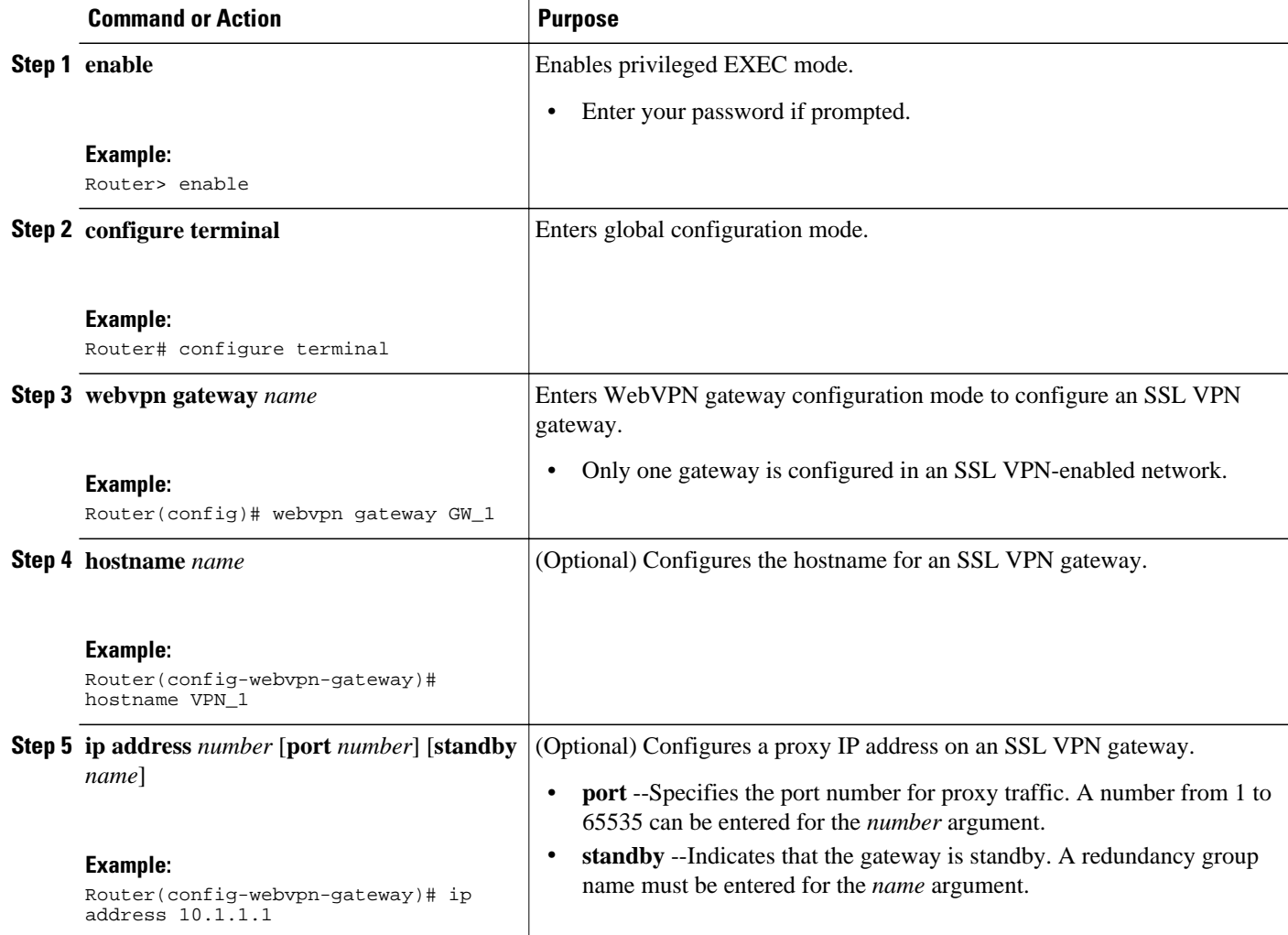

<span id="page-47-0"></span>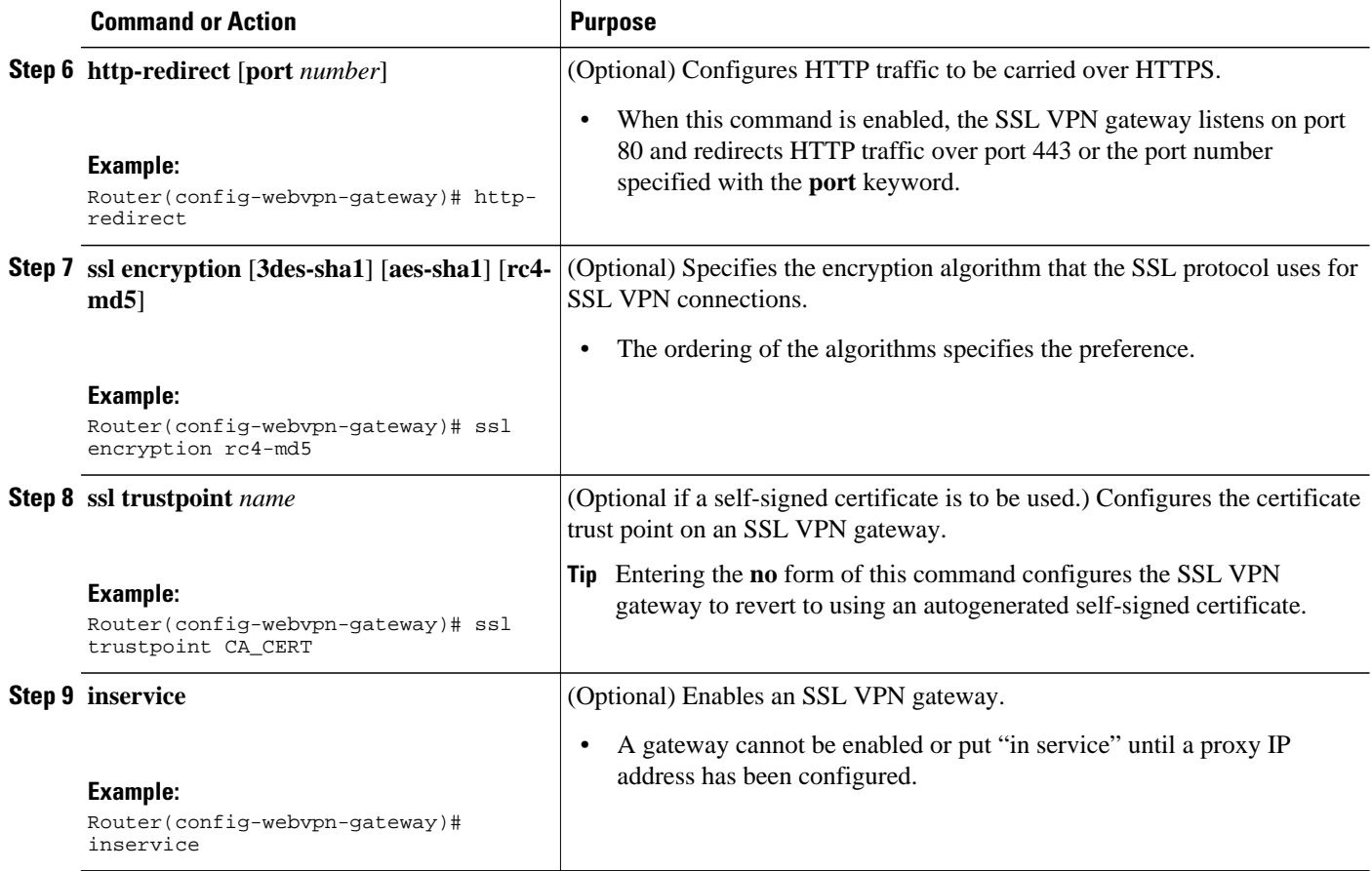

## **What to Do Next**

SSL VPN context and policy group configurations must be configured before an SSL VPN gateway can be operationally deployed. Proceed to the section "Configuring an SSL VPN Context" to see information on SSL VPN context configuration.

# **Configuring a Generic SSL VPN Gateway**

To configure a generic SSL VPN gateway, perform the following steps in privileged EXEC mode.

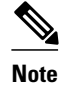

**Note** The advantage of this configuration over the one in the configuration task in the [Configuring an SSL VPN](#page-45-0) [Gateway,](#page-45-0) page 36 is that basic commands and context can be configured quickly using just the **webvpn enable** command.

#### **SUMMARY STEPS**

**1. enable**

**2. webvpn enable gateway-addr** *ip-address*

#### <span id="page-48-0"></span>**DETAILED STEPS**

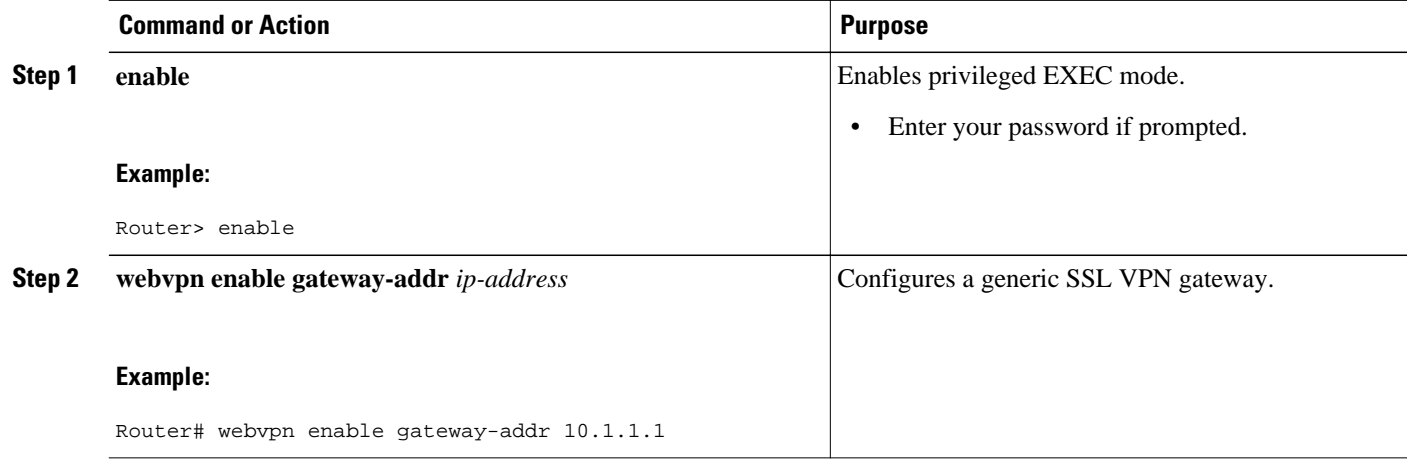

# **Configuring an SSL VPN Context**

The SSL VPN context defines the virtual configuration of the SSL VPN. Entering the **webvpn context** command places the router in SSL VPN configuration mode. The following configurations are accomplished in this task:

- A gateway and domain is associated.
- The AAA authentication method is specified.
- A group policy is associated.
- The remote user portal (web page) is customized.
- A limit on the number users sessions is configured.
- The context is enabled.

The **ssl authenticate verify all** command is enabled by default when a context configuration is created. The context cannot be removed from the router configuration while an SSL VPN gateway is in an enabled state (in service).

A virtual hostname is specified when multiple virtual hosts are mapped to the same IP address on the SSL VPN gateway (similar to the operation of a canonical domain name). The virtual hostname differentiates host requests on the gateway. The host header in the HTTP message is modified to direct traffic to the virtual host. The virtual hostname is configured with the **gateway** command in WebVPN context configuration mode.

The SSL VPN gateway configuration has been completed.

#### **SUMMARY STEPS**

- **1. enable**
- **2. configure terminal**
- **3. webvpn context** *name*
- **4. aaa authentication** {**domain** *name* | **list** *name*}
- **5. policy group** *name*
- **6. exit**
- **7. default-group-policy** *name*
- **8. exit**
- **9. gateway** *name* [**domain** *name* | **virtual-host** *name*]
- **10.inservice**
- **11.login-message** [*message-string*]
- **12.logo** [**file** *filename* | **none**]
- **13.max-users** *number*

**14.secondary-color** *color*

**15.secondary-text-color** {**black** | **white**}

- **16.title** [*title-string*]
- **17.title-color** *color*
- **18.svc platform** {**lin** | **mac** | **win**} **seq** *sequence-number*

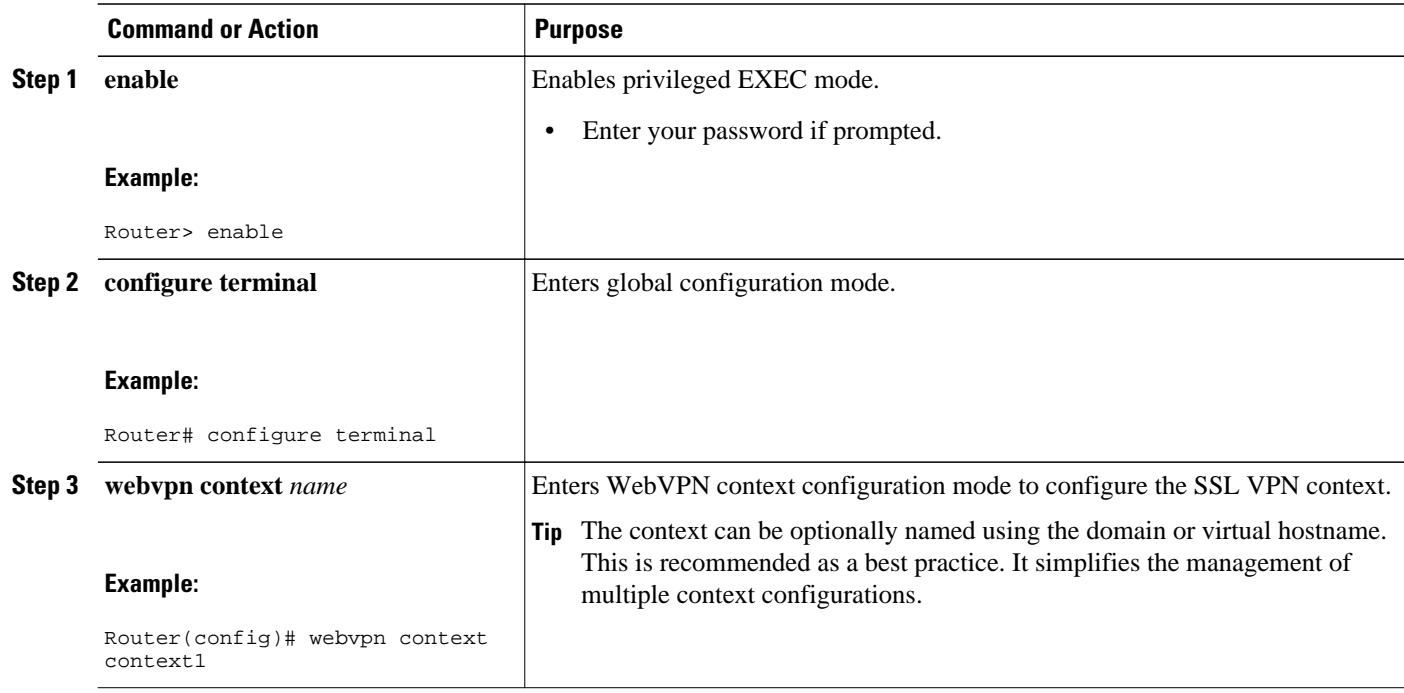

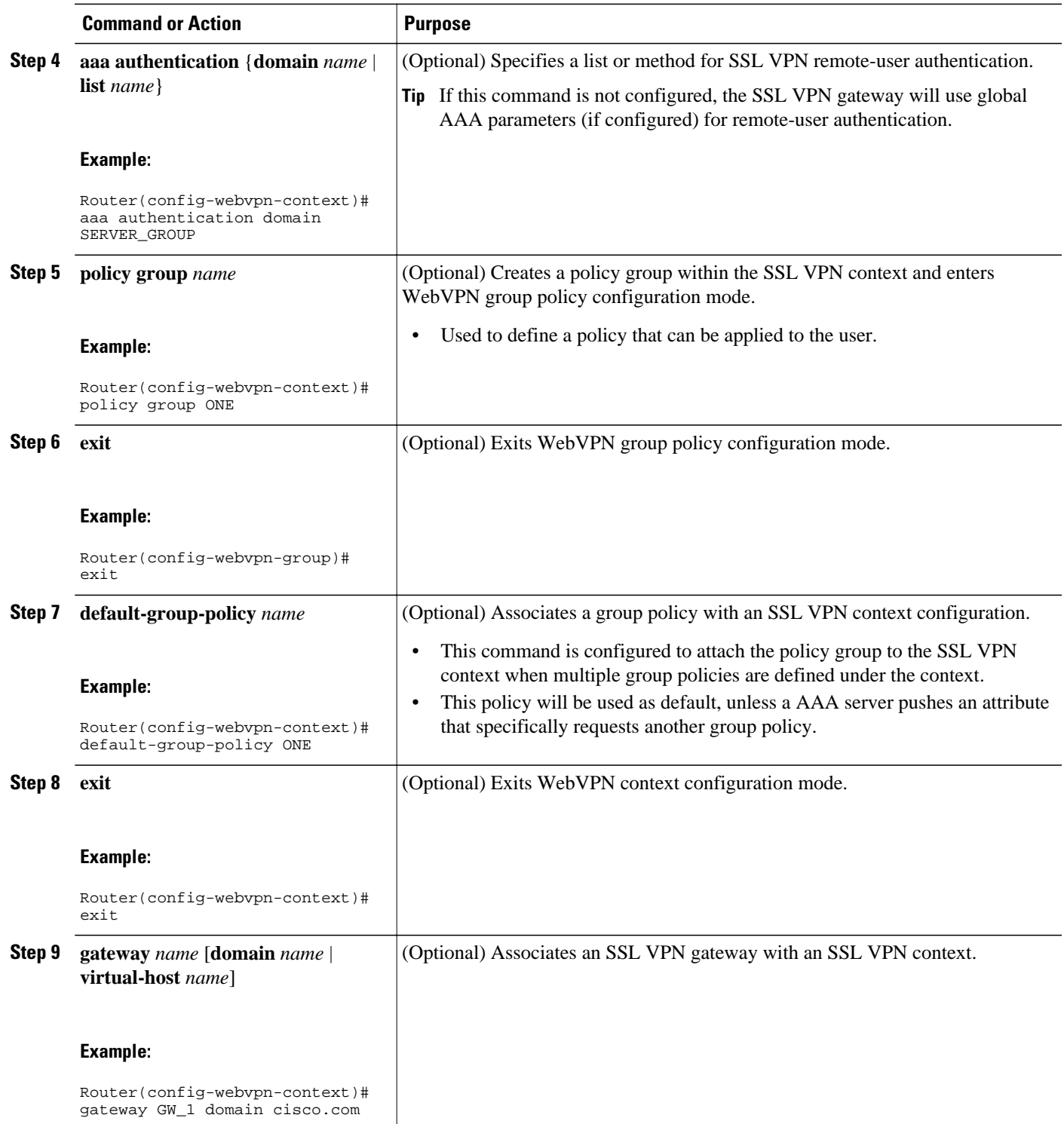

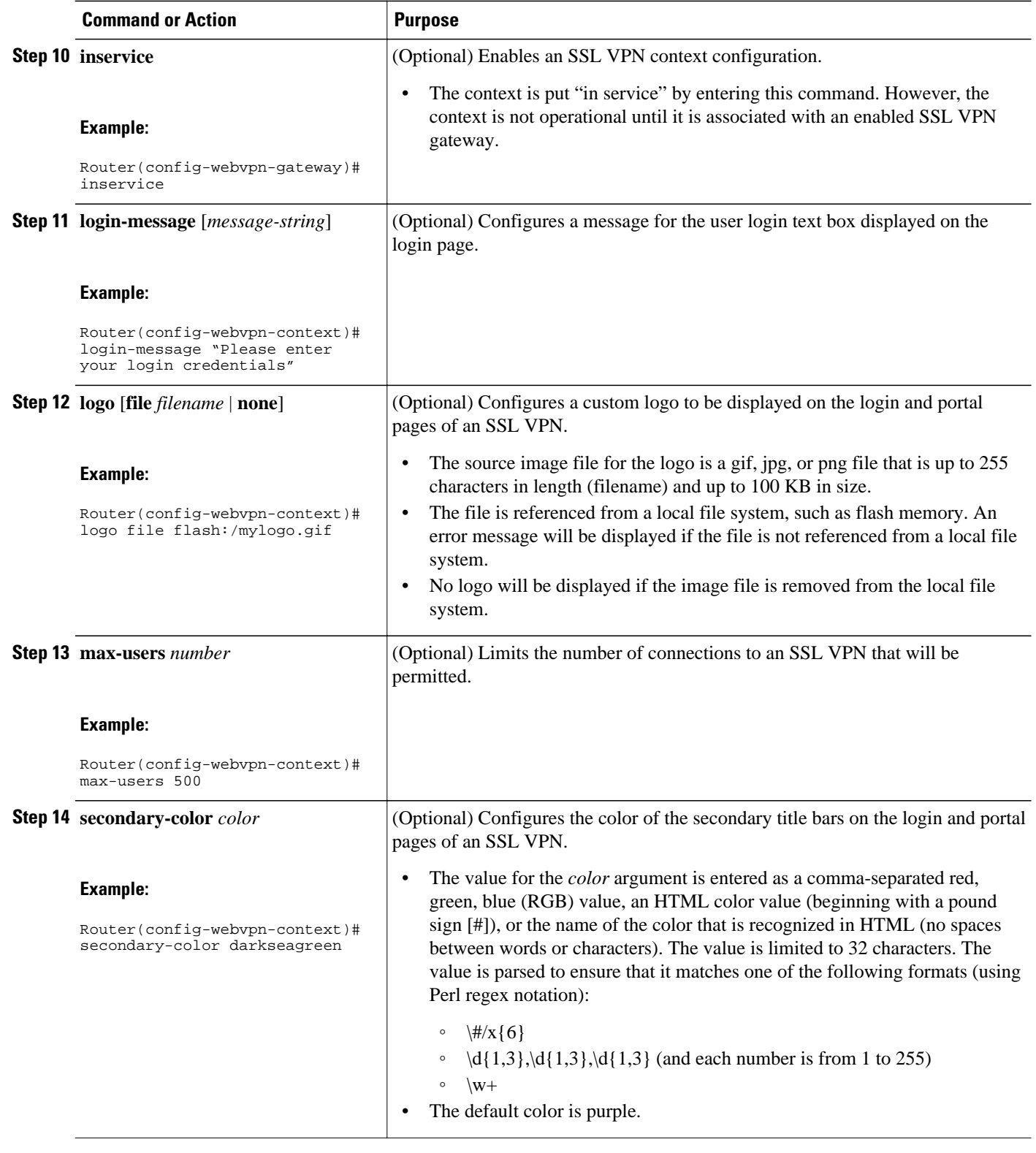

<span id="page-52-0"></span>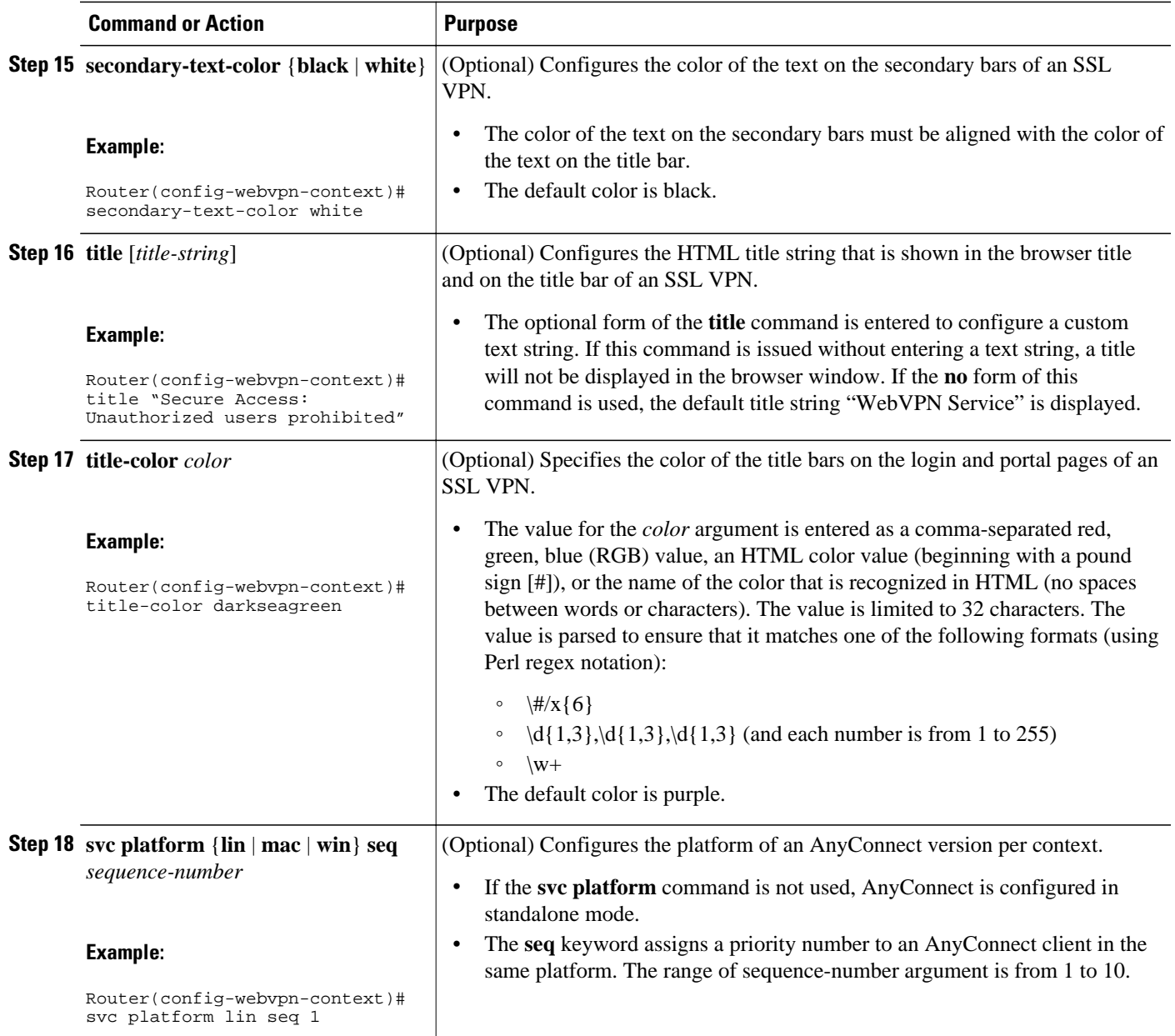

## **What to Do Next**

An SSL VPN policy group configuration must be defined before an SSL VPN gateway can be operationally deployed. Proceed to the Configuring an SSL VPN Policy Group, page 43 to see information on SSL VPN policy group configuration.

# **Configuring an SSL VPN Policy Group**

The policy group is a container that defines the presentation of the portal and the permissions for resources that are configured for a group of remote users. Entering the **policy group** command places the router in

WebVPN group policy configuration mode. After it is configured, the group policy is attached to the SSL VPN context configuration by configuring the **default-group-policy** command. The following tasks are accomplished in this configuration:

- The presentation of the SSL VPN portal page is configured.
- A NetBIOS server list is referenced.
- A port-forwarding list is referenced.
- The idle and session timers are configured.
- A URL list is referenced.

Outlook Web Access (OWA) 2003 is supported by the SSL VPN gateway upon completion of this task. The Outlook Exchange Server must be reachable by the SSL VPN gateway via TCP/IP.

A URL list can be configured under the SSL VPN context configuration and then separately for each individual policy group configuration. Individual URL list configurations must have unique names.

### **SUMMARY STEPS**

- **1. enable**
- **2. configure terminal**
- **3. webvpn context** *name*
- **4. policy group** *name*
- **5. banner** *string*
- **6. hide-url-bar**
- **7. nbns-list** *name*
- **8. port-forward** *name* [**auto-download**[**http-proxy** [**proxy-url** *homepage-url*]] | **http-proxy** [**proxy-url** *homepage-url*] [**auto-download**]]
- **9. timeout** {**idle** *seconds* | **session** *seconds*}

**10.url-list** *name*

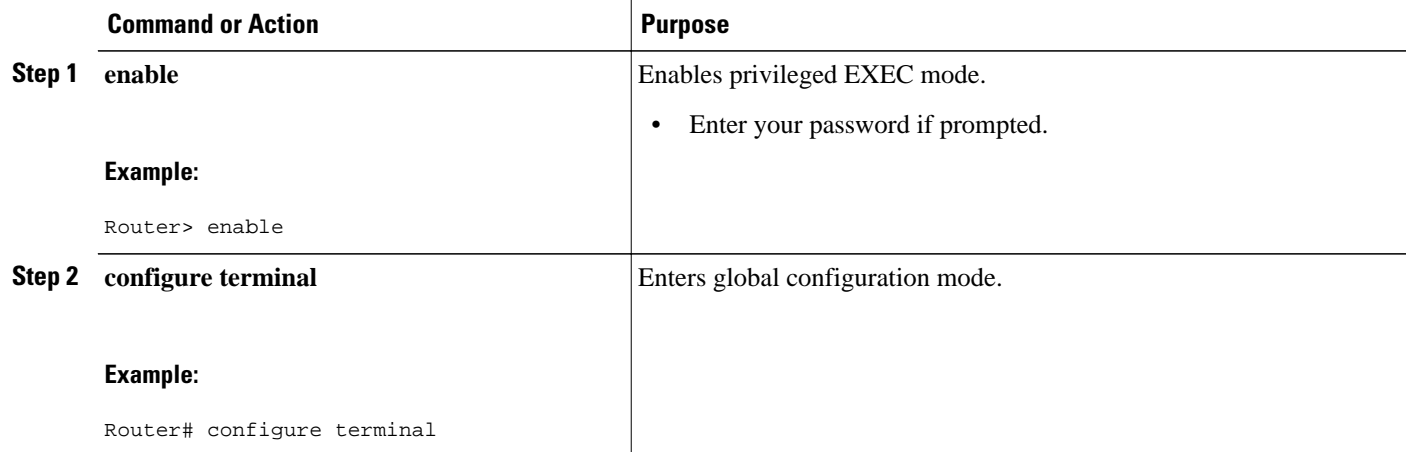

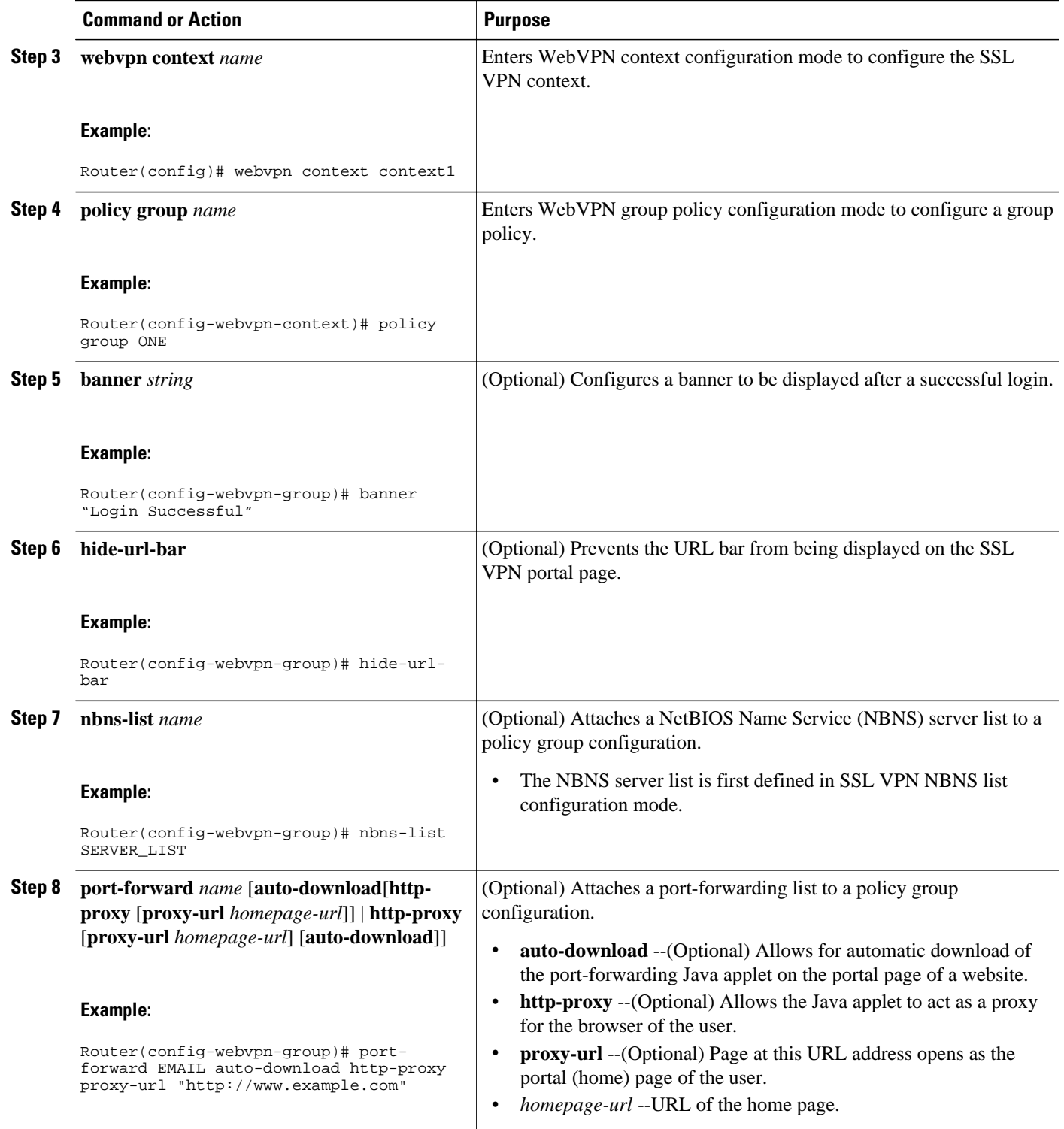

<span id="page-55-0"></span>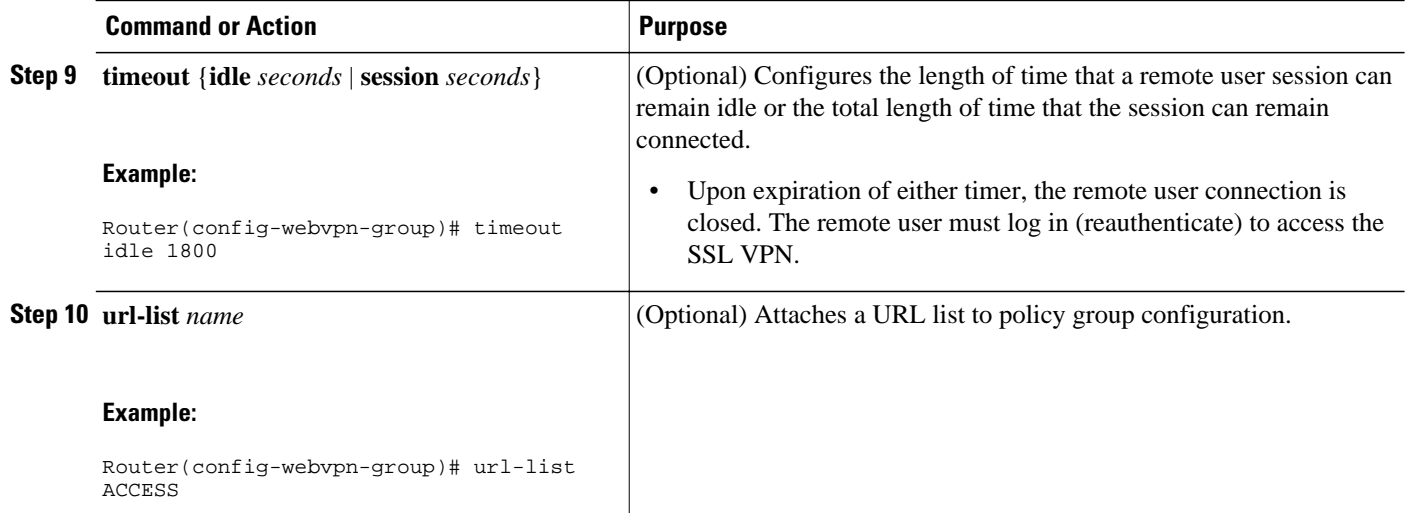

## **What to Do Next**

At the completion of this task, the SSL VPN gateway and context configurations are operational and enabled (in service), and the policy group has been defined. The SSL VPN gateway is operational for clientless remote access (HTTPS only). Proceed to the Configuring Local AAA Authentication for SSL VPN User Sessions, page 46 to see information about configuring AAA for remote-user connections.

## **Configuring Local AAA Authentication for SSL VPN User Sessions**

The steps in this task show how to configure a local AAA database for remote-user authentication. AAA is configured in global configuration mode. In this task, the **aaa authentication** command is not configured under the SSL VPN context configuration. Omitting this command from the SSL VPN context configuration causes the SSL VPN gateway to use global authentication parameters by default.

SSL VPN gateway and context configurations are enabled and operational.

### **SUMMARY STEPS**

- **1. enable**
- **2. configure terminal**
- **3. aaa new-model**
- **4. username** *name* **secret** {**0** *user-secret* | **5** *secret-string* | *user-secret*}
- **5. aaa authentication login default local**

#### **DETAILED STEPS**

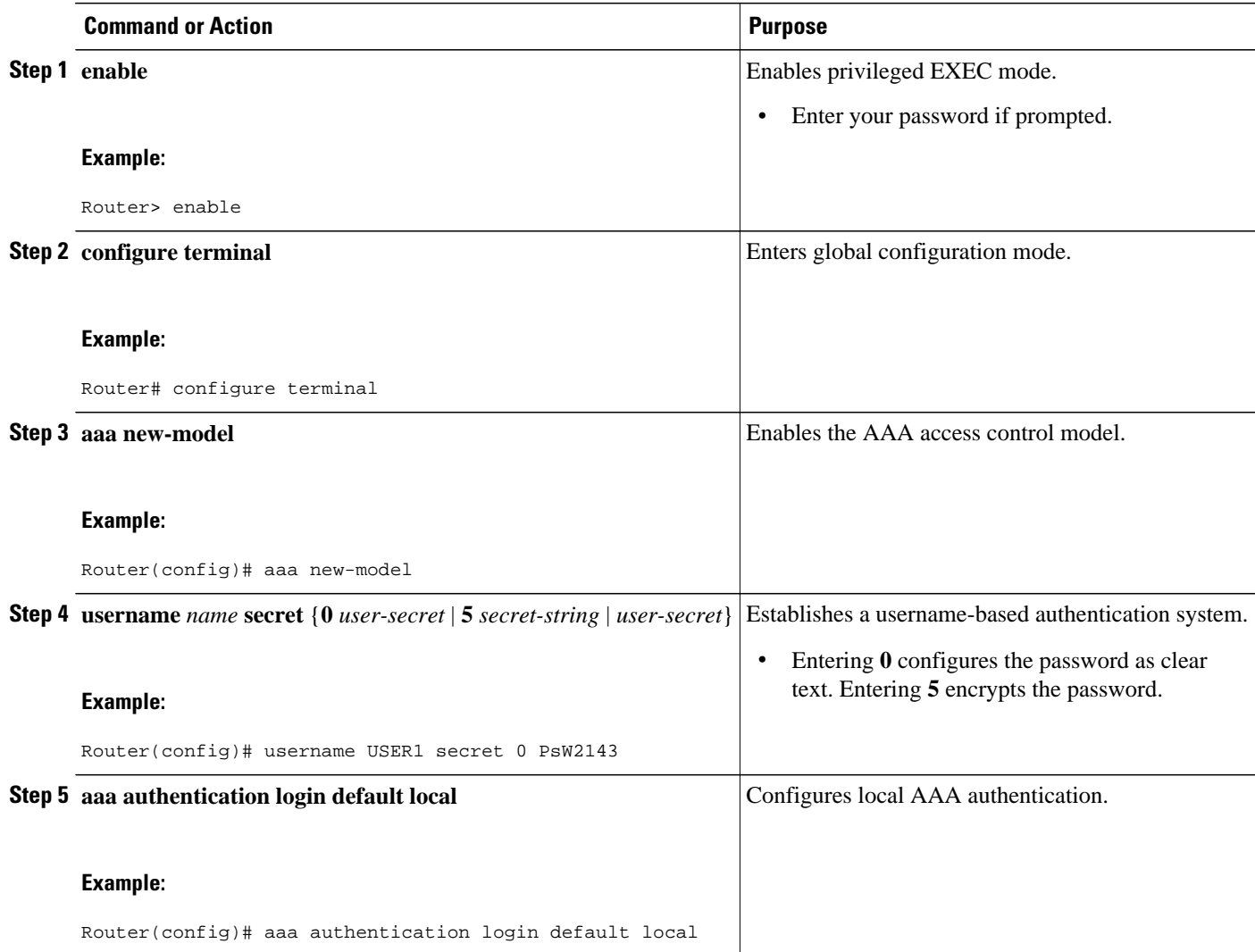

• What to Do Next, page 47

## **What to Do Next**

The database that is configured for remote-user authentication on the SSL VPN gateway can be a local database, as shown in this task, or the database can be accessed through any RADIUS or TACACS+ AAA server.

It is recommended that you use a separate AAA server, such as a Cisco ACS. A separate AAA server provides a more robust security solution. It allows you to configure unique passwords for each remote user and accounting and logging for remote-user sessions. Proceed to the [Configuring AAA for SSL VPN Users](#page-57-0) [Using a Secure Access Control Server](#page-57-0), page 48 to see more information.

# <span id="page-57-0"></span>**Configuring AAA for SSL VPN Users Using a Secure Access Control Server**

The steps in this task show how to configure AAA using a separate RADIUS or TACACS+ server. AAA is configured in global configuration mode. The authentication list or method is referenced in the SSL VPN context configuration with the **aaa authentication** command. The steps in this task configure AAA using a RADIUS server.

- SSL VPN gateway and context configurations are enabled and operational.
- A RADIUS or TACACS+ AAA server is operational and reachable from the SSL VPN gateway.

## **SUMMARY STEPS**

- **1. enable**
- **2. configure terminal**
- **3. aaa new-model**
- **4. aaa group server** {**radius** *group-name* | **tacacs+** *group-name*}
- **5. server** *ip-address* [**auth-port** *port-number*] [**acct-port** *port-number*]
- **6. exit**
- **7. aaa authentication login** {**default** | *list-name*} *method1* [*method2*...]
- **8. radius-server host** {*hostname* | *ip-address*} [**auth-port** *port-number*] [**acct-port** *port-number*] [**timeout** *seconds*] [**retransmit** *retries*] [**key** *string*] [**alias** {*hostname* | *ip-address*}]
- **9. webvpn context** *name*

**10. aaa authentication** {**domain** *name* | **list** *name*}

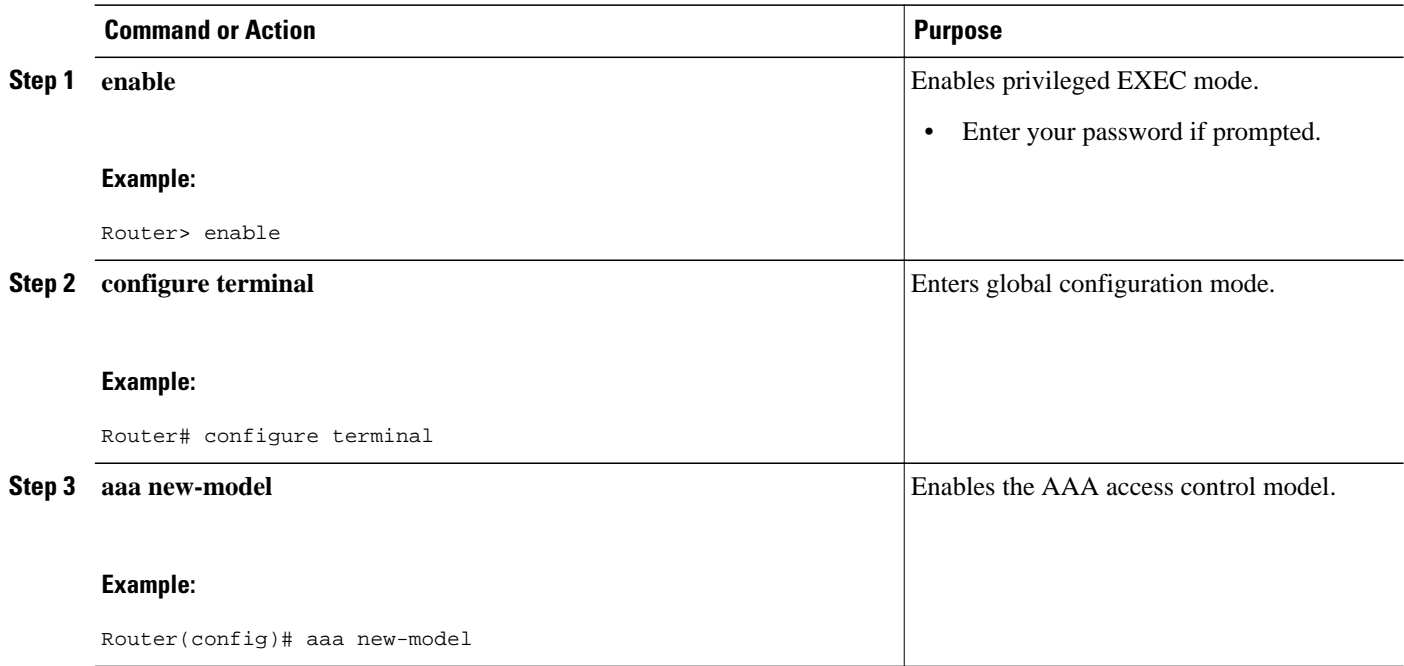

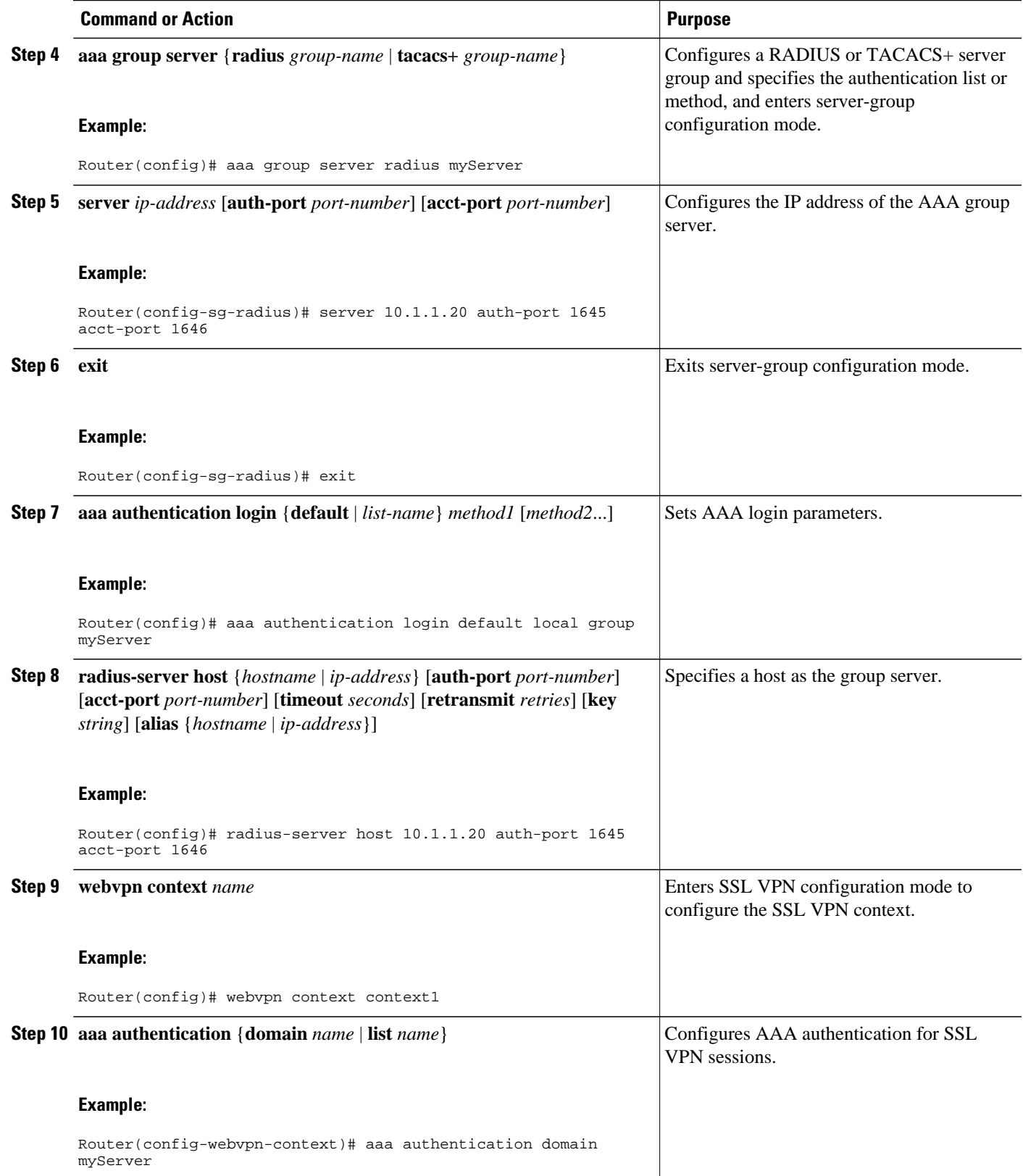

## <span id="page-59-0"></span>**What to Do Next**

Proceed to the section "[Configuring RADIUS Attribute Support for SSL VPN](#page-60-0), page 51" to see RADIUS attribute-value pair information introduced to support this feature.

# **Configuring RADIUS Accounting for SSL VPN User Sessions**

Before configuring RADIUS accounting for SSL VPN user sessions, you should first have configured AAA-related commands (in global configuration mode) and have set the accounting list.

### **SUMMARY STEPS**

- **1. enable**
- **2. configure terminal**
- **3. aaa new-model**
- **4. webvpn context** *context-name*
- **5. aaa accounting list** *aaa-list*

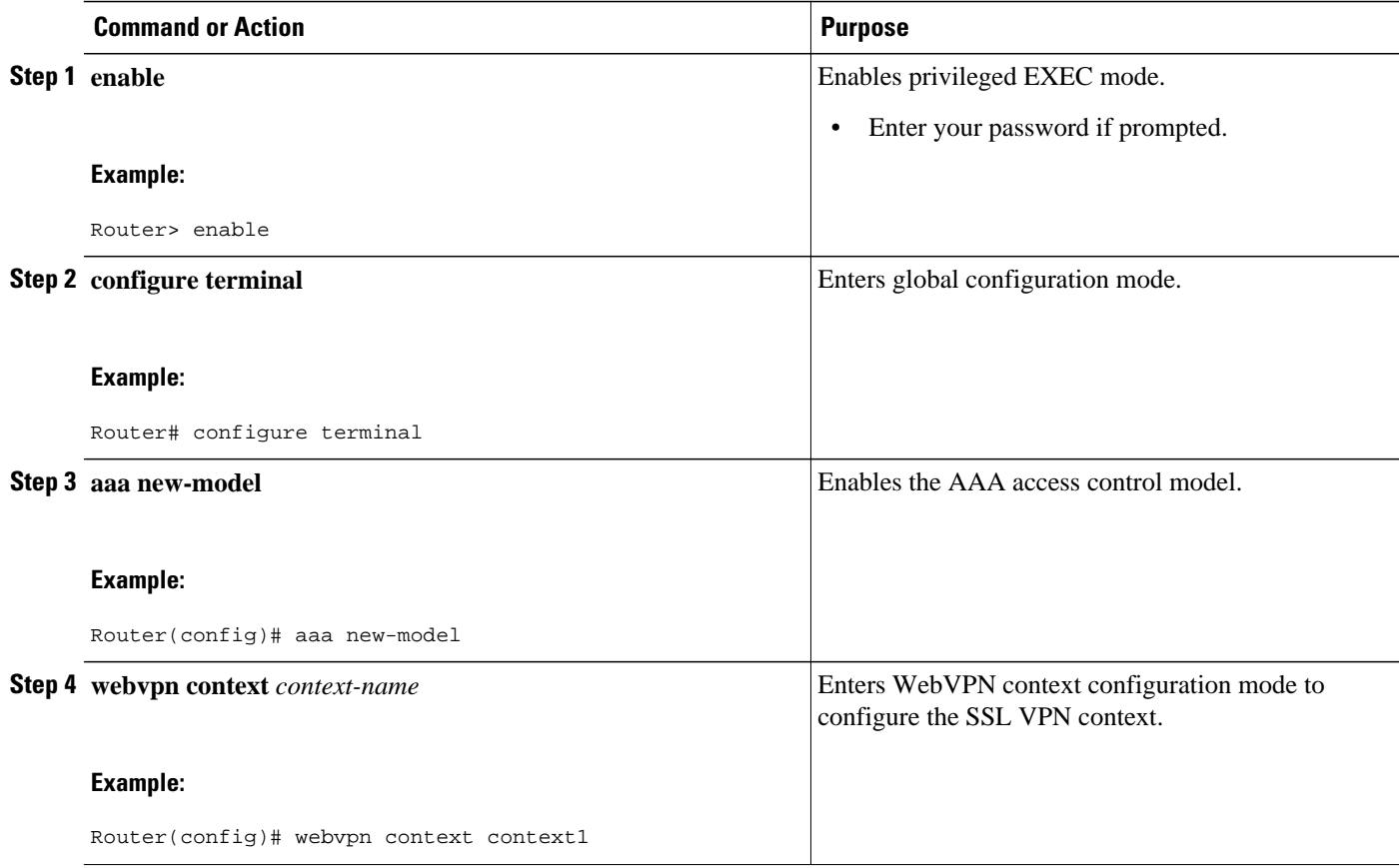

<span id="page-60-0"></span>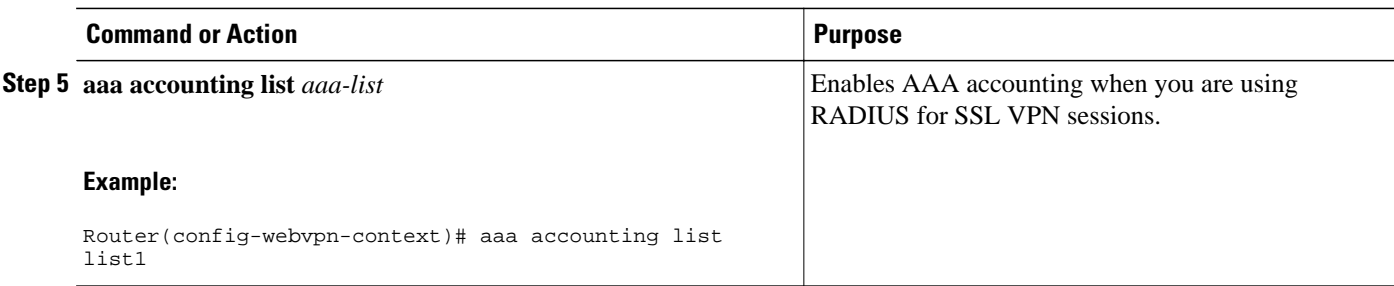

# **Monitoring and Maintaining RADIUS Accounting for an SSL VPN Session**

To monitor and maintain your RADIUS accounting configuration, perform the following steps (the **debug** commands can be used together or individually).

#### **SUMMARY STEPS**

- **1. enable**
- **2. debug webvpn aaa**
- **3. debug aaa accounting**

#### **DETAILED STEPS**

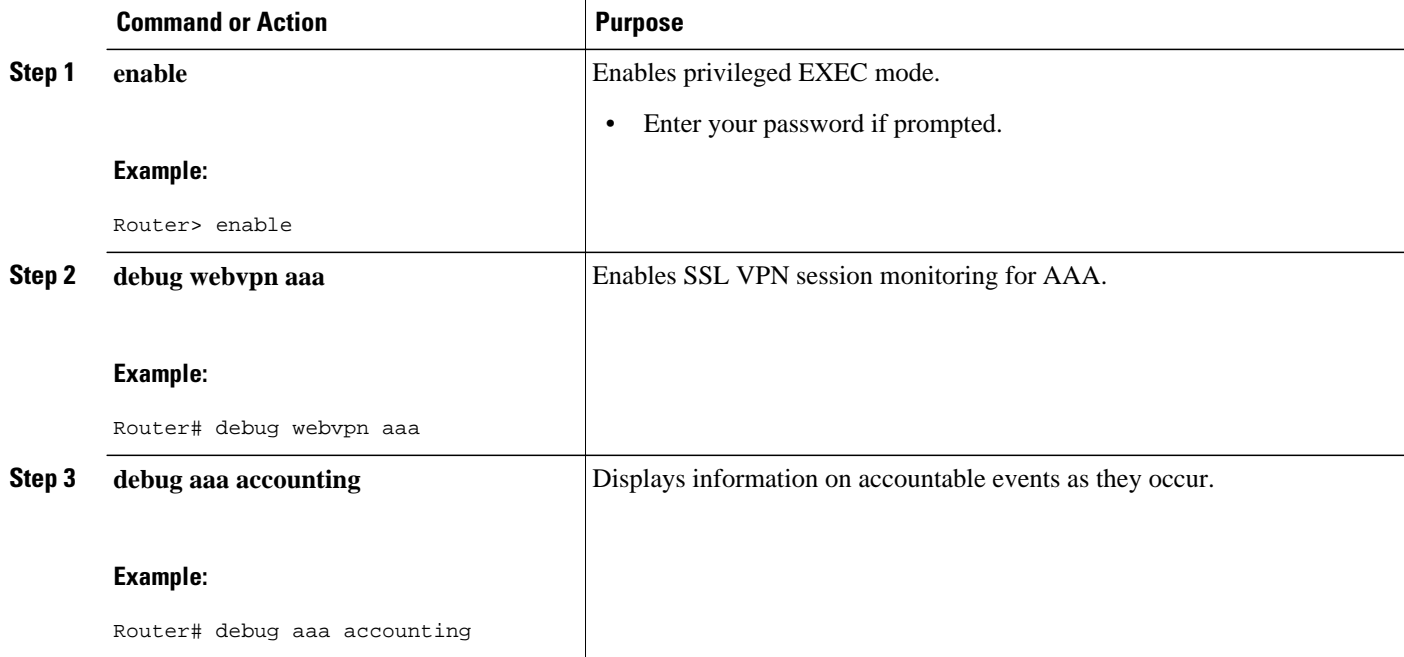

# **Configuring RADIUS Attribute Support for SSL VPN**

This section lists RADIUS attribute-value (AV) pair information introduced to support SSL VPN. For information on using RADIUS AV pairs with Cisco IOS software, see the Configuring RADIUS module in the *RADIUS Configuration Guide*.

The following table shows information about SSL VPN RADIUS attribute-value pairs. All SSL VPN attributes (except for the standard IETF RADIUS attributes) start with **webvpn:** as follows:

webvpn:urllist-name=cisco webvpn:nbnslist-name=cifs webvpn:default-domain=cisco.com

*Table 5 SSL VPN RADIUS Attribute-Value Pairs*

| <b>Attribute</b>                         | <b>Type of Value</b> | <b>Values</b>                                                                                           | <b>Default</b>   |
|------------------------------------------|----------------------|----------------------------------------------------------------------------------------------------|------------------|
| addr (Framed-IP-<br>Address <sup>1</sup> | ipaddr               | IP_address                                                                                              | --               |
| addr-pool                                | string               | name                                                                                                    | $-$              |
| auto-applet-download                     | integer              | 0 (disable) 1 (enable) $^2$                                                                             | $\mathbf{0}$     |
| banner                                   | string               |                                                                                                    | $-$              |
| citrix-enabled                           | integer              | 0 (disable) 1 (enable) $\frac{3}{2}$                                                                    | $\mathbf{0}$     |
| default-domain                           | string               | $-$                                                                                                    | $-$              |
| dns-servers                              | ipaddr               | IP_address                                                                                              | --               |
| dpd-client-timeout                       | integer (seconds)    | $0$ (disabled)-3600                                                                                     | 300              |
| dpd-gateway-timeout                      | integer (seconds)    | $0$ (disabled)-3600                                                                                     | 300              |
| file-access                              | integer              | 0 (disable) 1 (enable)<br><b>Configuring RADIUS</b><br><b>Attribute Support for</b><br>SSL VPN, page 51 | $\boldsymbol{0}$ |
| file-browse                              | integer              | 0 (disable) 1 (enable)<br><b>Configuring RADIUS</b><br><b>Attribute Support for</b><br>SSL VPN, page 51 | $\mathbf{0}$     |
| file-entry                               | integer              | 0 (disable) 1 (enable)<br><b>Configuring RADIUS</b><br><b>Attribute Support for</b><br>SSL VPN, page 51 | $\mathbf{0}$     |
| hide-urlbar                              | integer              | 0 (disable) 1 (enable)<br><b>Configuring RADIUS</b><br><b>Attribute Support for</b><br>SSL VPN, page 51 | $\mathbf{0}$     |
| home-page                                | string               |                                                                                                    |                  |

<sup>1</sup> Standard IETF RADIUS attributes.

<sup>2</sup> Any integer other than 0 enables this feature.

<sup>3</sup> Any integer other than 0 enables this feature.

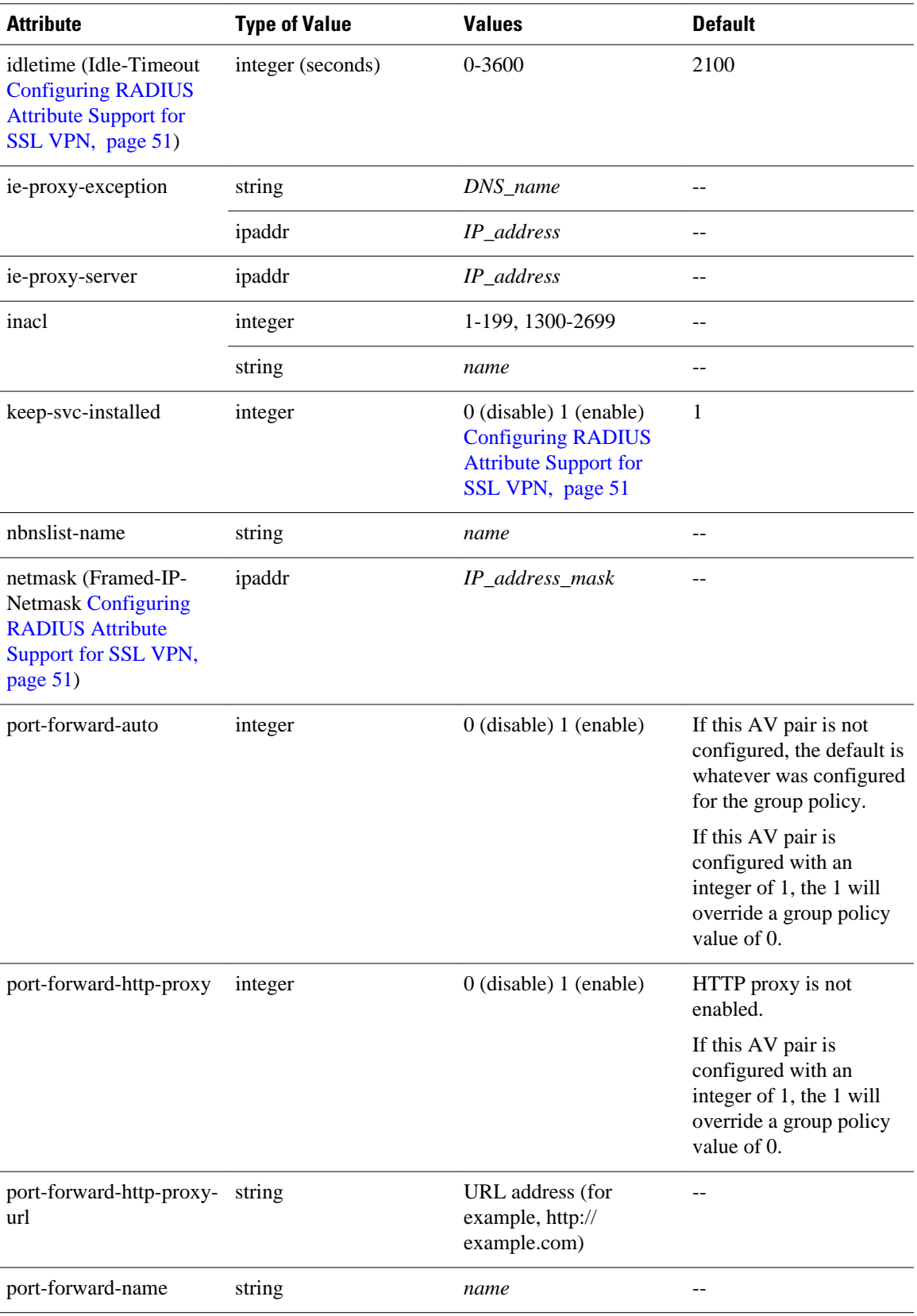

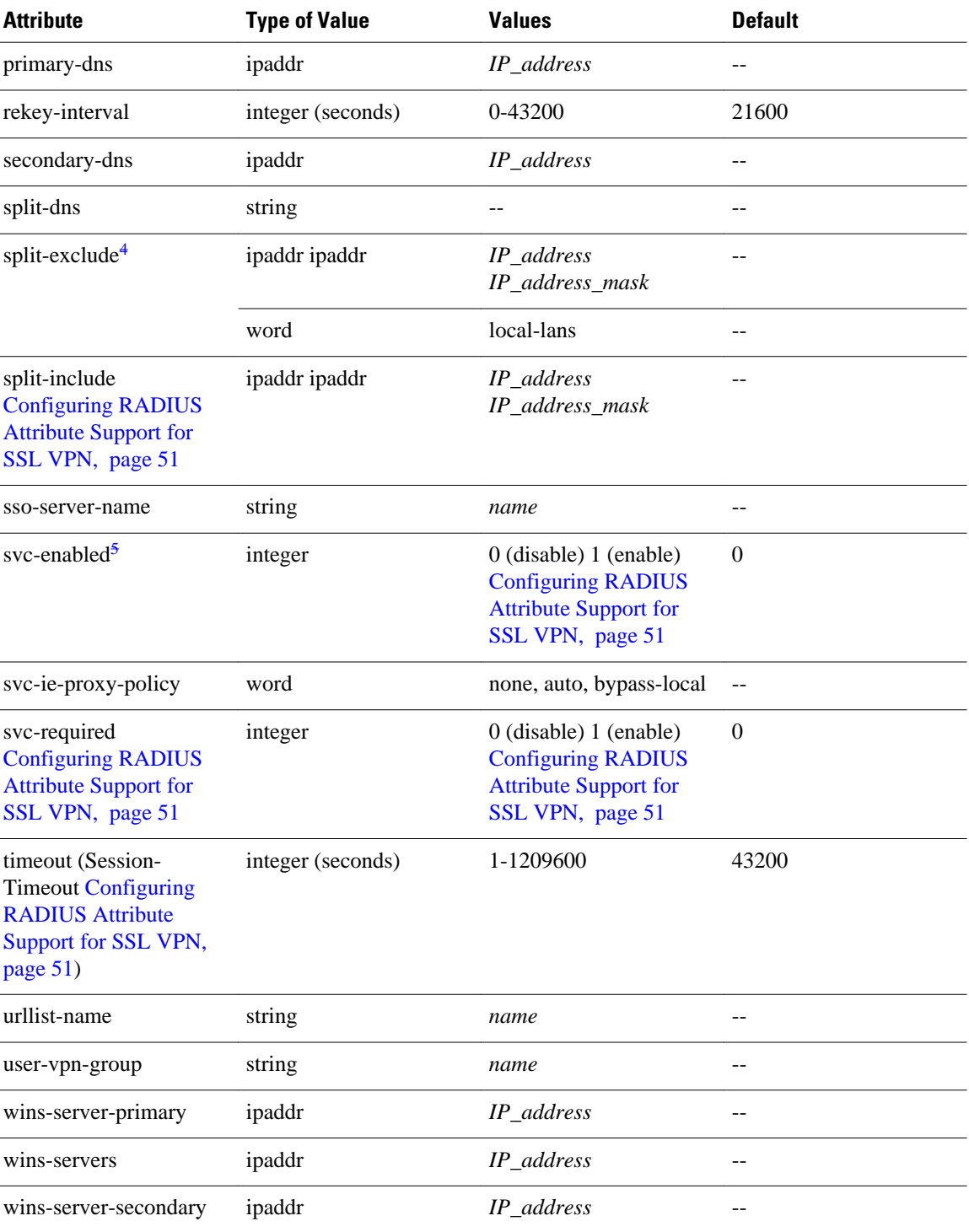

<sup>4</sup> You can specify either split-include or split-exclude, but you cannot specify both options.

<sup>5</sup> You can specify either svc-enable or svc-required, but you cannot specify both options.

## <span id="page-64-0"></span>**What to Do Next**

See the Configuring a URL List for Clientless Remote Access, page 55 for information about customizing the URL list configured in Step 10 of the section [Configuring an SSL VPN Policy Group,](#page-52-0) page 43.

## **Configuring a URL List for Clientless Remote Access**

The steps in this configuration task show how to configure a URL list. The URL list, as the name implies, is a list of HTTP URLs that are displayed on the portal page after a successful login. The URL list is configured in WebVPN context configuration and WebVPN group policy configuration modes.

SSL VPN gateway and context configurations are enabled and operational.

#### **SUMMARY STEPS**

- **1. enable**
- **2. configure terminal**
- **3. webvpn context** *name*
- **4. url-list** *name*
- **5. heading** *text-string*
- **6. url-text** *name* **url-value** *url*
- **7. exit**
- **8. policy group** *name*
- **9. url-list** *name*

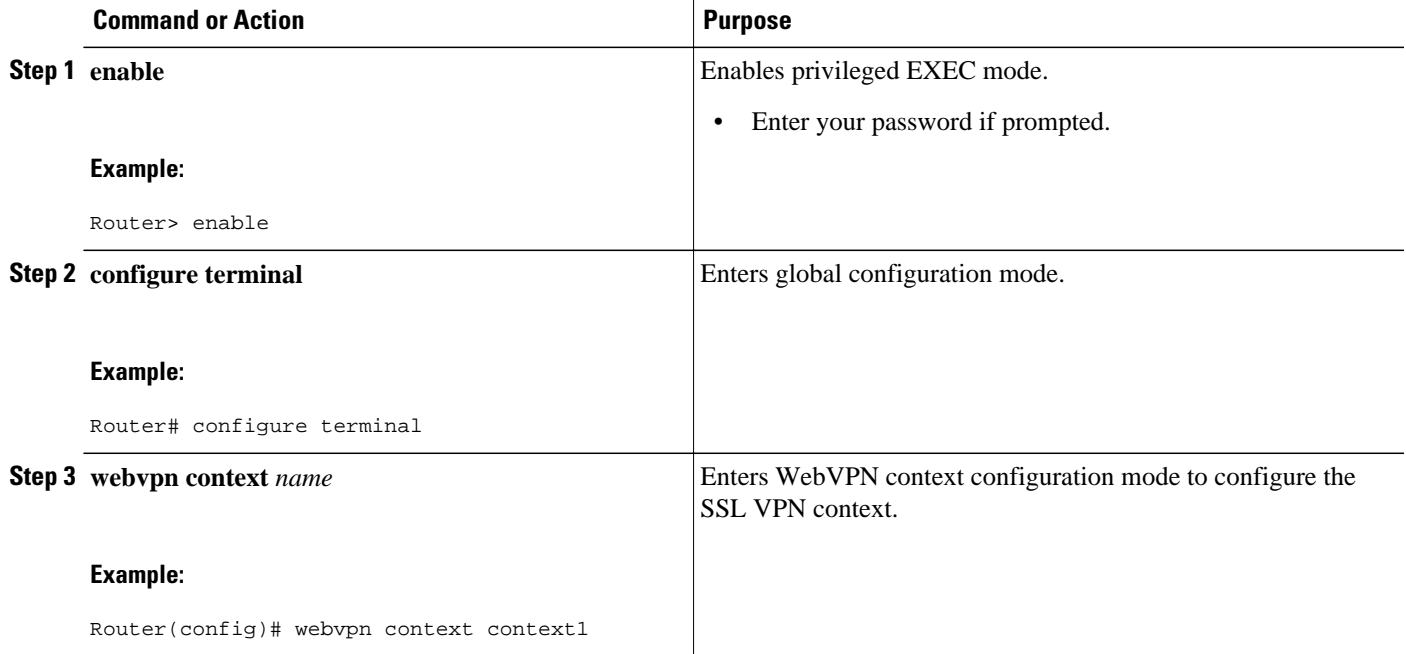

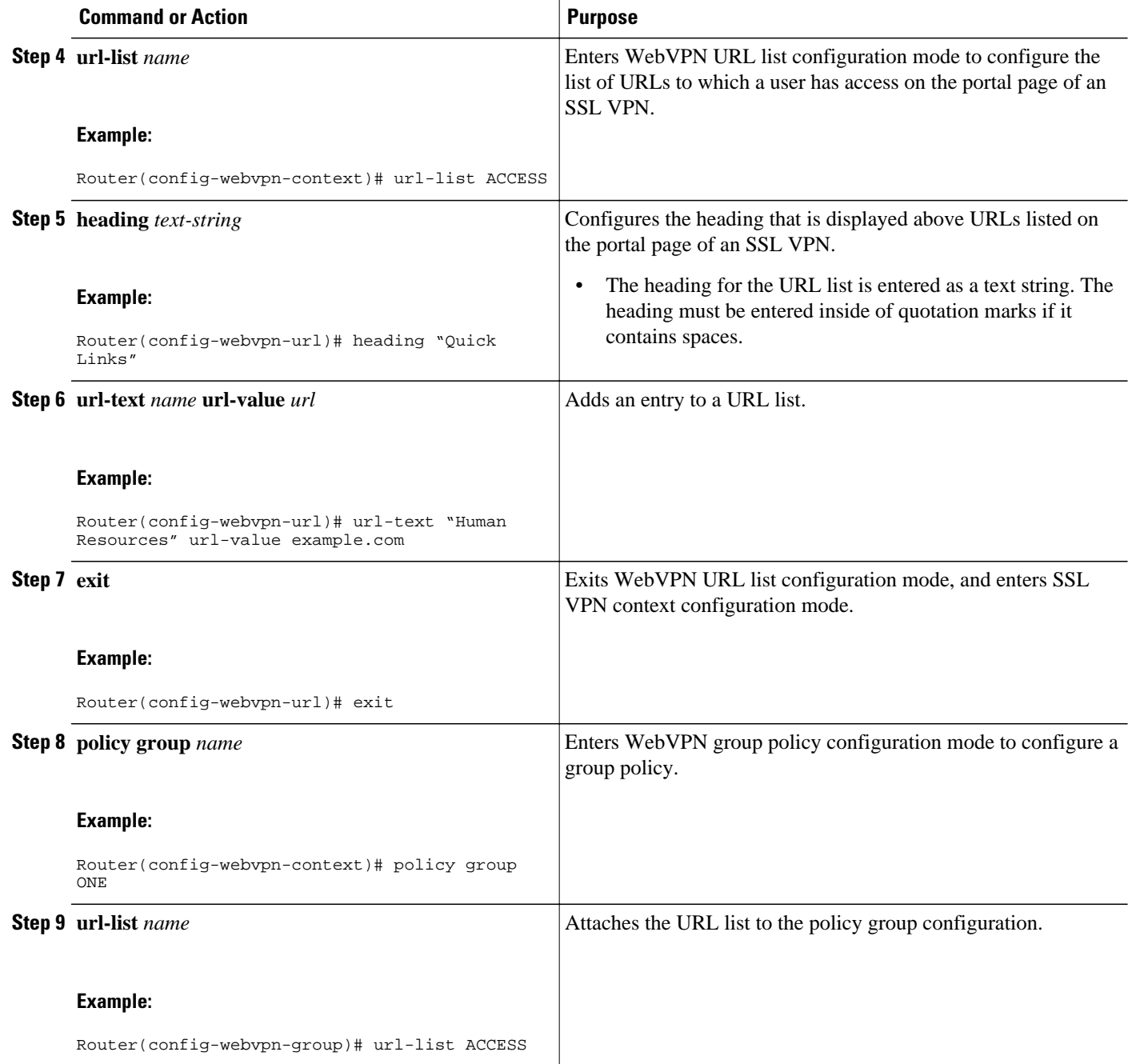

## **What to Do Next**

See the [Configuring Microsoft File Shares for Clientless Remote Access,](#page-66-0) page 57 for information about configuring clientless remote access to file shares.

# <span id="page-66-0"></span>**Configuring Microsoft File Shares for Clientless Remote Access**

In clientless remote access mode, files and directories created on Microsoft Windows servers can be accessed by the remote client through the HTTPS-enabled browser. When clientless remote access is enabled, a list of file server and directory links is displayed on the portal page after login. The administrator can customize permissions on the SSL VPN gateway to provide limited read-only access for a single file or full-write access and network browsing capabilities. The following access capabilities can be configured:

- Network browse (listing of domains)
- Domain browse (listing of servers)
- Server browse (listing of shares)
- Listing files in a share
- Downloading files
- Modifying files
- Creating new directories
- Creating new files
- Deleting files

Common Internet File System Support--CIFS is the protocol that provides access to Microsoft file shares and support for common operations that allow shared files to be accessed or modified.

NetBIOS Name Service Resolution--Windows Internet Name Service (WINS) uses NetBIOS name resolution to map and establish connections between Microsoft servers. A single server must be identified by its IP address in this configuration. Up to three servers can be added to the configuration. If multiple servers are added, one server should be configured as the master browser.

Samba Support--Microsoft file shares can be accessed through the browser on a Linux system that is configured to run Samba.

- SSL VPN gateway and context configurations are enabled and operational.
- A Microsoft file server is operational and reachable from the SSL VPN gateway over TCP/IP.

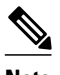

**Note** File shares configured on Windows 2008 is not supported. Only file shares configured on Microsoft Windows 2000, Windows 2003, Windows XP, and Red Hat Linux servers are supported.

### **SUMMARY STEPS**

- **1. enable**
- **2. configure terminal**
- **3. webvpn context** *name*
- **4. nbns-list** *name*
- **5. nbns-server** *ip-address* [**master**] [**timeout** *seconds*] [**retries** *number*]
- **6. exit**
- **7. policy group** *name*
- **8. nbns-list** *name*
- **9. functions** {**file-access** | **file-browse** | **file-entry** | **svc-enabled** | **svc-required**}

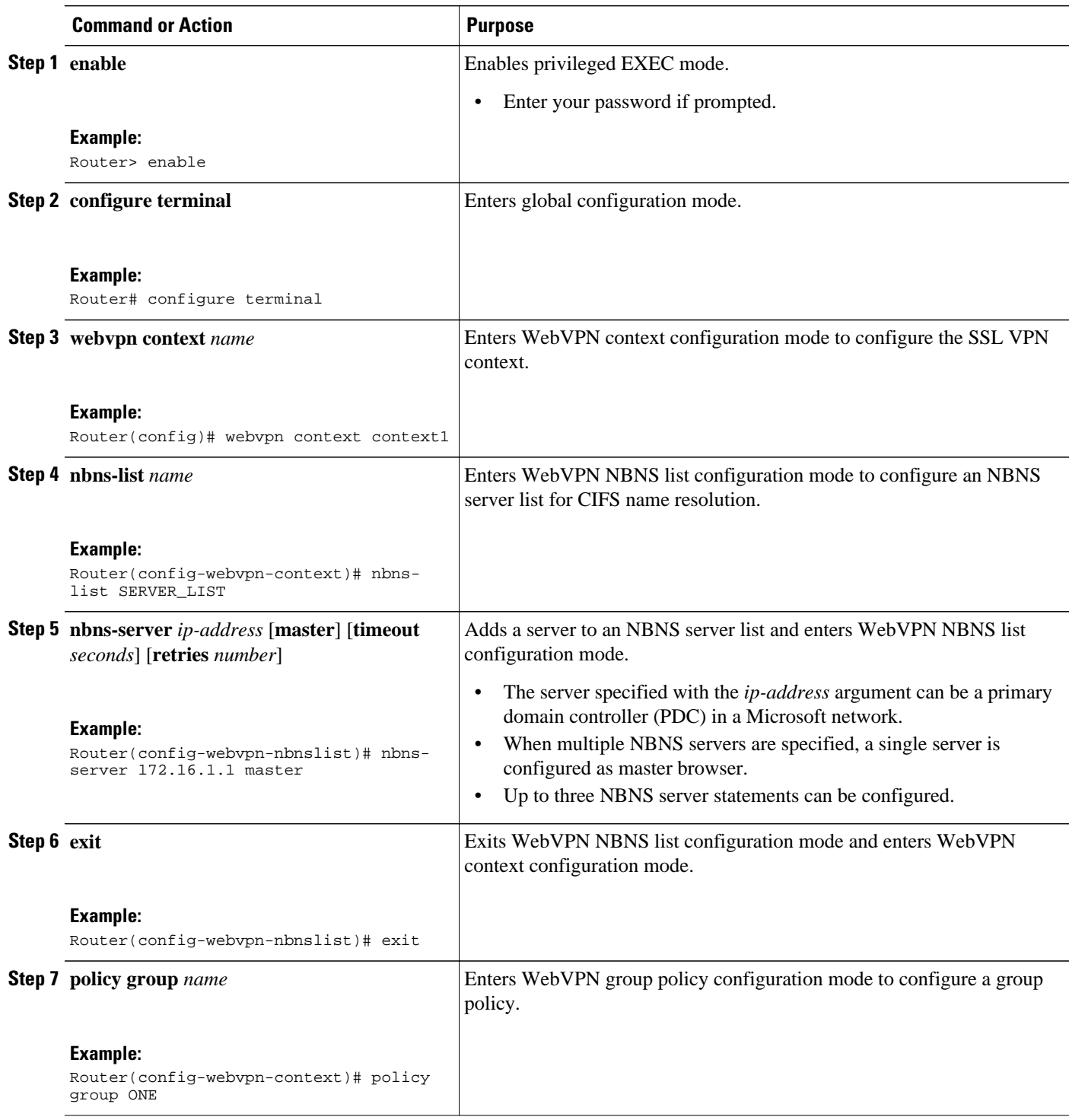

<span id="page-68-0"></span>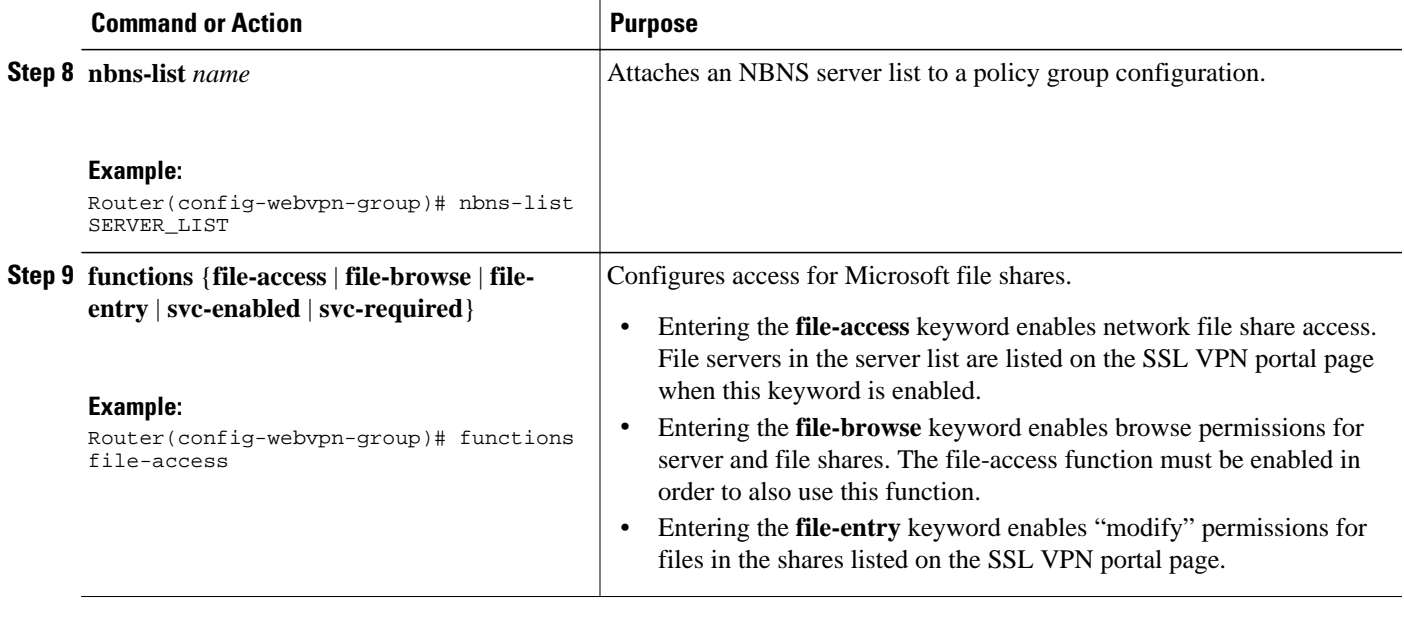

## **What to Do Next**

See the Configuring Citrix Application Support for Clientless Remote Access, page 59 for information about configuring clientless remote access for Citrix- enabled applications.

## **Configuring Citrix Application Support for Clientless Remote Access**

Clientless Citrix support allows the remote user to run Citrix-enabled applications through the SSL VPN as if the application were locally installed (similar to traditional thin-client computing). Citrix applications run on a MetaFrame XP server (or server farm). The SSL VPN gateway provides access to the remote user. The applications run in real time over the SSL VPN. This task shows how to enable Citrix support for policy group remote users.

The Independent Computing Architecture (ICA) client carries keystrokes and mouse clicks from the remote user to the MetaFrame XP server. ICA traffic is carried over TCP port number 1494. This port is opened when a Citrix application is accessed. If multiple application are accessed, the traffic is carried over a single TCP session.

- A Citrix MetaFrame XP server is operational and reachable from the SSL VPN gateway over TCP/IP.
- SSL VPN gateway and context configurations are enabled and operational.

### **SUMMARY STEPS**

- **1. enable**
- **2. configure terminal**
- **3. access-list** *access-list-number* {**permit** | **deny**} *protocol source destination*
- **4. webvpn context** *name*
- **5. policy group** *name*
- **6. citrix enabled**
- **7. filter citrix** *extended-acl*

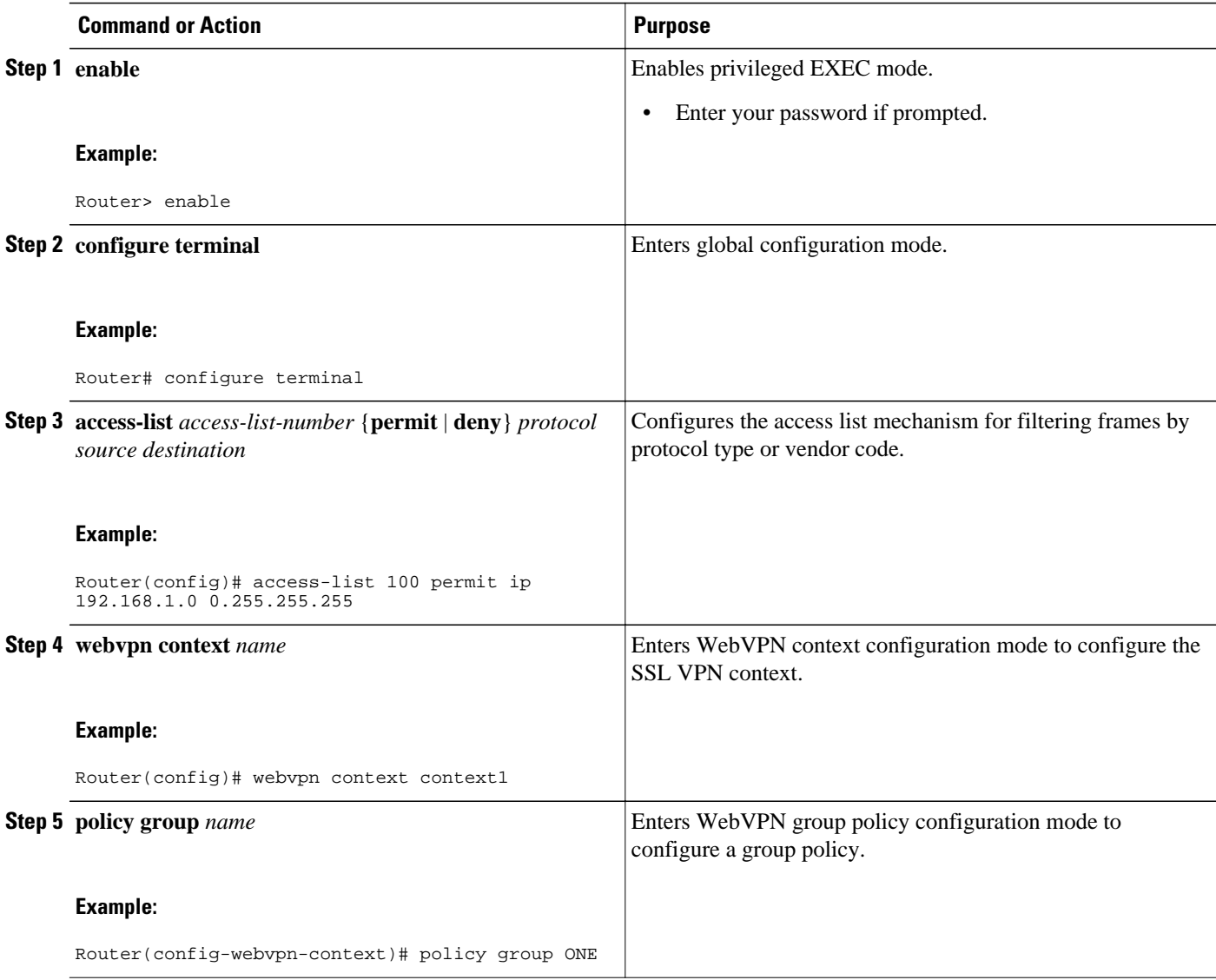

<span id="page-70-0"></span>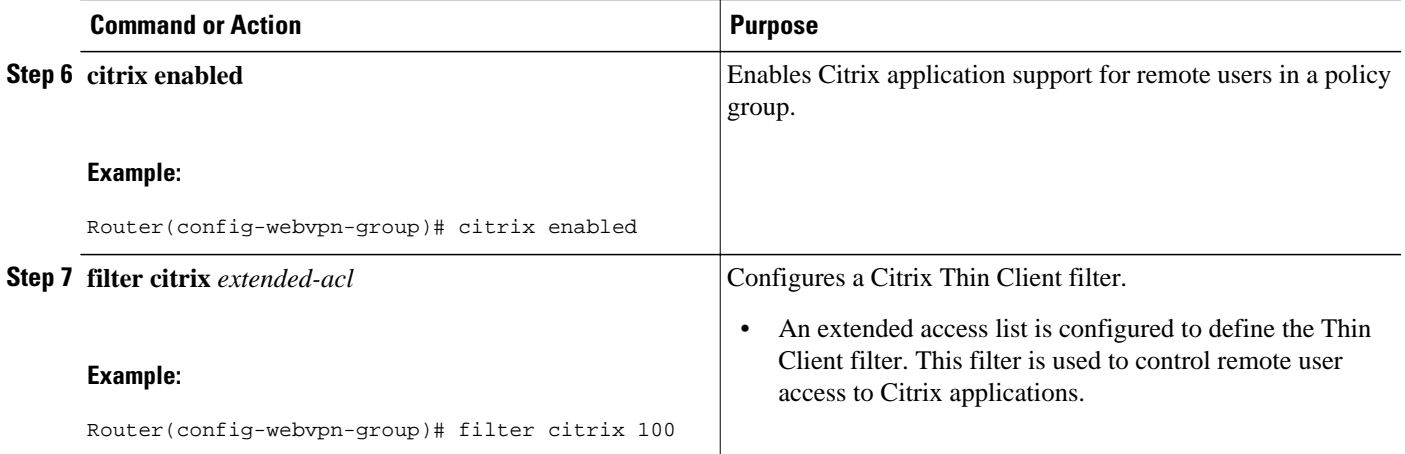

## **What to Do Next**

Support for standard applications that use well-known port numbers, such as e-mail and Telnet, can be configured using the port forwarding feature. See the Configuring Application Port Forwarding, page 61 for more information.

## **Configuring Application Port Forwarding**

Application port forwarding is configured for thin-client mode SSL VPN. Port forwarding extends the cryptographic functions of the SSL-protected browser to provide remote access to TCP and UDP-based applications that use well-known port numbers, such as POP3, SMTP, IMAP, Telnet, and SSH.

When port forwarding is enabled, the hosts file on the SSL VPN client is modified to map the application to the port number configured in the forwarding list. The application port mapping is restored to default when the user terminates the SSL VPN session.

When you are enabling port forwarding, the SSL VPN gateway will modify the hosts file on the PC of the remote user. Some software configurations and software security applications will detect this modification and prompt the remote user to choose "Yes" to permit. To permit the modification, the remote user must have local administrative privileges.

There is a known compatibility issue with the encryption type and Java. If the Java port-forwarding applet does not download properly and the configuration line **ssl encryption 3des-sha1 aes-sha1** is present, you should remove the line from the WebVPN gateway subconfiguration.

SSL VPN gateway and SSL VPN context configurations are enabled and operational.

### **SUMMARY STEPS**

- **1. enable**
- **2. configure terminal**
- **3. webvpn context** *name*
- **4. port-forward** *name*
- **5. local-port** *number* **remote-server** *name* **remote-port** *number* **description** *text-string*
- **6. exit**
- **7. policy group** *name*
- **8. port-forward** *name*

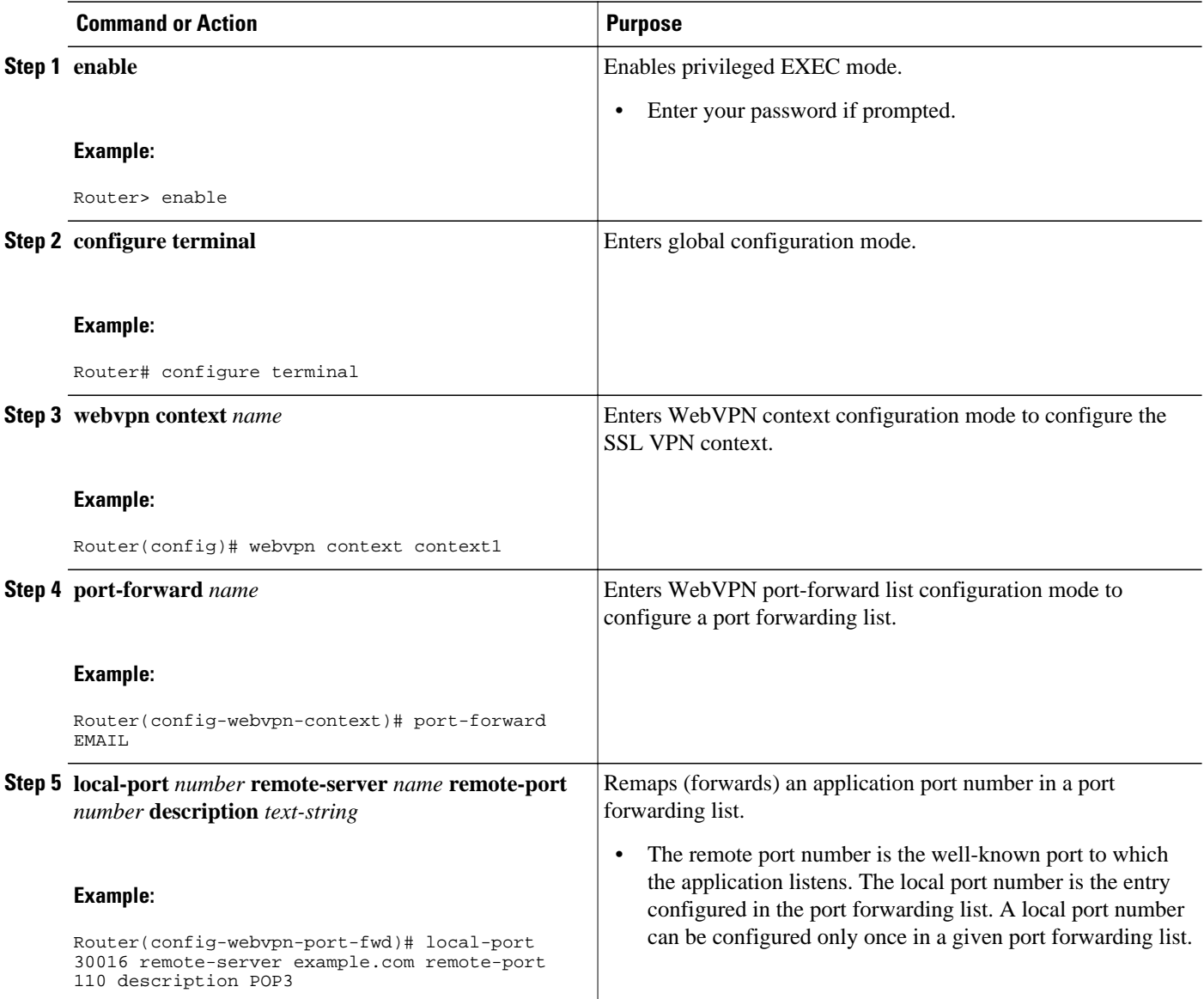
<span id="page-72-0"></span>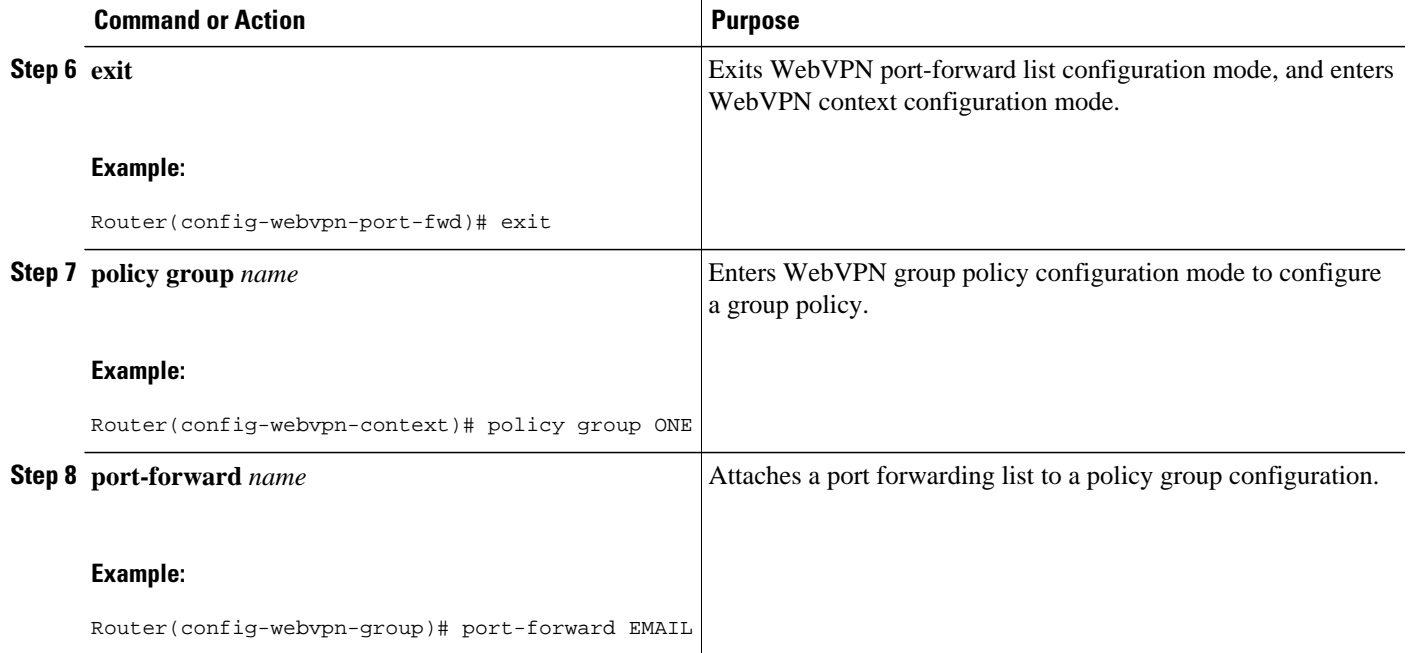

# **Configuring the SSL VPN Gateway to Distribute CSD and Cisco AnyConnect VPN Client Package Files**

The SSL VPN gateway is preconfigured to distribute Cisco Secure Desktop (CSD) or Cisco AnyConnect VPN Client software package files to remote users. The files are distributed only when CSD or Cisco AnyConnect VPN Client support is needed. The administrator performs the following tasks to prepare the gateway:

- The current software package is downloaded from www.cisco.com.
- The package file is copied to a local file system.
- The package file is installed for distribution by configuring the **webvpn install** command.

The remote user must have administrative privileges, and the JRE for Windows version 1.4 or later must be installed before the CSD client package can be installed.

For Cisco AnyConnect VPN Client software installation, the remote user must have either the Java Runtime Environment for Windows (version 1.4 or later), or the browser must support or be configured to permit Active X controls.

CSD and Cisco AnyConnect VPN Client software packages should be installed for distribution on the SSL VPN gateway. Download the latest version that supports your device and the image you are using (consult a compatibility matrix for your particular setup).

The CSD software package can be downloaded at the following URL:

• <http://www.cisco.com/cgi-bin/tablebuild.pl/securedesktop>

The Cisco AnyConnect VPN Client software package can be downloaded at the following URL:

• <http://www.cisco.com/cgi-bin/tablebuild.pl/anyconnect>

The Cisco SSL VPN Client software package can be downloaded at the following URL:

• <http://www.cisco.com/cgi-bin/tablebuild.pl/sslvpnclient>

You will be prompted to enter your login name and password to download these files from cisco.com.

- SSL VPN gateway and context configurations are enabled and operational.
- Software installation packages are copied to a local files system, such as flash memory.

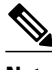

**Note** Effective with Cisco IOS Release 12.4(20)T, multiple packages can be downloaded to a gateway.

#### **SUMMARY STEPS**

- **1. enable**
- **2. configure terminal**
- **3. webvpn install** [**csd** *location-name* | **svc** *location-name* [**sequence** *sequence-number*]]

#### **DETAILED STEPS**

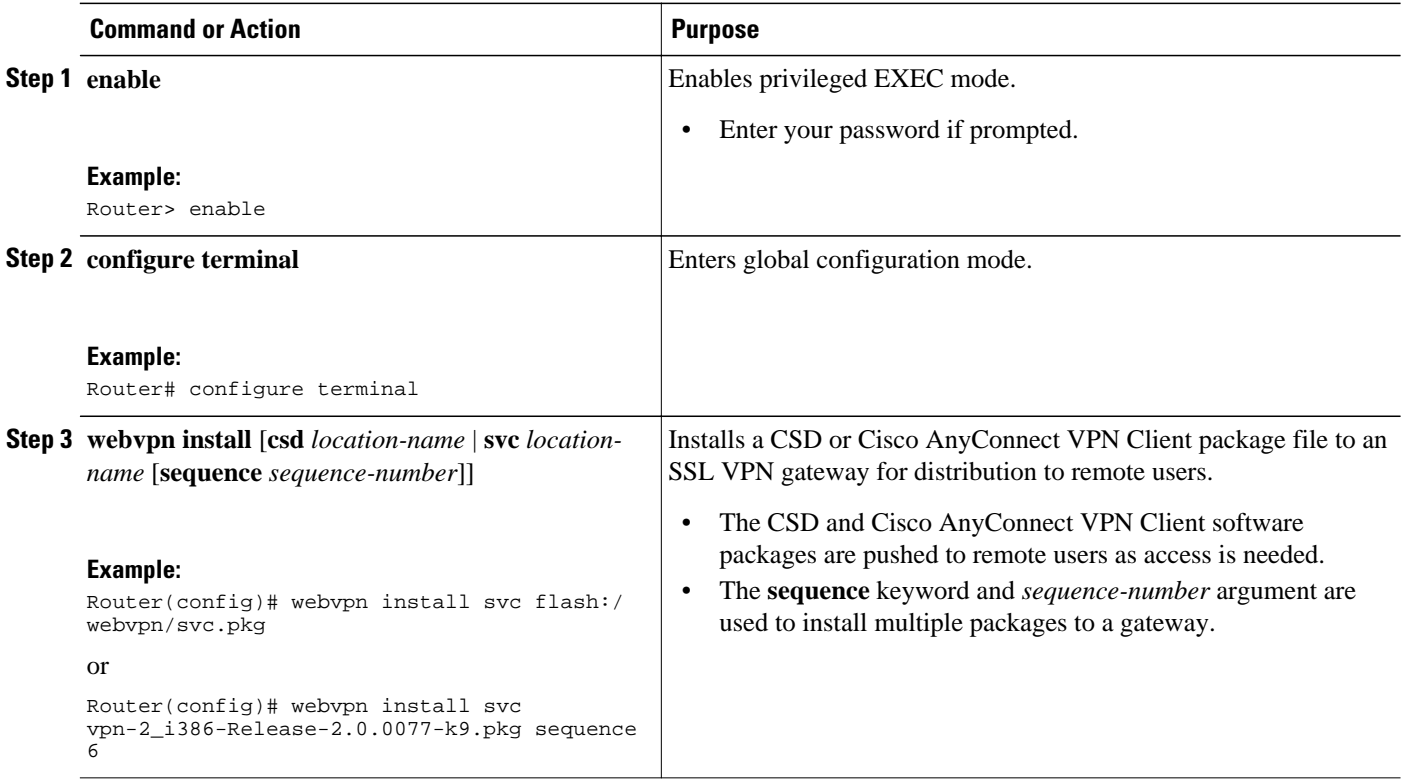

• Examples, page 64

[What to Do Next](#page-74-0), page 65

# **Examples**

The following example, starting in global configuration mode, installs the Cisco AnyConnect VPN Client package to an SSL VPN gateway:

Router(config)# **webvpn install svc flash:/webvpn/svc.pkg**

<span id="page-74-0"></span>SSL VPN Package SSL-VPN-Client : installed successfully

The following example, starting in global configuration mode, installs the CSD package to an SSL VPN gateway:

Router(config)# **webvpn install csd flash:/securedesktop\_10\_1\_0\_9.pkg**

SSL VPN Package Cisco-Secure-Desktop : installed successfully

The following example shows that Package B is being installed to an SSL VPN gateway:

Router(config)# **webvpn install svc flash:/webvpn/packageB sequence 2**

# **What to Do Next**

Support for CSD and Cisco AnyConnect VPN Client can be enabled for remote users after the gateway has been prepared to distribute CSD or Cisco AnyConnect VPN Client software.

# **Configuring Cisco Secure Desktop Support**

CSD provides a session-based interface where sensitive data can be shared for the duration of an SSL VPN session. All session information is encrypted. All traces of the session data are removed from the remote client when the session is terminated, even if the connection is terminated abruptly. CSD support for remote clients is enabled in this task.

The remote user (PC or device) must have administrative privileges, and the JRE for Windows version 1.4 or later must be installed before the CSD client packages can be installed.

- SSL VPN gateway and context configurations are enabled and operational.
- The CSD software package is installed for distribution on the SSL VPN gateway.

See the [Configuring the SSL VPN Gateway to Distribute CSD and Cisco AnyConnect VPN Client Package](#page-72-0) [Files](#page-72-0), page 63 section if you have not already prepared the SSL VPN gateway to distribute CSD software.

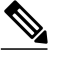

**Note** Only Microsoft Windows 2000, Windows XP, Windows Vista, Apple-Mac, and Linux are supported on the remote client.

#### **SUMMARY STEPS**

- **1. enable**
- **2. configure terminal**
- **3. webvpn context** *name*
- **4. csd enable**

#### **DETAILED STEPS**

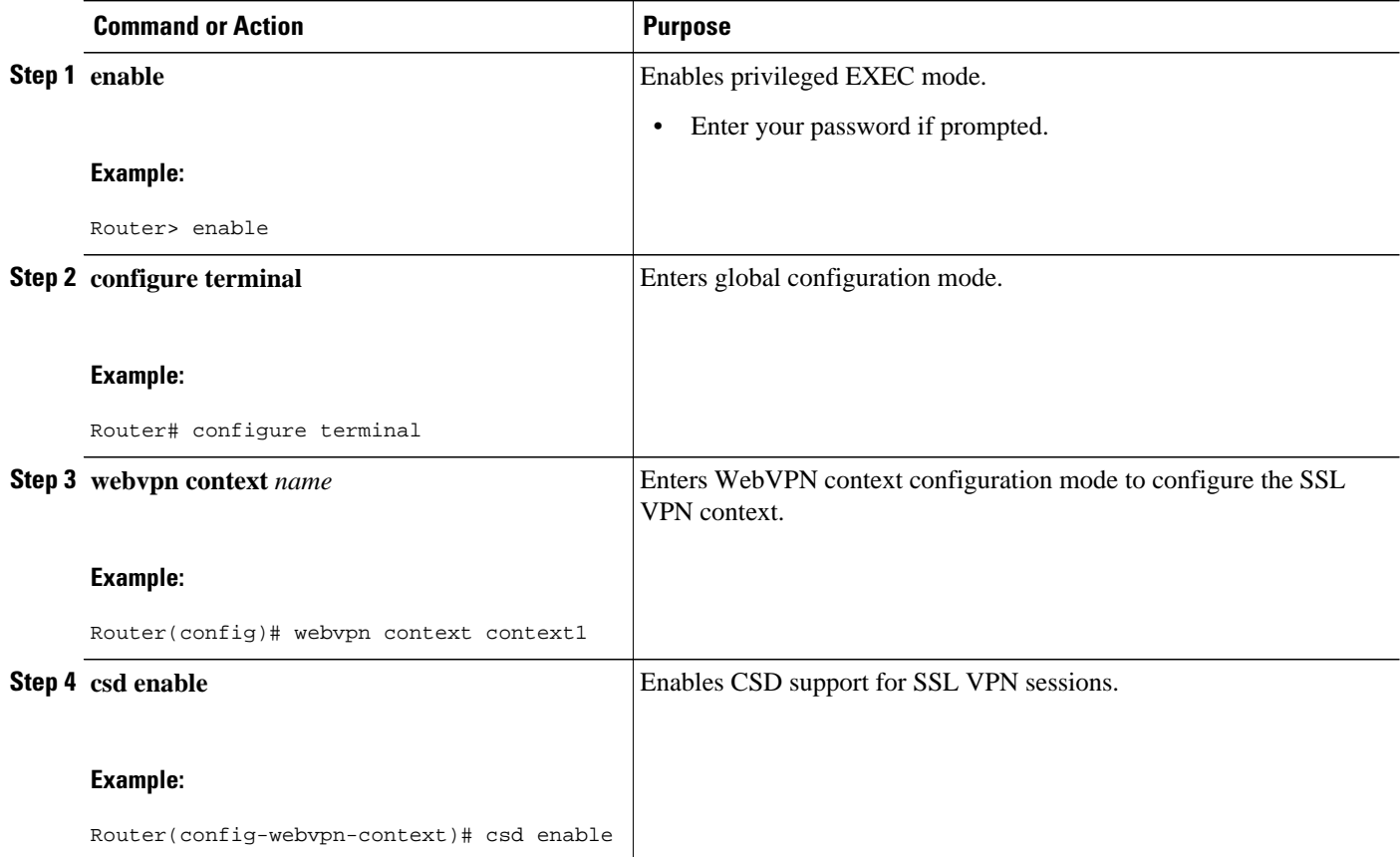

• What to Do Next, page 66

# **What to Do Next**

Upon completion of this task, the SSL VPN gateway has been configured to provide clientless and thinclient support for remote users. The SSL VPN feature also has the capability to provide full VPN access (similar to IPsec). Proceed to the Configuring Cisco AnyConnect VPN Client Full Tunnel Support, page 66 to see more information.

# **Configuring Cisco AnyConnect VPN Client Full Tunnel Support**

The Cisco AnyConnect VPN Client is an application that allows a remote user to establish a full VPN connection similar to the type of connection that is established with an IPsec VPN. Cisco AnyConnect VPN Client software is pushed (downloaded) and installed automatically on the PC of the remote user. The Cisco AnyConnect VPN Client uses SSL to provide the security of an IPsec VPN without the complexity required to install IPsec in your network and on remote devices. The following tasks are completed in this configuration:

- An access list is applied to the tunnel to restrict VPN access.
- Cisco AnyConnect VPN Client tunnel support is enabled.
- An address pool is configured for assignment to remote clients.
- The default domain is configured.
- DNS is configured for Cisco AnyConnect VPN Client tunnel clients.
- Dead peer timers are configured for the SSL VPN gateway and remote users.
- The login home page is configured.
- The Cisco AnyConnect VPN Client software package is configured to remain installed on the remote client.
- Tunnel key refresh parameters are defined.
- SSL VPN gateway and context configurations are enabled and operational.
- The Cisco AnyConnect VPN Client software package is installed for distribution on the SSL VPN gateway.
- The remote client has administrative privileges. Administrative privileges are required to download the SSL VPN software client.

See the [Configuring the SSL VPN Gateway to Distribute CSD and Cisco AnyConnect VPN Client Package](#page-72-0) [Files](#page-72-0), page 63 section if you have not already prepared the SSL VPN gateway to distribute SSL VPN software.

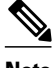

**Note** Only Microsoft Windows 2000, Windows XP, Windows Vista, Apple-Mac, and Linux are supported on the remote client.

# **SUMMARY STEPS**

- **1. enable**
- **2. configure terminal**
- **3. webvpn context** *name*
- **4. policy group** *name*
- **5. filter tunnel** *extended-acl*
- **6. functions** {**file-access** | **file-browse** | **file-entry** | **svc-enabled** | **svc-required**}
- **7. svc address-pool** *name*
- **8. svc default-domain** *name*
- **9. svc dns-server** {**primary** | **secondary**} *ip-address*
- **10.svc dpd-interval** {**client** | **gateway**} *seconds*
- **11.svc keepalive** *seconds*
- **12.svc homepage** *string*
- **13.svc keep-client-installed**
- **14.svc rekey** {**method** {**new-tunnel** | **ssl**} | **time** *seconds*}

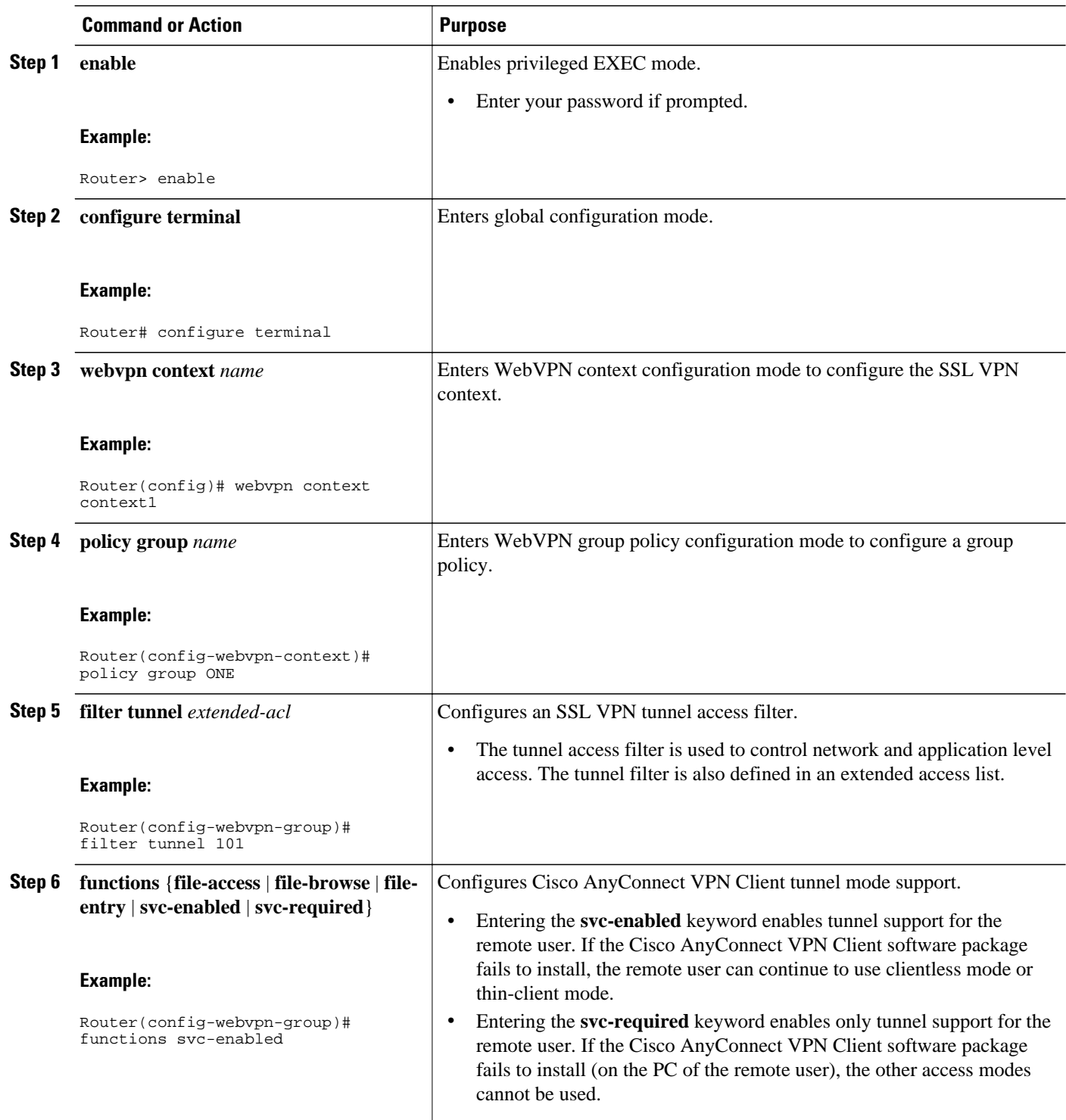

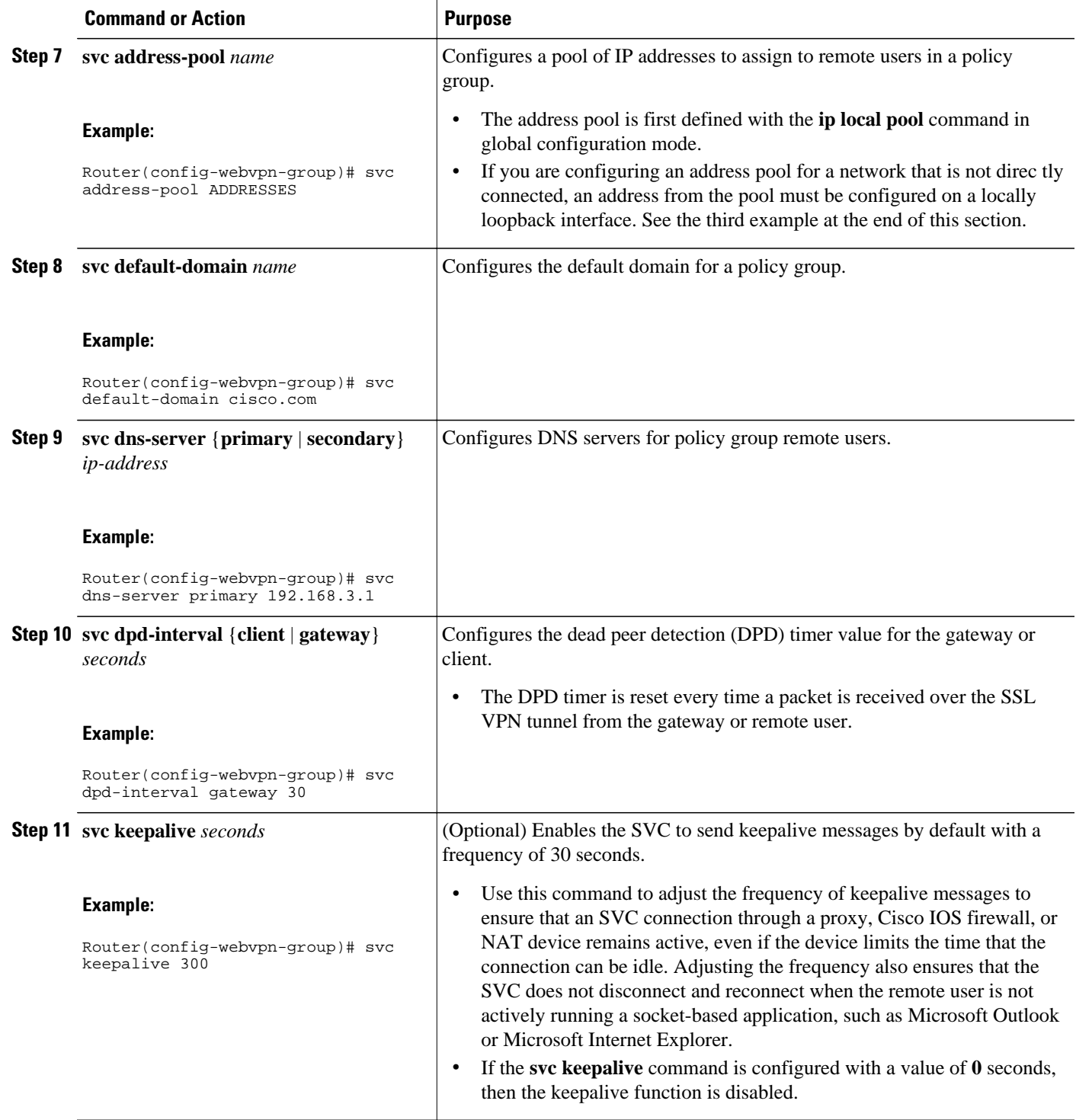

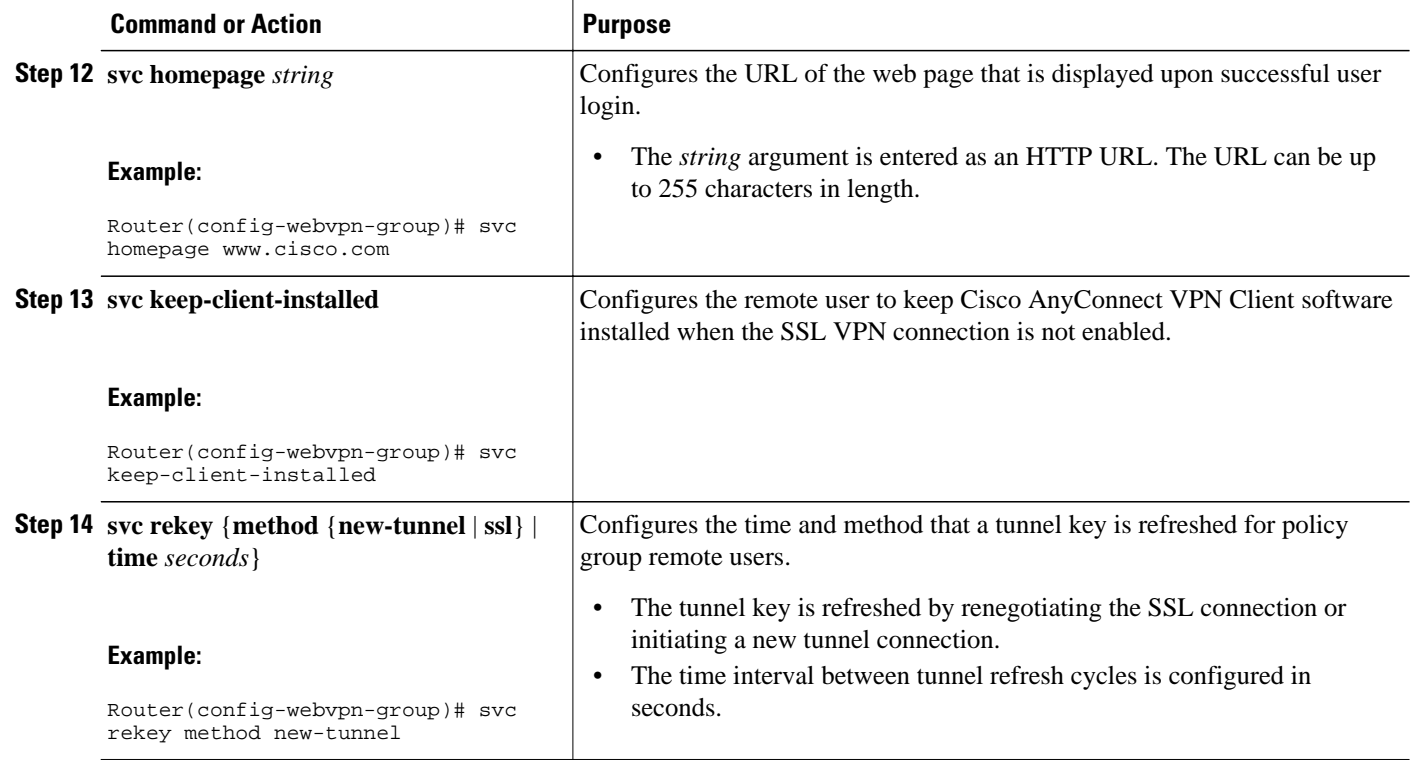

- Examples, page 70
- [What to Do Next](#page-80-0), page 71

# **Examples**

#### **Tunnel Filter Configuration**

The following example, starting in global configuration mode, configures a deny access filter for any host from the 172.16.2/24 network:

```
Router(config)# access-list 101 deny ip 172.16.2.0 0.0.0.255 any
Router(config)# webvpn context context1
Router(config-webvpn-context)# policy group ONE
Router(config-webvpn-group)# filter tunnel 101
Router(config-webvpn-group)# end
```
#### **Address Pool (Directly Connected Network) Configuration**

The following example, starting in global configuration mode, configures the 192.168.1/24 network as an address pool:

```
Router(config)# ip local pool ADDRESSES 192.168.1.1 192.168.1.254 
Router(config)# webvpn context context1 
Router(config-webvpn-context)# policy group ONE 
Router(config-webvpn-group)# svc address-pool ADDRESSES 
Router(config-webvpn-group)# end
```
#### <span id="page-80-0"></span>**Address Pool (Nondirectly Connected Network) Configuration**

The following example, starting in global configuration mode, configures the 172.16.1/24 network as an address pool. Because the network is not directly connected, a local loopback interface is configured.

```
Router(config)# interface loopback 0 
Router(config-int)# ip address 172.16.1.126 255.255.255.0 
Router(config-int)# no shutdown 
Router(config-int)# exit 
Router(config)# ip local pool ADDRESSES 172.16.1.1 172.16.1.254 
Router(config)# webvpn context context1 
Router(config-webvpn-context)# policy group ONE 
Router(config-webvpn-group)# svc address-pool ADDRESSES 
Router(config-webvpn-group)# end
```
#### **Full Tunnel Configuration**

The following example, starting in global configuration mode, configures full Cisco AnyConnect VPN Client tunnel support on an SSL VPN gateway:

```
Router(config)# webvpn context context1
Router(config-webvpn-context)# policy group ONE
Router(config-webvpn-group)# functions svc-enabled
Router(config-webvpn-group)# functions svc-required
Router(config-webvpn-group)# svc default-domain cisco.com
Router(config-webvpn-group)# svc dns-server primary 192.168.3.1
Router(config-webvpn-group)# svc dns-server secondary 192.168.4.1
Router(config-webvpn-group)# svc dpd-interval gateway 30
Router(config-webvpn-group)# svc dpd-interval client 300
Router(config-webvpn-group)# svc homepage www.cisco.com
Router(config-webvpn-group)# svc keep-client-installed
Router(config-webvpn-group)# svc rekey method new-tunnel
Router(config-webvpn-group)# svc rekey time 3600
Router(config-webvpn-group)# end
```
# **What to Do Next**

Proceed to the Configuring Advanced SSL VPN Tunnel Features, page 71 to see advanced Cisco AnyConnect VPN Client tunnel configuration information.

# **Configuring Advanced SSL VPN Tunnel Features**

This section describes advanced Cisco AnyConnect VPN Client tunnel configurations. The following configuration steps are completed in this task:

- Split tunnel support and split DNS resolution are enabled on the SSL VPN gateway.
- SSL VPN gateway support for Microsoft Internet Explorer proxy settings is configured.
- WINS resolution is configured for Cisco AnyConnect VPN Client tunnel clients.

Microsoft Internet Explorer Proxy Configuration--The SSL VPN gateway can be configured to pass or bypass Microsoft Internet Explorer (MSIE) proxy settings. Only HTTP proxy settings are supported by the SSL VPN gateway. MSIE proxy settings have no effect on any other supported browser.

Split Tunneling--Split tunnel support allows you to configure a policy that permits specific traffic to be carried outside of the Cisco AnyConnect VPN Client tunnel. Traffic is either included (resolved in tunnel) or excluded (resolved through the Internet service provider [ISP] or WAN connection). Tunnel resolution configuration is mutually exclusive. An IP address cannot be both included and excluded at the same time. Entering the **local-lans** keyword permits the remote user to access resources on a local LAN, such as network printer.

• SSL VPN gateway and context configurations are enabled and operational.

• The Cisco AnyConnect VPN Client software package is installed for distribution on the SSL VPN gateway.

**Note** Only Microsoft Windows 2000, Windows XP, Windows Vista, Apple-Mac, and Linux are supported on the remote client.

## **SUMMARY STEPS**

- **1. enable**
- **2. configure terminal**
- **3. webvpn context** *name*
- **4. policy group** *name*
- **5. svc split exclude** {{*ip-address mask* | **local-lans**} | **include** *ip-address mask*}
- **6. svc split dns** *name*
- **7. svc msie-proxy** {**exception** *host* | **option** {**auto** | **bypass-local** | **none**}}
- **8. svc msie-proxy server** *host*
- **9. svc wins-server** {**primary** | **secondary**} *ip-address*

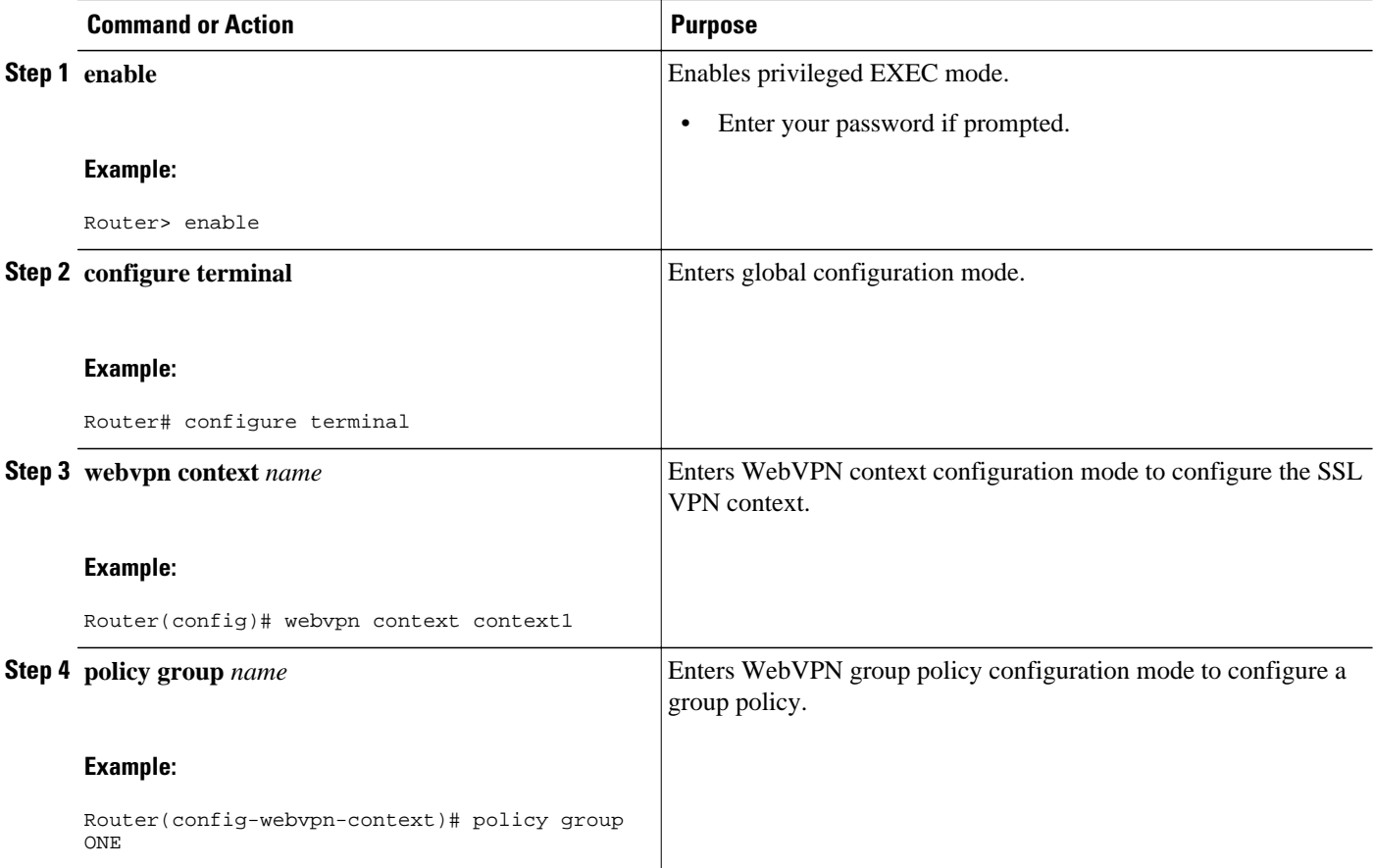

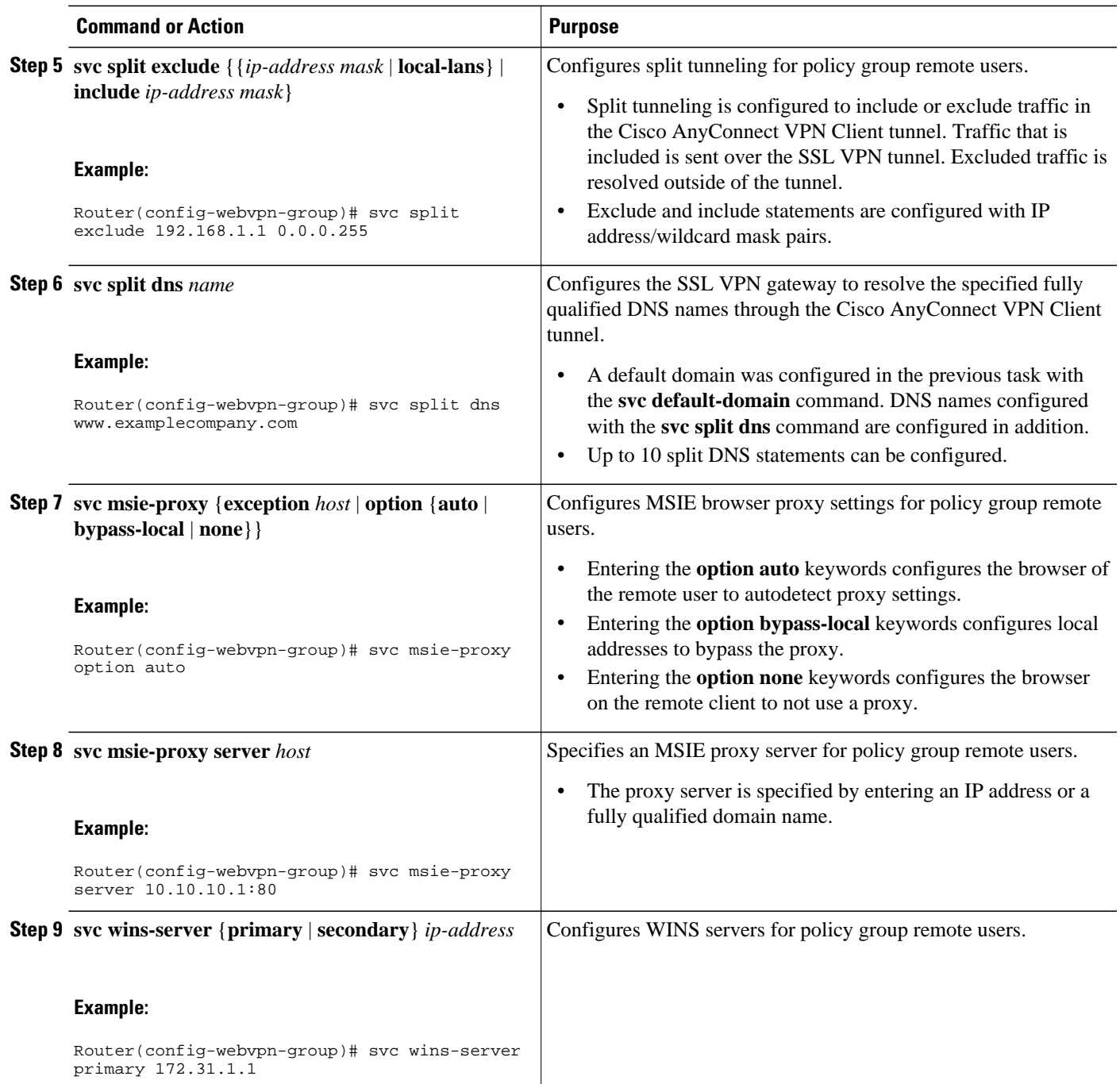

• Examples, page 73

# **Examples**

#### **Split DNS Configuration**

The following example, starting in global configuration mode, configures the following DNS names to be resolved in the Cisco AnyConnect VPN Client tunnel:

```
Router(config)# webvpn context context1 
Router(config-webvpn-context)# policy group ONE
Router(config-webvpn-group)# svc split dns www.example.com
Router(config-webvpn-group)# svc split dns myexample.com
```
#### **Including and Excluding IP Prefixes**

The following example configures a list of IP addresses to be resolved over the tunnel (included) and a list to be resolved outside of the tunnel (excluded):

```
Router(config-webvpn-group)# svc split exclude 192.168.1.0 255.255.255.0
Router(config-webvpn-group)# svc split include 172.16.1.0 255.255.255.0
```
#### **MSIE Proxy Configuration**

The following example configures MSIE proxy settings:

```
Router(config-webvpn-group)# svc msie-proxy option auto
Router(config-webvpn-group)# svc msie-proxy exception www.example.com
Router(config-webvpn-group)# svc msie-proxy exception 10.20.20.1
Router(config-webvpn-group)# svc msie-proxy server 10.10.10.1:80
```
#### **WINS Server Configuration**

The following example configures primary and secondary WINS servers for the policy group:

```
Router(config-webvpn-group)# svc wins-server primary 172.31.1.1
Router(config-webvpn-group)# svc wins-server secondary 172.31.2.1
Router(config-webvpn-group)# svc wins-server secondary 172.31.3.1
Router(config-webvpn-group)# end
```
# **Configuring VRF Virtualization**

VRF Virtualization allows you to associate a traditional VRF with an SSL VPN context configuration. This feature allows you to apply different configurations and reuse address space for different groups of users in your organization.

- A VRF has been configured in global configuration mode.
- SSL VPN gateway and context configurations are enabled and operational.
- A policy group has been configured and associated with the WebVPN context.

**Note** Only a single VRF can be configured for each SSL VPN context configuration.

#### **SUMMARY STEPS**

- **1. enable**
- **2. configure terminal**
- **3. webvpn context** *name*
- **4. vrf-name** *name*

### **DETAILED STEPS**

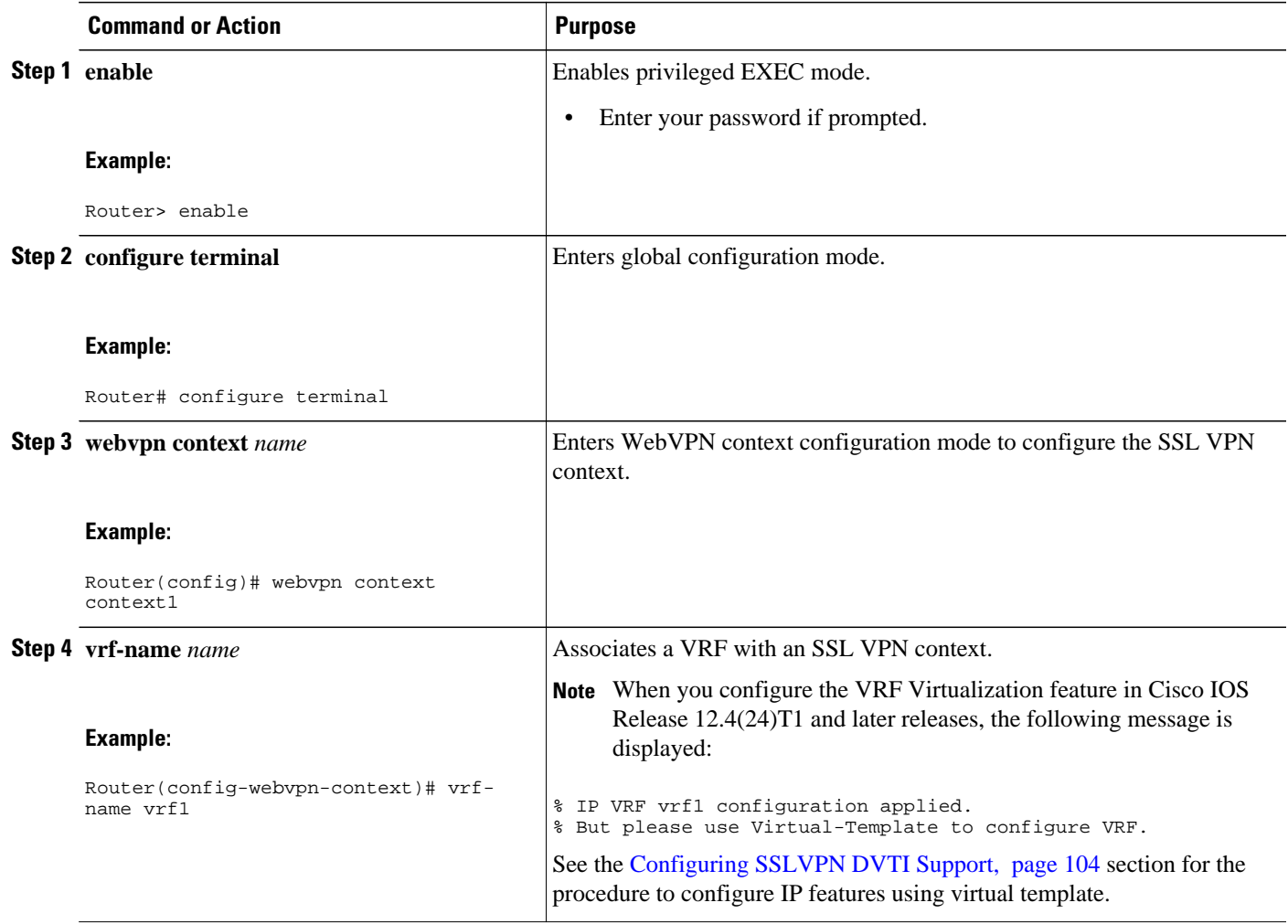

# **Configuring ACL Rules**

The ACL rules can be overridden for an individual user when the user logs in to the gateway (using AAA policy attributes). If a user session has no ACL attribute configured, all application requests from that user session are permitted by default.

Before configuring the ACL rules, you must have first configured the time range using the **time-range** command (this prerequisite is in addition to optionally configuring the time range, in the task table, as part of the **permit** or **deny** entries).

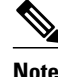

**Note** There is no limitation on the maximum number of filtering rules that can be configured for each ACL entry, but keeping the number below 50 should have no significant impact on router performance.

#### **SUMMARY STEPS**

- **1. enable**
- **2. configure terminal**
- **3. webvpn context** *name*
- **4. acl** *acl-name*
- **5.** Do one of the following:
	- **permit** [**url** [**any** | *url-string*]] [**ip** | **tcp** | **udp** | **http** | **https** | **cifs**] [**any** | *source-ip source-mask*] [**any** | *destination-ip destination-mask*] [**time-range** *time-range-name*] [**syslog**]
	- **deny** [**url** [**any** | *url-string*]] [**ip** | **tcp** | **udp** | **http** | **https** | **cifs**] [**any** | *source-ip source-mask*] [**any** | *destination-ip destination-mask*] [**time-range** *time-range-name*] [**syslog**]
- **6. add** *position acl-entry*
- **7. error-url** *access-deny-page-url*
- **8. error-msg** *message-string*
- **9. list**

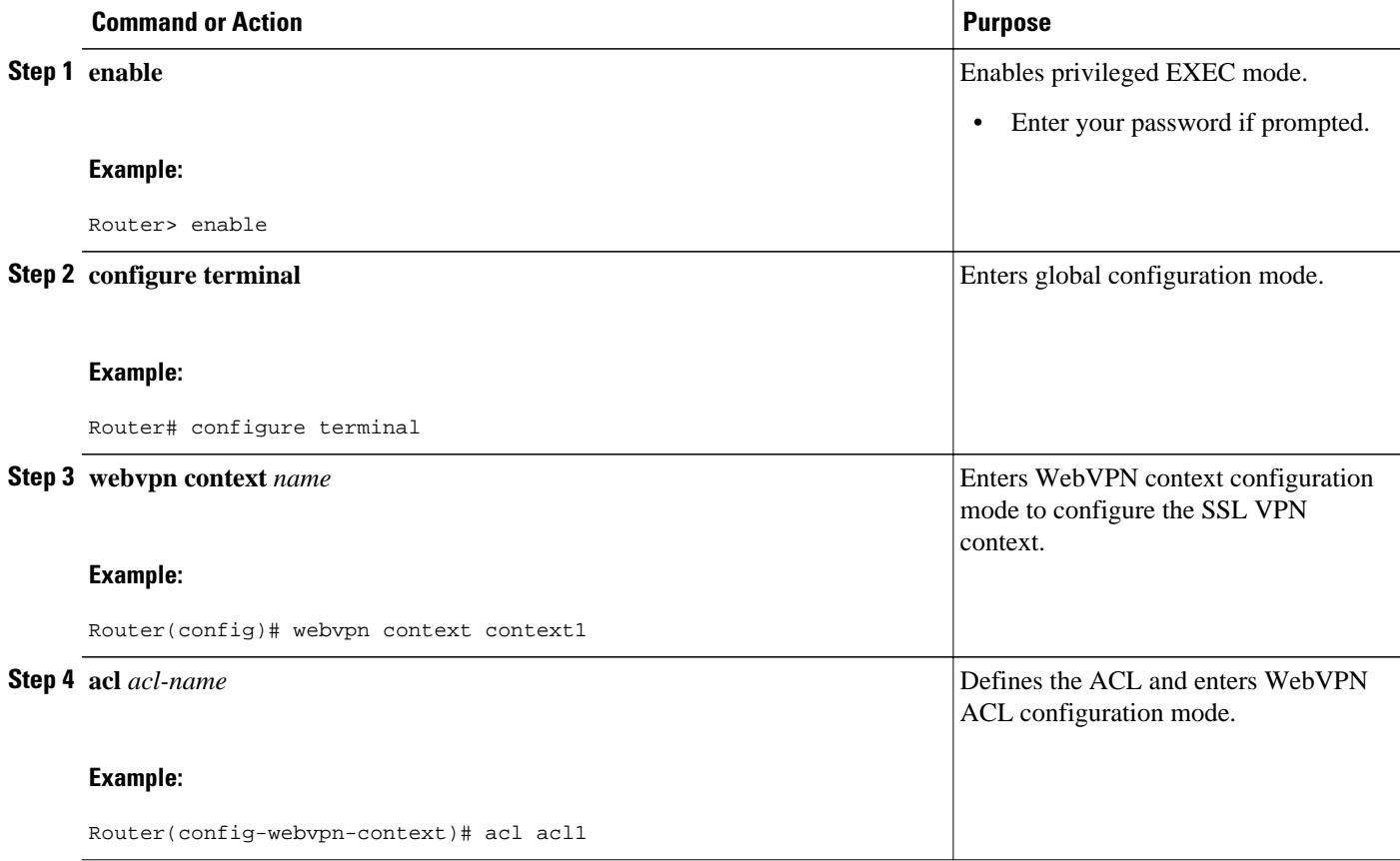

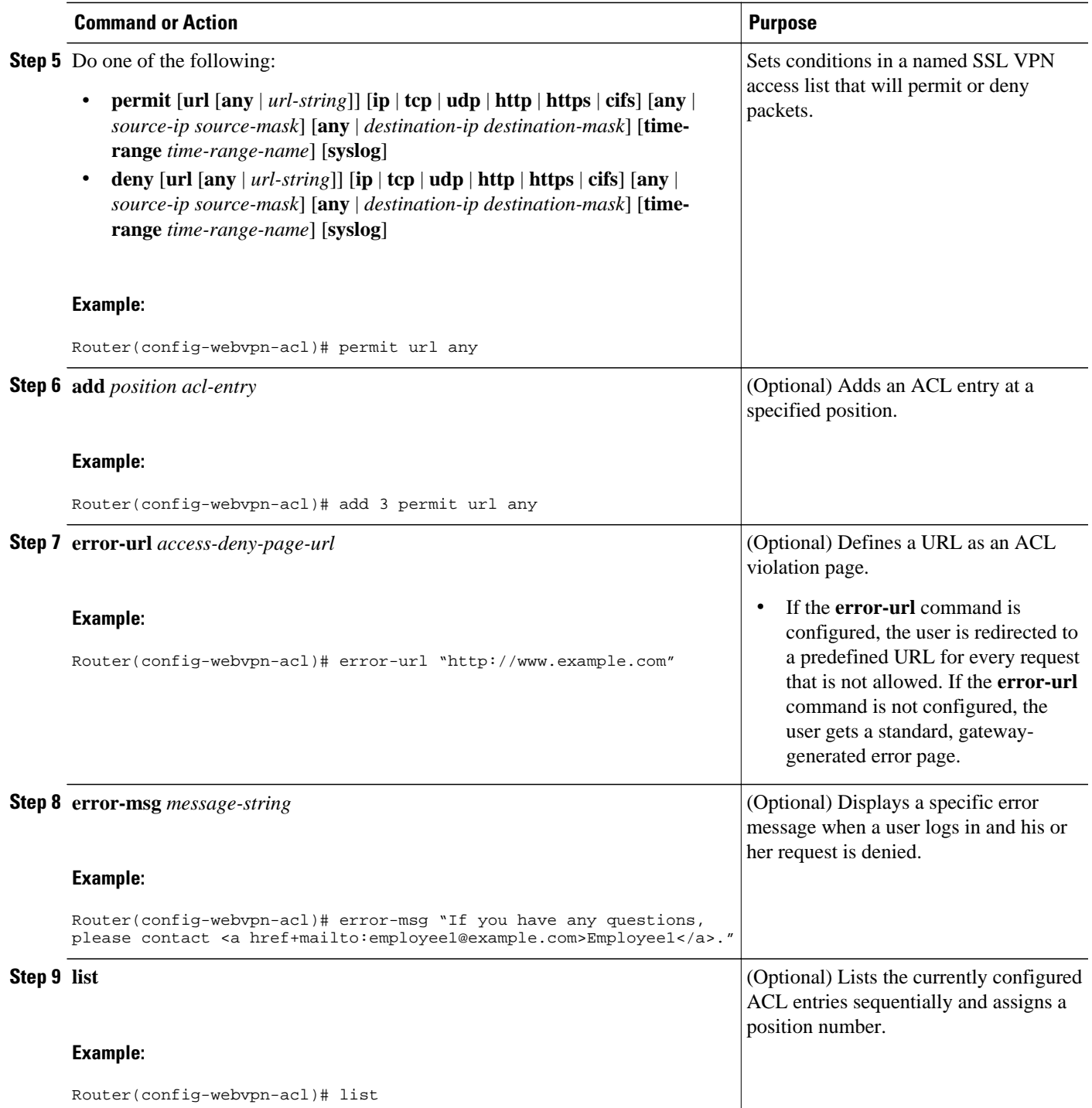

# **Associating an ACL Attribute with a Policy Group**

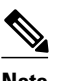

**Note** Associating an ACL attribute for an individual user must be performed as part of a AAA operation.

- The ACL rules can be overridden for an individual user when the user logs in to the gateway (using AAA policy attributes).
- If a user session has no ACL attribute configured, all application requests from that user session are permitted by default.

#### **SUMMARY STEPS**

- **1. enable**
- **2. configure terminal**
- **3. webvpn context** *name*
- **4. policy group** *name*
- **5. exit**
- **6. acl** *acl-name*

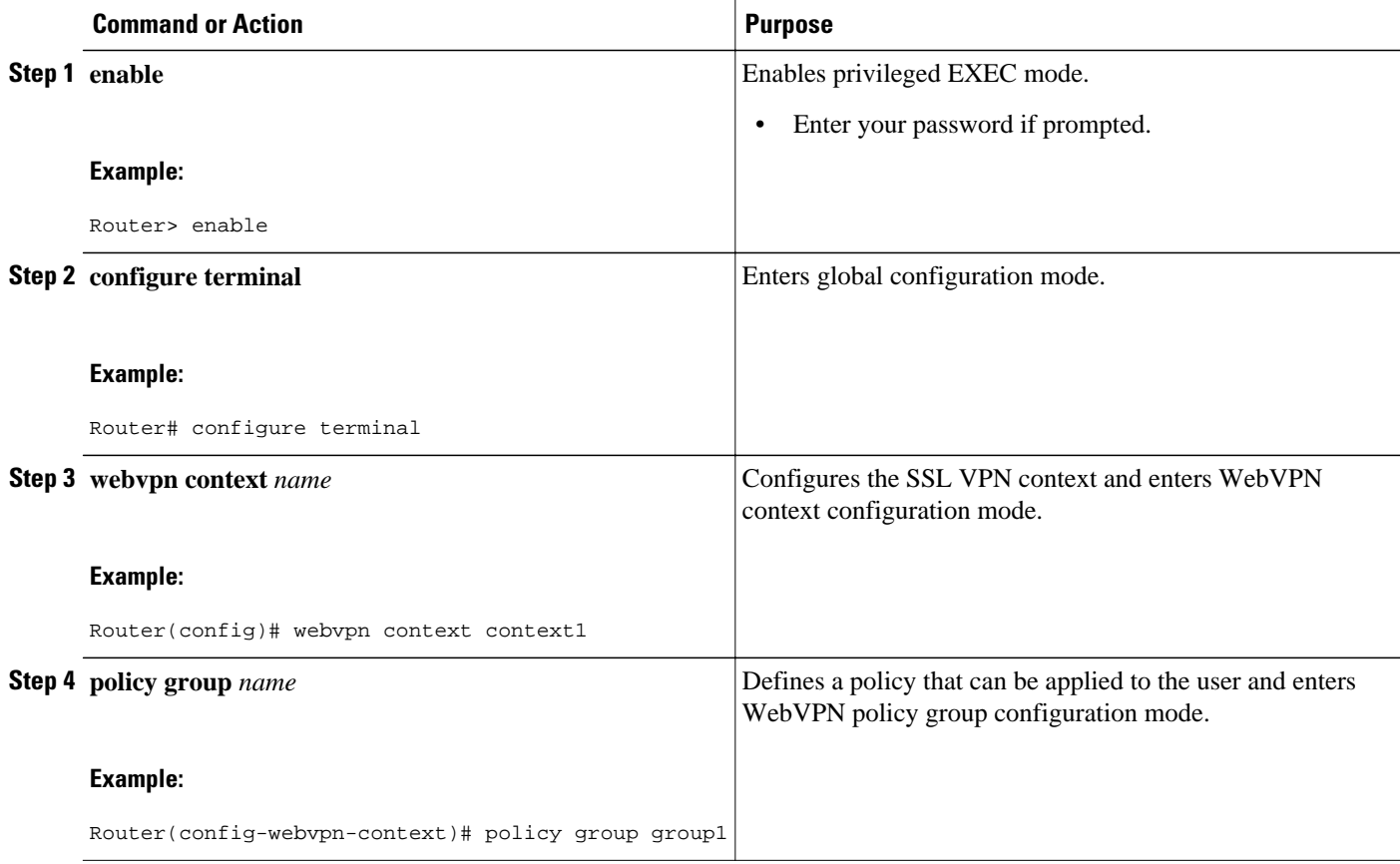

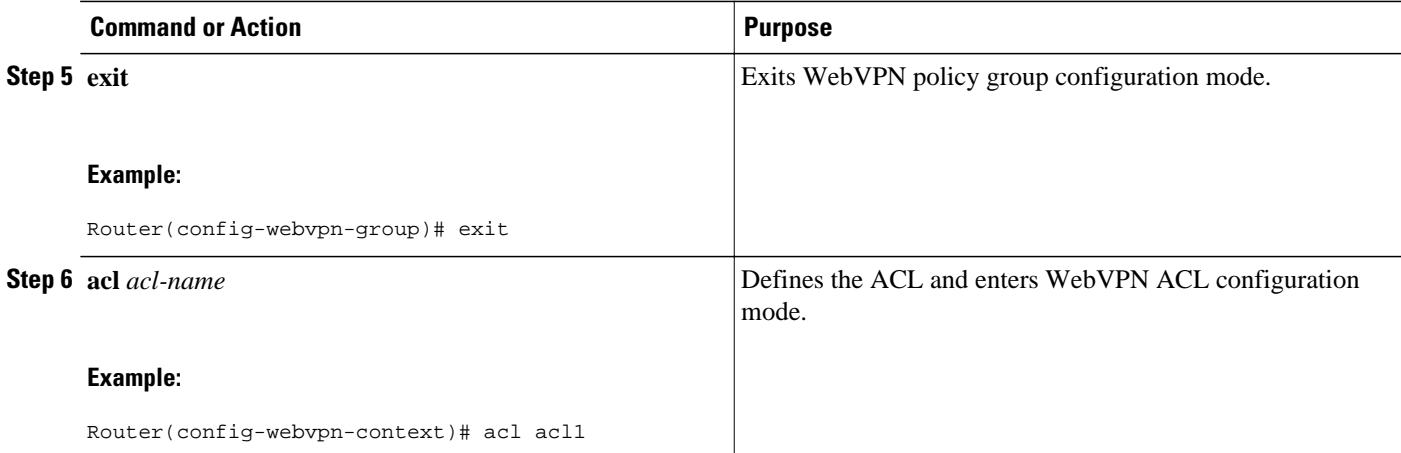

• Monitoring and Maintaining ACLs, page 79

# **Monitoring and Maintaining ACLs**

### **SUMMARY STEPS**

- **1. enable**
- **2. debug webvpn acl**

## **DETAILED STEPS**

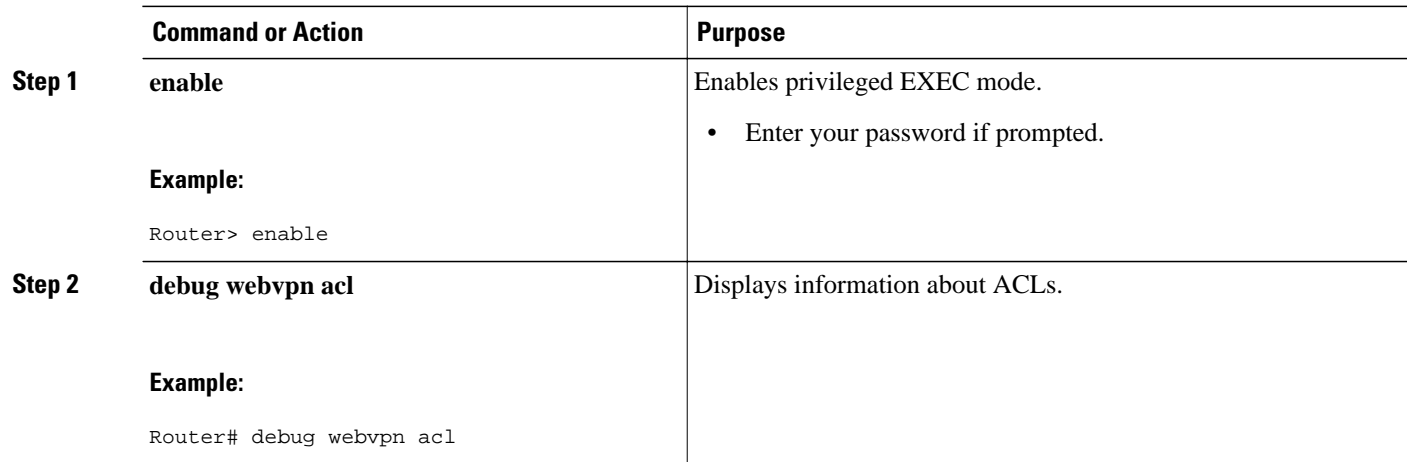

# **Configuring SSO Netegrity Cookie Support for a Virtual Context**

To configure SSO Netegrity cookie support for a virtual context, perform the following steps.

$$
\overline{\mathscr{C}}
$$

**Note** A Cisco plug-in must first be installed on a Netegrity server.

### **SUMMARY STEPS**

- **1. enable**
- **2. configure terminal**
- **3. webvpn context** *name*
- **4. sso-server** *name*
- **5. web-agent-url** *url*
- **6. secret-key** *key-name*
- **7. max-retry-attempts** *number-of-retries*
- **8. request-timeout** *number-of-seconds*

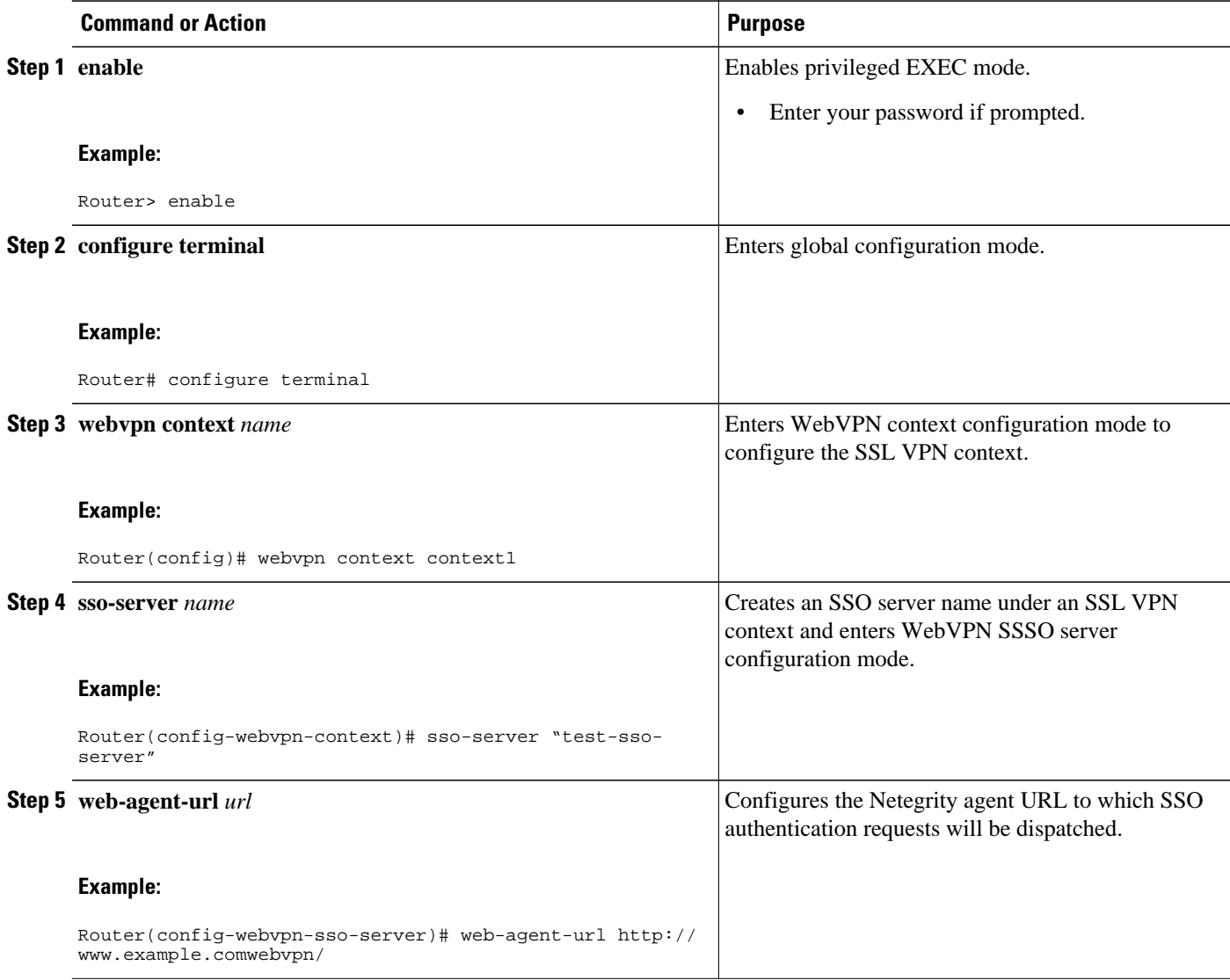

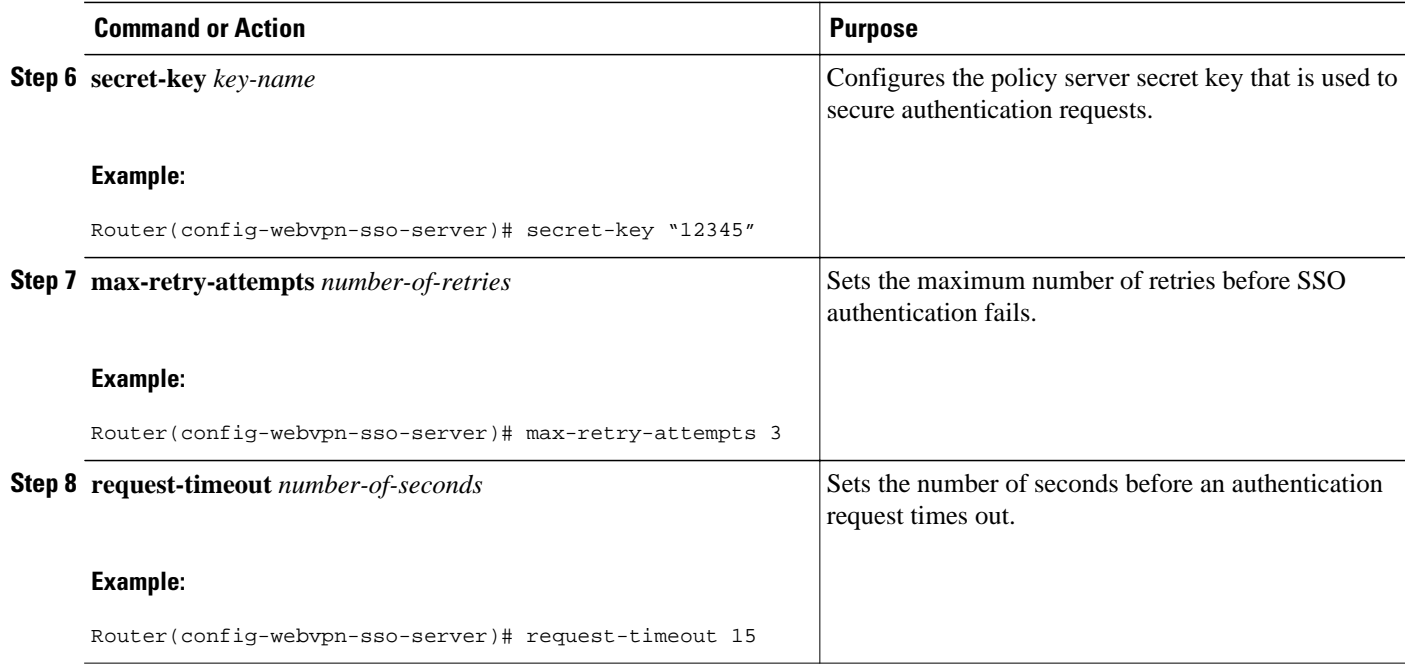

# **Associating an SSO Server with a Policy Group**

### **SUMMARY STEPS**

- **1. enable**
- **2. configure terminal**
- **3. webvpn context** *name*
- **4. policy group** *name*
- **5. sso-server** *name*

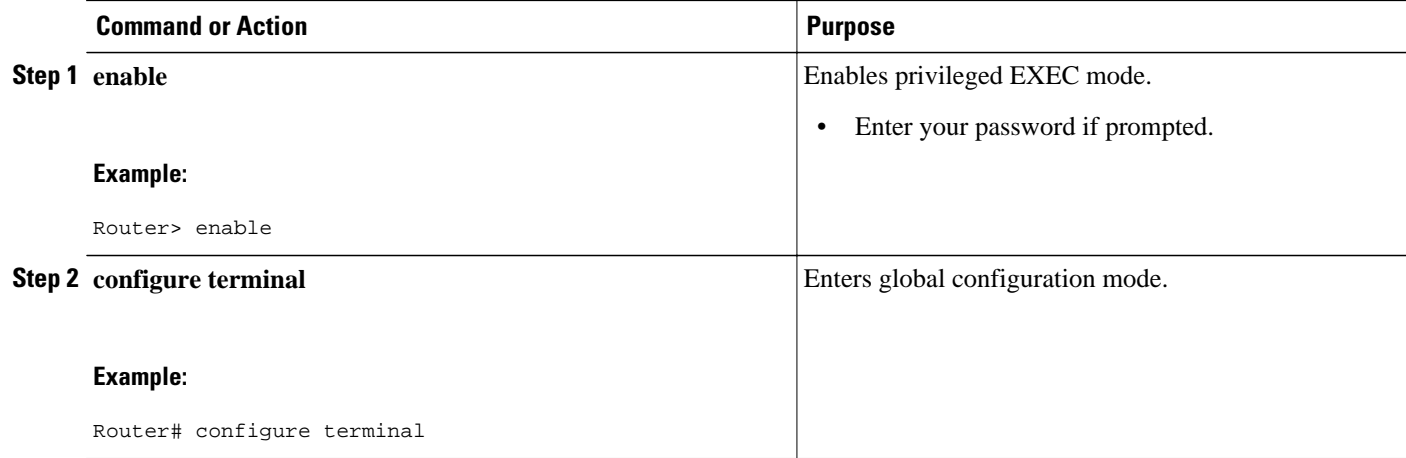

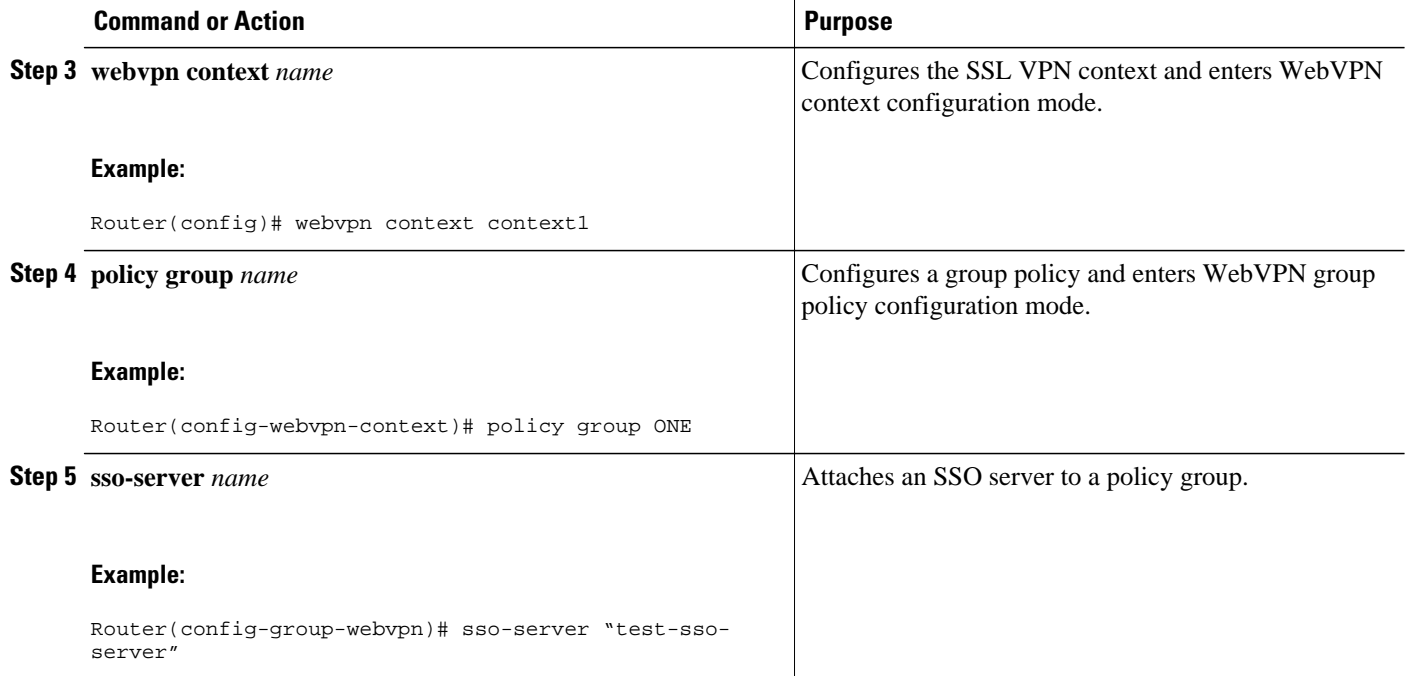

# **Configuring URL Obfuscation (Masking)**

#### **SUMMARY STEPS**

- **1. enable**
- **2. configure terminal**
- **3. webvpn context** *name*
- **4. policy group** *name*
- **5. mask-urls**

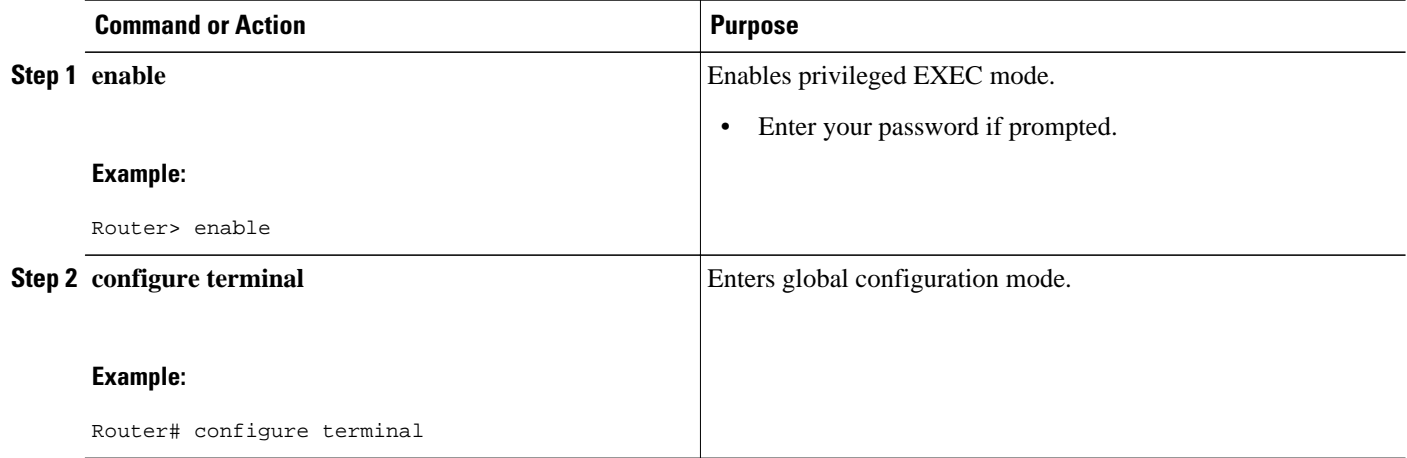

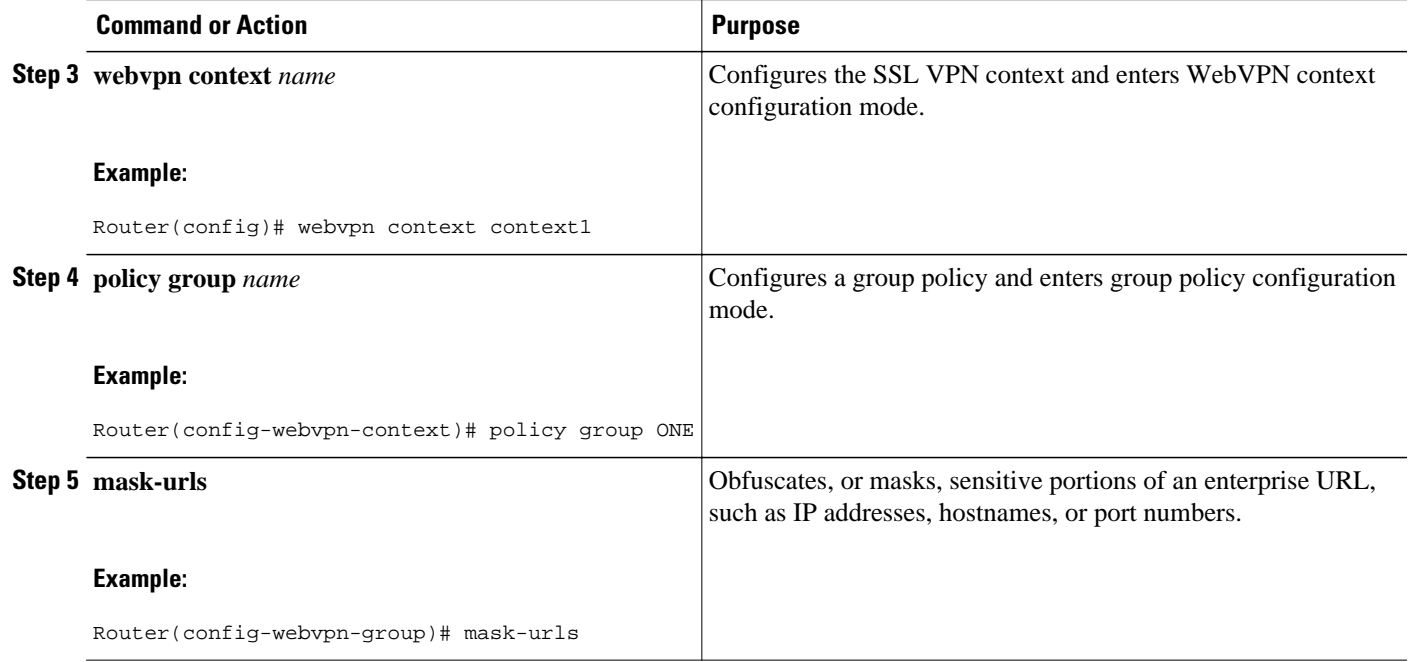

# **Adding a CIFS Server URL List to an SSL VPN Context and Attaching It to a Policy Group**

Before adding a CIFS server URL list to an SSL VPN context, you must have already set up the Web VPN context using the **webvpn context** command, and you must be in WebVPN context configuration mode.

### **SUMMARY STEPS**

- **1. cifs-url-list** *name*
- **2. heading** *text-string*
- **3. url-text** *name*
- **4. exit**
- **5. policy group** *name*
- **6. cifs-url-list** *name*
- **7. exit**
- **8. exit**

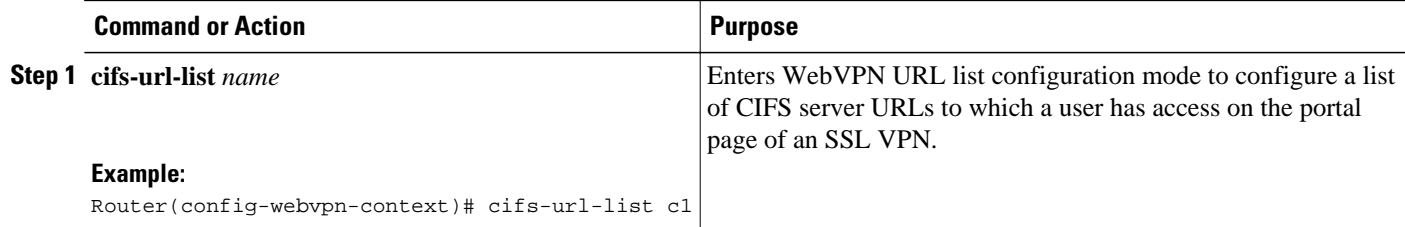

 $\overline{\phantom{a}}$ 

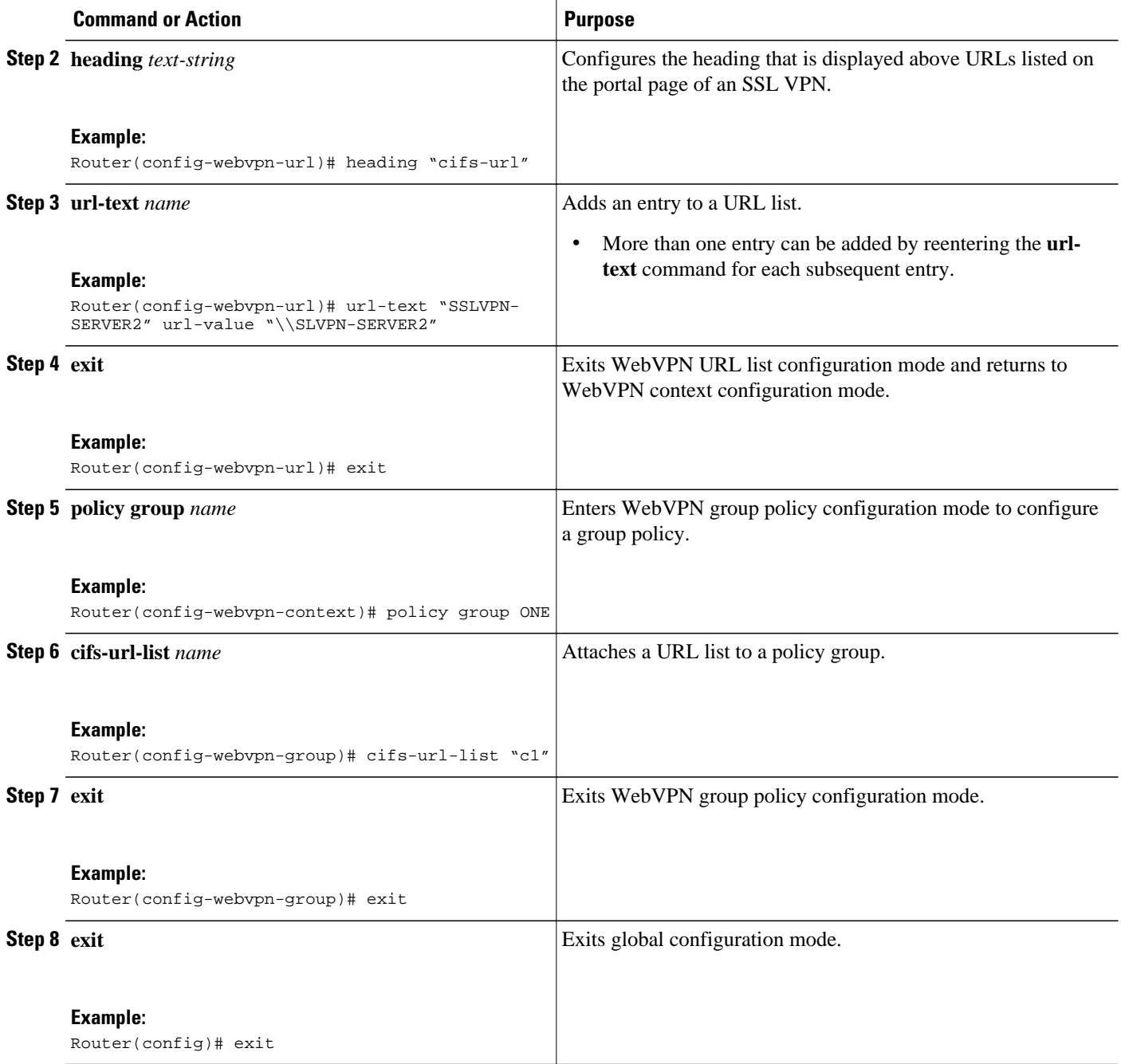

# **Configuring User-Level Bookmarks**

#### **SUMMARY STEPS**

- **1. enable**
- **2. configure terminal**
- **3. webvpn context** *name*
- **4. user-profile location flash:** *directory*

# **DETAILED STEPS**

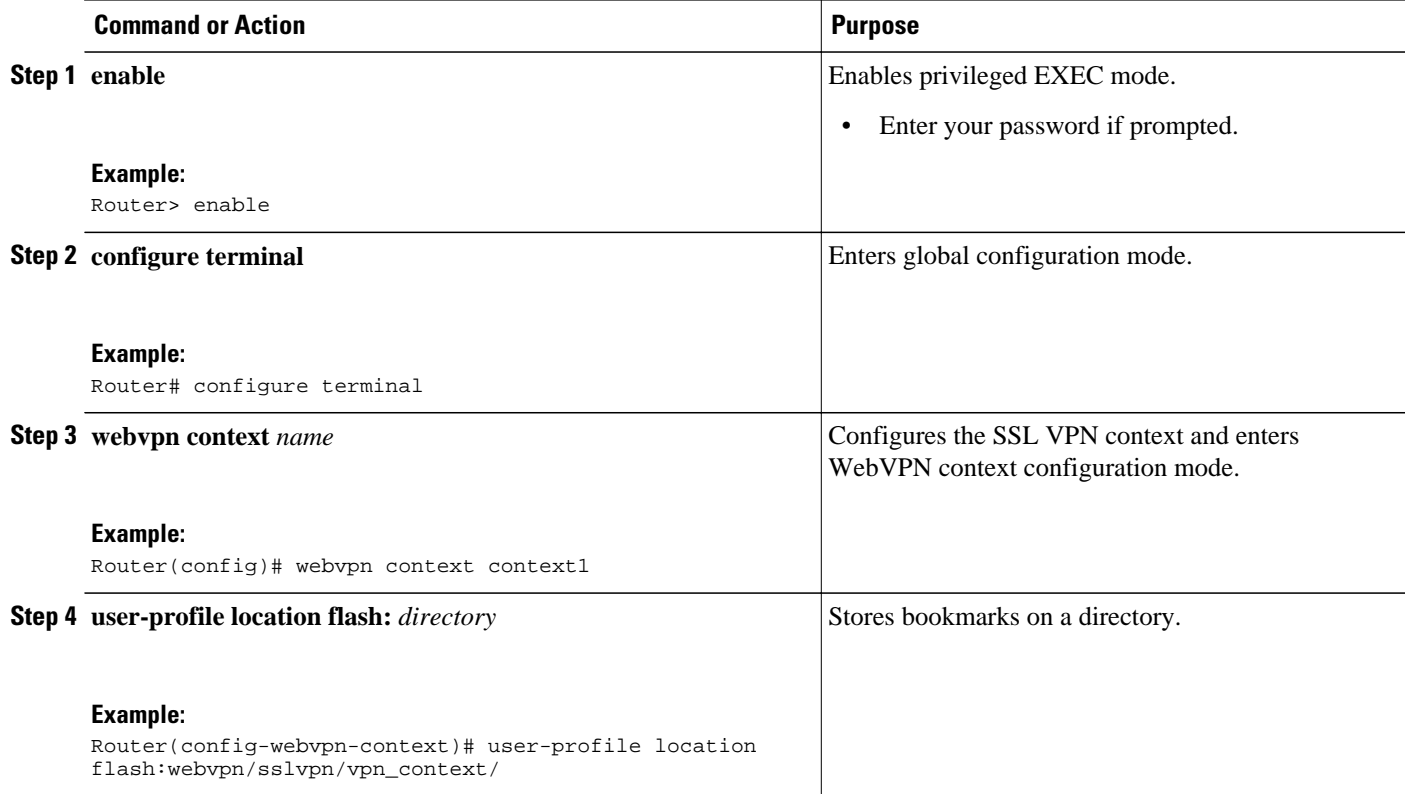

# **Configuring FVRF**

To configure FVRF so that the SSL VPN gateway is fully integrated into an MPLS network, perform the following steps.

As the following configuration task shows, IP VRF must be configured before the FVRF can be associated with the SSL VPN gateway. For more information about configuring IP VRF, see the Configuring IP VRF (**ip vrf** command) in the [Additional References](#page-150-0), page 141 section.

# **SUMMARY STEPS**

- **1. enable**
- **2. configure terminal**
- **3. ip vrf** *vrf-name*
- **4. exit**
- **5. webvpn gateway** *name*
- **6. vrfname** *name*
- **7. exit**
- **8. exit**

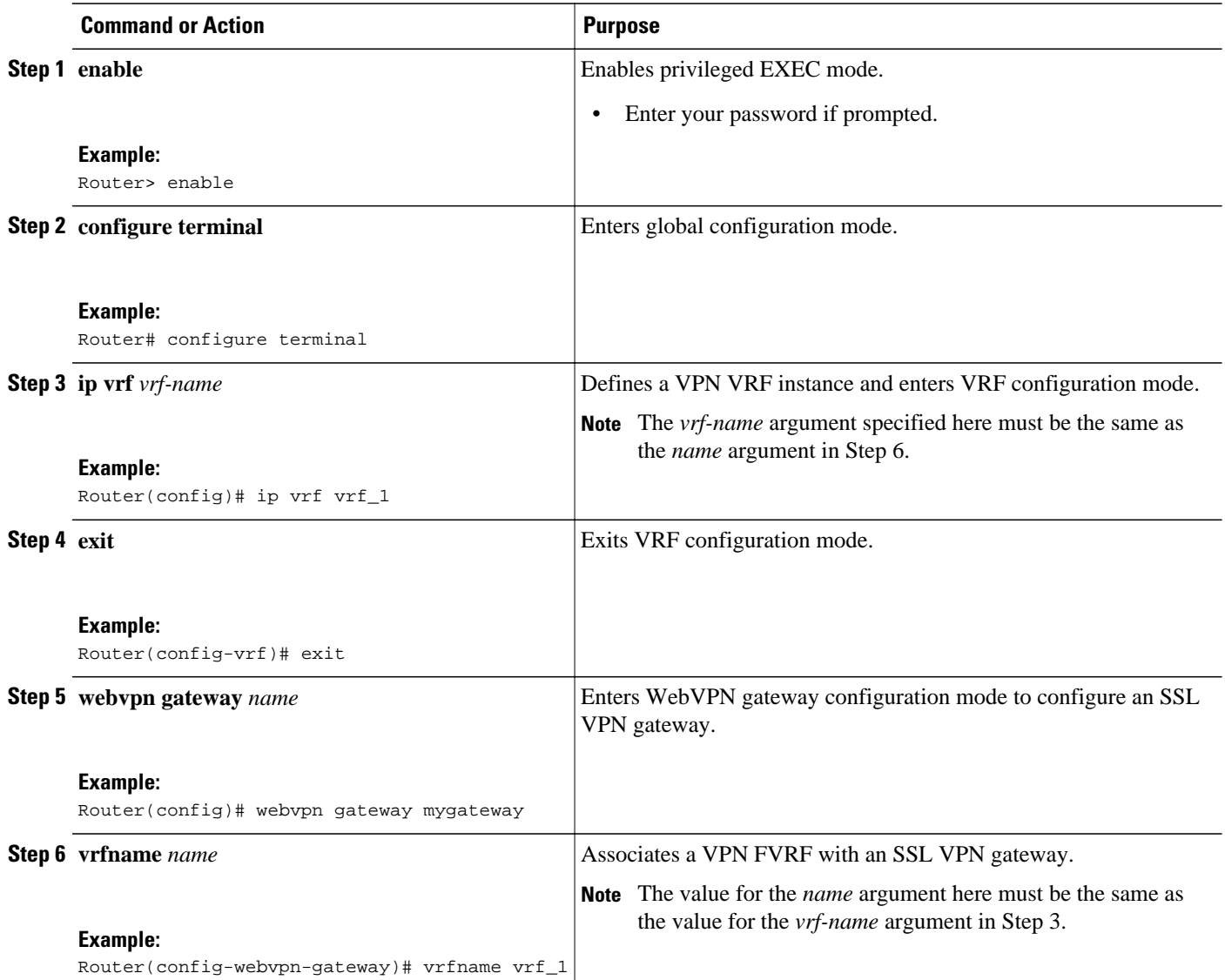

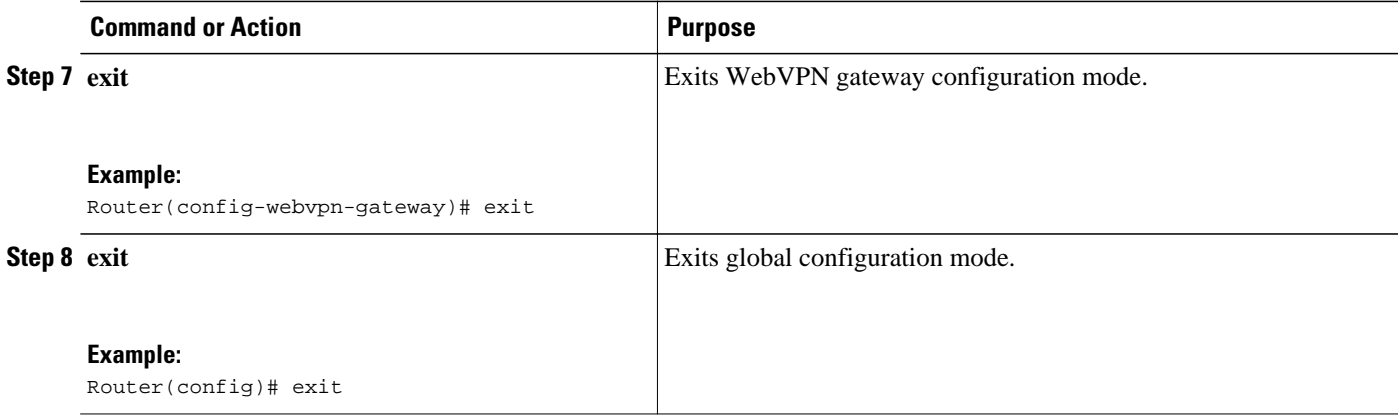

# **Disabling Full-Tunnel Cisco Express Forwarding**

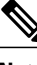

**Note** The **no webvpn cef** command disables all Web VPN Cisco Express Forwarding support, not just fulltunnel Cisco Express Forwarding support.

# **SUMMARY STEPS**

- **1. enable**
- **2. configure terminal**
- **3. no webvpn cef**

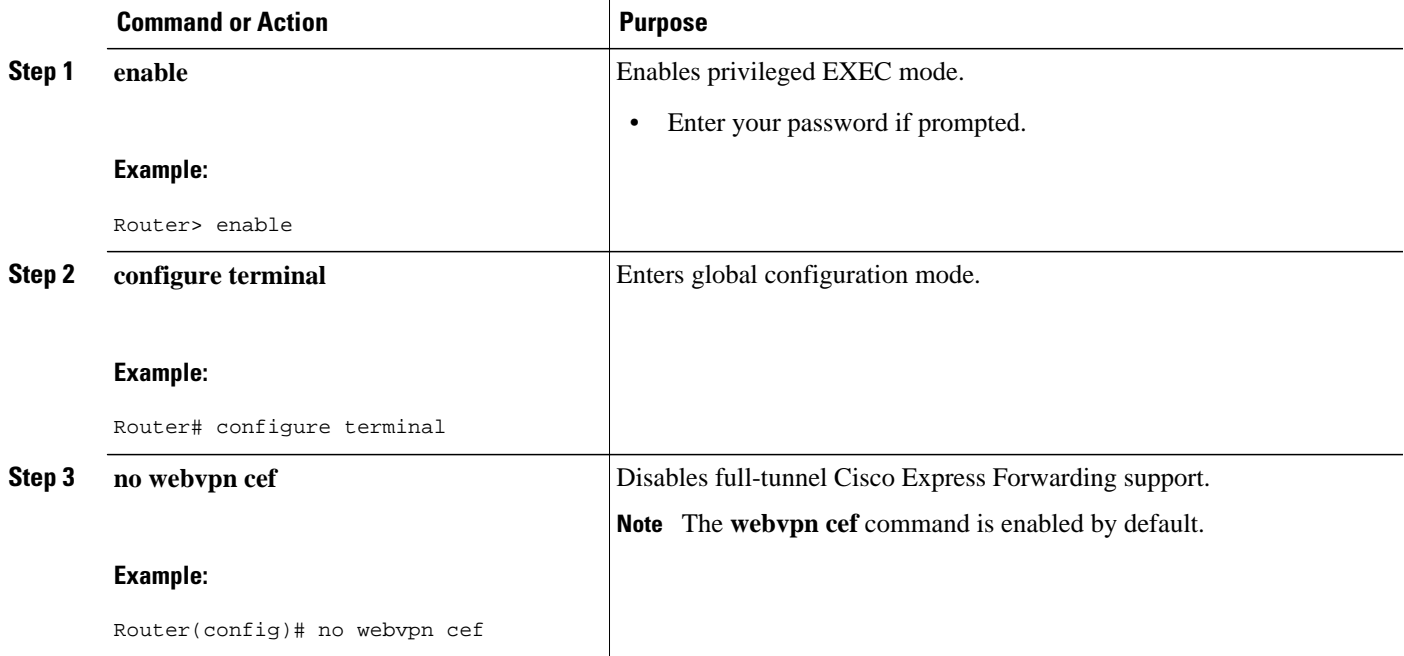

# **Configuring Automatic Authentication and Authorization**

# **SUMMARY STEPS**

- **1. enable**
- **2. configure terminal**
- **3. webvpn context** *name*
- **4. aaa authentication auto**
- **5. aaa authorization list** *name*

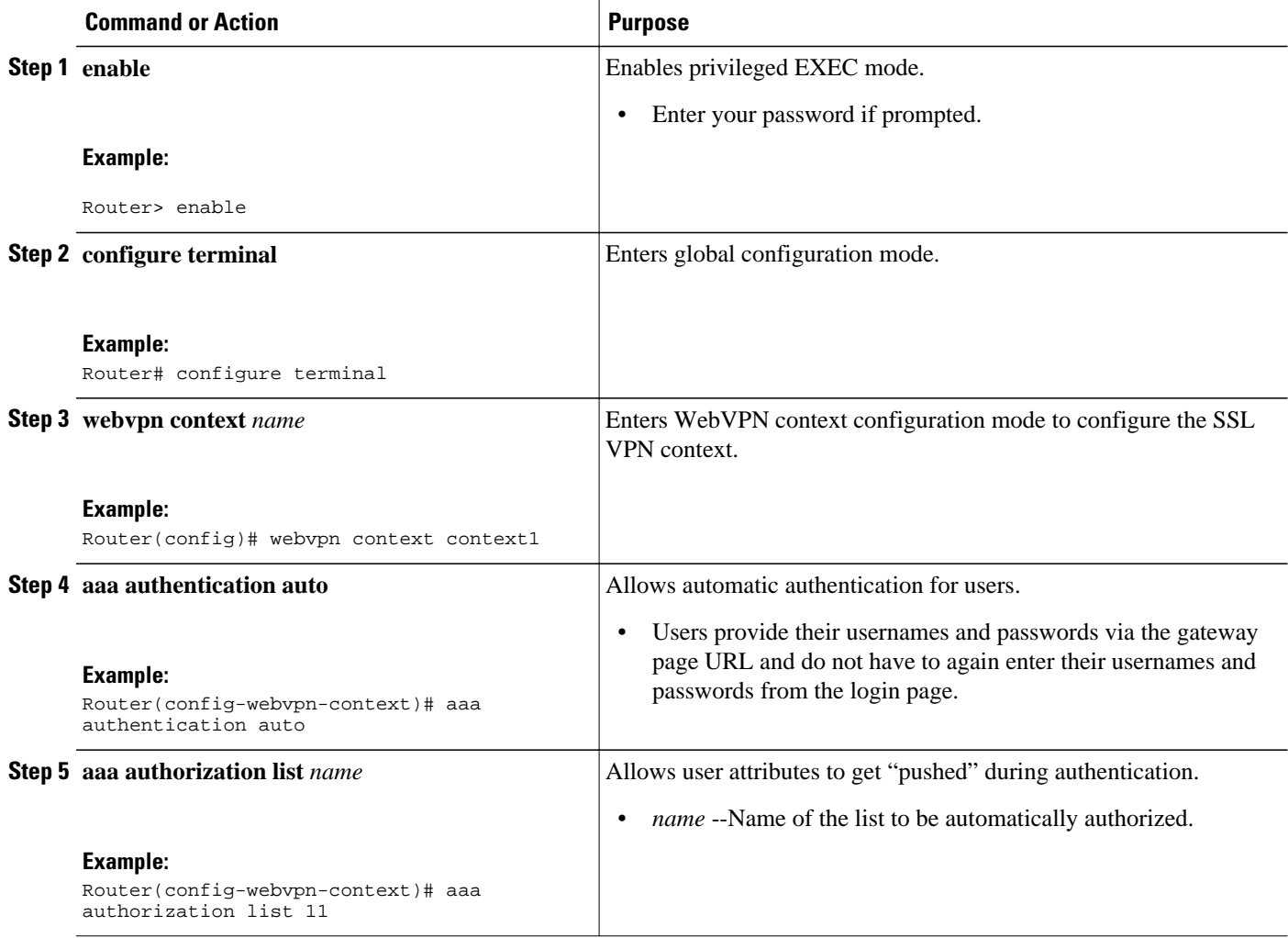

# **Configuring SSL VPN Client-Side Certificate-Based Authentication**

#### **SUMMARY STEPS**

- **1. enable**
- **2. configure terminal**
- **3. webvpn import svc profile** *profile-name device-name*
- **4. webvpn context** *context-name*
- **5. authentication certificate aaa**
- **6. username-prefill**
- **7. ca trustpoint** *trustpoint-name*
- **8. match-certificate** *certificate-name*
- **9. policy group** *policy-name*
- **10.svc profile** *profile-name*
- **11. exit**

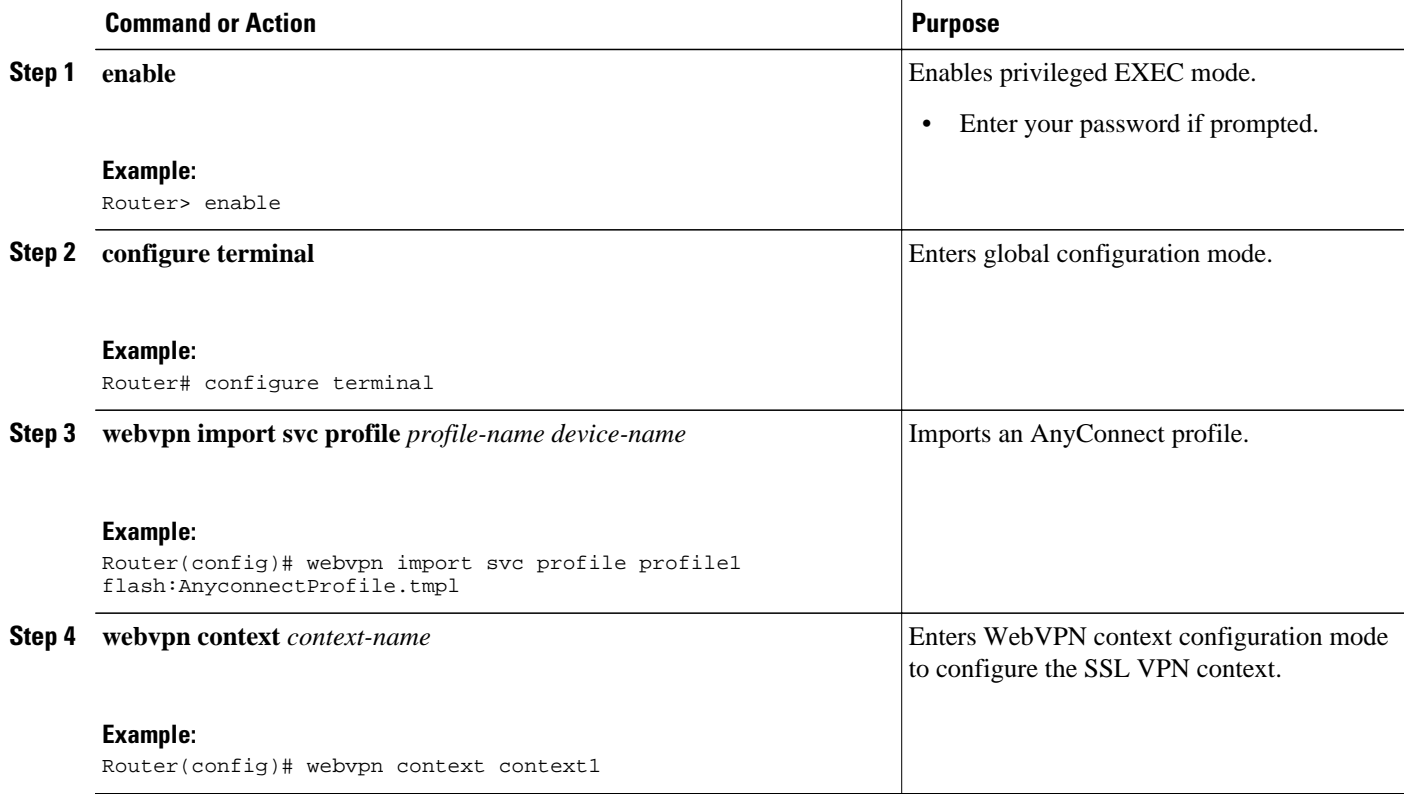

 $\overline{\phantom{a}}$ 

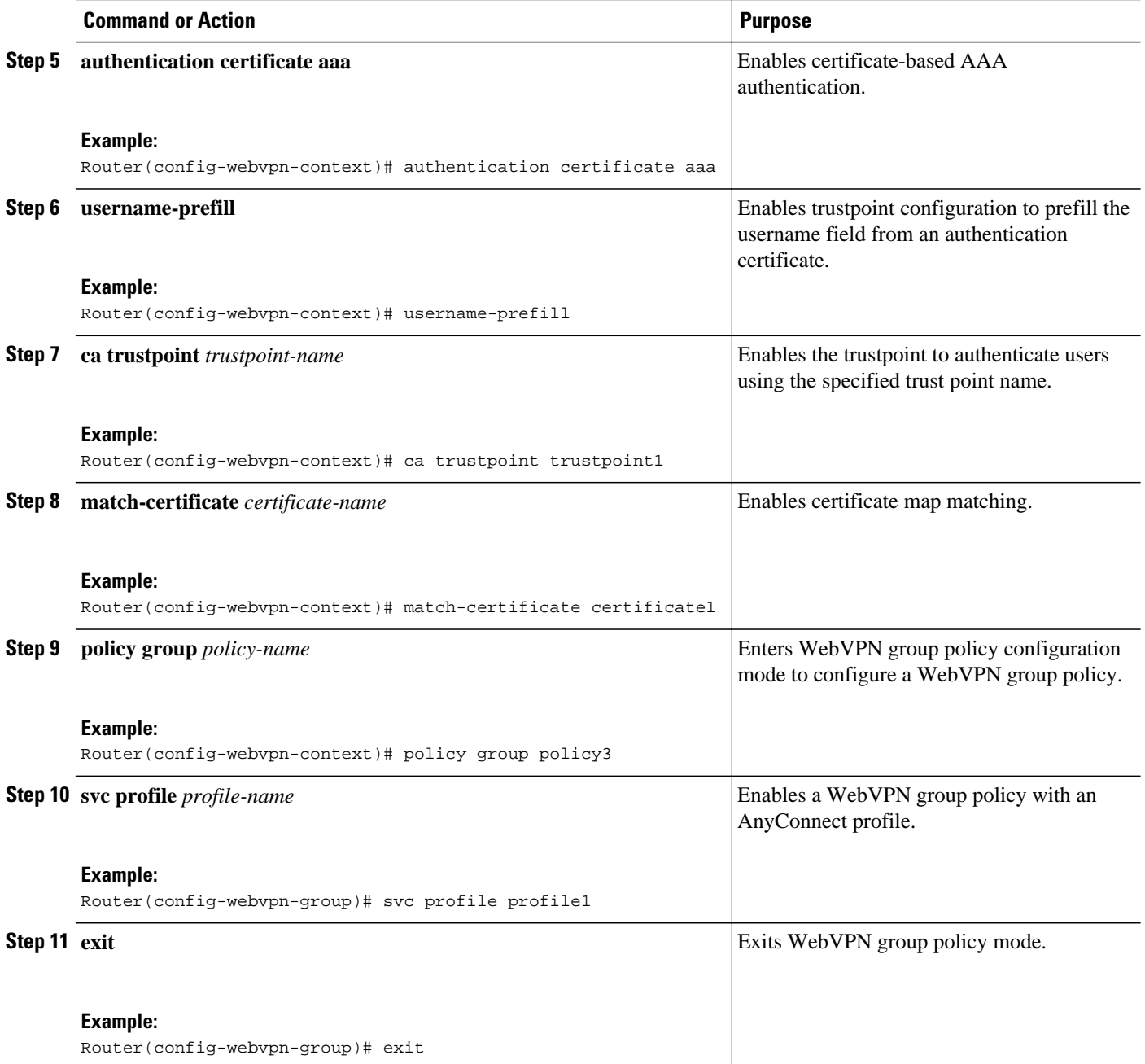

# **Configuring a URL Rewrite Splitter**

### **SUMMARY STEPS**

- **1. enable**
- **2. configure terminal**
- **3. webvpn context** *name*
- **4. url rewrite**
- **5. host** *host-name*
- **6. ip** *ip-address*
- **7. unmatched-action** [**direct-access** | **redirect**]

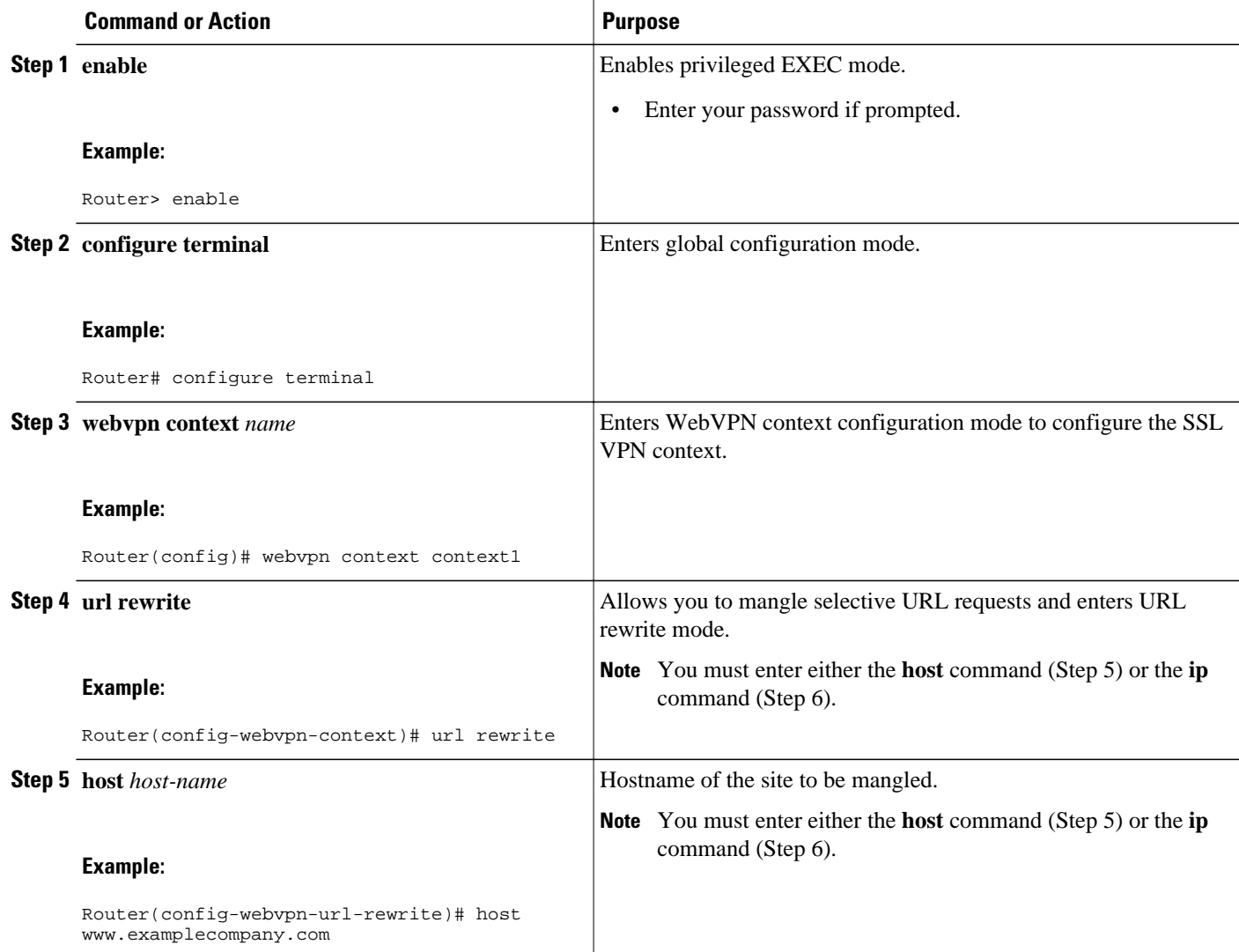

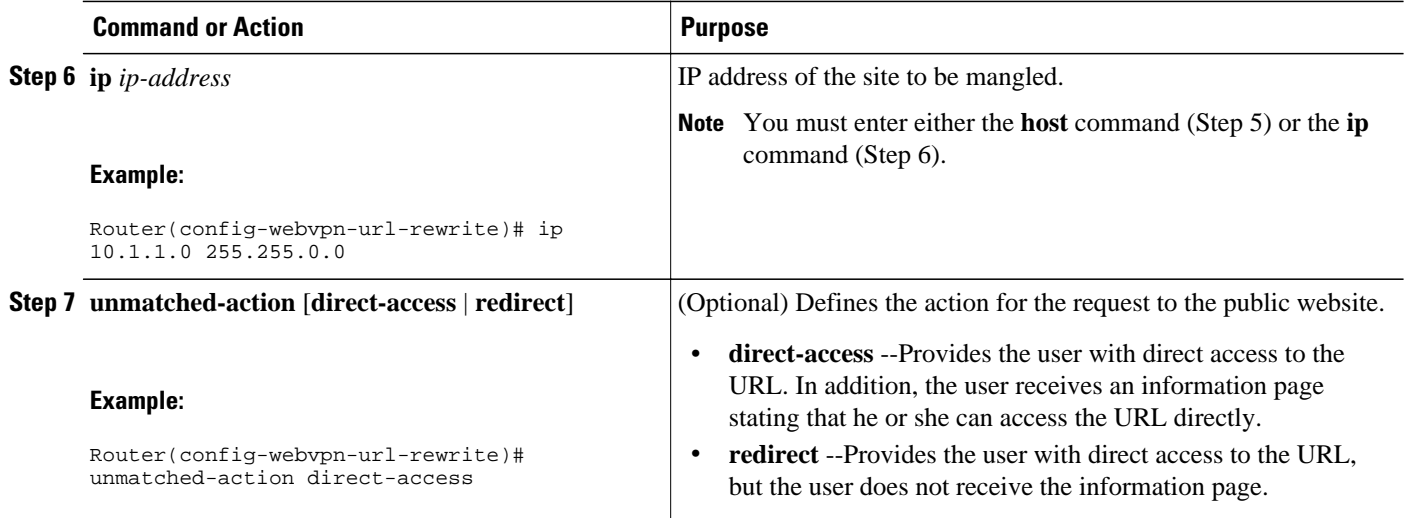

# **Configuring a Backend HTTP Proxy**

## **SUMMARY STEPS**

- **1. enable**
- **2. configure terminal**
- **3. webvpn context** *name*
- **4. policy group** *name*
- **5. http proxy-server** {*ip-address* | *dns-name*} **port** *port-number*

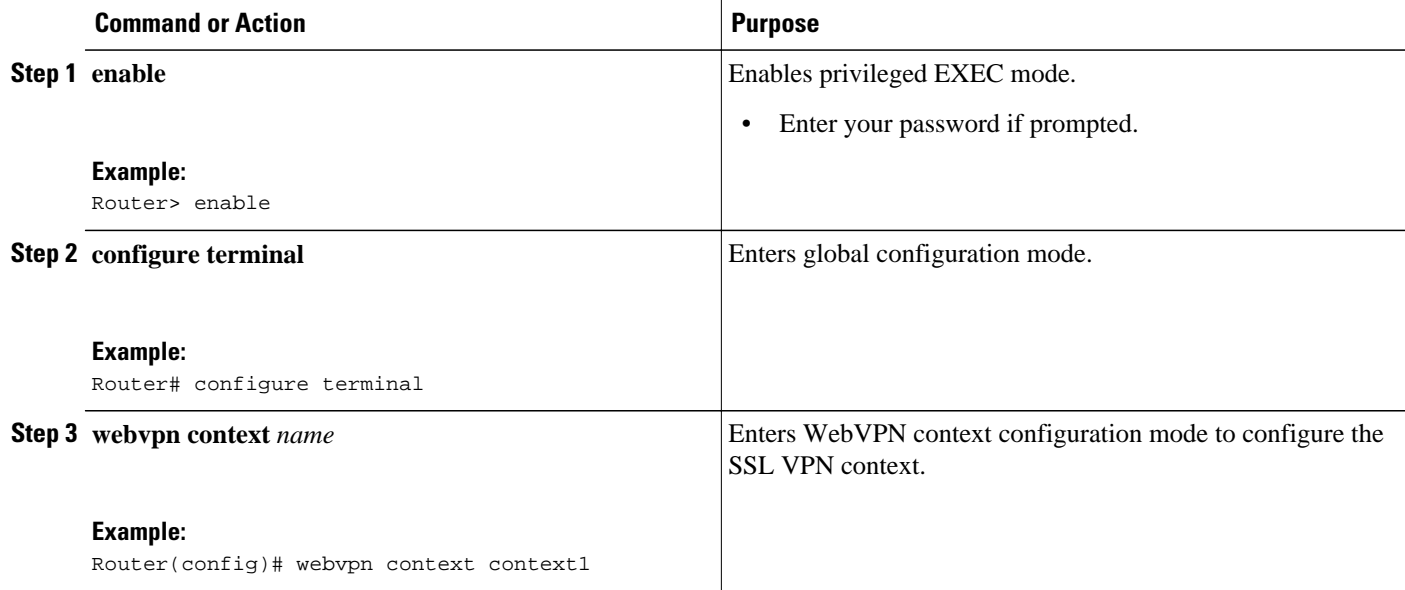

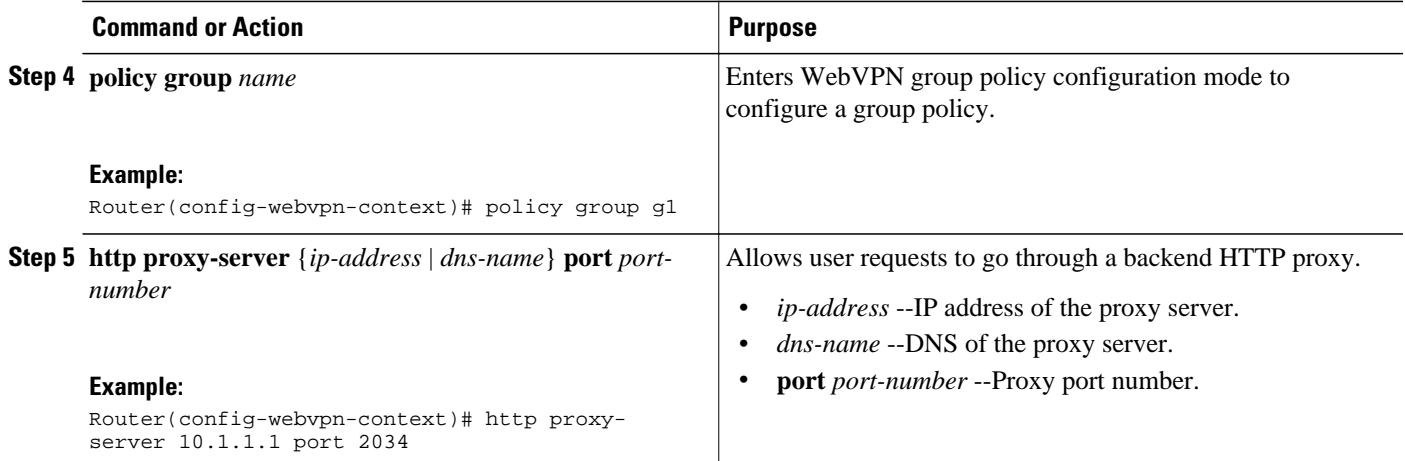

# **Configuring Stateless High Availability with HSRP for SSL VPN**

# **SUMMARY STEPS**

- **1. enable**
- **2. configure terminal**
- **3. interface** *type slot***/***port*
- **4. standby** *number* **ip** *ip-address*
- **5. standby** *number* **name** *standby-name*
- **6. exit**
- **7. webvpn gateway** *name*
- **8. ip address** *number* **port** *port-number* **standby** *name*

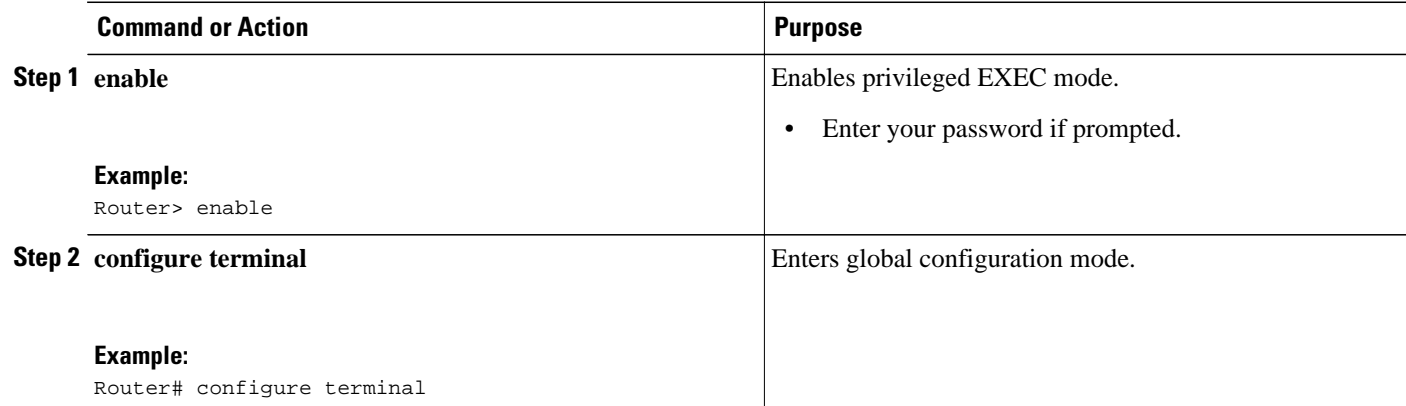

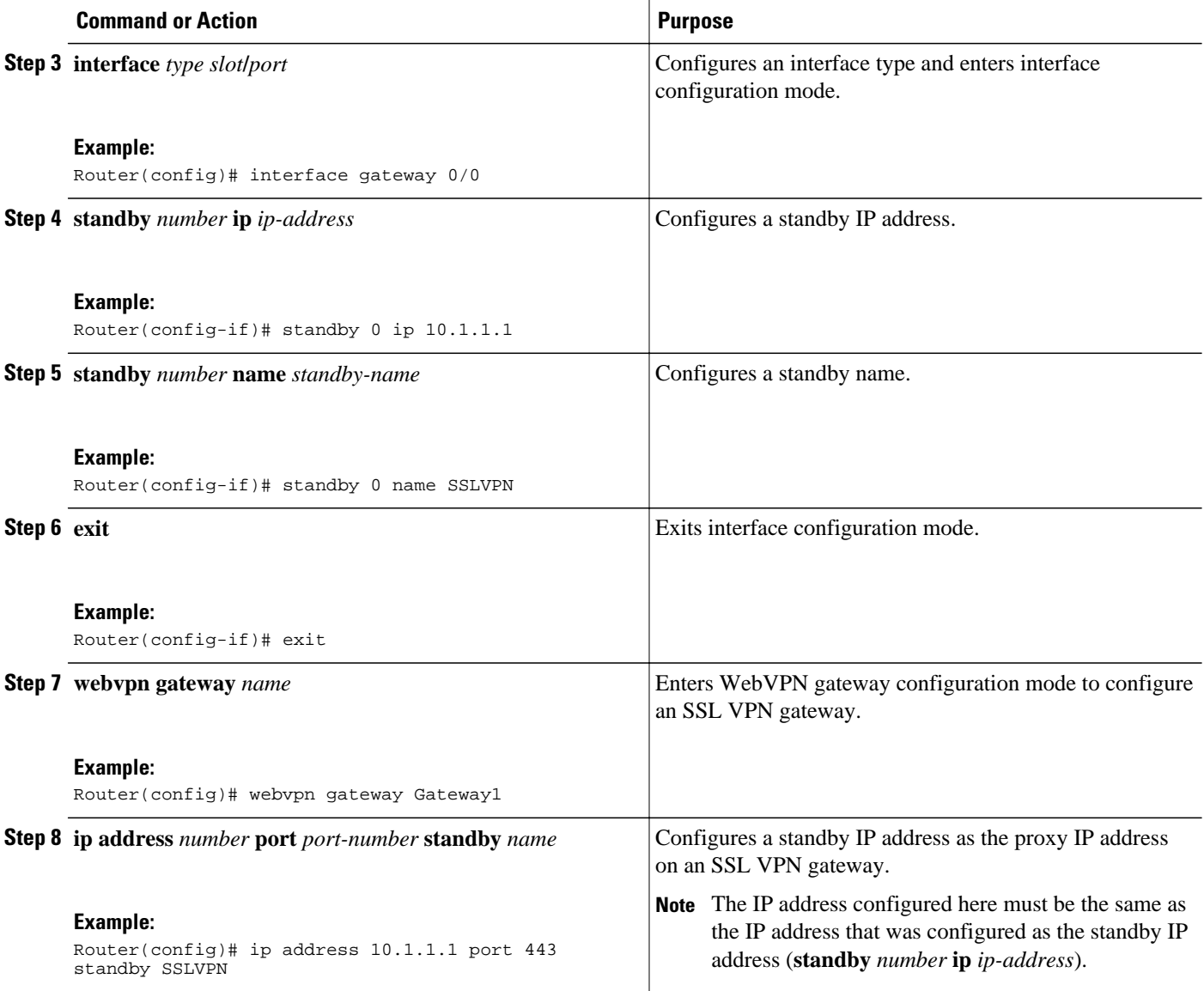

# **Configuring Internationalization**

- [Generating the Template Browser Attribute File](#page-104-0), page 95
- [Importing the Browser Attribute File](#page-104-0), page 95
- [Verifying That the Browser Attribute File Was Imported Correctly,](#page-105-0) page 96
- [Creating the Language File,](#page-106-0) page 97
- [Importing the Language File](#page-107-0), page 98
- [Verifying That the Language File Was Imported Correctly,](#page-108-0) page 99
- [Creating the URL List](#page-108-0), page 99
- [Importing the File into the URL List and Binding It to a Policy Group](#page-109-0), page 100
- [Verifying That the URL List File Was Bound Correctly to the Policy Group](#page-111-0), page 102

# <span id="page-104-0"></span>**Generating the Template Browser Attribute File**

## **SUMMARY STEPS**

- **1. enable**
- **2. webvpn create template browser-attribute** *device***:**
- **3.** Copy the browser attribute file to another device on which you can edit the language being configured.
- **4.** Copy the edited file back to the storage device.

## **DETAILED STEPS**

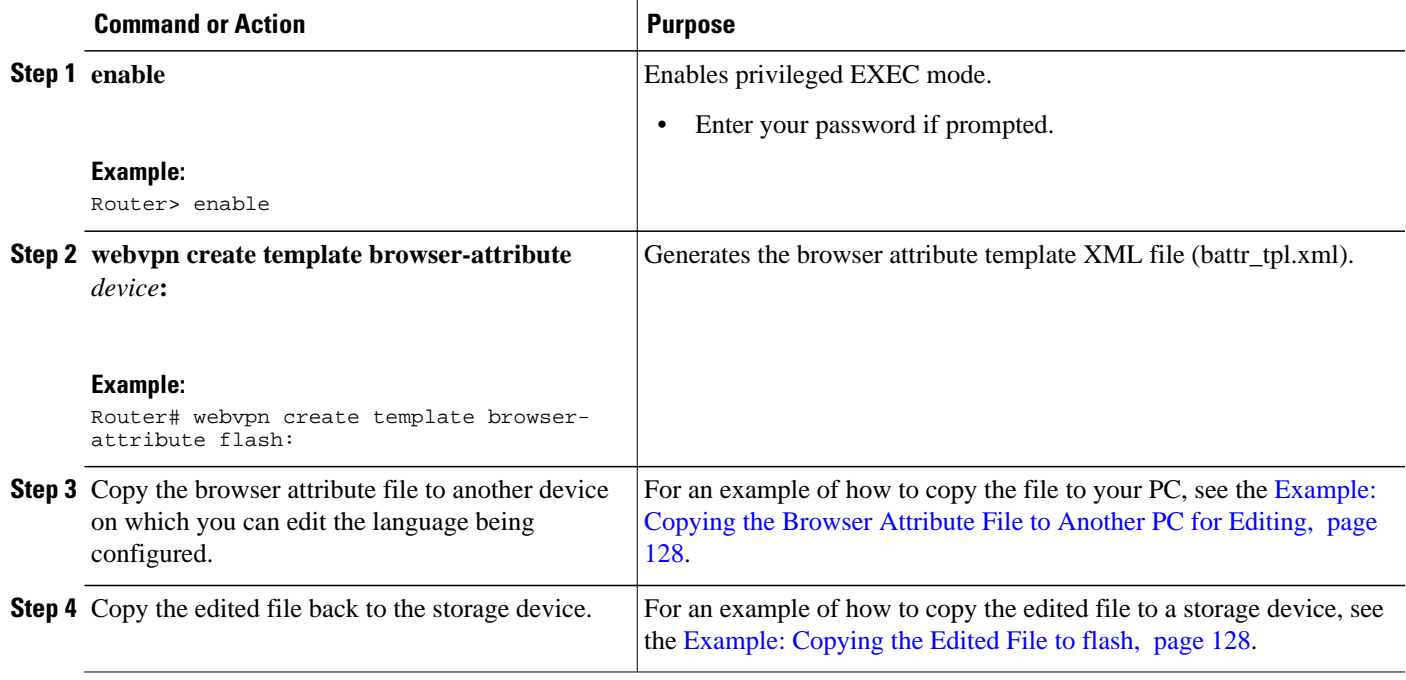

• What to Do Next, page 95

### **What to Do Next**

Proceed to the Importing the Browser Attribute File, page 95.

# **Importing the Browser Attribute File**

## **SUMMARY STEPS**

- **1. enable**
- **2. configure terminal**
- **3. webvpn context** *name*
- **4. browser-attribute import** *device***:***file-name*

### <span id="page-105-0"></span>**DETAILED STEPS**

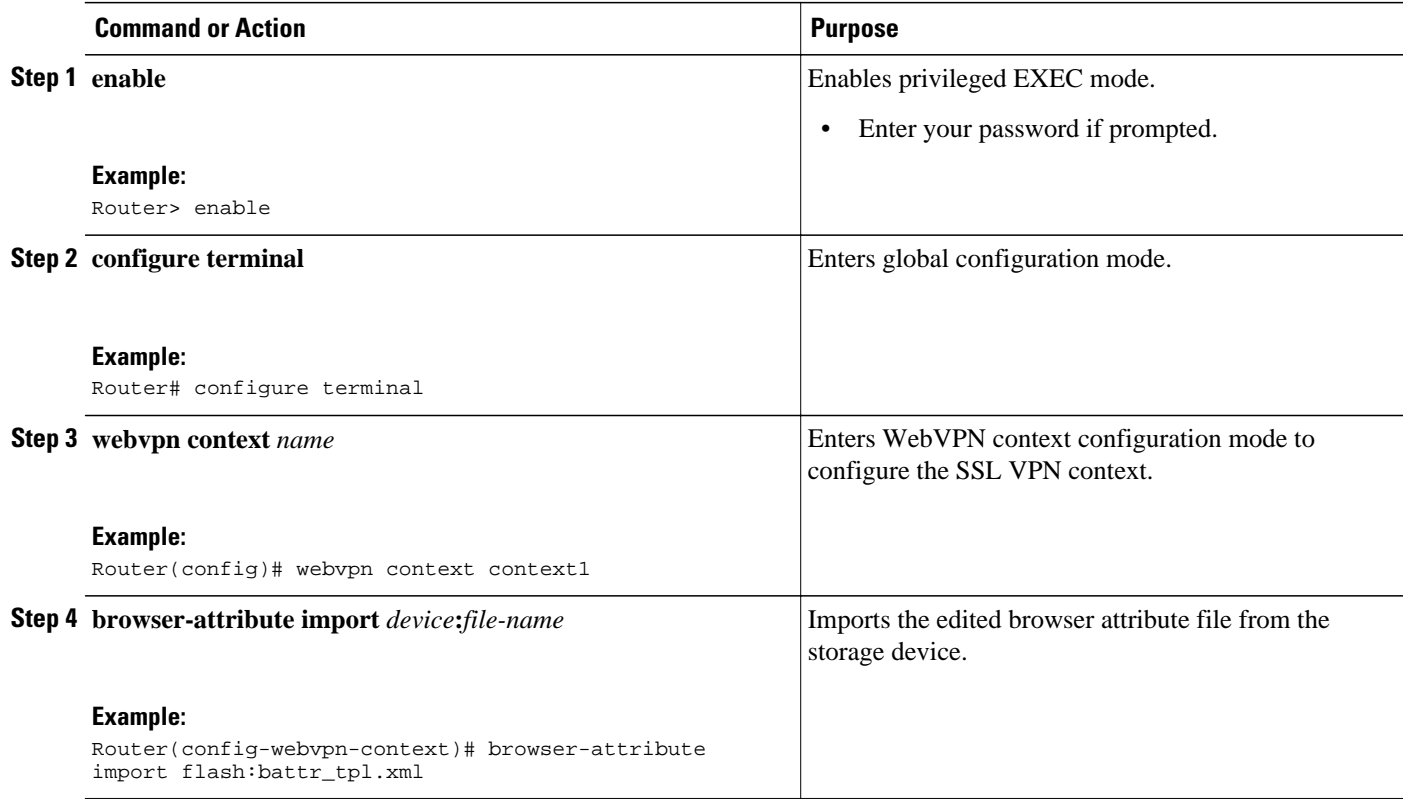

• What to Do Next, page 96

# **What to Do Next**

Proceed to the Verifying That the Browser Attribute File Was Imported Correctly, page 96.

# **Verifying That the Browser Attribute File Was Imported Correctly**

# **SUMMARY STEPS**

- **1. enable**
- **2. show running-config**

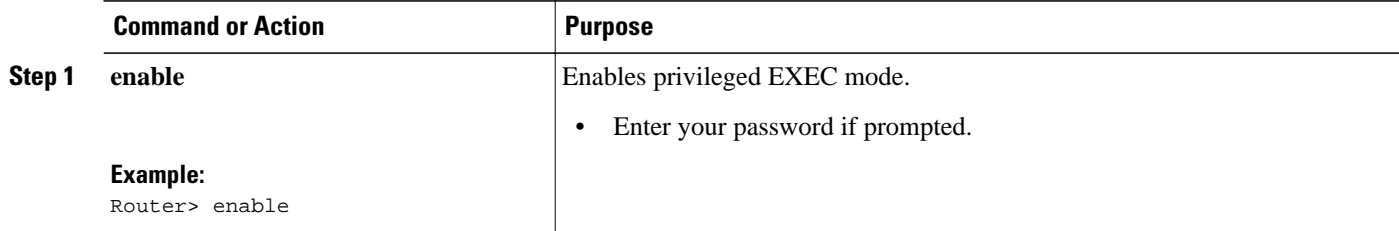

<span id="page-106-0"></span>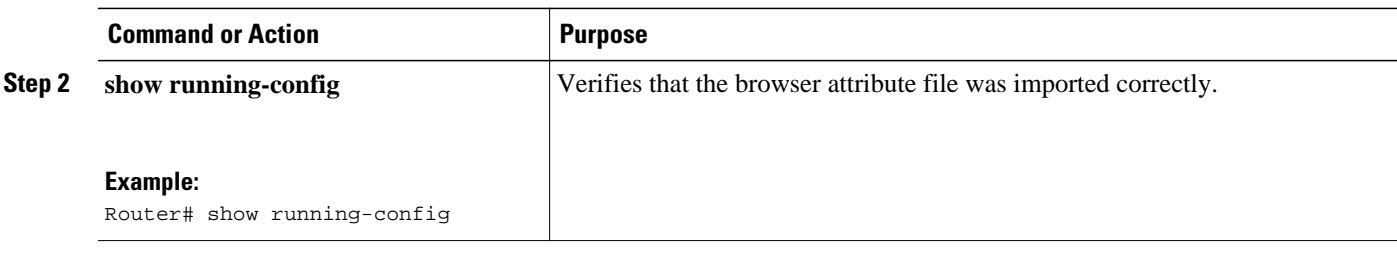

• What to Do Next, page 97

# **What to Do Next**

Proceed to the Creating the Language File, page 97.

# **Creating the Language File**

# **SUMMARY STEPS**

- **1. enable**
- **2. webvpn create template language** *device***:**
- **3.** Copy the language lang.js file to a PC for editing.
- **4.** Copy the edited language lang.js file to the storage device.
- **5. webvpn create template language** {**japanese** | **customize** *language-name device***:***file*}

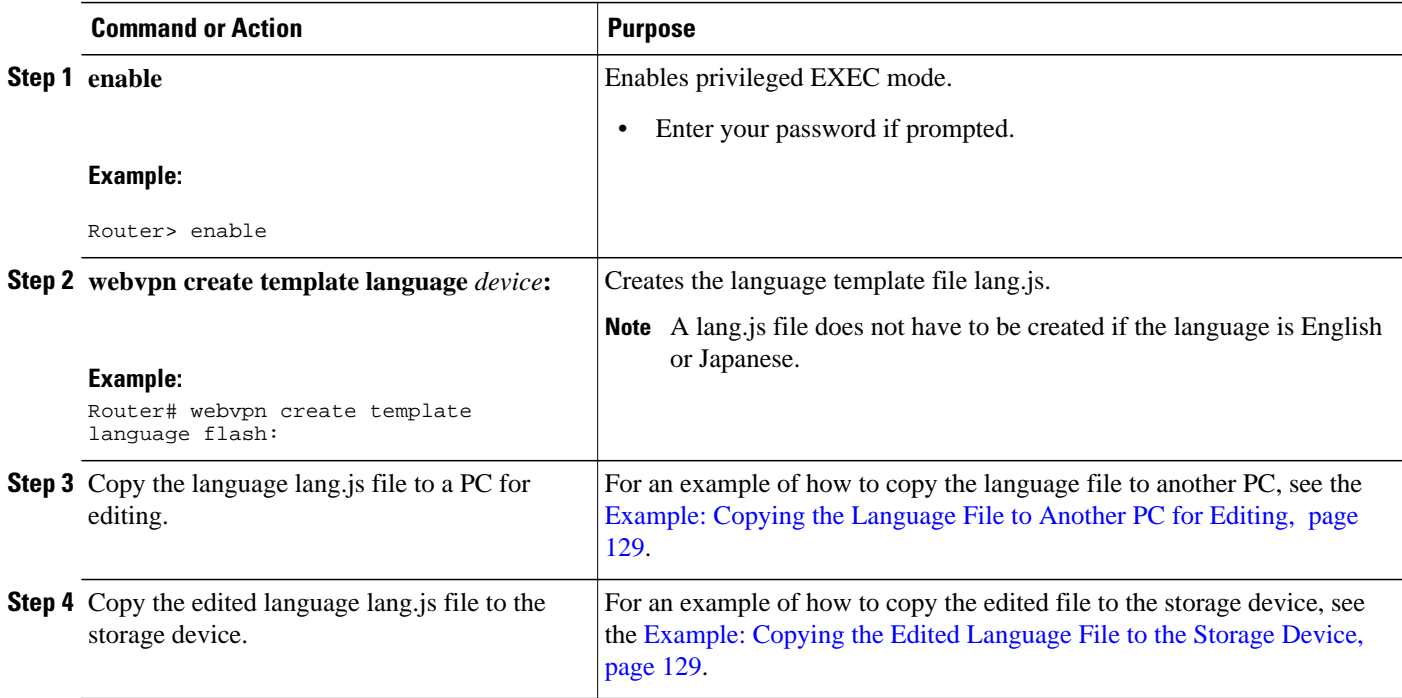

<span id="page-107-0"></span>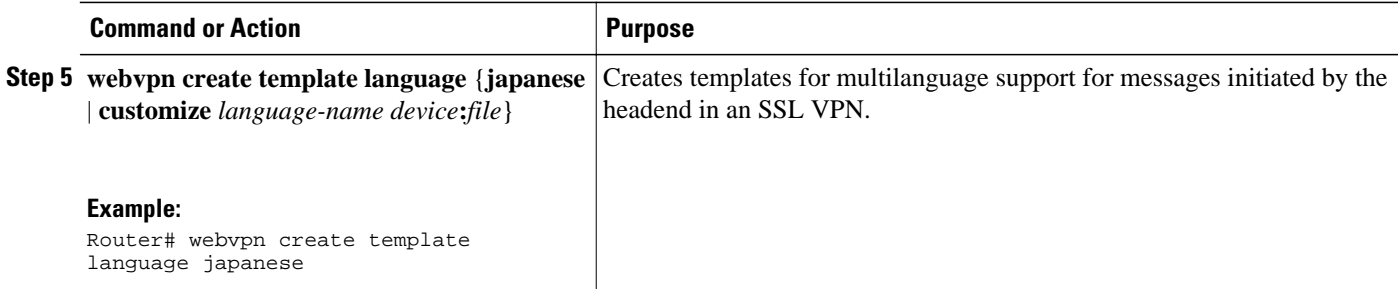

• What to Do Next, page 98

### **What to Do Next**

Proceed to the Importing the Language File, page 98.

# **Importing the Language File**

# **SUMMARY STEPS**

- **1. enable**
- **2. configure terminal**
- **3. webvpn context** *name*
- **4. language** {**japanese** | **customize** *language-name device***:***file*}

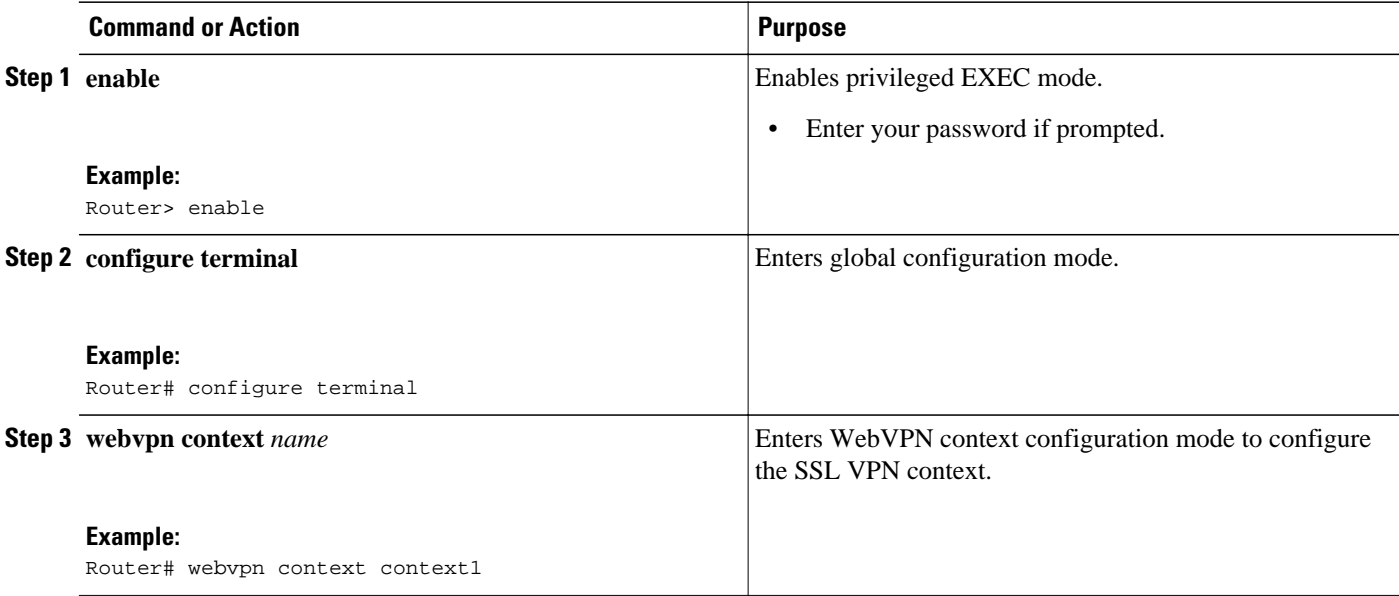
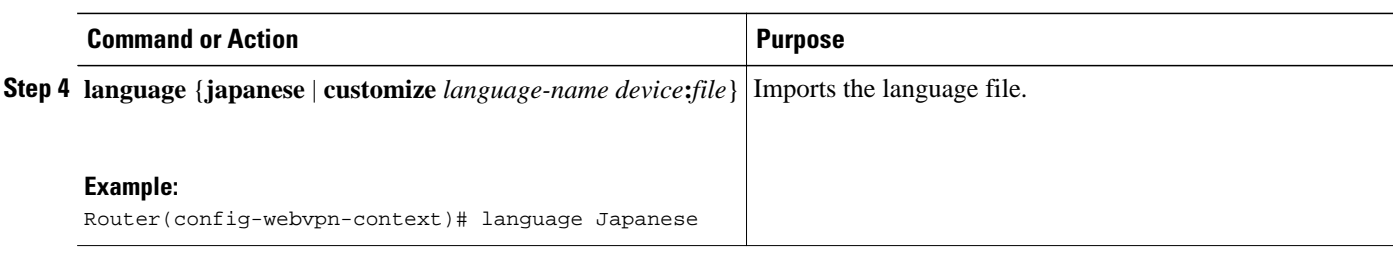

• What to Do Next, page 99

### **What to Do Next**

Proceed to the Verifying That the Language File Was Imported Correctly, page 99.

## **Verifying That the Language File Was Imported Correctly**

## **SUMMARY STEPS**

- **1. enable**
- **2. show running-config**

### **DETAILED STEPS**

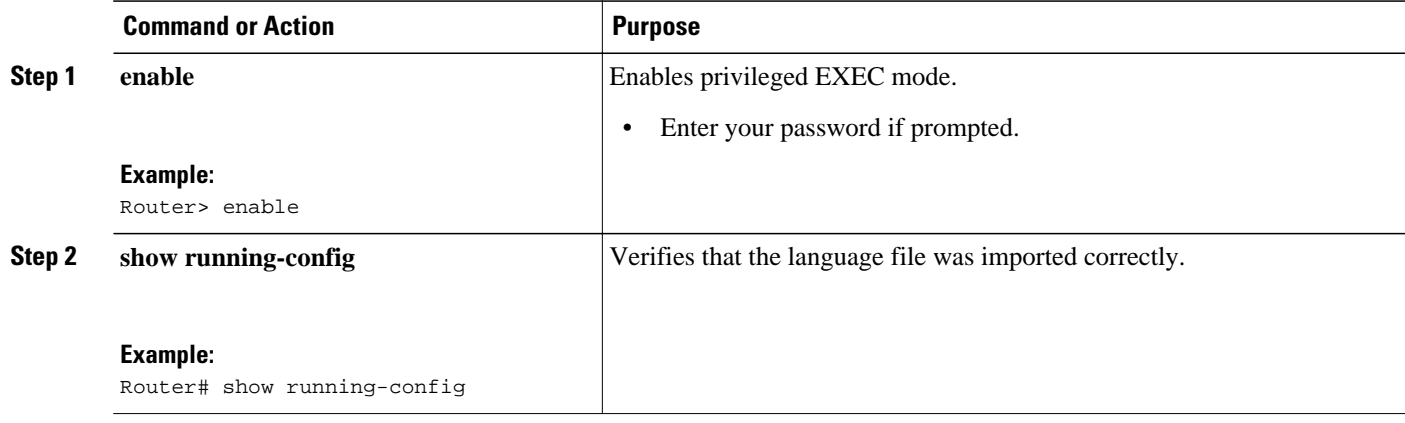

• What to Do Next, page 99

### **What to Do Next**

Proceed to the Creating the URL List, page 99.

## **Creating the URL List**

#### **SUMMARY STEPS**

- **1. enable**
- **2. webvpn create template url-list** *device***:**
- **3.** Copy the XML file to a PC for editing.
- **4.** Copy the edited url-list XML file back to the storage device.

#### **DETAILED STEPS**

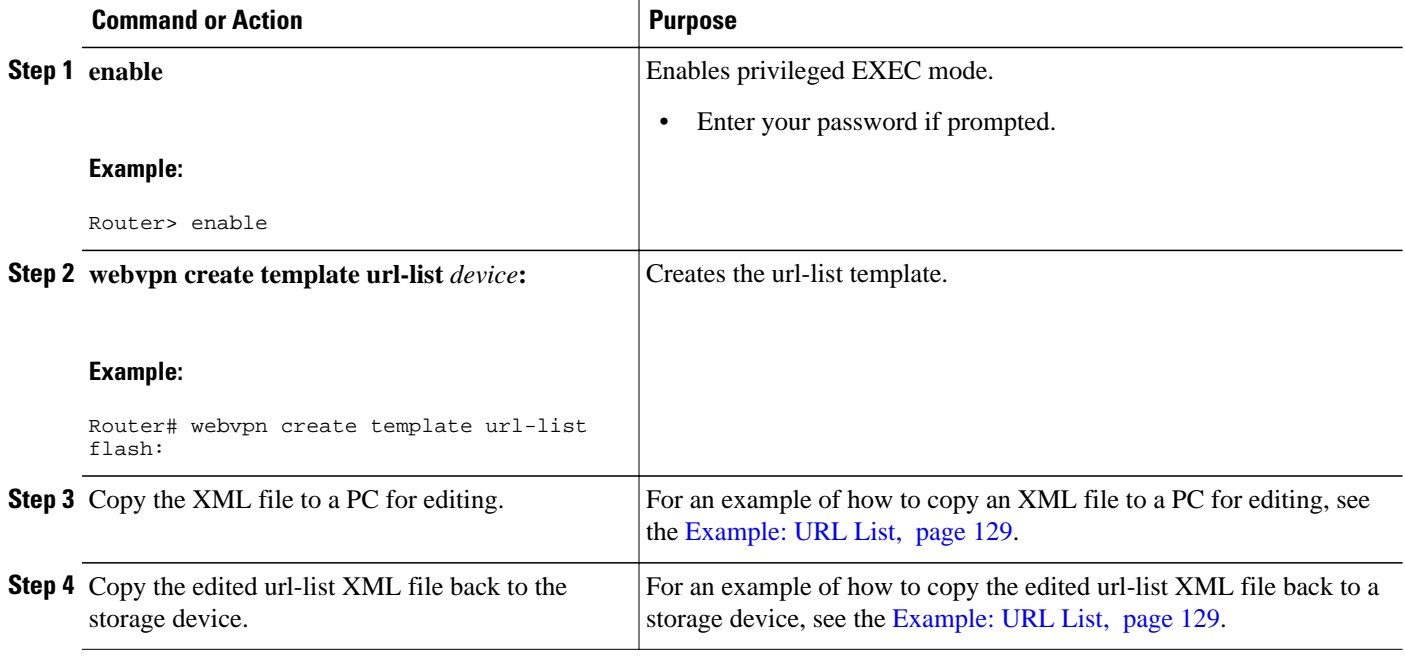

• What to Do Next, page 100

### **What to Do Next**

Proceed to the Importing the File into the URL List and Binding It to a Policy Group, page 100.

## **Importing the File into the URL List and Binding It to a Policy Group**

### **SUMMARY STEPS**

- **1. enable**
- **2. configure terminal**
- **3. webvpn context** *name*
- **4. url-list** *name*
- **5. import** *device***:***file*
- **6. exit**
- **7. policy group group** *name*
- **8. url-list** *name*

### **DETAILED STEPS**

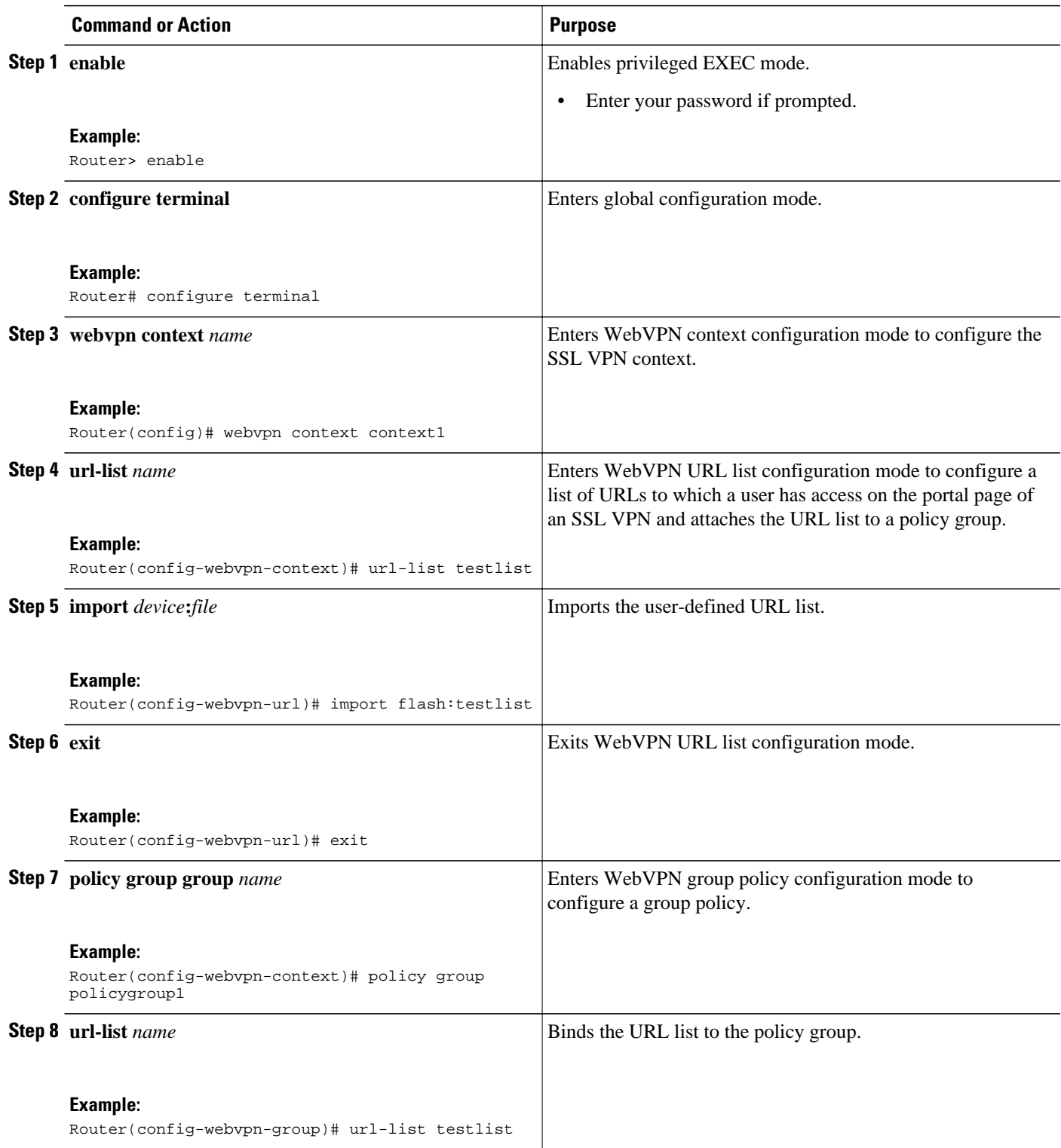

• [What to Do Next,](#page-111-0) page 102

#### <span id="page-111-0"></span>**What to Do Next**

Proceed to the Verifying That the URL List File Was Bound Correctly to the Policy Group, page 102.

## **Verifying That the URL List File Was Bound Correctly to the Policy Group**

### **SUMMARY STEPS**

- **1. enable**
- **2. show running-config**

#### **DETAILED STEPS**

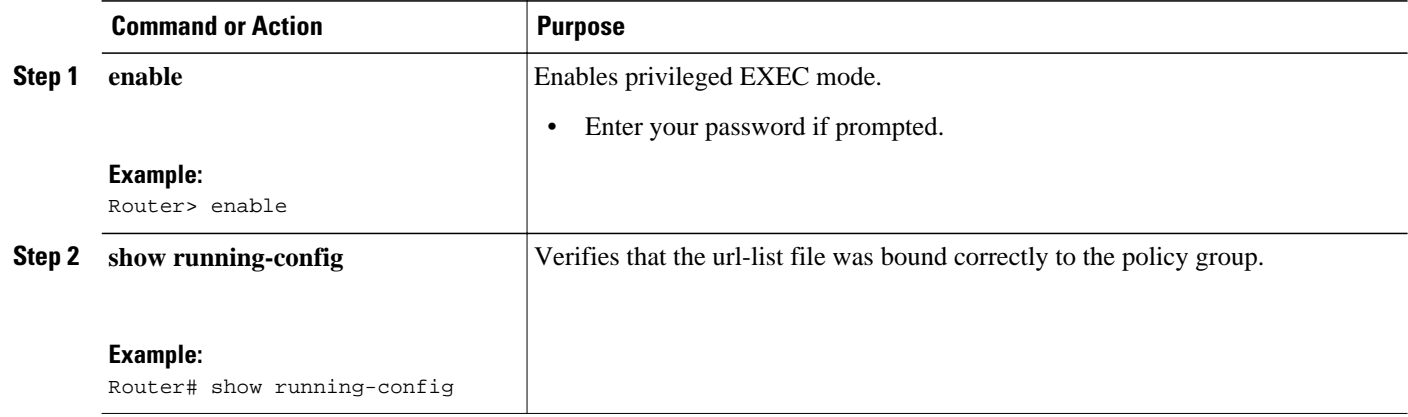

## **Configuring a Virtual Template**

A virtual template enables SSL VPN to interoperate with IP features such as NAT, firewall, and policybased routing.

- SSL VPN gateway and context configurations are enabled and operational.
- If a VRF is needed, configure it before creating the virtual template.
- If the virtual template is to be associated with a firewall security zone, create the security zone before creating the virtual template.

**Note** In order for a virtual template to work with SSL VPN, you must configure the**ip unnumbered** command on the virtual template.

### **SUMMARY STEPS**

- **1. enable**
- **2. configure terminal**
- **3. interface virtual-template** *number*
- **4. ip unnumbered** *type number*
- **5. exit**
- **6. webvpn context** *name*
- **7. virtual-template** *number*
- **8. show webvpn context** [*name*]

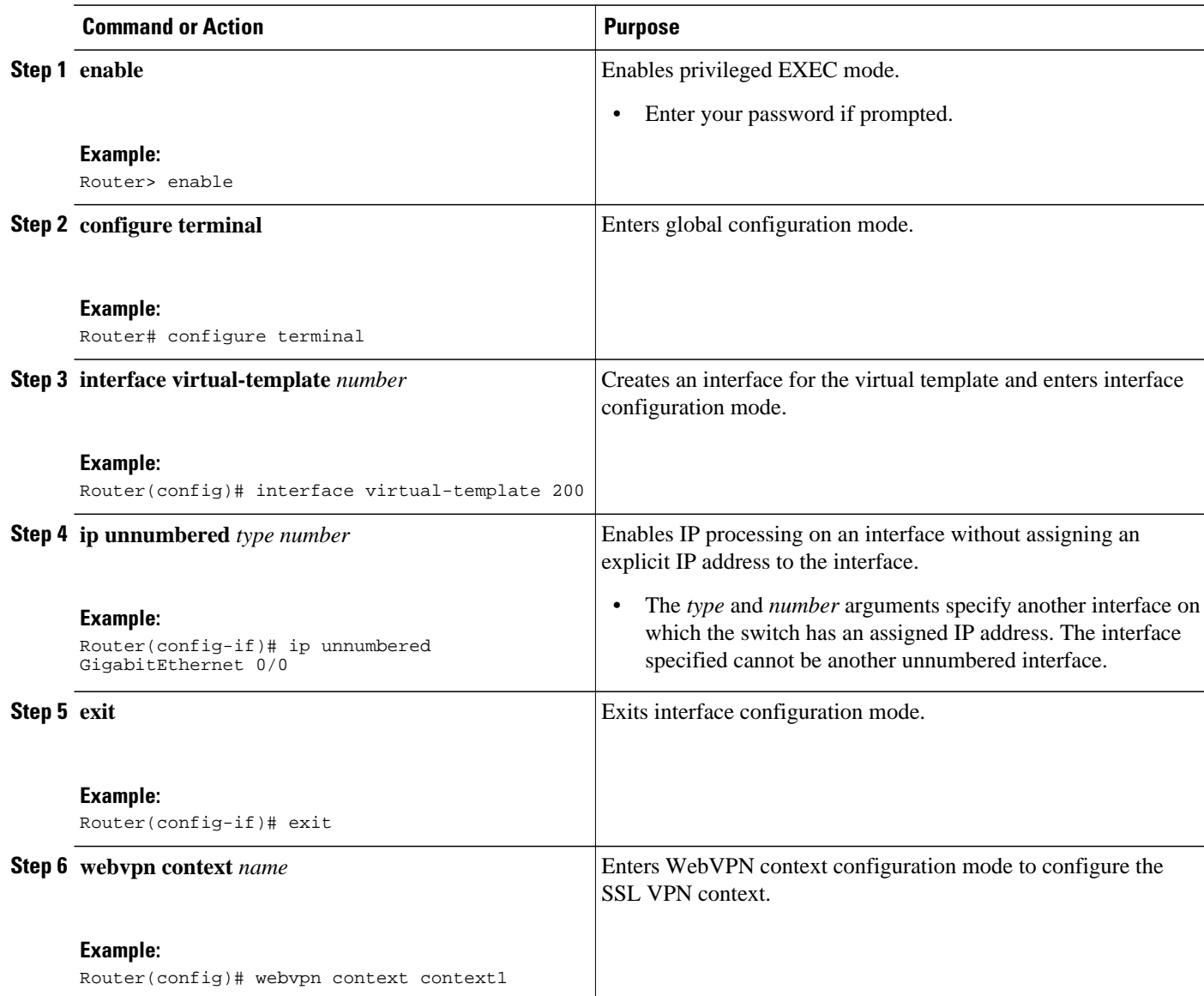

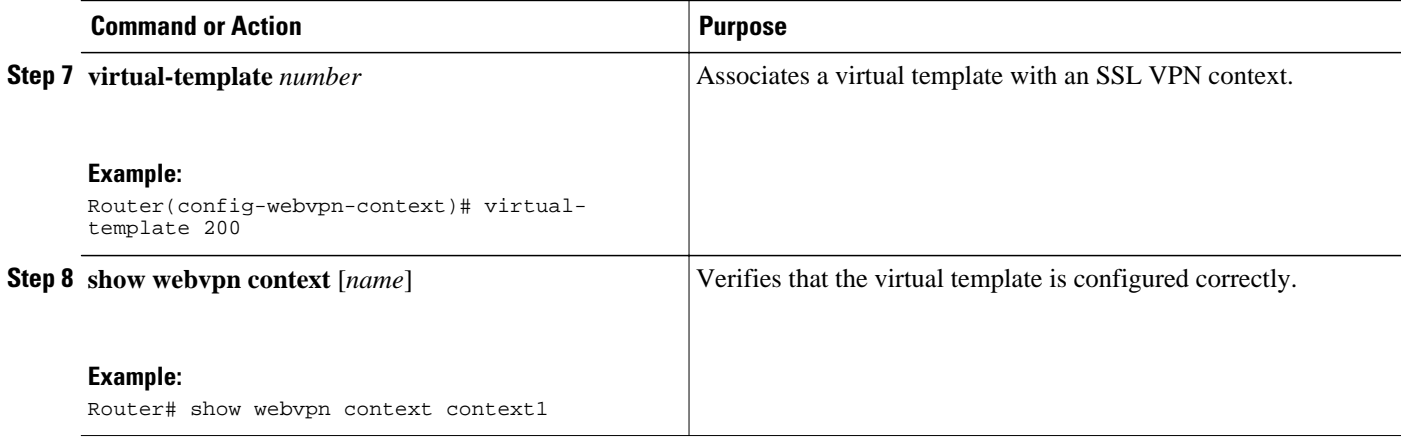

## **Configuring SSLVPN DVTI Support**

- Configuring per-Tunnel Virtual Templates, page 104
- [Configuring per-Context Virtual Templates,](#page-115-0) page 106

## **Configuring per-Tunnel Virtual Templates**

Perform this task to configure per-tunnel virtual templates. This task describes how to provide DVTI support for an SSL VPN.

A virtual template is configured with the desired IP features. This virtual template is configured in a WebVPN context on a per-tunnel or per-user basis (because a user will have only one tunnel established at a time). Hence the virtual template configuration is applied on a per-tunnel basis for each SSL VPN full tunnel established in the WebVPN context. This configuration also helps you apply a distinct configuration to each user connecting to the WebVPN context using a AAA server.

The distinct per-user policy configuration is downloaded from the AAA server. This configuration includes group policy attributes and ACLs, and is applied to every user connecting to the WebVPN context on a peruser basis.

If a per-user attribute such as ACL is configured both on the AAA server and the virtual template, then the attribute configured on the AAA server takes precedence. The users logged in to the client computer will have the ACL configuration from the AAA server but will have other configurations, such as firewalls and VRF, from the virtual template. That is, the configuration applied to the users will be a combination of the virtual template configuration and the configuration available on the AAA server.

For example, if IP features such as firewalls, ACLs, and VRF are configured in a virtual template and user attributes such as ACLs are configured on the AAA server, the attributes configured on the AAA server take precedence. The users logged in to the client computer will have the ACL configuration from the AAA server but will have firewall and VRF configurations from the virtual template. That is, the configuration applied to the users will be a combination of virtual templates and AAA, where AAA attributes have a higher priority when there is a configuration conflict.

See the [Configuring RADIUS Attribute Support for SSL VPN](#page-60-0), page 51 for a list of AAA attributes that support SSL VPN.

### **SUMMARY STEPS**

- **1. enable**
- **2. configure terminal**
- **3. webvpn context** *context-name*
- **4. virtual-template** *interface-number* **tunnel**
- **5. inservice**
- **6. end**

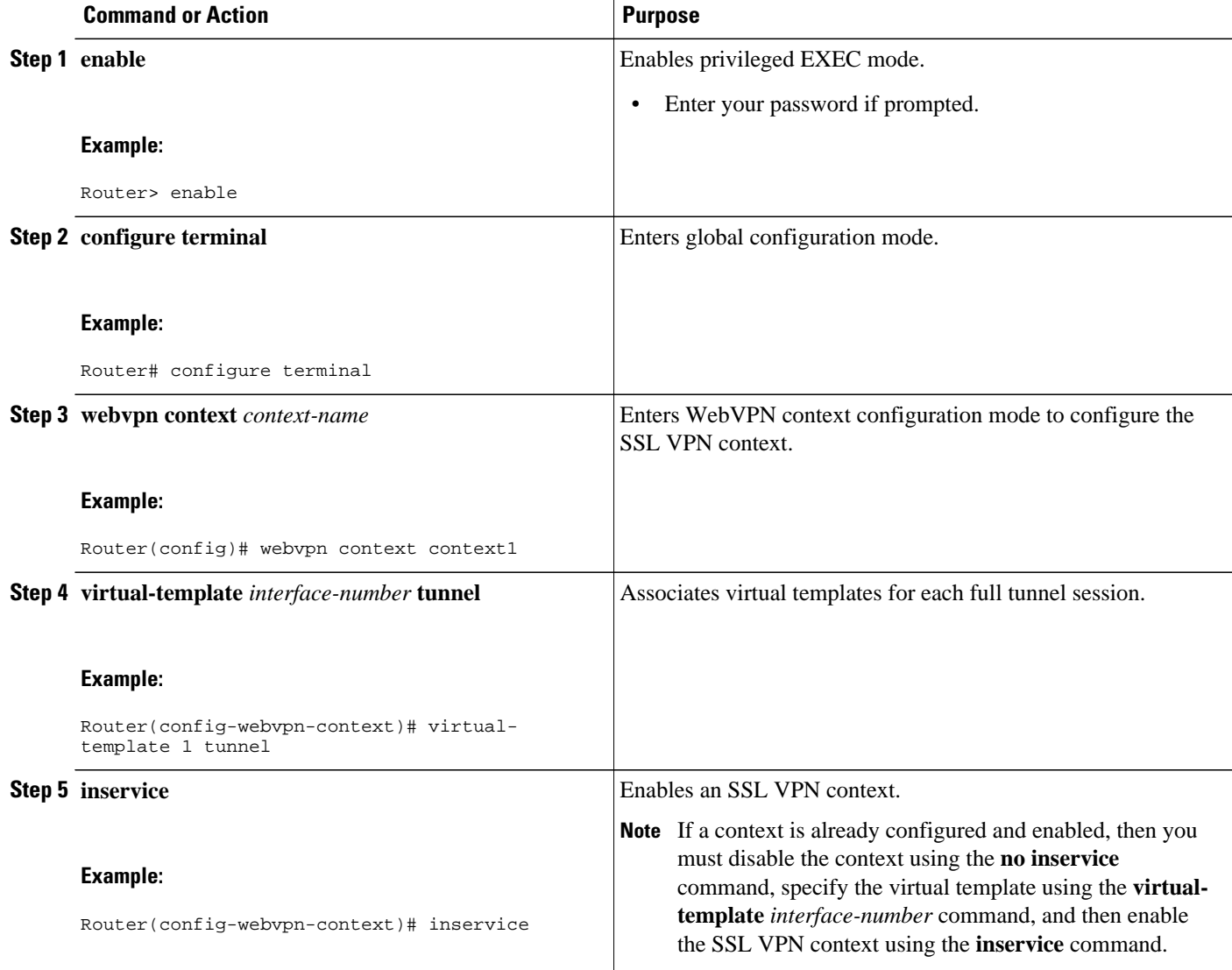

<span id="page-115-0"></span>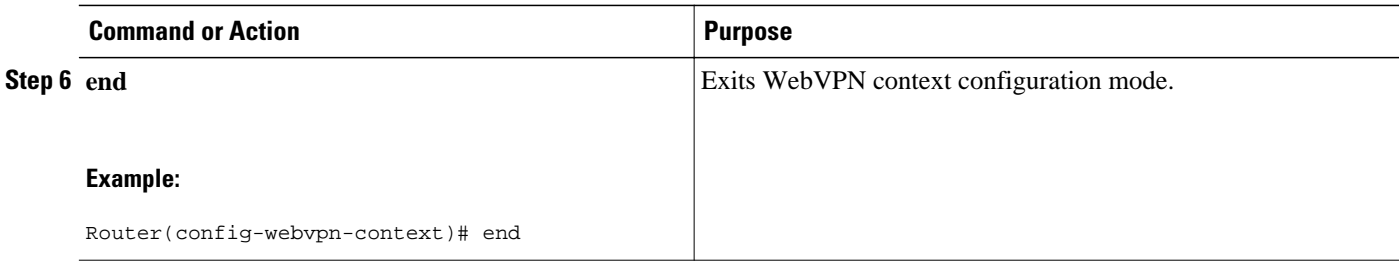

• Troubleshooting Tips, page 106

### **Troubleshooting Tips**

Use the following commands to debug any errors that you may encounter when you configure the per-Tunnel Virtual Templates:

- **debug vtemplate** {**cloning** | **error** | **event**}
- **debug webvpn tunnel**

## **Configuring per-Context Virtual Templates**

This task describes how to configure virtual tunnel interface support on a per-context basis.

A virtual template is configured with IP features such as NAT, firewalls, and PBR. This virtual template is configured in a WebVPN context, and enables SSL VPN to interoperate with the IP features configured. This configuration is applied to all users connecting to that WebVPN context.

### **SUMMARY STEPS**

- **1. enable**
- **2. configure terminal**
- **3. webvpn context** *context-name*
- **4. virtual-template** *interface-number*
- **5. inservice**
- **6. end**

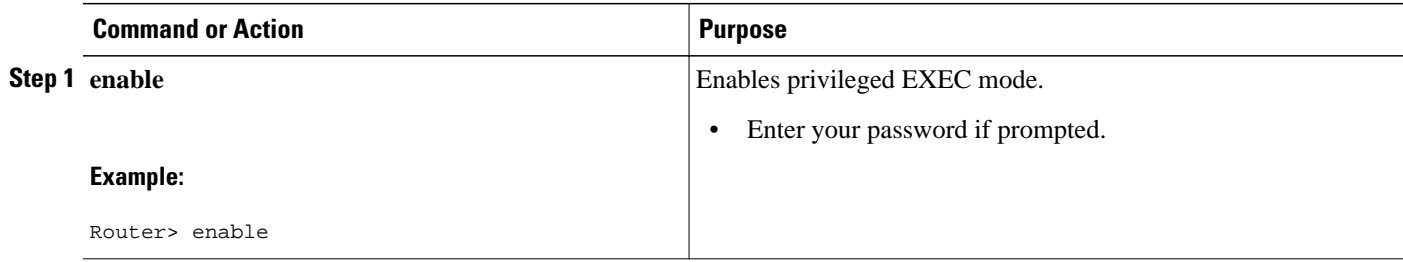

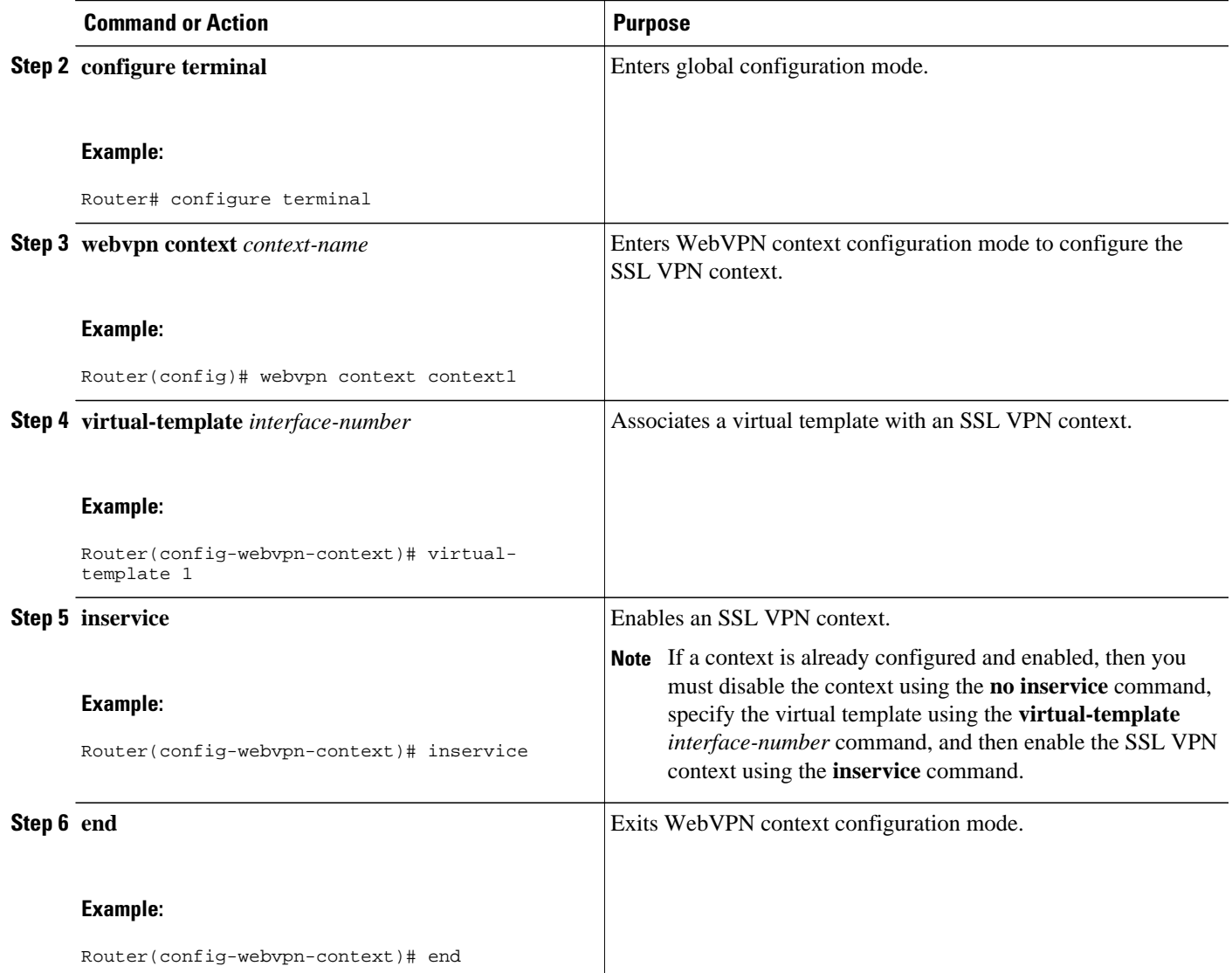

• Troubleshooting Tips, page 107

### **Troubleshooting Tips**

Use the following commands to debug any errors that you may encounter when you configure the per-Context Virtual Templates:

- **debug vtemplate** {**cloning** | **error** | **event**}
- **debug webvpn tunnel**

# **Configuring SSL VPN Phase-4 Features**

- [Configuring the Start Before Logon Functionality](#page-117-0), page 108
- [Configuring Split ACL Support,](#page-119-0) page 110

• [Configuring IP NetMask Functionality,](#page-121-0) page 112

## <span id="page-117-0"></span>**Configuring the Start Before Logon Functionality**

In order to import the AnyConnect profile to the Cisco IOS headend, the administrator must download the AnyConnect profile from an AnyConnect client (this profile comes by default with AnyConnect), update the UseStartBeforeLogin XML tag available in the profile file to inform AnyConnect to support SBL, and then import the modified profile into the Cisco IOS software.

The secure gateway administrator maintains the AnyConnect profile file and distributes it to the clients.

Following is an extract of the Cisco IOS AnyConnect VPN client profile XML file:

```
<?xml version="1.0" encoding="UTF-8"?>
<AnyConnectProfile xmlns="http://schemas.xmlsoap.org/encoding/"
xmlns:xsi="http://www.w3.org/2001/XMLSchema-instance"
xsi:schemaLocation="http://schemas.xmlsoap.org/encoding/
AnyConnectProfile.xsd">
<ClientInitialization>
<UseStartBeforeLogon UserControllable="false">true</UseStartBeforeLogon>
</ClientInitialization>
```
You can select the hosts from the above list.

```
<ServerList>
   <HostEntry>
     <HostName>abc</HostName>
     <HostAddress>abc.cisco.com</HostAddress>
   </HostEntry> </ServerList>
</AnyConnectProfile>
```
Data is required to connect to a specific host.

The SBL functionality connects the client PC to the enterprise network even before the users log into the PC. This functionality allows the administrator to run the logon scripts even if the user is not connected to the enterprise network. This is useful for a number of deployment scenarios where the user is outside the physical corporate network and cannot access the resources until his system is connected to the corporate network.

Only an administrator can enable or disable SBL. The end users accessing the client PC are not allowed to enable or disable this functionality.

SSL VPN must have the ability to import profiles on the Cisco IOS software and must be able to send the AnyConnect profile to the client.

#### **SUMMARY STEPS**

- **1. enable**
- **2. configure terminal**
- **3. webvpn import svc profile** *profile-name device-name*
- **4. webvpn context** *context-name*
- **5. policy group** *group-name*
- **6. svc profile** *profile-name*
- **7. svc module** *module-name*
- **8. end**
- **9. show running-config**

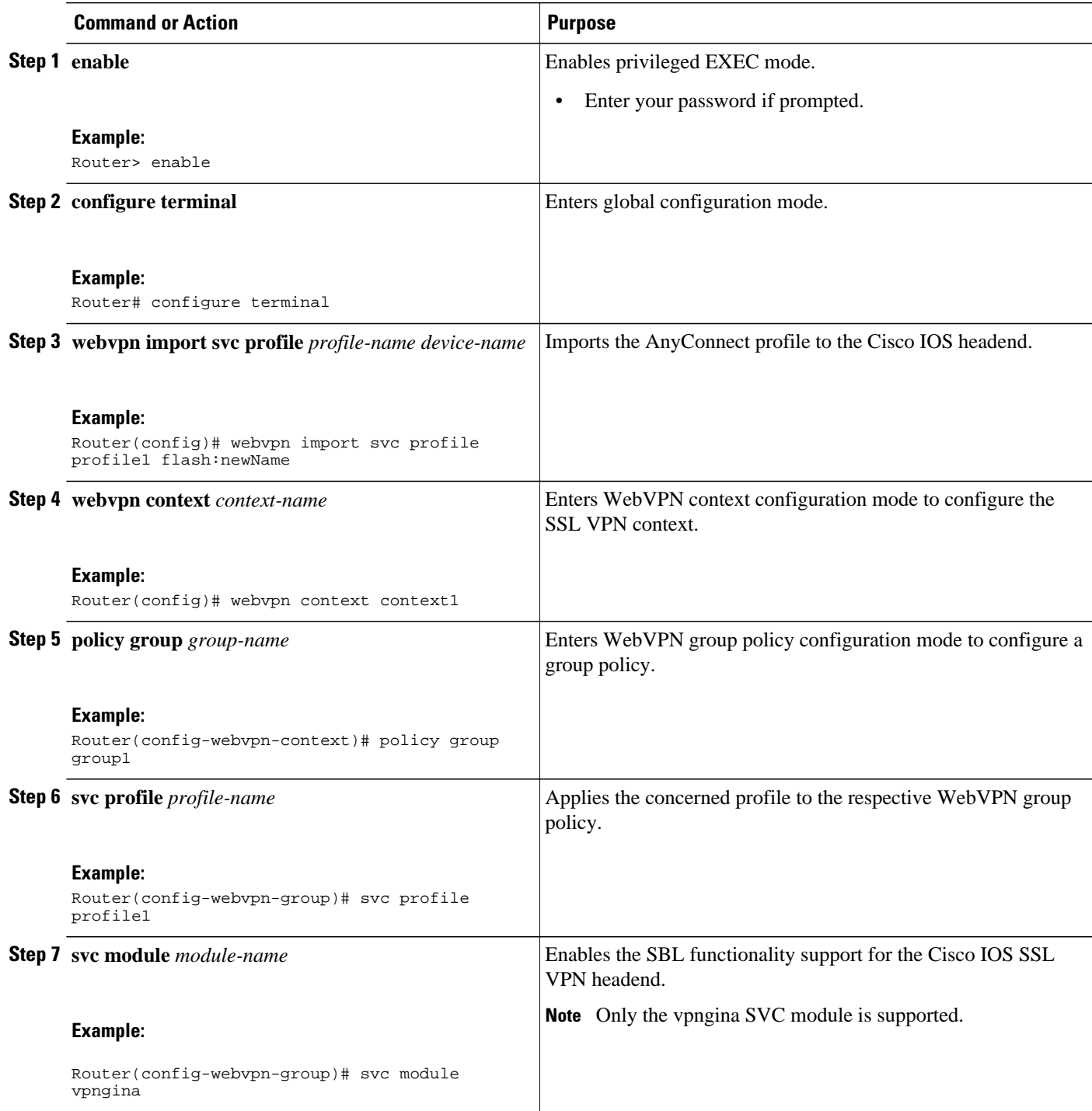

<span id="page-119-0"></span>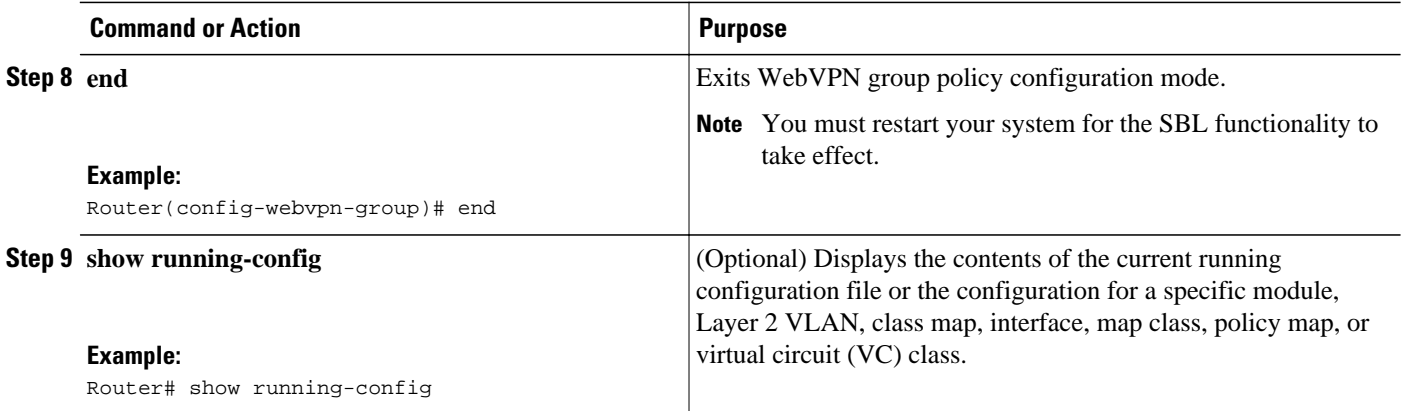

• Troubleshooting Tips, page 110

#### **Troubleshooting Tips**

Use the **debug webvpn cookie** command to debug any errors that you may encounter when you configure the SBL functionality.

## **Configuring Split ACL Support**

Perform this task to configure split ACL support.

When the tunnel is active, Cisco IOS SSL VPN supports the **split include** and **split exclude** commands to filter and classify the traffic based on IP. Because the Cisco IOS software supports ACLs to classify the traffic, standard ACL support is provided to filter the traffic.

#### **SUMMARY STEPS**

- **1. enable**
- **2. configure terminal**
- **3. ip access-list standard** {*access-list-number* | *access-list-name*}
- **4. permit** *ip-address*
- **5. deny** *ip-address*
- **6. exit**
- **7. webvpn context** *context-name*
- **8. policy group** *policy-name*
- **9. svc split** {**include** | **exclude**} **acl** *acl-list-name*
- **10. end**
- **11.show running-config**

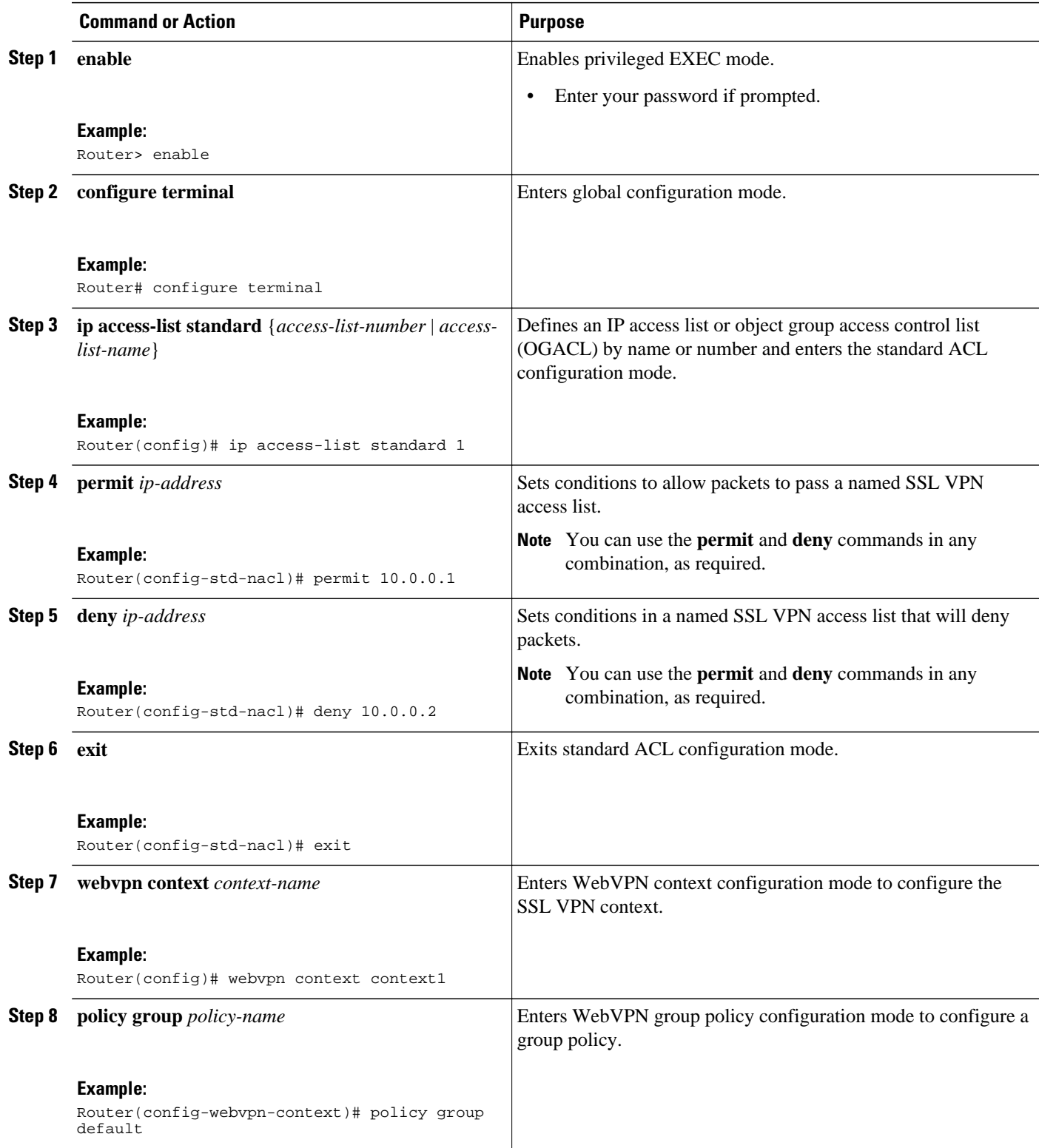

<span id="page-121-0"></span>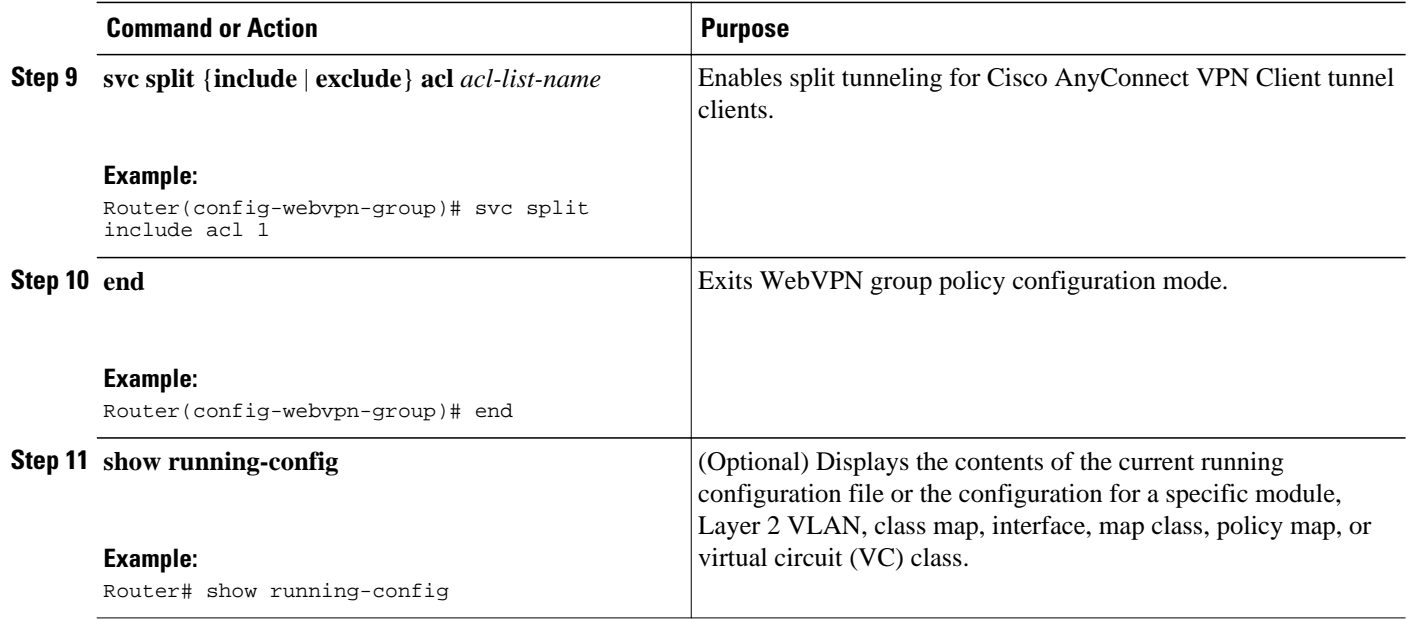

## **Configuring IP NetMask Functionality**

The IP NetMask functionality provides SVC or AnyConnect client provision to configure the network mask when the **ip local pool** command is configured on the router. This mask must be a classless mask.

### **SUMMARY STEPS**

- **1. enable**
- **2. configure terminal**
- **3. webvpn context** *context-name*
- **4. policy group** *group-name*
- **5. svc address-pool** *pool-name* [**netmask** *ip-mask*]
- **6. end**
- **7. show running-config**

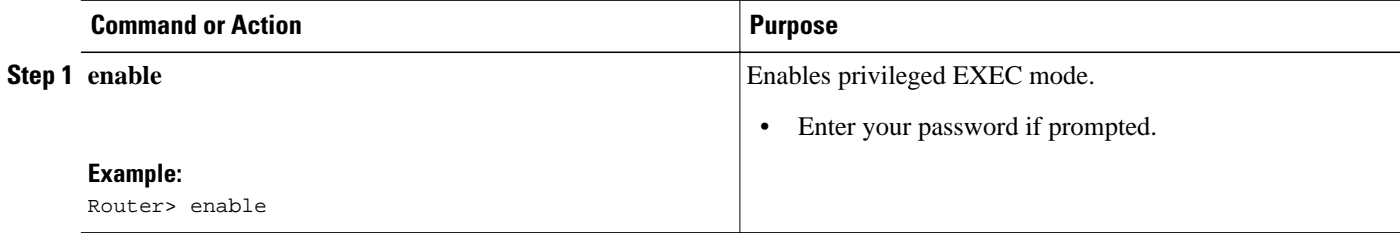

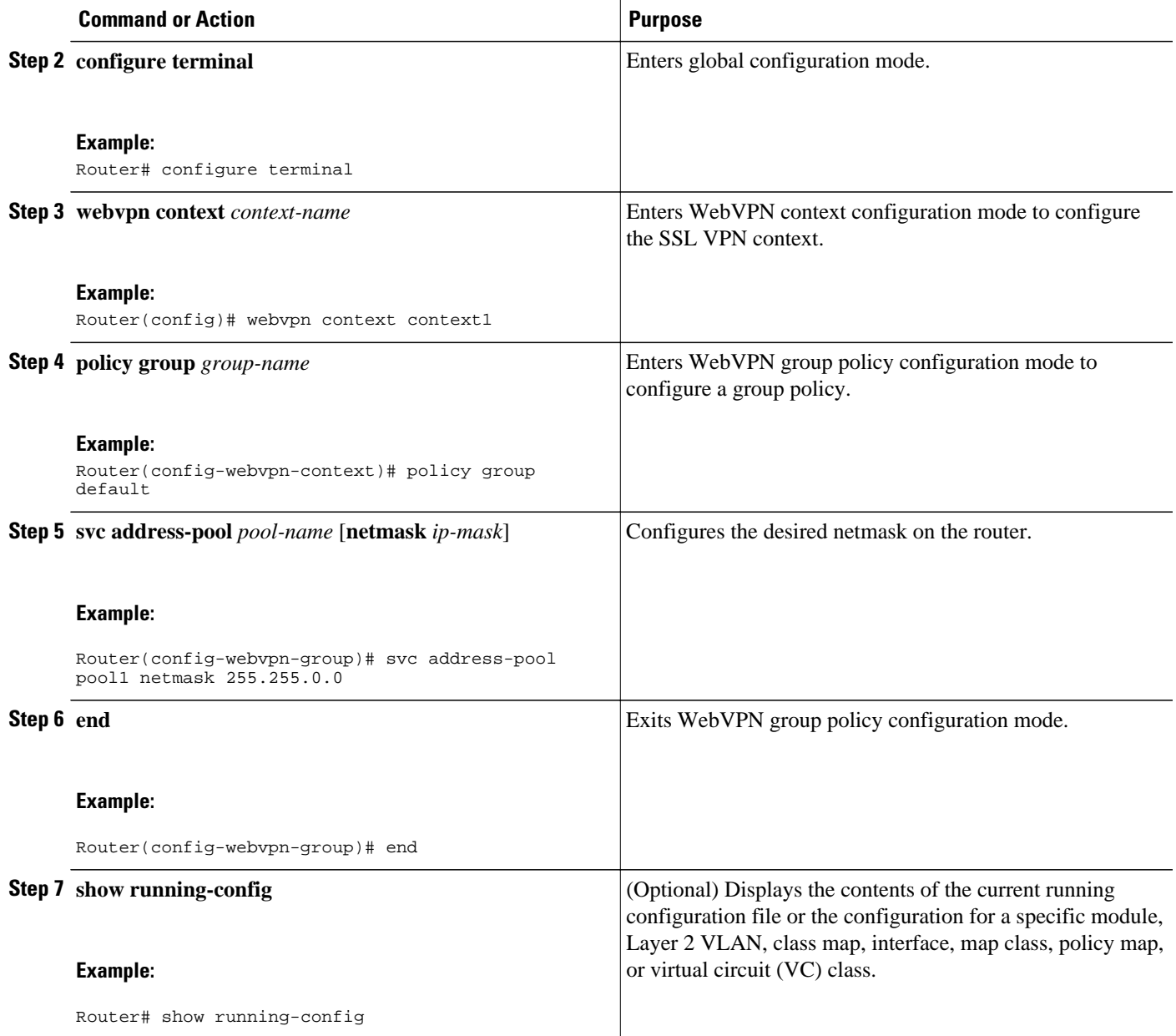

# **Configuring the DTLS Port**

DTLS listens on port 443 by default. Perform this task to configure the desired DTLS port.

### **SUMMARY STEPS**

- **1. enable**
- **2. configure terminal**
- **3. webvpn gateway** *gateway-name*
- **4. dtls port** *port-number*
- **5. end**
- **6. show webvpn session** [**user** *user-name*] **context** {*context-name* | **all**} [**detail**]

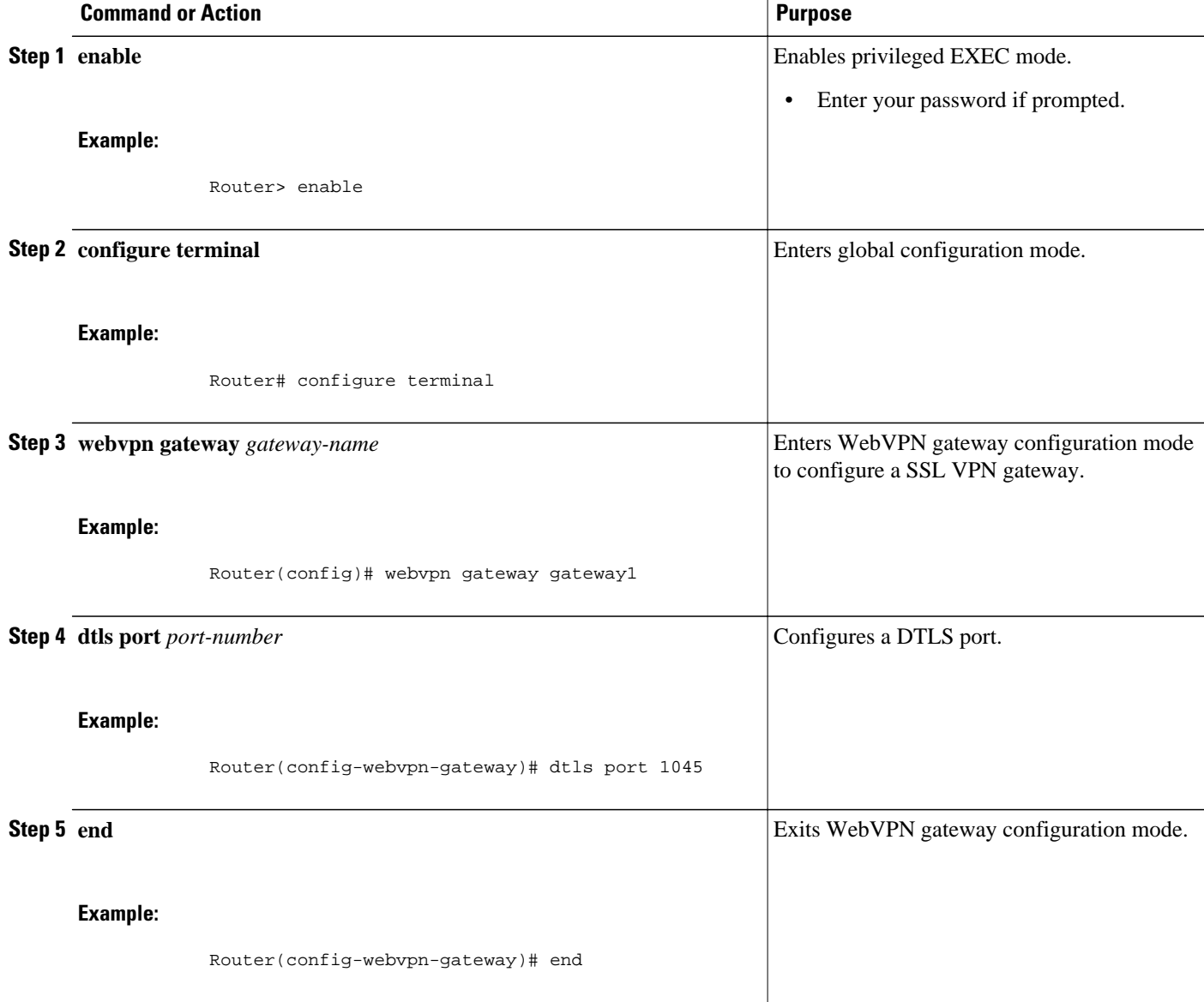

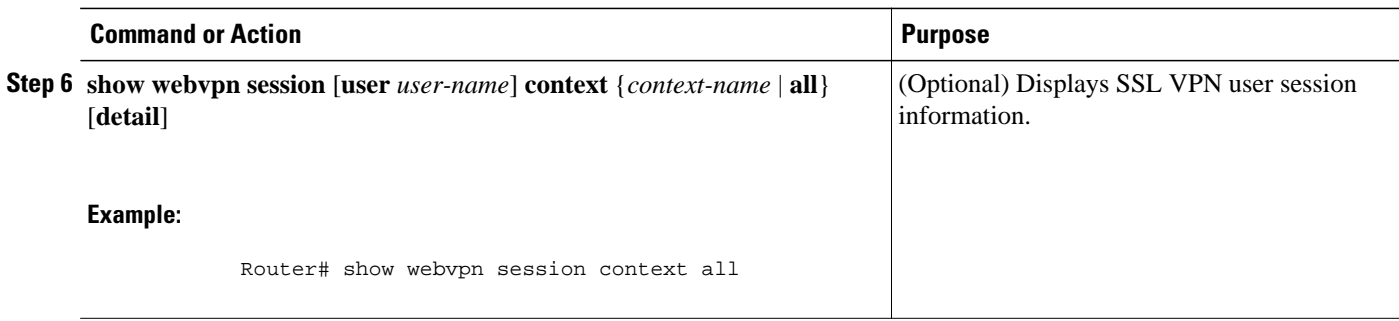

• Troubleshooting Tips, page 115

## **Troubleshooting Tips**

The **debug webvpn dtls** [**errors** | **events** | **packets**] command can help troubleshoot IOS SSL VPN DTLS support.

## **Using SSL VPN clear Commands**

This section describes **clear** commands that are used to perform the following tasks:

- Clear NBNS cache information
- Clear remote user sessions
- Clear (or reset) SSL VPN application and access counters

### **SUMMARY STEPS**

- **1. enable**
- **2. clear webvpn nbns** [**context** {*name* | **all**}]
- **3. clear webvpn session** [**user** *name*] **context** {*name* | **all**}
- **4. clear webvpn stats** [**cifs** | **citrix** | **mangle** | **port-forward** | **sso** | **tunnel**] [**context** {*name* | **all**}]

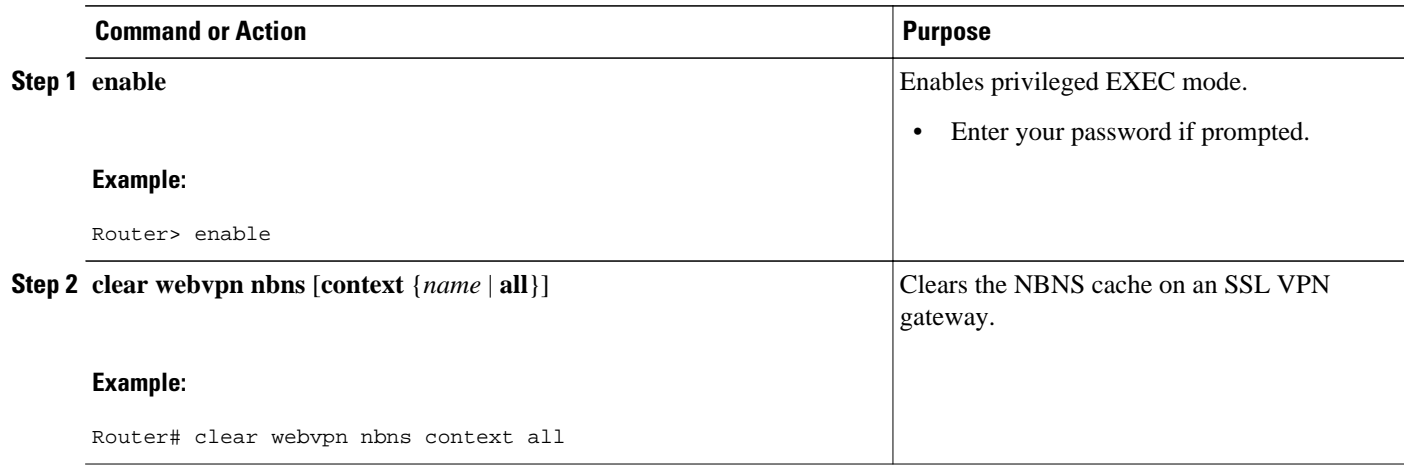

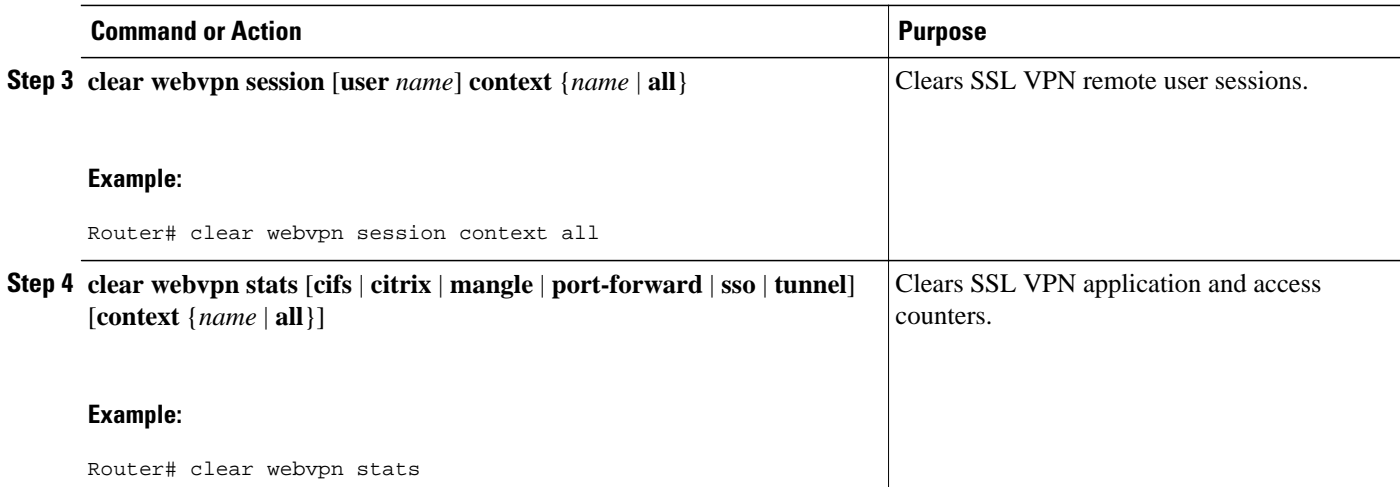

# **Verifying SSL VPN Configurations**

This section describes how to use **show** commands to verify the following:

- SSL VPN gateway configuration
- SSL VPN context configuration
- CSD and Cisco AnyConnect VPN Client installation status
- NetBIOS name services information
- SSL VPN group policy configuration
- SSL VPN user session information
- SSL VPN application statistics
- SSLVPN DVTI Support configuration

#### **SUMMARY STEPS**

- **1. enable**
- **2. show webvpn context** [*name*]
- **3. show webvpn gateway** [*name*]
- **4. show webvpn install** {**file** *name* | **package** {**csd** | **svc**} | **status** {**csd** | **svc**}}
- **5. show webvpn nbns context** {**all** | *name*}
- **6. show webvpn policy group** *name* **context** {**all** | *name*}
- **7. show webvpn session** [**user** *name*] **context** {**all** | *name*}
- **8. show webvpn stats** [**cifs** | **citrix** | **mangle** | **port-forward** | **sso** | **tunnel**] [**detail**] [**context** {**all** | *name*}]
- **9. show webvpn context** [*context-name* | **brief**]
- **10.show interface virtual-access** *interface-number*
- **11.show webvpn session** [**user** *user-name*] **context** {*context-name* | **all**} [**detail**]
- **12.show running-config interface virtual-access** *interface-number*

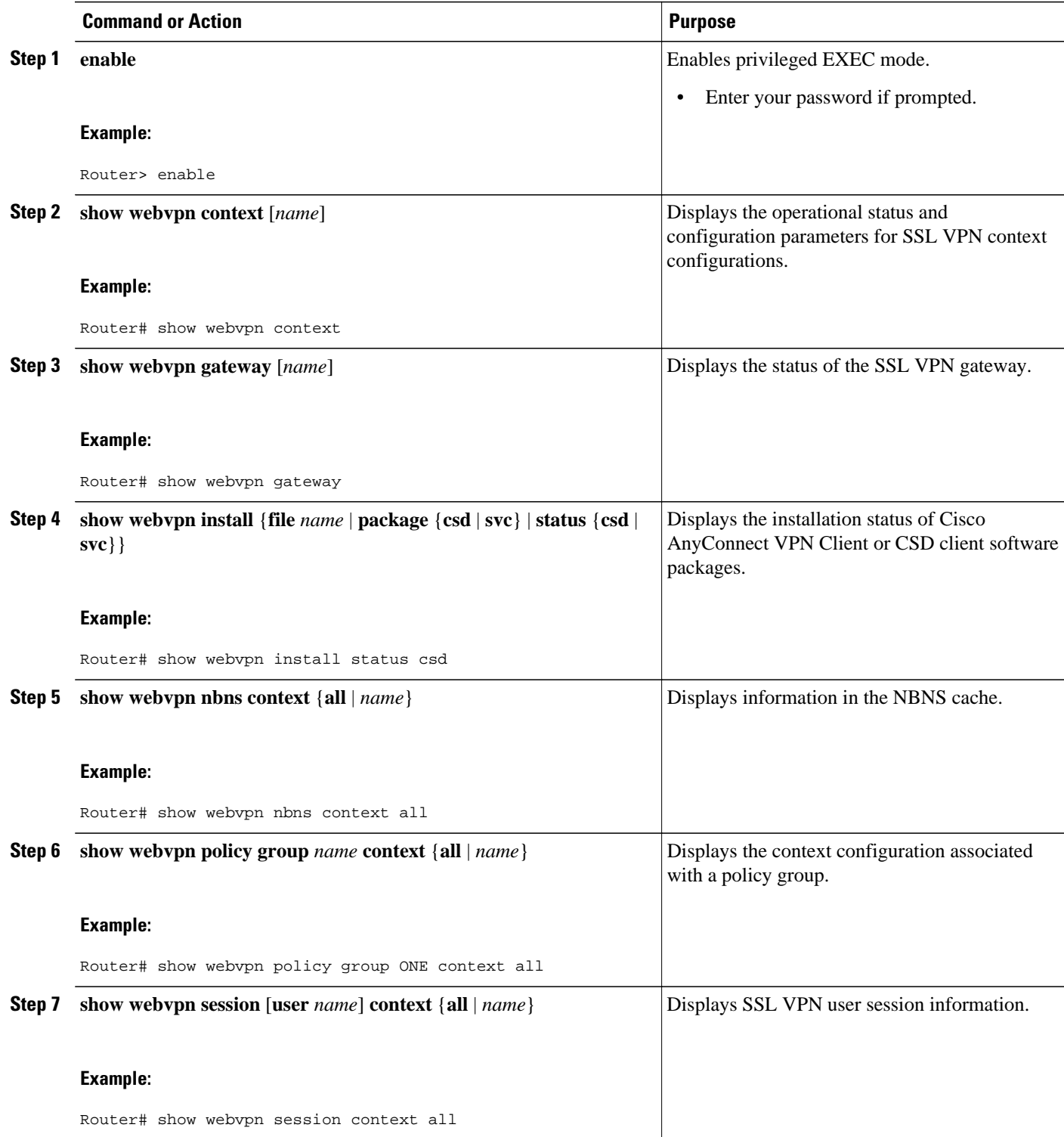

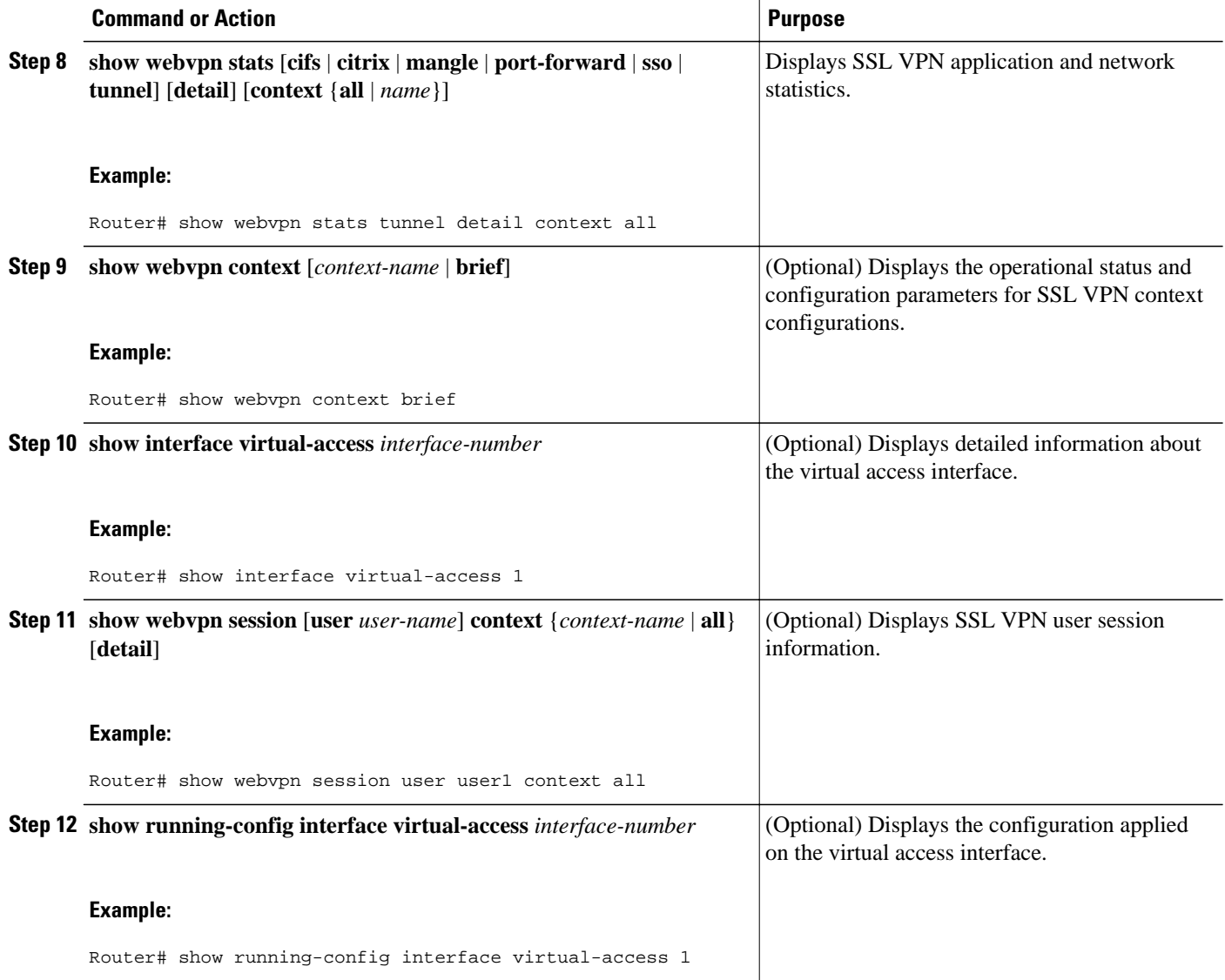

## **Using SSL VPN Debug Commands**

To monitor and manage your SSL VPN configurations, perform the following steps.

### **SUMMARY STEPS**

- **1. enable**
- **2. debug webvpn** [**verbose**] [**aaa** | **acl** | **cifs** | **citrix** [**verbose**] | **cookie** [**verbose**] | **count** | **csd** | **data** | **dns** | **emweb** [**state**] | **entry** *context-name* [**source** *ip*[*network-mask*] | **user** *username*] | **http** [**authentication** | **trace** | **verbose**] | **package** | **sdps** [**level** *number*] | **sock** [**flow**] | **sso**| **timer** | **trie** | **tunnel** [**traffic** *aclnumber* | **verbose**] | **url-disp** | **webservice** [**verbose**]]

#### **DETAILED STEPS**

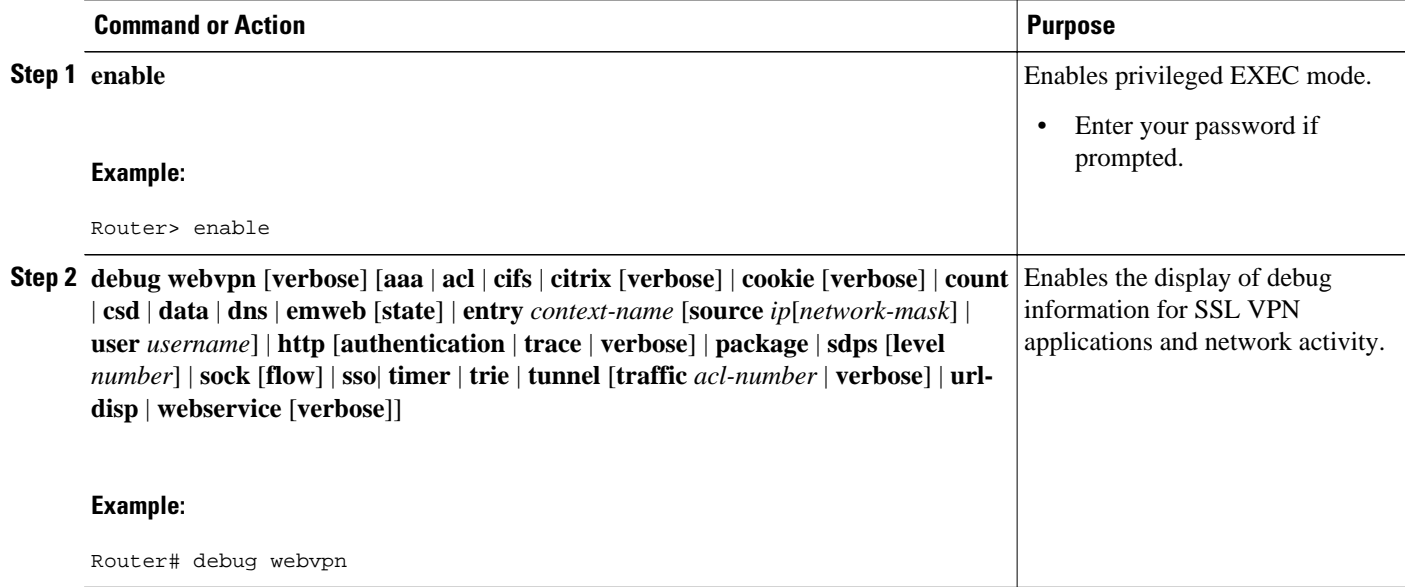

# **Configuration Examples for SSL VPN**

- [Example: Configuring a Generic SSL VPN Gateway](#page-129-0), page 120
- [Example: Configuring an ACL](#page-129-0), page 120
- [Example: Configuring HTTP Proxy,](#page-129-0) page 120
- [Example: Configuring Microsoft File Shares for Clientless Remote Access](#page-130-0), page 121
- [Example: Configuring Citrix Application Support for Clientless Remote Access,](#page-130-0) page 121
- [Example: Configuring Application Port Forwarding,](#page-130-0) page 121
- [Example: Configuring VRF Virtualization,](#page-131-0) page 122
- [Example: RADIUS Accounting for SSL VPN Sessions,](#page-131-0) page 122
- [Example: URL Obfuscation \(Masking\)](#page-132-0), page 123
- [Example: Adding a CIFS Server URL List and Attaching It to a Policy List](#page-132-0), page 123
- [Example: Typical SSL VPN Configuration](#page-132-0), page 123
- [Example: Cisco Express Forwarding-Processed Packets](#page-134-0), page 125
- [Example: Multiple AnyConnect VPN Client Package Files,](#page-134-0) page 125
- [Example: Local Authorization,](#page-135-0) page 126
- [Example: URL Rewrite Splitter,](#page-135-0) page 126
- [Example: Backend HTTP Proxy,](#page-136-0) page 127
- [Example: Stateless High Availability with HSRP](#page-136-0), page 127
- [Example: Internationalization](#page-136-0), page 127
- [Example: Virtual Template](#page-139-0), page 130
- [Example: SSL VPN DVTI Support](#page-139-0), page 130
- [Example: SSL VPN Phase-4 Features](#page-143-0), page 134
- [Example: Debug Command Output,](#page-144-0) page 135
- [Example: Show Command Output](#page-144-0), page 135

## <span id="page-129-0"></span>**Example: Configuring a Generic SSL VPN Gateway**

The following output example shows that a generic SSL VPN gateway has been configured in privileged EXEC mode:

```
webvpn gateway SSL_gateway2
  ip address 10.1.1.1. port 442
  ssl trustpoint TP_self_signed _4138349635
 inservice
!
webvpn context SSL_gateway2
 ssl authenticate verify all
!
!
policy group default
default-group-policy default
 gateway SSL_gateway2
inservice
```
## **Example: Configuring an ACL**

The following output example shows the ACL is "acl1." It has been associated with policy group "default."

```
webvpn context context1
 ssl authenticate verify all
  !
 acl "acl1"
 error-msg "warning!!!..."
 permit url "http://www.example1.com"
   deny url "http://www.example2.com"
   permit http any any
 !
 nbns-list l1
   nbns-server 10.1.1.20
 !
 cifs-url-list "c1"
   heading "cifs-url"
   url-text "SSL VPN-SERVER2" url-value "\\SSL VPN-SERVER2"
   url-text "SSL-SERVER2" url-value "\\SSL-SERVER2"
 !
 policy group default
 acl "acl1"
   cifs-url-list "c1"
   nbns-list "l1"
   functions file-access
   functions file-browse
   functions file-entry
 default-group-policy default
 gateway public
 inservice
!
```
## **Example: Configuring HTTP Proxy**

The following output example shows that HTTP proxy has been configured and that the portal (home) page from URL "http://www.example.com" will automatically download the home page of the user:

```
webvpn context myContext
 ssl authenticate verify all
  !
  !
 port-forward "email"
    local-port 20016 remote-server "ssl-server1.SSL example1.com" remote-port 110 
description "POP-ssl-server1"
```

```
 !
 policy group myPolicy
   port-forward "email" auto-download http-proxy proxy-url "http://www.example.com"
 inservice
```
## <span id="page-130-0"></span>**Example: Configuring Microsoft File Shares for Clientless Remote Access**

#### **NBNS Server List Example**

The following example, starting in global configuration mode, configures a server list for NBNS resolution:

```
Router(config)# webvpn context context1
Router(config-webvpn-context)# nbns-list SERVER_LIST
Router(config-webvpn-nbnslist)# nbns-server 172.16.1.1 master
Router(config-webvpn-nbnslist)# nbns-server 172.16.2.2 timeout 10 retries 5
Router(config-webvpn-nbnslist)# nbns-server 172.16.3.3 timeout 10 retries 5
Router(config-webvpn-nbnslist)# exit
```
#### **File Share Permissions Example**

The following example attaches the server list to and enables full file and network access permissions for policy group ONE:

```
Router(config-webvpn-context)# policy group ONE 
Router(config-webvpn-group)# nbns-list SERVER_LIST
Router(config-webvpn-group)# functions file-access
Router(config-webvpn-group)# functions file-browse
Router(config-webvpn-group)# functions file-entry 
Router(config-webvpn-group)# end
```
# **Example: Configuring Citrix Application Support for Clientless Remote Access**

The following example, starting in global configuration mode, enables Citrix application support for remote users with a source IP address in the 192.168.1.0/24 network:

```
Router(config)# access-list 100 permit ip 192.168.1.0 0.255.255.255 any
Router(config)# webvpn context context1
Router(config-webvpn-context)# policy group ONE
Router(config-webvpn-group)# citrix enabled
Router(config-webvpn-group)# filter citrix 100
```
## **Example: Configuring Application Port Forwarding**

The following example, starting in global configuration mode, configures port forwarding for well-known e-mail application port numbers:

```
Router(config)# webvpn context context1 
Router(config-webvpn-context)# port-forward EMAIL 
Router(config-webvpn-port-fwd)# local-port 30016 remote-server mail1.company.com remote-
port 110 description POP3
Router(config-webvpn-port-fwd)# local-port 30017 remote-server mail2.company.com remote-
port 25 description SMTP
Router(config-webvpn-port-fwd)# local-port 30018 remote-server mail3.company.com remote-
port 143 description IMAP 
Router(config-webvpn-port-fwd)# exit
Router(config-webvpn-context)# policy group ONE 
Router(config-webvpn-group)# port-forward EMAIL
Router(config-webvpn-group)# end
```
## <span id="page-131-0"></span>**Example: Configuring VRF Virtualization**

The following example, starting in global configuration mode, associates the VRF under the SSL VPN context configuration:

```
Router(config)# ip vrf vrf1 
Router(config-vrf)# rd 10.100.100.1:1 
Router(config-vrf)# exit 
Router(config)# webvpn context context1
Router(config-webvpn-context)# policy group group1
Router(config-webvpn-group)# exit 
Router(config-webvpn-context)# default-group-policy policy1
Router(config-webvpn-context)# vrf-name vrf2
Router(config-webvpn-context)# end
```
When you configure the VRF Virtualization feature in Cisco IOS Release 12.4(24)T1 and later releases, the following message is displayed:

```
% IP VRF vrf1 configuration applied.
% But please use Virtual-Template to configure VRF.
```
See the [SSLVPN DVTI Support](#page-36-0), page 27 for an example on how to use a virtual template to configure a VRF.

## **Example: RADIUS Accounting for SSL VPN Sessions**

The following example shows that RADIUS accounting has been configured for SSL VPN user sessions:

```
version 12.4
service timestamps debug datetime msec
service timestamps log datetime msec
no service password-encryption
!
hostname host1
!
aaa new-model
!
!
aaa accounting network SSL VPNaaa start-stop group radius
aaa accounting update periodic 1
aaa session-id common
ip subnet-zero
ip cef
!
!
no ip domain lookup
ip domain name cisco.com
ip name-server 172.16.2.133
ip name-server 172.16.11.48
!
line con 0
 exec-timeout 0 0
line aux 0
line vty 0 4
!
!
webvpn gateway GW1
 ip address 172.19.216.141 port 443 
  inservice
 !
webvpn gateway SSL VPN
 no inservice
 !
webvpn install svc flash:/webvpn/svc.pkg
webvpn aaa accounting-list SSL VPNaaa
  !
```

```
webvpn context Default_context
  ssl encryption
  ssl authenticate verify all
  !
  no inservice
!
!
```
## **Example: URL Obfuscation (Masking)**

The following output example shows that URL obfuscation (masking) has been configured for policy group "gp\_urlobf."

```
!
!
policy group gp_urlobf
    mask-urls
  default-group-policy gp_urlobf
  gateway gw domain dom
  inservice
!
!
```
## **Example: Adding a CIFS Server URL List and Attaching It to a Policy List**

The following example shows that the CIFS server URLs "SSLVPN-SERVER2" and "SSL-SERVER2" have been added as portal page URLs to which a user has access. The example also shows that the two servers are attached to a policy group.

```
webvpn context context_1
  ssl authenticate verify all
  !
 acl "acl1"
    error-msg "warning!!!..."
    permit url "http://www.example1.com"
    deny url "http://www.example2.com"
    permit http any any
 !
 nbns-list l1
   nbns-server 10.1.1.20
  !
  cifs-url-list "c1"
   heading "cifs-url"
    url-text "SSLVPN-SERVER2" url-value "\\SSLVPN-SERVER2"
    url-text "SSL-SERVER2" url-value "\\SSL-SERVER2"
 !
 policy group default
 acl "acl1"
    cifs-url-list "c1"
    nbns-list "l1"
    functions file-access
    functions file-browse
    functions file-entry
  default-group-policy default
  gateway public
  inservice
!
```
## **Example: Typical SSL VPN Configuration**

The following is an example of an SSL VPN configuration that includes most of the features that are available using SSL VPN:

hostname sslvpn

!

```
!
aaa new-model
!
! 
aaa authentication login default local group radius
!
!
crypto pki trustpoint Gateway
  enrollment selfsigned
  ip-address 192.168.22.13
 revocation-check crl
 rsakeypair keys 1024 1024
!
!
crypto pki certificate chain Gateway
 certificate self-signed 02
!
!
interface Loopback0
 ip address 10.10.10.1 255.255.255.0
!
!
interface GigabitEthernet0/1
 ip address 192.168.22.14 255.255.255.0 secondary
  ip address 192.168.22.13 255.255.255.0
 duplex auto
 speed auto
 media-type rj45
!
!
ip local pool svc-pool 10.10.10.100 10.10.10.110
!
!
ip radius source-interface FastEthernet1/1 
!
!
webvpn gateway ssl-vpn
  ip address 192.168.22.13 port 443 
 http-redirect port 80
 ssl trustpoint Gateway
 inservice
 !
! The following line is required for SSLVPN Client.
webvpn install svc flash:/webvpn/svc.pkg
!
! The following line is required for Cisco Secure Desktop.
webvpn install csd flash:/webvpn/sdesktop.pkg
!
webvpn context ssl-vpn
 ssl authenticate verify all
!
 url-list "sslvpn-dt" 
    url-text "sslvpn-dt" url-value "http://10.1.1.40"
    url-text "Exchange Server" url-value "http://10.1.1.40/exchange"
!
  sso-server "netegrity"
    web-agent-url "http://10.1.1.37/vpnauth/"
    secret-key "sslvpn1"
    retries 3
    timeout 15
!
 nbns-list cifs
    nbns-server 10.1.1.40 
!
 port-forward "mail_test"
    local-port 30016 remote-server "example1.com" remote-port 143 description "IMAP-test"
    local-port 30017 remote-server "example2.com" remote-port 110 description "POP3-test"
    local-port 30018 remote-server "example3.com" remote-port 25 description "SMTP-test"
  !
 policy group default
! The following line applies the URL list.
    url-list "sslvpn-dt"
```

```
! The following line applies TCP port forwarding.
    port-forward "mail_test"
! The following line applies CIFS.
    nbns-list "cifs"
! The following line enables CIFS functionality.
    functions file-access
! The following line enables CIFS functionality.
    functions file-browse
! The following line enables CIFS functionality.
    functions file-entry
! The following line enables SSLVPN Client.
    functions svc-enabled
! The following line enables clientless Citrix.
    citrix enabled
  default-group-policy default
! The following line maps this context to the virtual gateway and defines the domain to 
use. 
  gateway ssl-vpn domain sslvpn
! The following line enables Cisco Secure Desktop.
  csd enable 
  inservice
!
!
end
```
## **Example: Cisco Express Forwarding-Processed Packets**

The following output example from the **show webvpn stats** command shows information about Cisco Express Forwarding-processed packets:

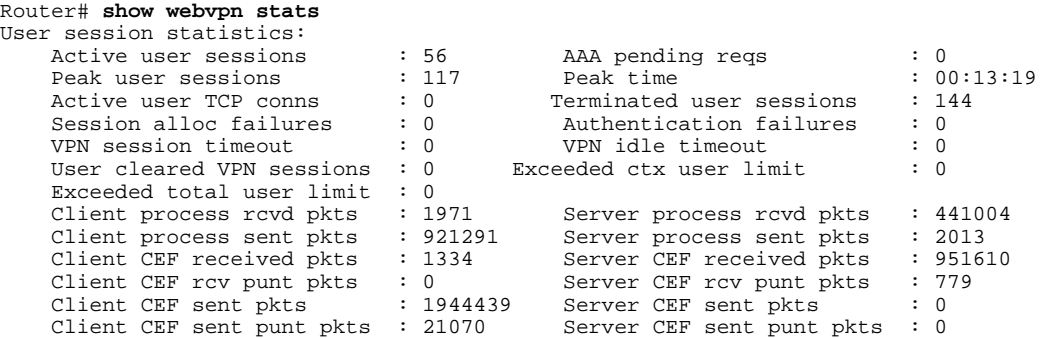

## **Example: Multiple AnyConnect VPN Client Package Files**

The following example shows that three AnyConnect VPN Client packages have been installed to a gateway and shows the resulting **show webvpn install** command output:

```
Router(config)# webvpn install svc vpn1_i386-Release-2.0.0077-k9.pkg sequence 6
Router(config)# webvpn install svc vpn2_powerpc-Release-2.0.0077-k9.pkg sequence 8
Router(config)# webvpn install svc svc_1.pkg sequence 4
Router# show webvpn install status svc
SSLVPN Package SSL-VPN-Client version installed:
CISCO STC win2k+ 
2,0,0148
Fri 12/29/2006 19:13:56.37 
SSLVPN Package SSL-VPN-Client version installed:
CISCO STC Darwin_i386
2,0,0
Wed Nov 8 04:01:57 MST 2006
SSLVPN Package SSL-VPN-Client version installed:
CISCO STC Darwin_powerpc
```
<span id="page-135-0"></span>2,0,0<br>Wed Nov 8 03:54:50 MST 2006

The following example shows that three AnyConnect VPN client packages have been configured and typical output from the **show running-config** command:

Router# **show running-config | begin webvpn** webvpn install svc flash:/webvpn/svc\_4.pkg sequence 4 ! webvpn install svc flash:/webvpn/svc\_6.pkg sequence 6 ! webvpn install svc flash:/webvpn/svc\_9.pkg sequence 9

## **Example: Local Authorization**

The following example shows that local authorization has been configured:

```
aaa new-model
!
aaa authentication login default local
aaa authorization network default local
!
aaa attribute list l2
  attribute type banner "user2"
!
aaa attribute list l1
  attribute type banner "user1"
  attribute type urllist-name "my-url-list"
!
username user1 password 0 passwd1
username user1 aaa attribute list l1
username user2 password 0 passwd2
username user2 aaa attribute list l2
!
webvpn context best
  ssl authenticate verify all
 !
   url-list "my-url-list"
     heading "external url"
     url-text "example" url-value "http://www.example.com"
   !
   policy group default
   default-group-policy default
   aaa authorization list default
   gateway public domain d1
   inservice
```
## **Example: URL Rewrite Splitter**

The following example shows that URL mangling has been configured for a specific host and IP address. The unmatched action has been defined as direct access.

```
webvpn context e1
   !
   url rewrite
     host "www.example.com"
     ip 10.1.0.0 255.255.0.0
     unmatched-action direct-access
   !
```
## <span id="page-136-0"></span>**Example: Backend HTTP Proxy**

The following example shows that a backend HTTP proxy has been configured:

```
webvpn context e1
!
   policy group g1
     http proxy-server "192.0.2.0" port 2034
   default-group-policy g1
```
## **Example: Stateless High Availability with HSRP**

The figure below shows the topology of a typical stateless high availability with HSRP setup. Router 1 and Router 2 are configured for HSRP on gateway Webvpn. The example following the figure below shows the actual configuration.

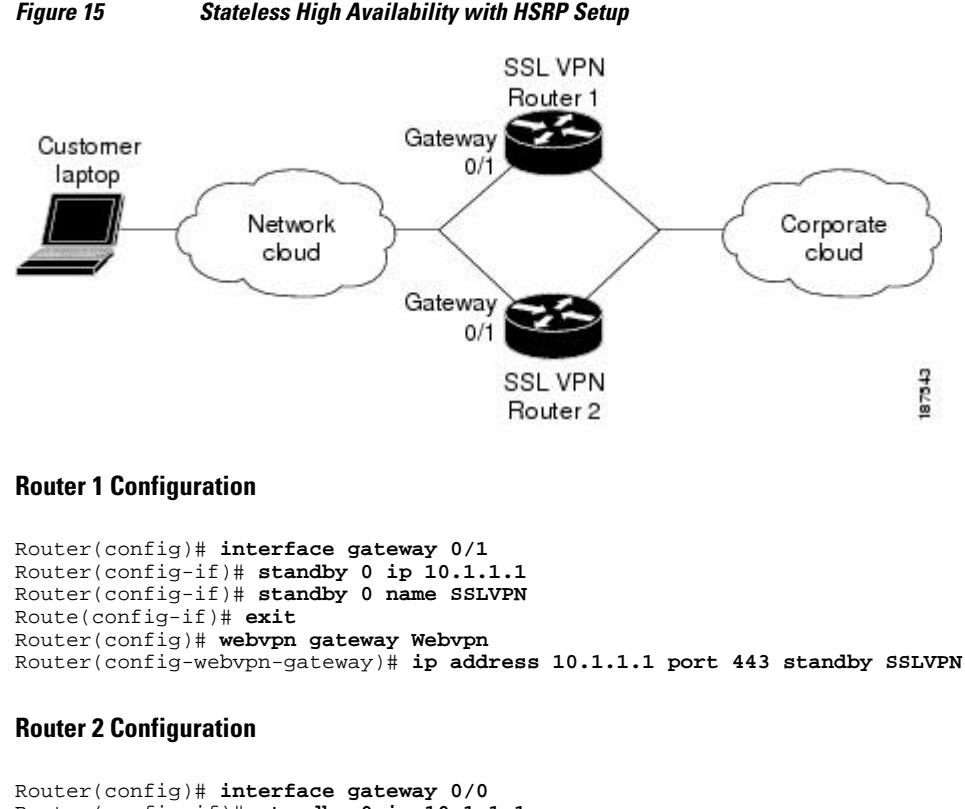

```
Router(config-if)# standby 0 ip 10.1.1.1
Router(config-if)# standby 0 name SSLVPN2
Router(config-if)# exit
Router(config)# webvpn gateway Webvpn
Router(config-webvpn-gateway)# ip address 10.1.1.1 port 443 standby SSLVPNigh2
```
## **Example: Internationalization**

- [Example: Generated Browser Attribute Template](#page-137-0), page 128
- [Example: Copying the Browser Attribute File to Another PC for Editing](#page-137-0), page 128
- [Example: Copying the Edited File to flash,](#page-137-0) page 128
- <span id="page-137-0"></span>• Example: Output Showing That the Edited File Was Imported, page 128
- [Example: Copying the Language File to Another PC for Editing,](#page-138-0) page 129
- [Example: Copying the Edited Language File to the Storage Device](#page-138-0), page 129
- [Example: Language Template Created,](#page-138-0) page 129
- [Example: URL List](#page-138-0), page 129

## **Example: Generated Browser Attribute Template**

The following is an example of a generated browser attribute template:

```
<?xml version="1.0" encoding="utf-8"?>
<! --
   - Template file for browser attributes import
    <color> - primary color
 <scolor> - secondary color
 <tcolor> - text color
     <stcolor> - secondary text color
     <lmsg> - login message
     <title> - browser title
     <ticolor> - title color
    Default value will be used if the field is not defined
  Copyright (c) 2007-2008 by Cisco Systems, Inc. All rights reserved.
-->
<settings>
  <color>#003333</color>
   <scolor>#336666</scolor>
   <tcolor>white</tcolor>
  <stcolor>black</stcolor>
  <lmsg>Welcome to<p>Cisco Systems WebVPN Service</lmsg>
  <title>WebVPN Service</title>
   <ticolor>#003333</ticolor>
</settings>
```
## **Example: Copying the Browser Attribute File to Another PC for Editing**

The following example shows how to copy a browser attribute file to another PC for editing:

```
Router# copy flash: tftp:
Source filename [battr_tpl.xml
]? 
Address or name of remote host []? 10.1.1.30
Destination filename [battr_tpl.xml
]? 
!!
677 bytes copied in 0.004 secs (169250 bytes/sec)
```
### **Example: Copying the Edited File to flash**

The following example shows how to copy an edited attribute file to flash:

```
Router# copy tftp://directory/edited_battr_tpl.xml
 flash:
```
### **Example: Output Showing That the Edited File Was Imported**

The following **show running-config** output shows that the browser attribute file was correctly copied to flash:

Router# **show running-config**

```
webvpn context g
 browser-attribute import flash:battr_tpl.xml
  ssl authenticate verify all
```
## <span id="page-138-0"></span>**Example: Copying the Language File to Another PC for Editing**

The following example shows how to copy a language file to another PC for editing:

```
Router# copy flash: tftp:
Source filename [lang.js
]? 
Address or name of remote host []? 10.1.1.30
Destination filename [lang.js
]? 
!!
10649 bytes copied in 0.028 secs (380321 bytes/sec)
```
## **Example: Copying the Edited Language File to the Storage Device**

The following example shows how to copy the edited language file to flash: Router# **copy tftp://directory/edited\_lang.js flash:**

## **Example: Language Template Created**

The following **show running-config** command output shows that the language file "lang.js" has been imported correctly:

```
Router# show running-config
policy group default
    functions file-access
    functions file-browse
    functions file-entry
    functions svc-enabled
    mask-urls
    svc address-pool "mypool"
    svc keep-client-installed
    svc split include 10.1.1.0 255.255.255.0
   default-group-policy default
   gateway g
   language customize mylang flash:lang.js
inservice
```
### **Example: URL List**

The following example shows that the URL list template file has been copied to another PC for editing:

```
Router# copy flash: tftp:
   Source filename [url_list_tpl.xml
]? 
  Address or name of remote host []? 10.1.1.30
Destination filename [url_list_tpl.xml
```
The following example shows that the URL template file has been copied to flash:

```
Router# copy tftp://directory/edited_url_list_tpl.xml
```
**flash:**

The following **show running-config** command output shows that URL list file has been imported into the url-list and that it has been bound to the policy group:

Router# **show running-config**

```
policy group default
    url-list "test"
    functions file-access
    functions file-browse
    functions file-entry
    functions svc-enabled
    mask-urls
    svc address-pool "mypool"
    svc keep-client-installed
    svc split include 10.1.1.0 255.255.255.0
   default-group-policy default
   gateway g
   language customize mylang flash:lang.js
   inservice
```
## **Example: Virtual Template**

The following configuration and output examples display various aspects of the virtual template feature. The following example, starting in global configuration mode, creates a virtual template and associates it with an SSL VPN context configuration. It also configures the virtual template for VRF and NAT:

```
Router(config)# interface virtual-template 100
Router(config-if)# ip unnumbered GigabitEthernet 0/0
Router(config-if)# ip vrf forwarding vrf1
Router(config-if)# ip nat inside
Router(config-if)# exit
Router(config)# webvpn context context1
Router(config-webvpn-context)# virtual-template 100
Router(config-webvpn-context)# exit
```
The following example creates a virtual template and associates it with a security zone:

```
Router(config)# interface virtual-template 200
Router(config-if)# ip unnumbered GigabitEthernet 0/0
Router(config-if)# zone-member security vpn
Router(config-if)# exit
Router(config)# webvpn context context2
Router(config-webvpn-context)# virtual-template 200
Router(config-webvpn-context)# exit
```
## **Example: SSL VPN DVTI Support**

- Example: Configuring per-Tunnel Virtual Templates, page 130
- [Example: Configuring per-Context Virtual Templates,](#page-142-0) page 133

## **Example: Configuring per-Tunnel Virtual Templates**

The figure below shows an example network where remote users User1 and User2 belong to a context called Context1, User3 belongs to a context called Context2, and they connect to the SSL VPN gateway and access the backend server in the corporate network.

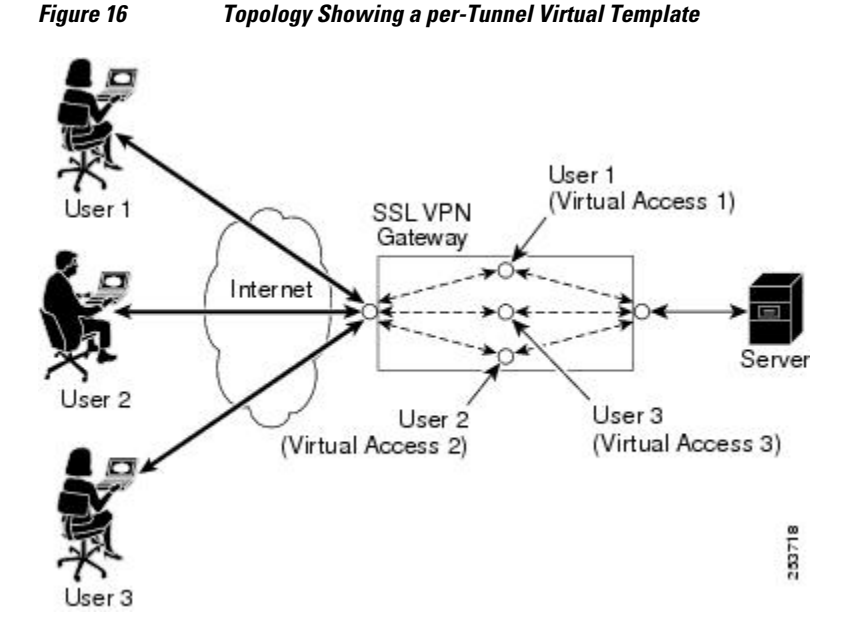

This section contains the following examples:

- Example: Configuring in the per-Tunnel Context Using Virtual Templates, page 131
- [Example: Configuring in the per-Tunnel Context Using Virtual Templates and a AAA Server,](#page-141-0) page 132

#### **Example: Configuring in the per-Tunnel Context Using Virtual Templates**

The following example shows how to apply VRF, a firewall policy, and ACLs to each user based on the virtual template configuration.

If the VRF, firewall policy, and ACL features are configured in the virtual template and user policies are not configured on the AAA server, then only the IP features configured in the virtual template are applied to the users. In this example, User1 and User2 belonging to Context1 have zone1, vrf1, and ACL 1 configured whereas User3 belonging to Context2 has zone3, vrf3, and ACL 3 configured. Hence, different users have different IP features configured.

#### **Virtual Template for User1 and User2**

```
configure terminal
 interface virtual-template 1
 zone-member security zone1
 ip vrf forwarding vrf1
 ip access-group 1 in
 ip unnumbered GigabitEthernet 0/1
```
#### **Virtual Template for User3**

```
configure terminal
  interface virtual-template 3
```

```
 zone-member security zone3
 ip vrf forwarding vrf3
 ip access-group 3 in
 ip unnumbered GigabitEthernet 0/1
```
#### **WebVPN Context for User1 and User2**

```
configure terminal
webvpn context context1
  virtual-template 1 tunnel
   inservice
```
#### **WebVPN Context for User3**

```
configure terminal
 webvpn context context2
   virtual-template 3 tunnel
   inservice
```
#### **Example: Configuring in the per-Tunnel Context Using Virtual Templates and a AAA Server**

The following example shows how to apply the IP feature configuration to the users based on the userspecific configuration available on the AAA server. The user-specific attributes configured on the AAA server are applied to the users when an SSL VPN session establishes a virtual tunnel. The configuration applied to the users will be a combination of the configurations in the virtual template and the AAA server, where AAA attributes have a higher priority when there is a configuration conflict.

In this example, ACL 1 is configured for User1, ACL 2 is configured for User2, and ACL 3 is configured for User3 on the AAA server using the**inacl** attribute. Even though ACL 4 is applied to all the users in the virtual template, User1 has ACL 1, User2 has ACL 2, and User3 has ACL 3 configured along with zone and VRF configurations available in the virtual template.

#### **Virtual Template for User1 and User2**

```
configure terminal
  interface virtual-template 1
  zone-member security zone1
  ip vrf forwarding vrf1
  ip access-group 4 in
  ip unnumbered GigabitEthernet 0/1
```
#### **Virtual Template for User3**

```
configure terminal
 interface virtual-template 3
 zone-member security zone3
  ip vrf forwarding vrf3
  ip access-group 4 in
 ip unnumbered GigabitEthernet 0/1
```
#### **WebVPN Context for User1 and User2**

```
configure terminal
  webvpn context context1
  virtual-template 1 tunnel
   inservice
```
#### **WebVPN Context for User3**

```
configure terminal
```

```
 webvpn context context2
  virtual-template 3 tunnel
  inservice
```
**Note** You can configure different IP feature commands in the virtual template to configure SSL VPN interoperability with different IP features.

## **Example: Configuring per-Context Virtual Templates**

The following figure shows remote users User1 and User2 belonging to context1 and User3 belonging to context2, connecting to the SSL VPN gateway and accessing the backend server in the corporate network. Here, the IP feature configuration is applied to each user based on the configuration applied to the WebVPN context of the user.

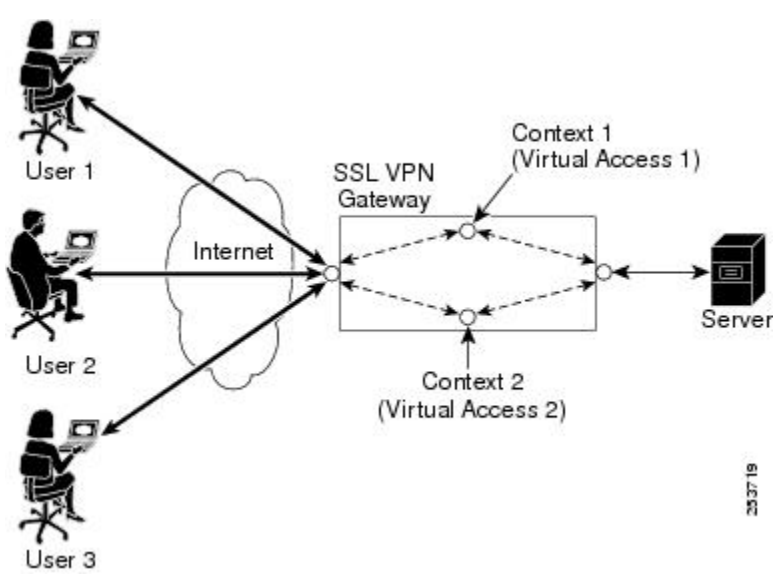

*Figure 17 Topology Showing a per-Context Virtual Template*

The following example shows how to apply VRF and a firewall policy to each user based on the WebVPN context of the user. In this example, User1 and User 2 connected to Context1 have zone1 and vrf1 configured on the virtual template 1, and User3 connected to Context2 has zone2 and vrf2 configured on virtual template 2.

#### **Virtual Template for User1**

```
configure terminal
  interface virtual-template 1
  zone-member security zone1
  ip vrf forwarding vrf1
  ip unnumbered GigabitEthernet 0/1
```
#### **Virtual Template for User2**

```
configure terminal
  interface virtual-template 2
```

```
 zone-member security zone2
 ip vrf forwarding vrf2
 ip unnumbered GigabitEthernet 0/1
```
#### **WebVPN Context for User1**

```
configure terminal
  webvpn context context1
  virtual-template 1
   inservice
```
#### **WebVPN Context for User2**

```
configure terminal
  webvpn context context2
   virtual-template 2
   inservice
```
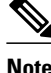

**Note** You can configure different IP features in the virtual template to configure SSL VPN interoperability with different IP features.

## **Example: SSL VPN Phase-4 Features**

- Example: Configuring the Start Before Logon Functionality, page 134
- Example: Configuring Split ACL Support, page 134
- [Example: Configuring IP NetMask Functionality,](#page-144-0) page 135

## **Example: Configuring the Start Before Logon Functionality**

The following example shows how to configure SBL functionality:

```
enable
 configure terminal
 webvpn import svc profile profile1 flash:newName
  policy group group1
    svc profile profile1
    end
```
## **Example: Configuring Split ACL Support**

The following example shows how to configure split ACL support:

```
enable
  configure terminal
  ip access-list standard 1
  permit 10.0.0.1
   deny 10.0.0.2
   exit
  webvpn context context1
   policy group policy1
    svc split include acl 1
    end
```
## **Example: Configuring IP NetMask Functionality**

The following example shows how to configure IP netmask functionality:

```
enable
 configure terminal
  webvpn context context1
   policy group policy1
   svc address-pool pool1 netmask 255.255.0.0
    end
```
## **Example: Debug Command Output**

• Example: Configuring SSO, page 135

## **Example: Configuring SSO**

The following output example displays ticket creation, session setup, and response handling information for an SSO configuration:

```
Router# debug webvpn sso
*Jun 12 20:37:01.052: WV-SSO: Redirect to SSO web agent URL - http://
example.examplecompany.com/vpnauth/
*Jun 12 20:37:01.052: WV_SSO: Set session cookie with SSO redirect
*Jun 12 20:37:01.056: WV-SSO: Set SSO auth flag
*Jun 12 20:37:01.056: WV-SSO: Attach credentials - building auth ticket
*Jun 12 20:37:01.060: WV-SSO: user: [user11], secret: [secret123], version: [1.0], login 
time: [BCEFC86D], session key: [C077F97A], SHA1 hash : 
[B07D0A924DB33988D423AE9F937C1C5A66404819]
*Jun 12 20:37:01.060: WV-SSO: auth_ticket : 
user11:1.0@C077F97A@BCEFC86D@B07D0A924DB33988D423AE9F937C1C5A66404819
*Jun 12 20:37:01.060: WV-SSO: Base64 credentials for the auth_ticket: 
dXNlcjExOjEuMEBDMDc3Rjk3QUBCQ0VGQzg2REBCMDdEMEE5MjREQjMzOTg4RDQyM0FFOUY5MzdDMUM1QTY2NDA0OD
E5
*Jun 12 20:37:01.060: WV-SSO: Decoded credentials = 
user11:1.0@C077F97A@BCEFC86D@B07D0A924DB33988D423AE9F937C1C5A66404819
*Jun 12 20:37:01.060: WV-SSO: Starting SSO request timer for 15-second
*Jun 12 20:37:01.572: WV-SSO: SSO auth response rcvd - status[200]
*Jun 12 20:37:01.572: WV-SSO: Parsed non-SM cookie: SMCHALLENGE
*Jun 12 20:37:01.576: WV-SSO: Parsed SMSESSION cookie
*Jun 12 20:37:01.576: WV-SSO: Sending logon page after SSO auth success
```
## **Example: Show Command Output**

- [Example: show webvpn context](#page-145-0), page 136
- [Example: show webvpn context name](#page-145-0), page 136
- **[Example: show webvpn gateway,](#page-145-0) page 136**
- [Example: show webvpn gateway name](#page-145-0), page 136
- [Example: show webvpn install file,](#page-146-0) page 137
- [Example: show webvpn install package svc](#page-146-0), page 137
- [Example: show webvpn install status svc](#page-146-0), page 137
- [Example: show webvpn nbns context all,](#page-146-0) page 137
- [Example: show webvpn policy,](#page-147-0) page 138
- [Example: show webvpn policy \(with NTLM Disabled\)](#page-147-0), page 138
- [Example: show webvpn session](#page-147-0), page 138
- <span id="page-145-0"></span>• [Example: show webvpn session user](#page-147-0), page 138
- [Example: show webvpn stats,](#page-148-0) page 139
- [Example: show webvpn stats sso](#page-149-0), page 140
- [Example: FVRF show Command Output,](#page-150-0) page 141

#### **Example: show webvpn context**

The following is sample output from the **show webvpn context** command:

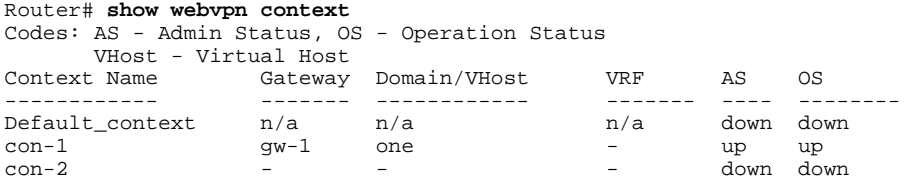

#### **Example: show webvpn context name**

The following is sample output from the **show webvpn context** command, entered with the name of a specific SSL VPN context:

```
Router# show webvpn context context1
Admin Status: up
Operation Status: up
CSD Status: Disabled
Certificate authentication type: All attributes (like CRL) are verified
AAA Authentication List not configured
AAA Authentication Domain not configured
Default Group Policy: PG_1 
Associated WebVPN Gateway: GW_ONE 
Domain Name: DOMAIN_ONE 
Maximum Users Allowed: 10000 (default)
NAT Address not configured
VRF Name not configured
```
#### **Example: show webvpn gateway**

The following is sample output from the **show webvpn gateway** command:

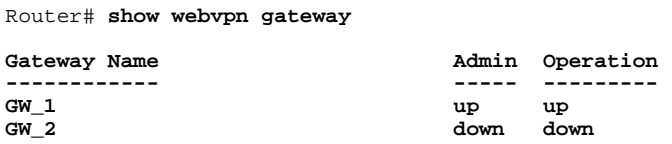

#### **Example: show webvpn gateway name**

The following is sample output from the **show webvpn gateway** command, entered with a specific SSL VPN gateway name:

```
Router# show webvpn gateway GW_1 
Admin Status: up 
Operation Status: up 
IP: 10.1.1.1, port: 443 
SSL Trustpoint: TP-self-signed-26793562
```
#### <span id="page-146-0"></span>**Example: show webvpn install file**

The following is sample output from the **show webvpn install** command, entered with the **file** keyword:

Router# **show webvpn install file \webvpn\stc\version.txt**

```
SSL VPN File \webvpn\stc\version.txt installed: 
CISCO STC win2k+ 1.0.0 
1,1,0,116 
Fri 06/03/2005 03:02:46.43
```
### **Example: show webvpn install package svc**

The following is sample output from the **show webvpn install** command, entered with the **package svc**keywords:

```
Router# show webvpn install package svc
SSL VPN Package SSL-VPN-Client installed:
File: \webvpn\stc\1\binaries\detectvm.class, size: 555
File: \webvpn\stc\1\binaries\java.htm, size: 309
File: \webvpn\stc\1\binaries\main.js, size: 8049
File: \webvpn\stc\1\binaries\ocx.htm, size: 244
File: \webvpn\stc\1\binaries\setup.cab, size: 176132
File: \webvpn\stc\1\binaries\stc.exe, size: 94696
File: \webvpn\stc\1\binaries\stcjava.cab, size: 7166
File: \webvpn\stc\1\binaries\stcjava.jar, size: 4846
File: \webvpn\stc\1\binaries\stcweb.cab, size: 13678
File: \webvpn\stc\1\binaries\update.txt, size: 11
File: \webvpn\stc\1\empty.html, size: 153
File: \webvpn\stc\1\images\alert.gif, size: 2042
File: \webvpn\stc\1\images\buttons.gif, size: 1842
File: \webvpn\stc\1\images\loading.gif, size: 313
File: \webvpn\stc\1\images\title.gif, size: 2739
File: \webvpn\stc\1\index.html, size: 4725
File: \webvpn\stc\2\index.html, size: 325
File: \webvpn\stc\version.txt, size: 63
Total files: 18
```
#### **Example: show webvpn install status svc**

The following is sample output from the **show webvpn install** command, entered with the **status svc** keywords:

Router# **show webvpn install status svc** SSL VPN Package SSL-VPN-Client version installed: CISCO STC win2k+ 1.0.0 1,0,2,127 Fri 07/22/2005 12:14:45.43

#### **Example: show webvpn nbns context all**

The following sample output from the **show webvpn nbns** command, entered with the **context all** keywords:

Router# **show webvpn nbns context all**

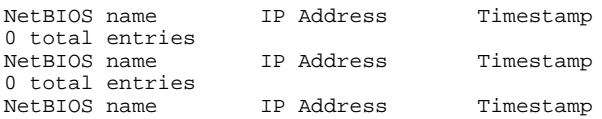

0 total entries

#### <span id="page-147-0"></span>**Example: show webvpn policy**

The following is sample output from the **show webvpn policy** command:

```
Router# show webvpn policy group ONE context all
WEBVPN: group policy = ONE ; context = SSL VPN
 idle timeout = 2100 sec
       session timeout = 43200 sec
       citrix disabled
       dpd client timeout = 300 sec
       dpd gateway timeout = 300 sec
       keep SSL VPN client installed = disabled
       rekey interval = 3600 sec
       rekey method = 
       lease duration = 43200 sec
WEBVPN: group policy = ONE ; context = SSL VPN_TWO 
       idle timeout = 2100 sec
       session timeout = 43200 sec
       citrix disabled
       dpd client timeout = 300 sec
       dpd gateway timeout = 300 sec
       keep SSL VPN client installed = disabled
       rekey interval = 3600 sec
       rekey method = 
       lease duration = 43200 sec
```
#### **Example: show webvpn policy (with NTLM Disabled)**

The following is sample output from the **show webvpn policy** command. NTLM authentication has been disabled.

```
Router# show webvpn policy group ntlm context ntlm
WEBVPN: group policy = ntlm; context = ntlm
       url list name = "ntlm-server"
       idle timeout = 2100 sec
       session timeout = 43200 sec
       functions = 
                 httpauth-disabled 
                  file-access 
                  svc-enabled 
       citrix disabled
       dpd client timeout = 300 sec
       dpd gateway timeout = 300 sec
       keep SSL VPN client installed = disabled
       rekey interval = 3600 sec
       rekey method = 
       lease duration = 43200 sec
```
#### **Example: show webvpn session**

The following is sample output from the **show webvpn session** command. The output is filtered to display user session information for only the specified context.

Router# **show webvpn session context SSL VPN**

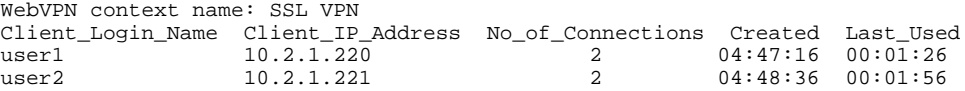

### **Example: show webvpn session user**

<span id="page-148-0"></span>The following is sample output from the **show webvpn session** command. The output is filtered to display session information for a specific user.

Router# **show webvpn session user user1 context all** WebVPN user name = user1 ; IP address =  $10.2.1.220$ ; context = SSL VPN No of connections: 0 Created 00:00:19, Last-used 00:00:18 CSD enabled CSD Session Policy CSD Web Browsing Allowed CSD Port Forwarding Allowed CSD Full Tunneling Disabled CSD FILE Access Allowed User Policy Parameters Group name = ONE Group Policy Parameters url list name = "Cisco" idle timeout = 2100 sec session timeout = 43200 sec port forward name = "EMAIL" tunnel mode = disabled citrix disabled dpd client timeout = 300 sec dpd gateway timeout = 300 sec keep stc installed = disabled rekey interval = 3600 sec rekey method = ssl lease duration = 3600 sec

#### **Example: show webvpn stats**

The following is sample output from the **show webvpn stats** command entered with the **detail** and **context** keywords:

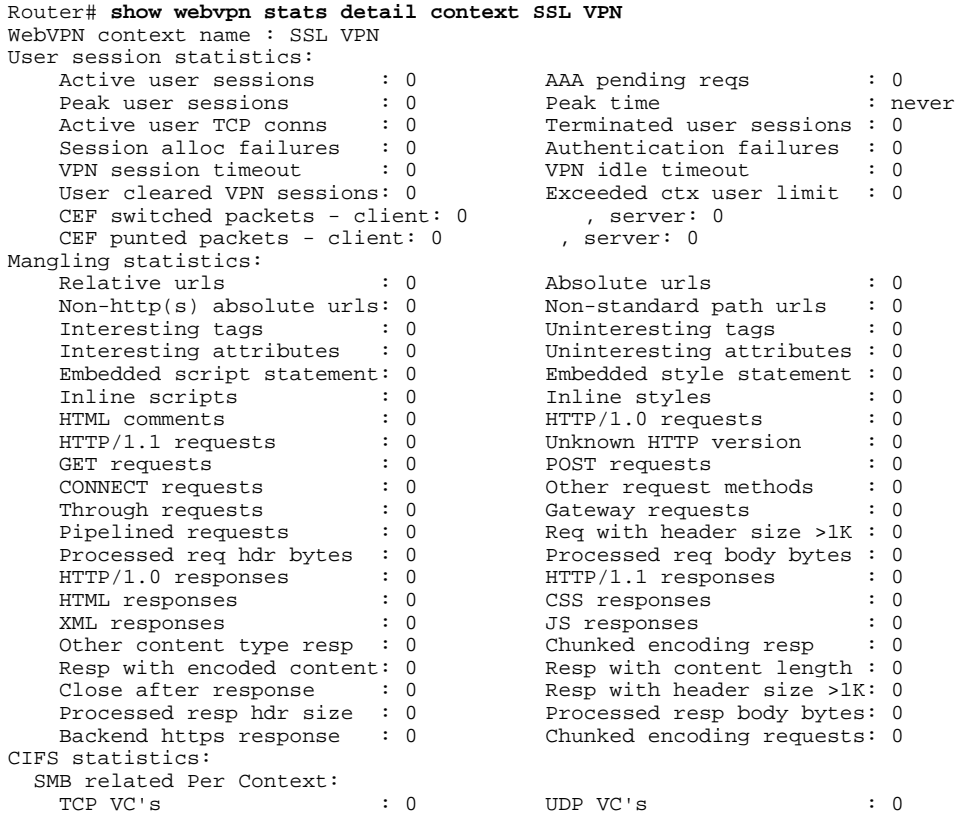

<span id="page-149-0"></span>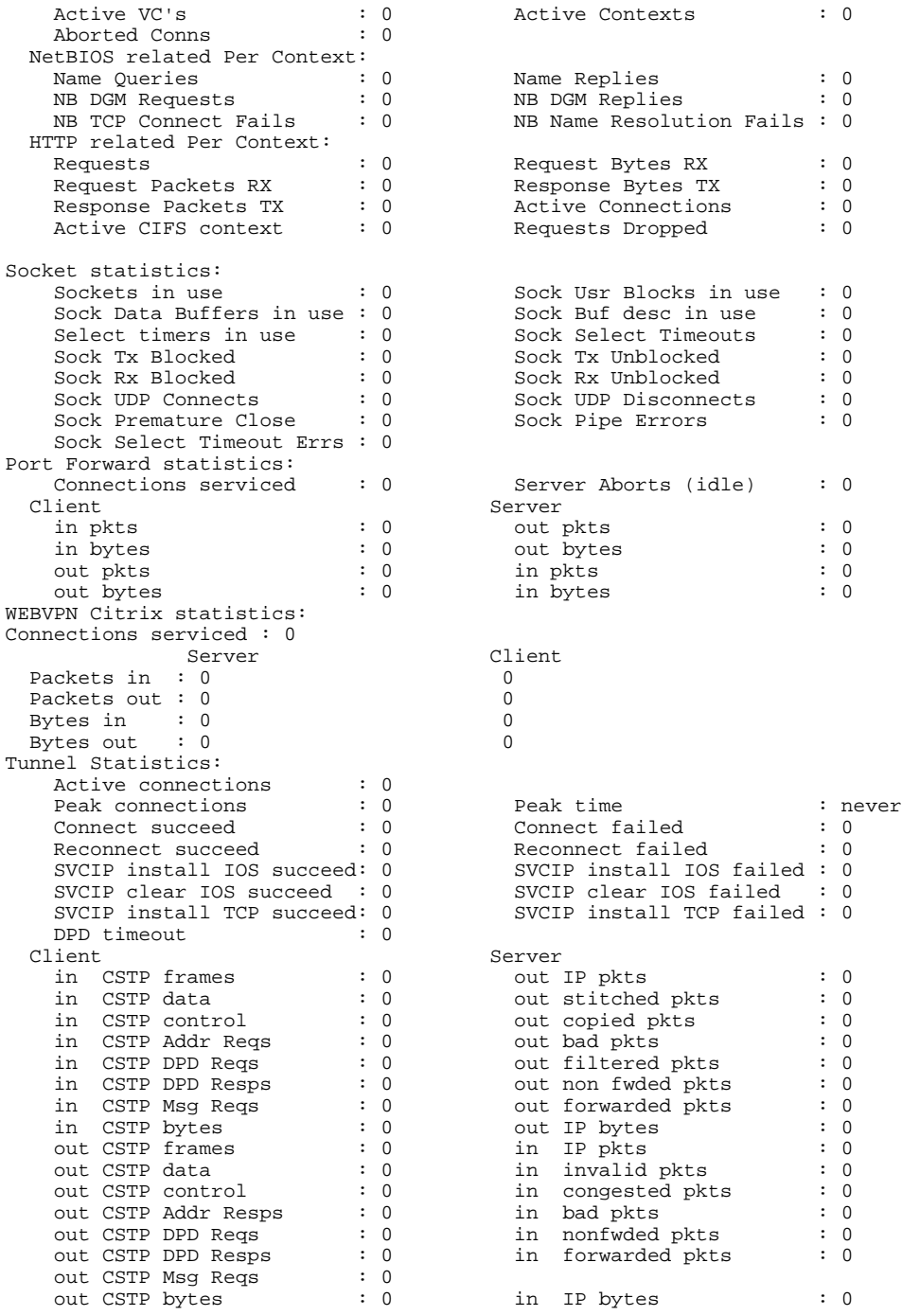

## **Example: show webvpn stats sso**

The following output example displays statistics for an SSO server:

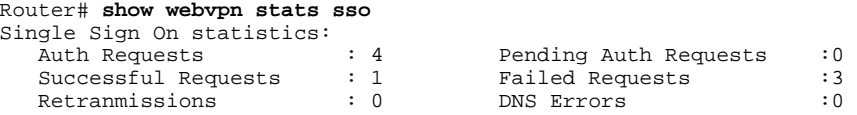

<span id="page-150-0"></span>Connection Errors : 0 Request Timeouts : 0 Unknown Responses :

The following output example displays extra information about SSO servers that are configured for the SSL VPN context:

```
Router# show webvpn context test_sso
   Context SSO server: sso-server
       Web agent URL : "http://example1.examplecompany.com/vpnauth/" 
       Policy Server Secret : "Secret123"
       Request Re-tries : 5, Request timeout: 15-second
```
The following output example displays extra information about an SSO server that is configured for the policy group of the SSL VPN context:

Router# **show webvpn policy group sso context test\_sso**

```
WV: group policy = sso ; context = test_sso
       idle timeout = 2100 sec
      session timeout = 43200 sec
       sso server name = "server1"
       citrix disabled
       dpd client timeout = 300 sec
       dpd gateway timeout = 300 sec
       keep SSL VPN client installed = disabled
       rekey interval = 3600 sec
       rekey method = 
       lease duration = 43200 sec
```
## **Example: FVRF show Command Output**

The following output example shows that FVRF has been configured:

```
Router# show webvpn gateway mygateway
Admin Status: down
Operation Status: down
Error and Event Logging: Disabled
GW IP address not configured
SSL Trustpoint: TP-self-signed-788737041
FVRF Name: vrf_1
```
# **Additional References**

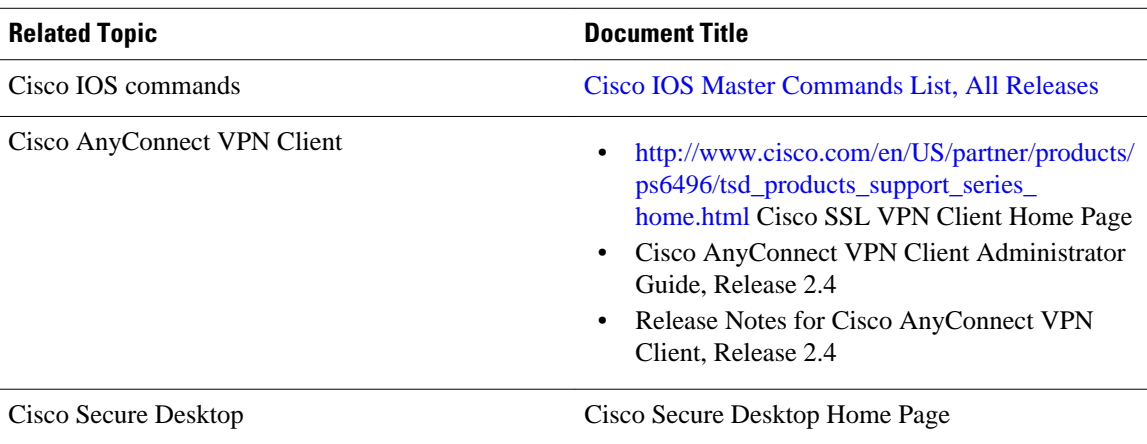

#### **Related Documents**

 $\overline{\phantom{a}}$ 

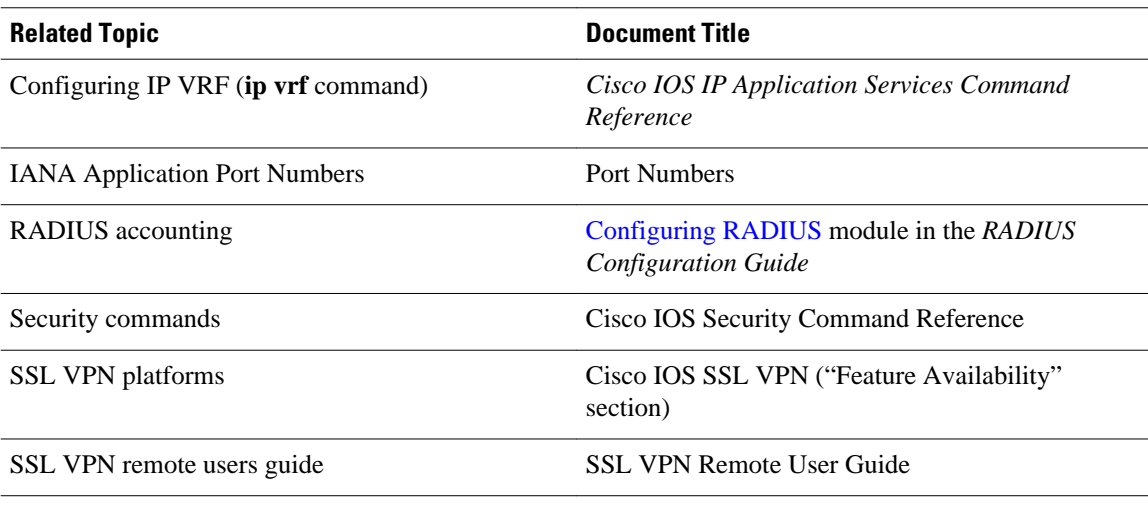

#### **Standards**

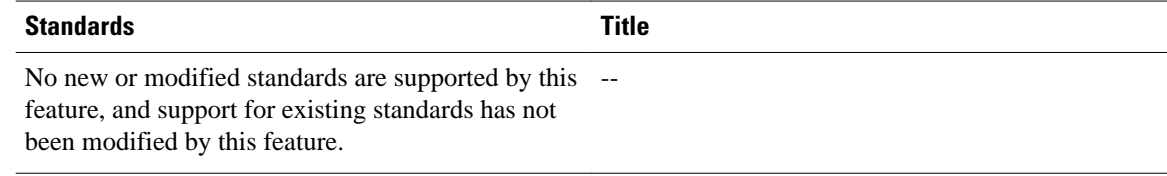

#### **MIBs**

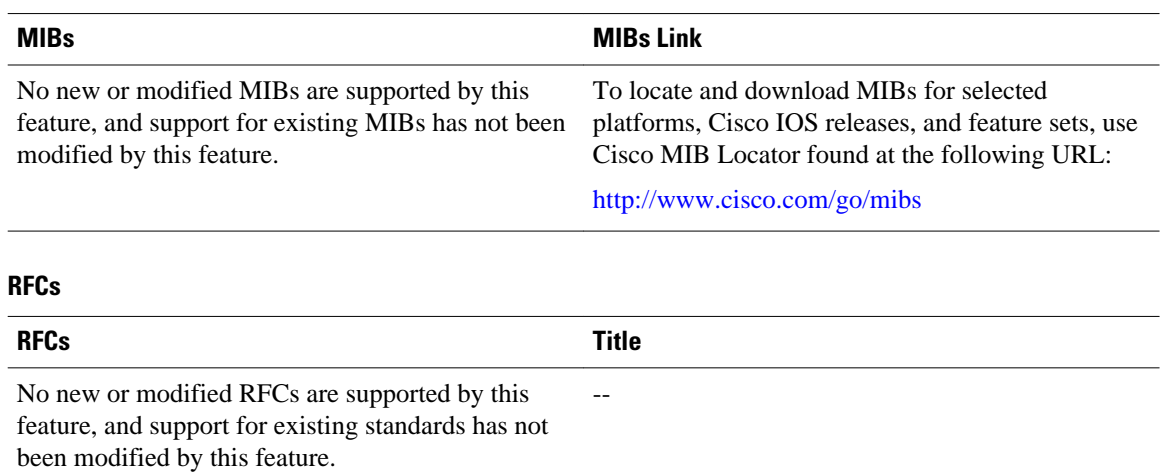

#### **Technical Assistance**

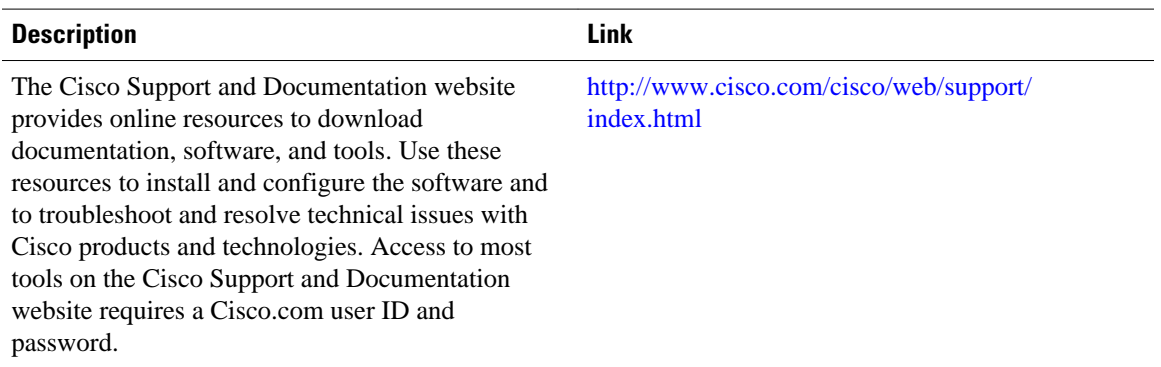

# **Feature Information for SSL VPN**

The following table provides release information about the feature or features described in this module. This table lists only the software release that introduced support for a given feature in a given software release train. Unless noted otherwise, subsequent releases of that software release train also support that feature.

Use Cisco Feature Navigator to find information about platform support and Cisco software image support. To access Cisco Feature Navigator, go to [www.cisco.com/go/cfn.](http://www.cisco.com/go/cfn) An account on Cisco.com is not required.

| <b>Feature Name</b>                | <b>Release</b> | <b>Feature Information</b>                                                                                                    |
|------------------------------------|----------------|----------------------------------------------------------------------------------------------------|
| <b>Access Control Enhancements</b> | $12.4(20)$ T   | This feature allows administrators<br>to configure automatic<br>authentication and authorization<br>for users. Users provide their<br>usernames and passwords via the<br>gateway page URL and do not<br>have to reenter their usernames<br>and passwords from the login<br>page. Authorization is enhanced to<br>support more generic<br>authorization, including local<br>authorization. |
|                                    |                | The following commands were<br>introduced by this feature: aaa<br>authentication auto, aaa<br>authorization list.                                                                                                    |

*Table 6 Feature Information for SSL VPN*

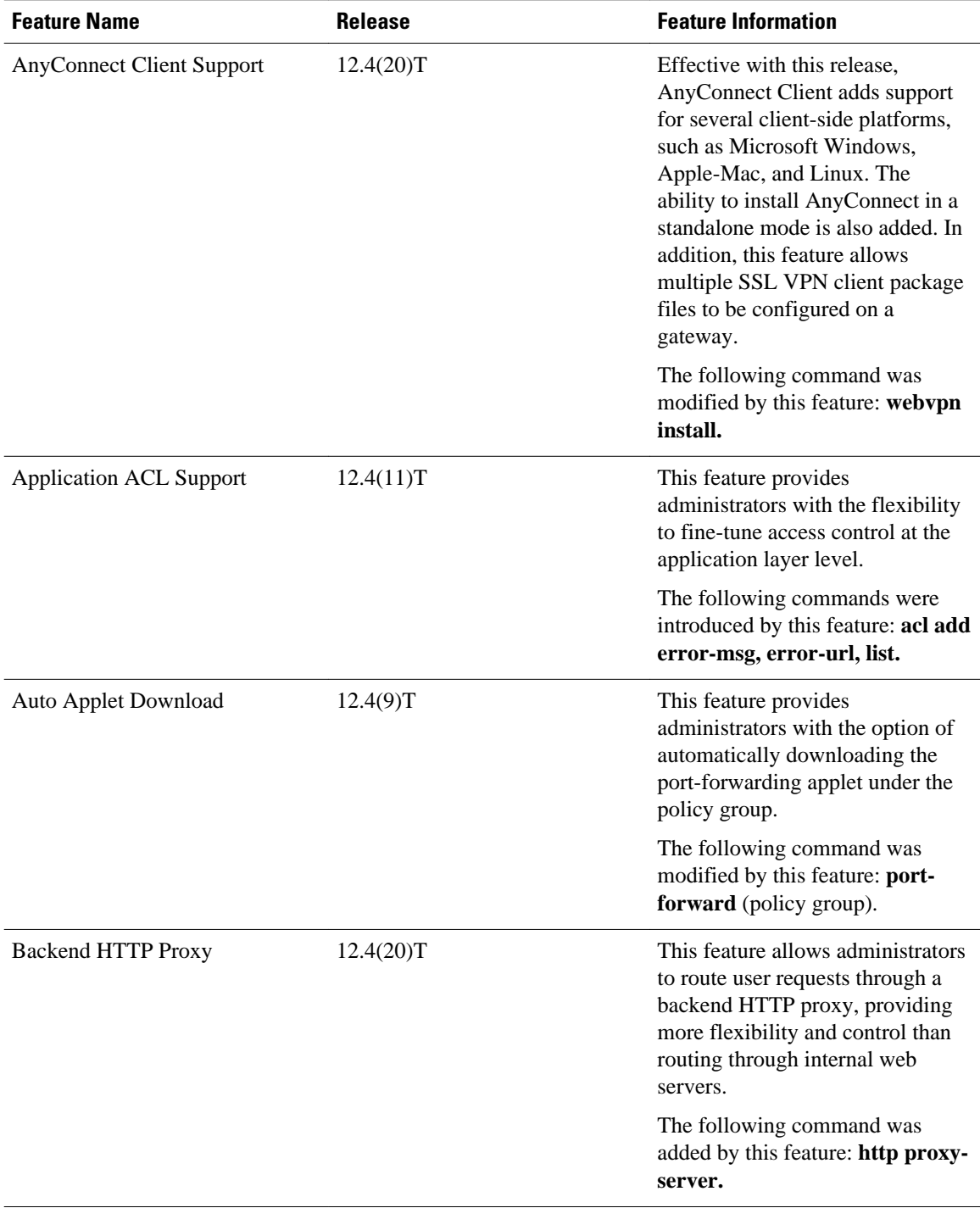

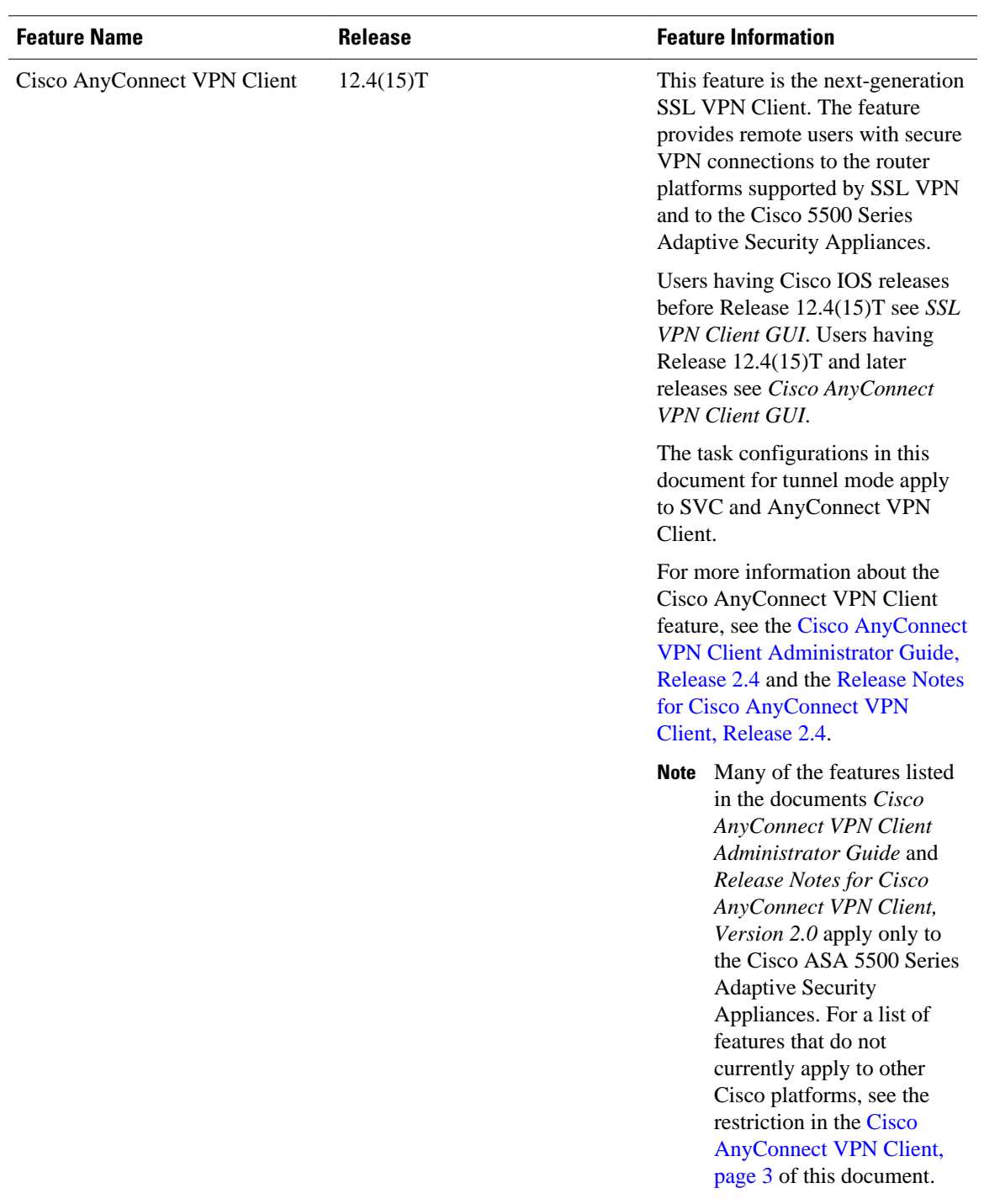

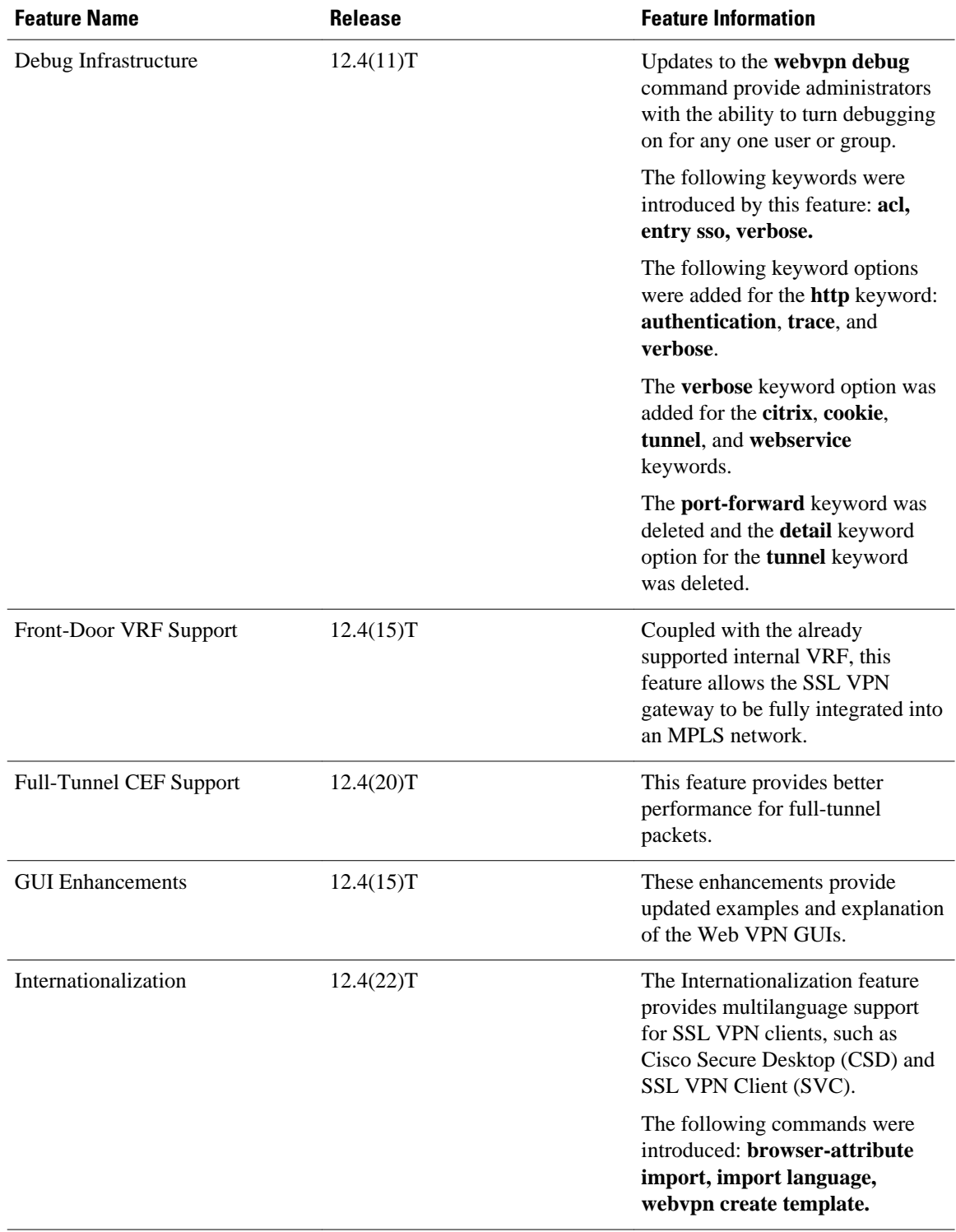

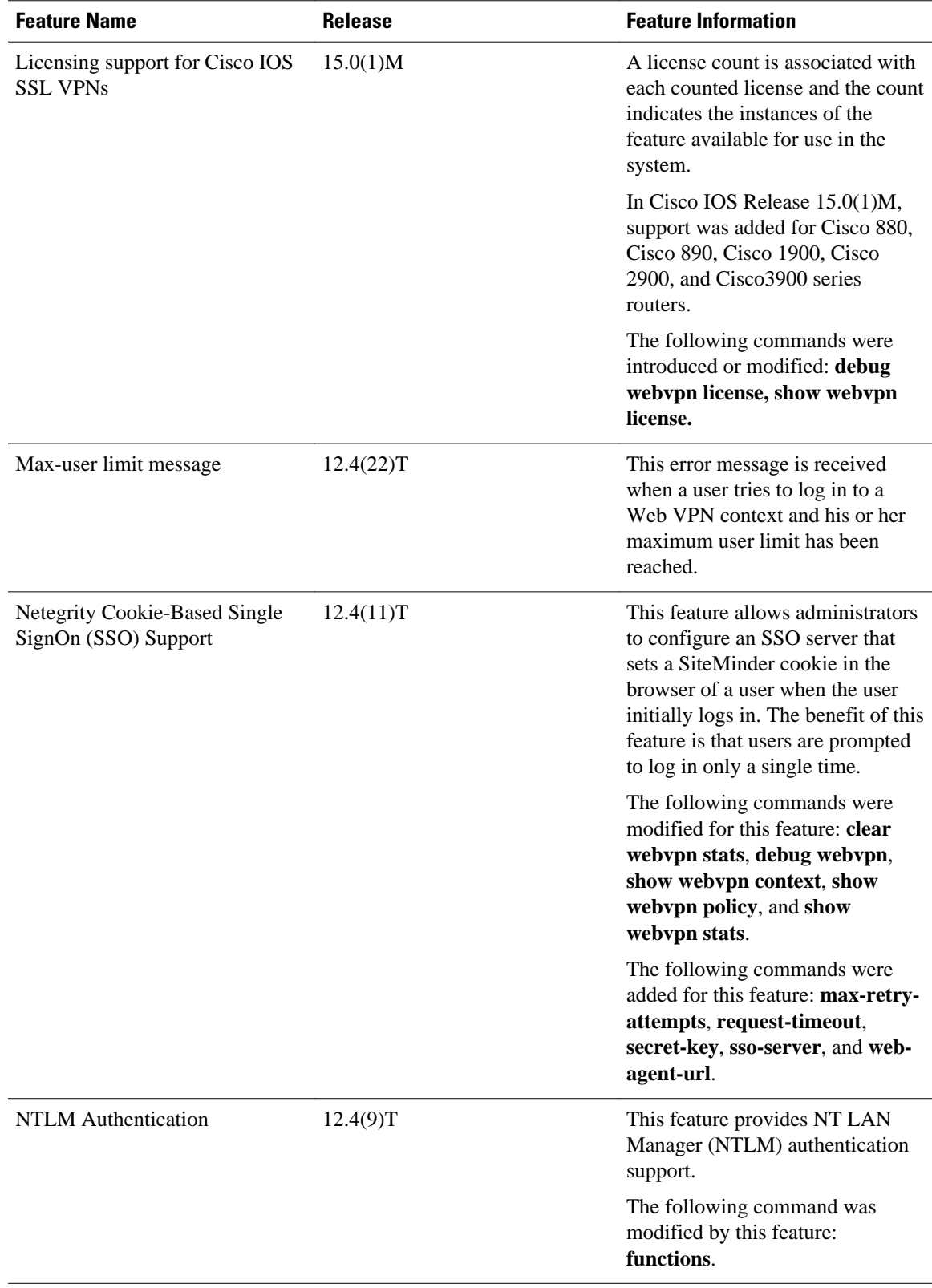

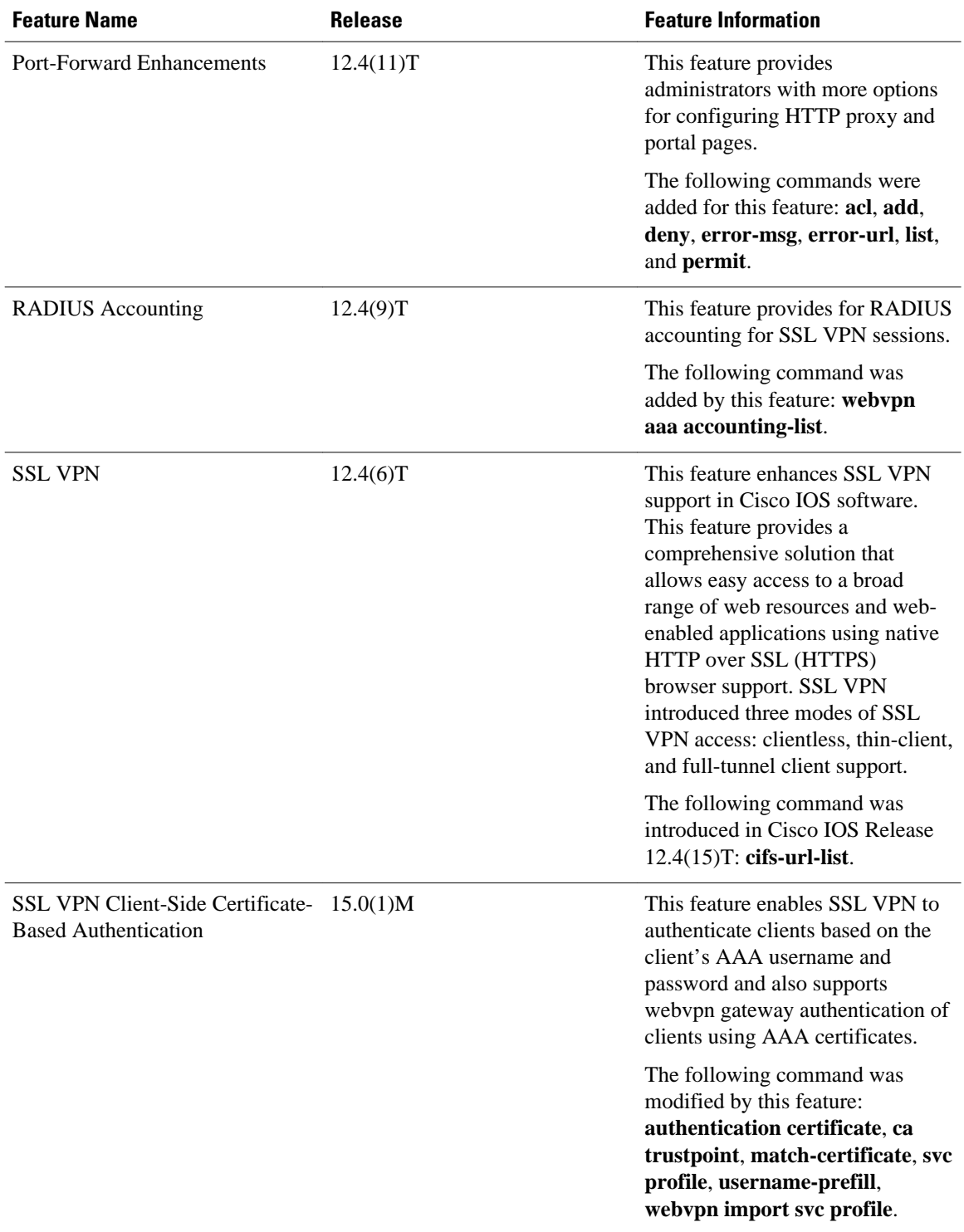

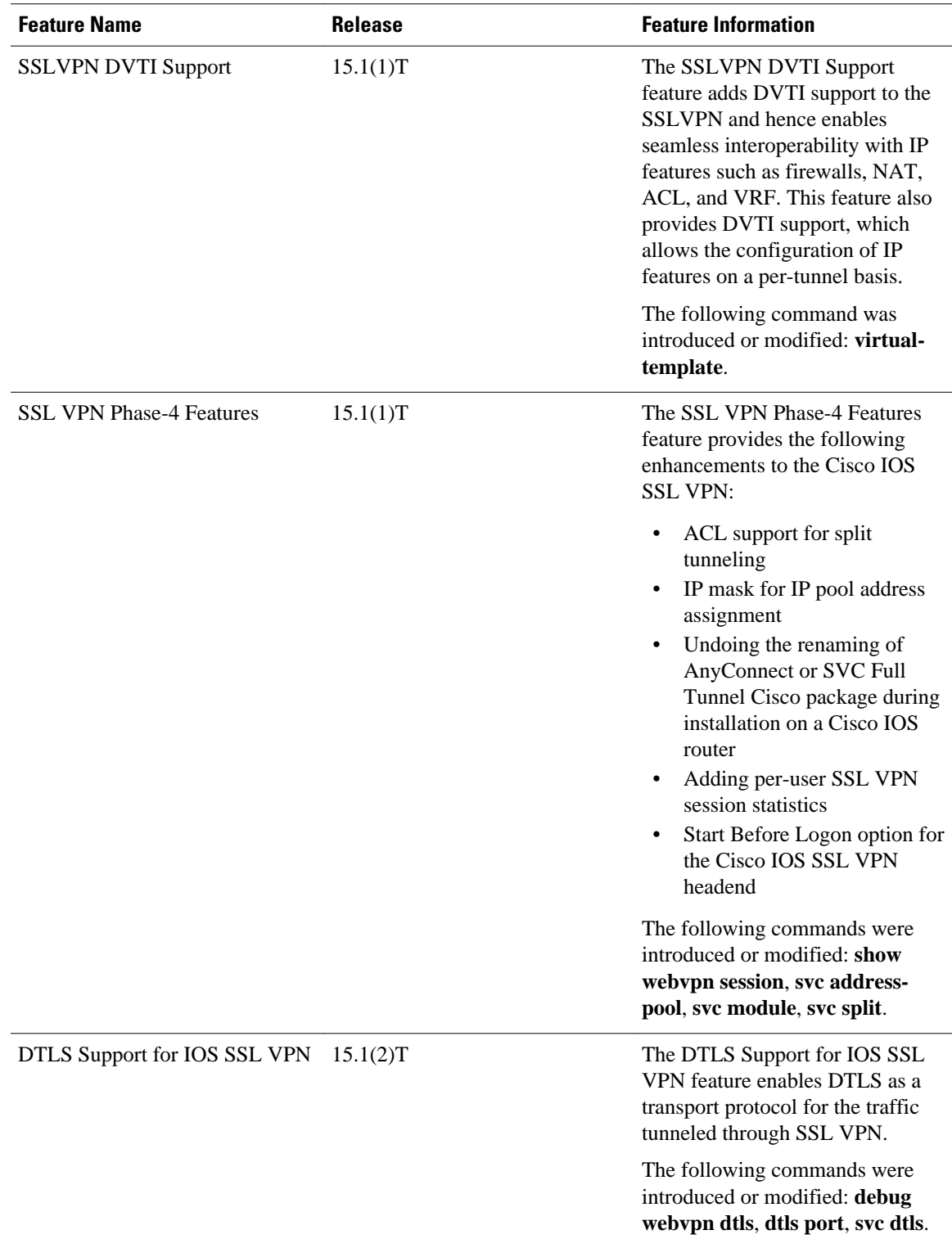

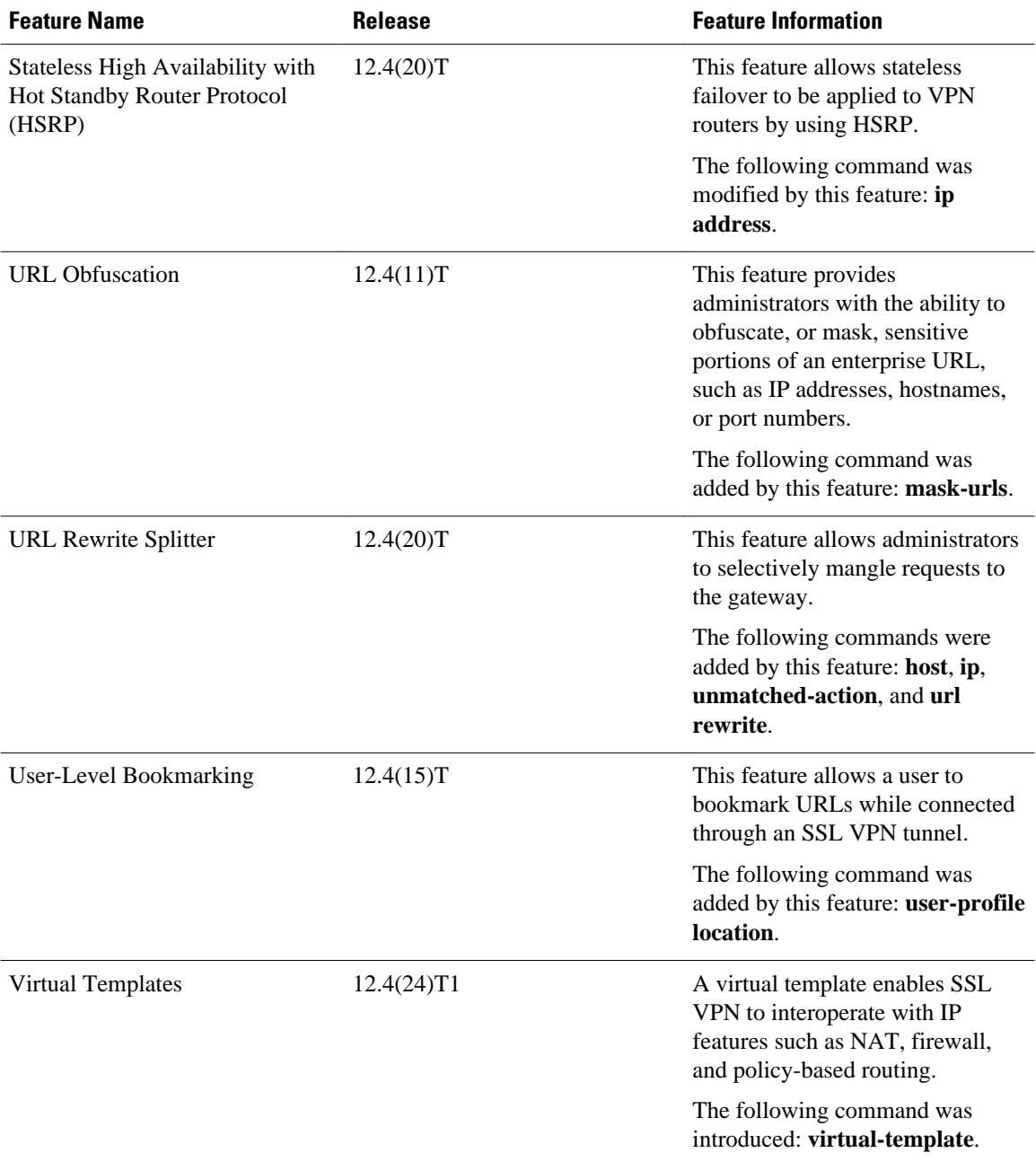

# **Notices**

The following notices pertain to this software license.

• [OpenSSL Project](#page-160-0), page 151

# <span id="page-160-0"></span>**OpenSSL Project**

This product includes software developed by the OpenSSL Project for use in the OpenSSL Toolkit ([http://](http://www.openssl.org/) [www.openssl.org/\)](http://www.openssl.org/).

This product includes cryptographic software written by Eric Young (eay@cryptsoft.com).

This product includes software written by Tim Hudson (tjh@cryptsoft.com).

• License Issues, page 151

#### **License Issues**

The OpenSSL toolkit stays under a dual license; that is, both the conditions of the OpenSSL License and the original SSLeay license apply to the toolkit. See below for the actual license texts. Actually both licenses are BSD-style Open Source licenses. In case of any license issues related to OpenSSL please contact openssl-core@openssl.org.

#### **OpenSSL License:**

Copyright © 1998-2007 The OpenSSL Project. All rights reserved.

Redistribution and use in source and binary forms, with or without modification, are permitted provided that the following conditions are met:

- **1** Redistributions of source code must retain the copyright notice, this list of conditions and the following disclaimer.
- **2** Redistributions in binary form must reproduce the above copyright notice, this list of conditions, and the following disclaimer in the documentation and/or other materials provided with the distribution.
- **3** All advertising materials mentioning features or use of this software must display the following acknowledgment: "This product includes software developed by the OpenSSL Project for use in the OpenSSL Toolkit ([http://www.openssl.org/\)](http://www.openssl.org/)".
- **4** The names "OpenSSL Toolkit" and "OpenSSL Project" must not be used to endorse or promote products derived from this software without prior written permission. For written permission, please contact openssl-core@openssl.org.
- **5** Products derived from this software may not be called "OpenSSL" nor may "OpenSSL" appear in their names without prior written permission of the OpenSSL Project.
- **6** Redistributions of any form whatsoever must retain the following acknowledgment:

"This product includes software developed by the OpenSSL Project for use in the OpenSSL Toolkit [\(http://](http://www.openssl.org/) [www.openssl.org/\)](http://www.openssl.org/)".

THIS SOFTWARE IS PROVIDED BY THE OpenSSL PROJECT "AS IS"' AND ANY EXPRESSED OR IMPLIED WARRANTIES, INCLUDING, BUT NOT LIMITED TO, THE IMPLIED WARRANTIES OF MERCHANTABILITY AND FITNESS FOR A PARTICULAR PURPOSE ARE DISCLAIMED. IN NO EVENT SHALL THE OpenSSL PROJECT OR ITS CONTRIBUTORS BE LIABLE FOR ANY DIRECT, INDIRECT, INCIDENTAL, SPECIAL, EXEMPLARY, OR CONSEQUENTIAL DAMAGES (INCLUDING, BUT NOT LIMITED TO, PROCUREMENT OF SUBSTITUTE GOODS OR SERVICES; LOSS OF USE, DATA, OR PROFITS; OR BUSINESS INTERRUPTION) HOWEVER CAUSED AND ON ANY THEORY OF LIABILITY, WHETHER IN CONTRACT, STRICT LIABILITY, OR TORT (INCLUDING NEGLIGENCE OR OTHERWISE) ARISING IN ANY WAY OUT OF THE USE OF THIS SOFTWARE, EVEN IF ADVISED OF THE POSSIBILITY OF SUCH DAMAGE.

This product includes cryptographic software written by Eric Young (eay@cryptsoft.com). This product includes software written by Tim Hudson (tjh@cryptsoft.com).

#### **Original SSLeay License:**

Copyright © 1995-1998 Eric Young (eay@cryptsoft.com). All rights reserved.

This package is an SSL implementation written by Eric Young (eay@cryptsoft.com).

The implementation was written so as to conform with Netscape's SSL.

This library is free for commercial and non-commercial use as long as the following conditions are adhered to. The following conditions apply to all code found in this distribution, be it the RC4, RSA, lhash, DES, etc., code; not just the SSL code. The SSL documentation included with this distribution is covered by the same copyright terms except that the holder is Tim Hudson (tjh@cryptsoft.com).

Copyright remains Eric Young's, and as such any Copyright notices in the code are not to be removed. If this package is used in a product, Eric Young should be given attribution as the author of the parts of the library used. This can be in the form of a textual message at program startup or in documentation (online or textual) provided with the package.

Redistribution and use in source and binary forms, with or without modification, are permitted provided that the following conditions are met:

- **1** Redistributions of source code must retain the copyright notice, this list of conditions and the following disclaimer.
- **2** Redistributions in binary form must reproduce the above copyright notice, this list of conditions and the following disclaimer in the documentation and/or other materials provided with the distribution.
- **3** All advertising materials mentioning features or use of this software must display the following acknowledgement:

"This product includes cryptographic software written by Eric Young (eay@cryptsoft.com)".

The word 'cryptographic' can be left out if the routines from the library being used are not cryptographyrelated.

**1** If you include any Windows specific code (or a derivative thereof) from the apps directory (application code) you must include an acknowledgement: "This product includes software written by Tim Hudson (tjh@cryptsoft.com)".

THIS SOFTWARE IS PROVIDED BY ERIC YOUNG "AS IS" AND ANY EXPRESS OR IMPLIED WARRANTIES, INCLUDING, BUT NOT LIMITED TO, THE IMPLIED WARRANTIES OF MERCHANTABILITY AND FITNESS FOR A PARTICULAR PURPOSE ARE DISCLAIMED. IN NO EVENT SHALL THE AUTHOR OR CONTRIBUTORS BE LIABLE FOR ANY DIRECT, INDIRECT, INCIDENTAL, SPECIAL, EXEMPLARY, OR CONSEQUENTIAL DAMAGES (INCLUDING, BUT NOT LIMITED TO, PROCUREMENT OF SUBSTITUTE GOODS OR SERVICES; LOSS OF USE, DATA, OR PROFITS; OR BUSINESS INTERRUPTION) HOWEVER CAUSED AND ON ANY THEORY OF LIABILITY, WHETHER IN CONTRACT, STRICT LIABILITY, OR TORT (INCLUDING NEGLIGENCE OR OTHERWISE) ARISING IN ANY WAY OUT OF THE USE OF THIS SOFTWARE, EVEN IF ADVISED OF THE POSSIBILITY OF SUCH DAMAGE.

The license and distribution terms for any publicly available version or derivative of this code cannot be changed; that is, this code cannot simply be copied and put under another distribution license [including the GNU Public License].

Cisco and the Cisco logo are trademarks or registered trademarks of Cisco and/or its affiliates in the U.S. and other countries. To view a list of Cisco trademarks, go to this URL: [www.cisco.com/go/trademarks](http://www.cisco.com/go/trademarks).

Third-party trademarks mentioned are the property of their respective owners. The use of the word partner does not imply a partnership relationship between Cisco and any other company. (1110R)

Any Internet Protocol (IP) addresses and phone numbers used in this document are not intended to be actual addresses and phone numbers. Any examples, command display output, network topology diagrams, and other figures included in the document are shown for illustrative purposes only. Any use of actual IP addresses or phone numbers in illustrative content is unintentional and coincidental.

 $\mathbf I$